### **Oracle® HTTP Server**

スタンドアロン・デプロイの管理 Apache 2.0 ベース 10*g*(10.1.3.1.0) 部品番号 **: B31848-02**

2007 年 4 月

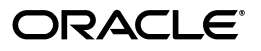

Oracle HTTP Server スタンドアロン・デプロイの管理 Apache 2.0 ベース , 10*g*(10.1.3.1.0)

部品番号 : B31848-02

原本名 : Oracle HTTP Server Administering a Standalone Deployment Based on Apache 2.0, 10*g* (10.1.3.1.0)

原本部品番号 : B28949-01

原本著者 : Harry Schaefer

原本協力者 : Kevin Clark, Priscila Darakjian, Sander Goudswaard, Keith Kelleman, Eric Kienle, John Lang, Bruce Lowenthal, Li Ma, Chuck Murray, Mark Nelson, Carol Orange, Jun Qiu, Bert Rich, Jon Richards, Shankar Raman, Simran Singh, Baogang Song, Kevin Wang, Karen Wilson

Copyright © 2002, 2006 Oracle. All rights reserved.

制限付権利の説明

このプログラム(ソフトウェアおよびドキュメントを含む)には、オラクル社およびその関連会社に所有権 のある情報が含まれています。このプログラムの使用または開示は、オラクル社およびその関連会社との契 約に記された制約条件に従うものとします。著作権、特許権およびその他の知的財産権と工業所有権に関す る法律により保護されています。

独立して作成された他のソフトウェアとの互換性を得るために必要な場合、もしくは法律によって規定され る場合を除き、このプログラムのリバース・エンジニアリング、逆アセンブル、逆コンパイル等は禁止され ています。

このドキュメントの情報は、予告なしに変更される場合があります。オラクル社およびその関連会社は、こ のドキュメントに誤りが無いことの保証は致し兼ねます。これらのプログラムのライセンス契約で許諾され ている場合を除き、プログラムを形式、手段(電子的または機械的)、目的に関係なく、複製または転用す ることはできません。

このプログラムが米国政府機関、もしくは米国政府機関に代わってこのプログラムをライセンスまたは使用 する者に提供される場合は、次の注意が適用されます。

#### U.S. GOVERNMENT RIGHTS

Programs, software, databases, and related documentation and technical data delivered to U.S. Government customers are "commercial computer software" or "commercial technical data" pursuant to the applicable Federal Acquisition Regulation and agency-specific supplemental regulations. As such, use, duplication, disclosure, modification, and adaptation of the Programs, including documentation and technical data, shall be subject to the licensing restrictions set forth in the applicable Oracle license agreement, and, to the extent applicable, the additional rights set forth in FAR 52.227-19, Commercial Computer Software--Restricted Rights (June 1987). Oracle USA, Inc., 500 Oracle Parkway, Redwood City, CA 94065.

このプログラムは、核、航空産業、大量輸送、医療あるいはその他の危険が伴うアプリケーションへの用途 を目的としておりません。このプログラムをかかる目的で使用する際、上述のアプリケーションを安全に使 用するために、適切な安全装置、バックアップ、冗長性(redundancy)、その他の対策を講じることは使用 者の責任となります。万一かかるプログラムの使用に起因して損害が発生いたしましても、オラクル社およ びその関連会社は一切責任を負いかねます。

Oracle、JD Edwards、PeopleSoft、Siebel は米国 Oracle Corporation およびその子会社、関連会社の登録商 標です。その他の名称は、他社の商標の可能性があります。

このプログラムは、第三者の Web サイトへリンクし、第三者のコンテンツ、製品、サービスへアクセスす ることがあります。オラクル社およびその関連会社は第三者の Web サイトで提供されるコンテンツについ ては、一切の責任を負いかねます。当該コンテンツの利用は、お客様の責任になります。第三者の製品また はサービスを購入する場合は、第三者と直接の取引となります。オラクル社およびその関連会社は、第三者 の製品およびサービスの品質、契約の履行(製品またはサービスの提供、保証義務を含む)に関しては責任 を負いかねます。また、第三者との取引により損失や損害が発生いたしましても、オラクル社およびその関 連会社は一切の責任を負いかねます。

# 目次

### 

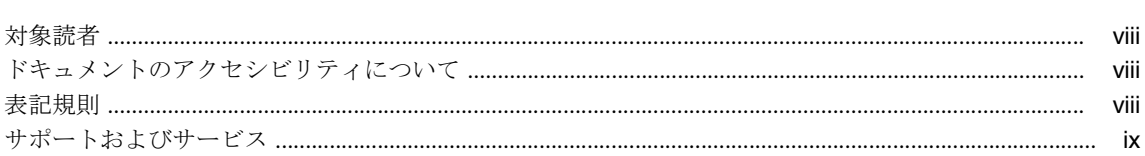

### 1 Oracle Application Server に対するスタンドアロンの Oracle HTTP Server の構成

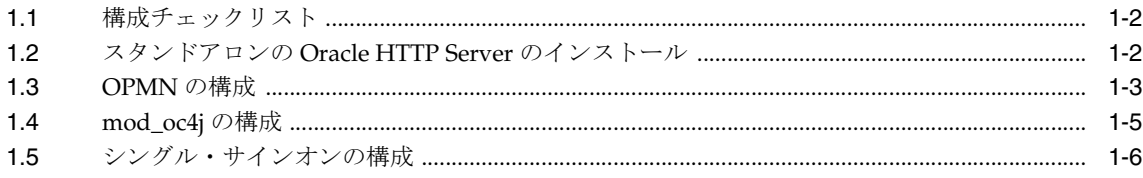

### 2 サーバーとファイル位置の指定

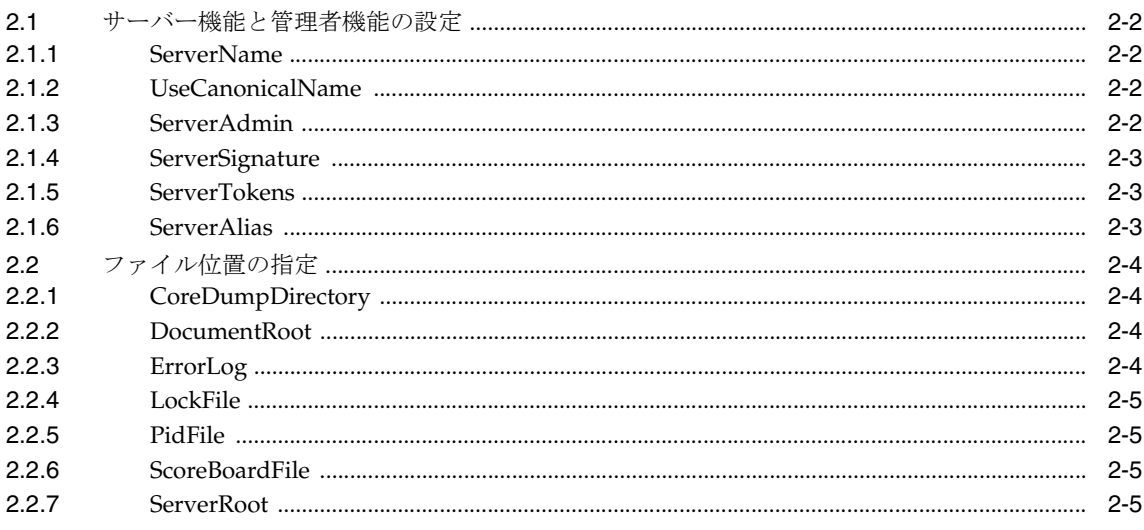

### 3 サーバー・プロセスの管理

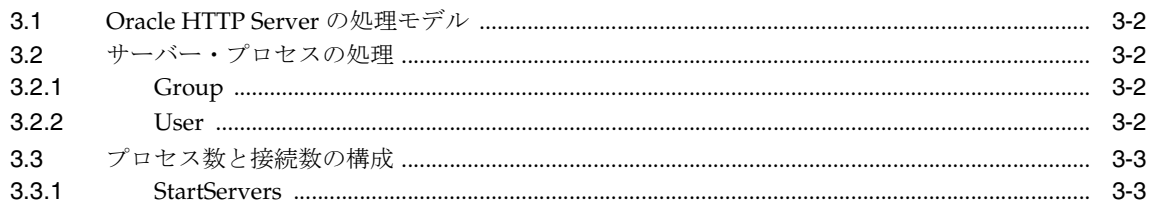

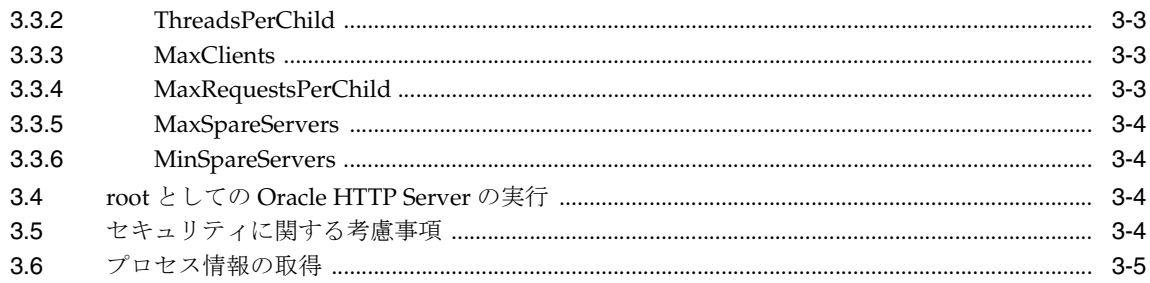

## 4 ネットワーク接続の管理

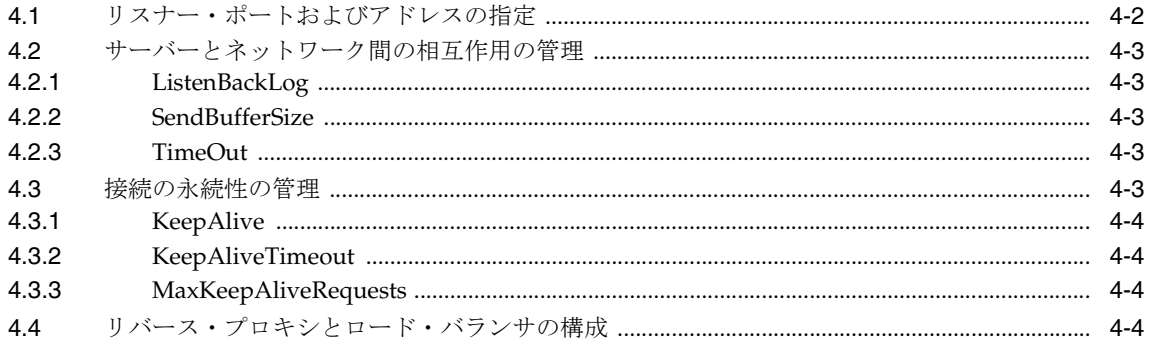

### 5 サーバー・ログの構成と使用

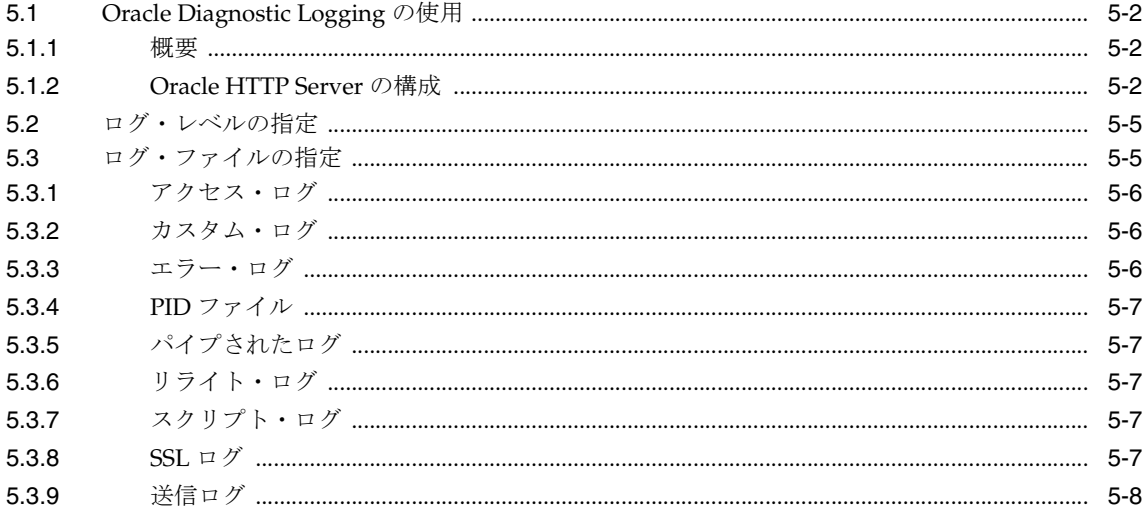

### 6 モジュールの理解

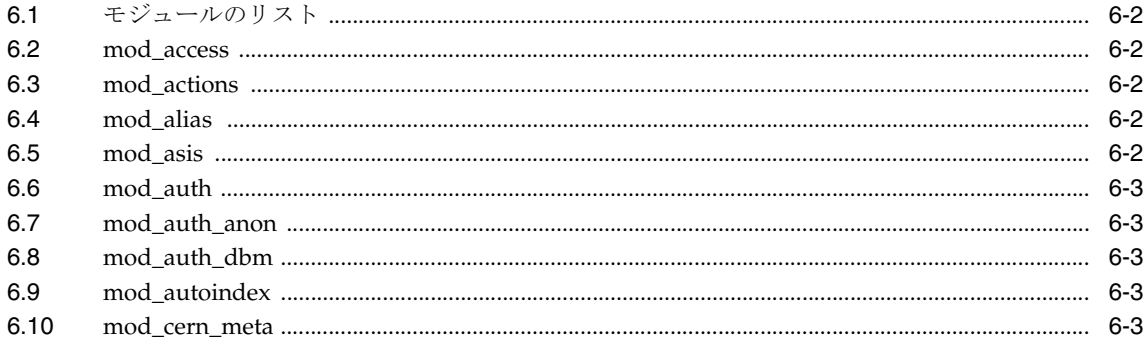

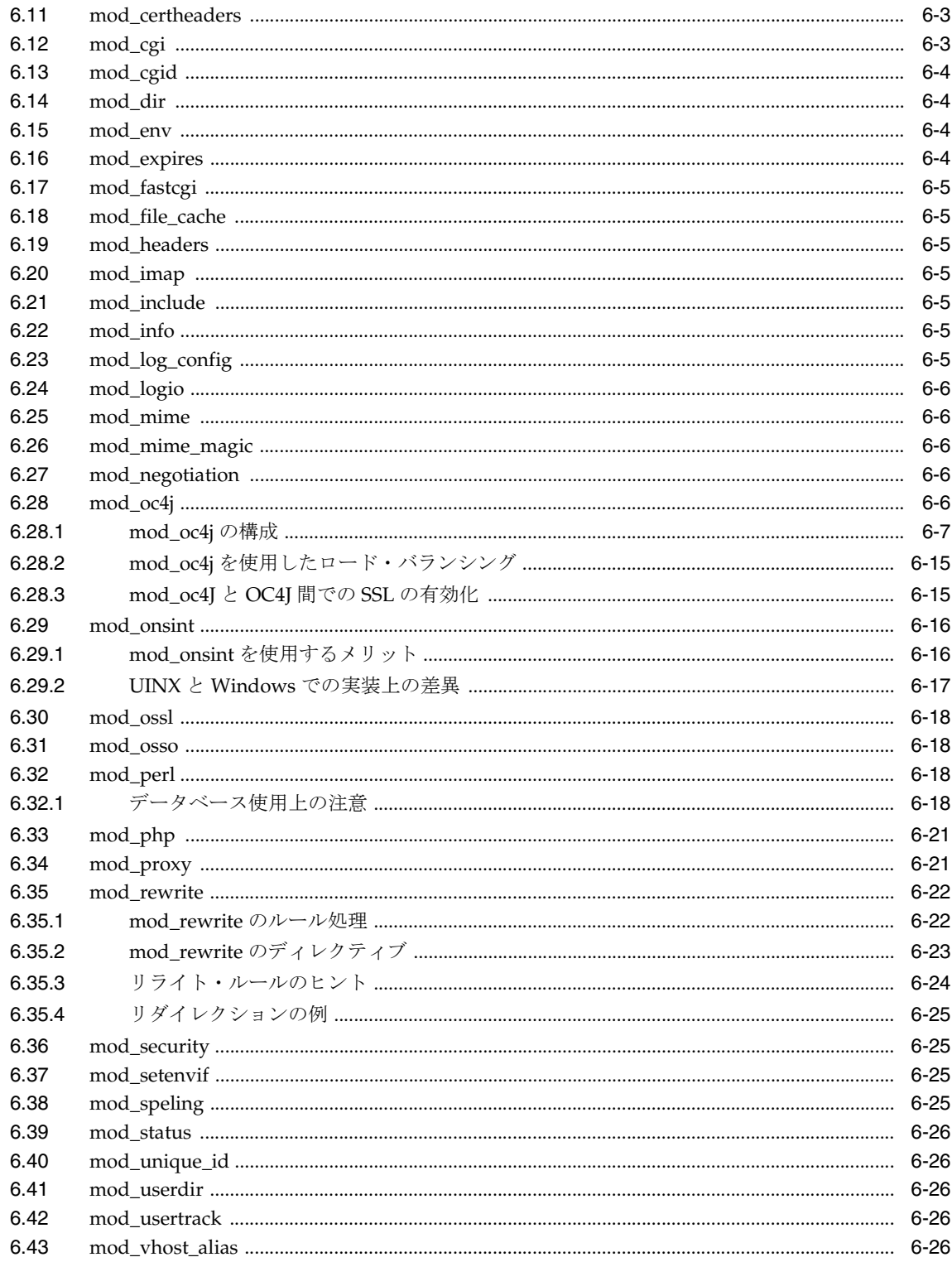

### 7 セキュリティの管理

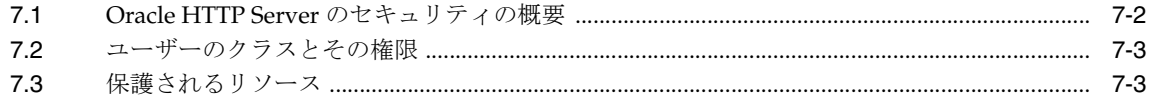

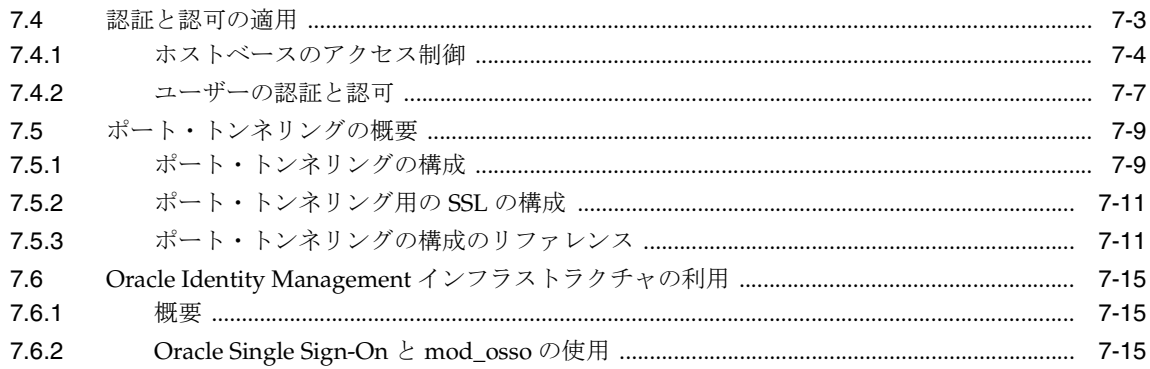

### 8 Oracle HTTP Server での SSL の有効化

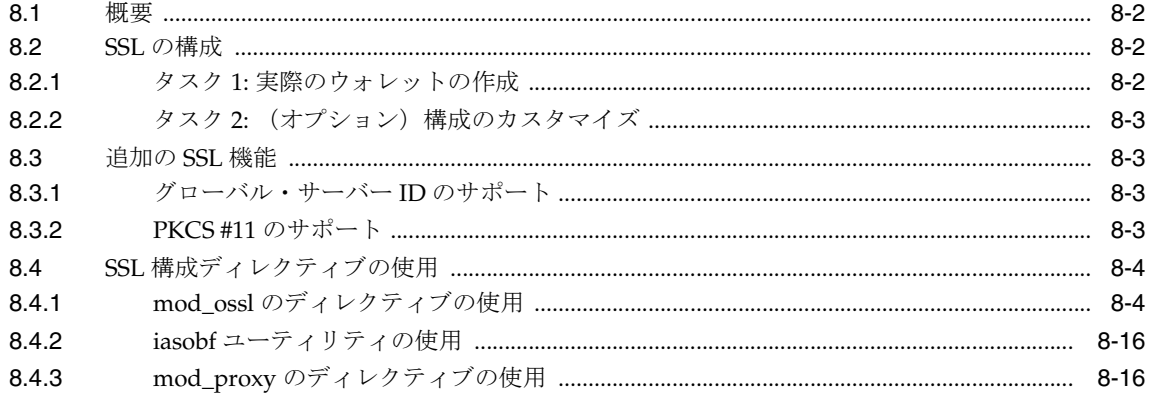

## A mod\_oc4j を使用したロード・バランシング

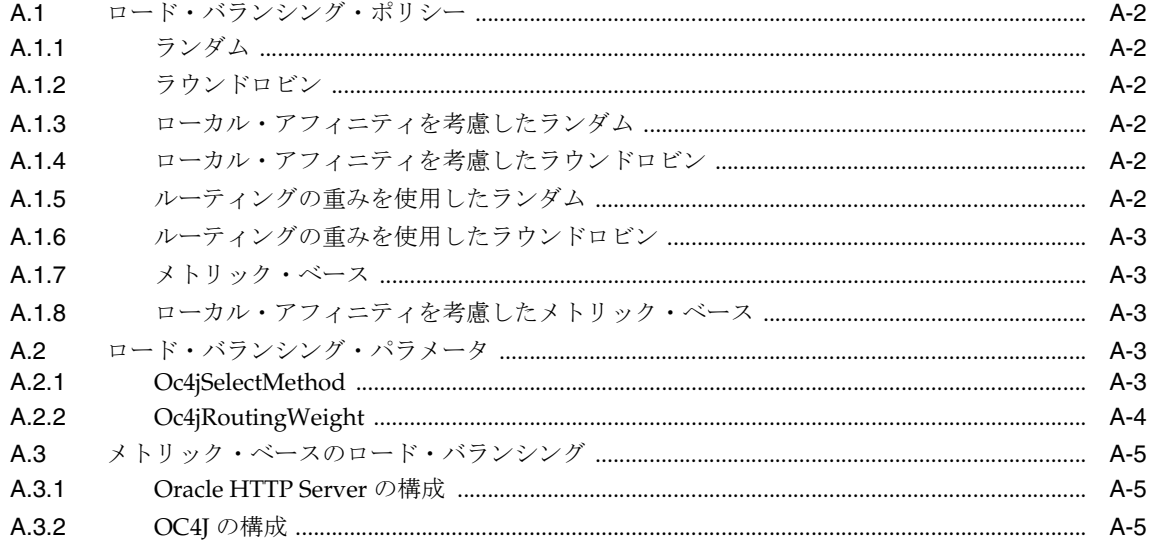

### B 構成ファイル

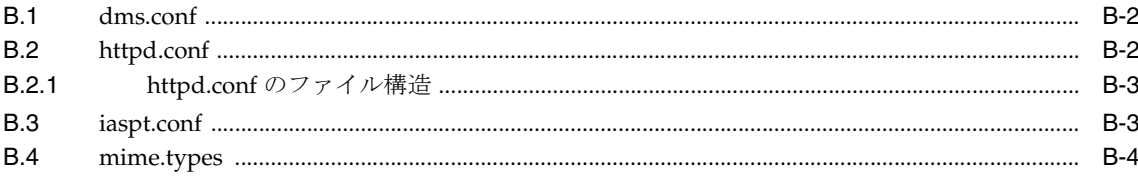

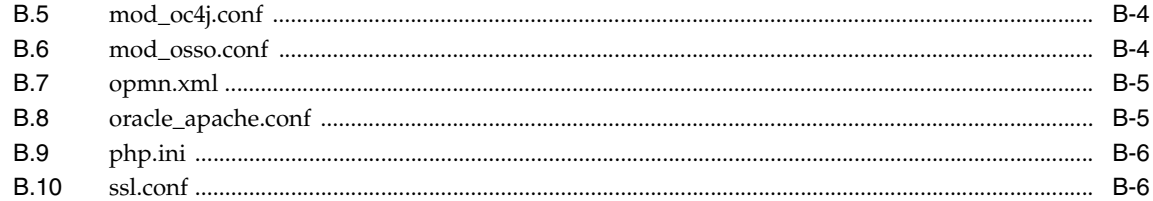

### C よくある質問

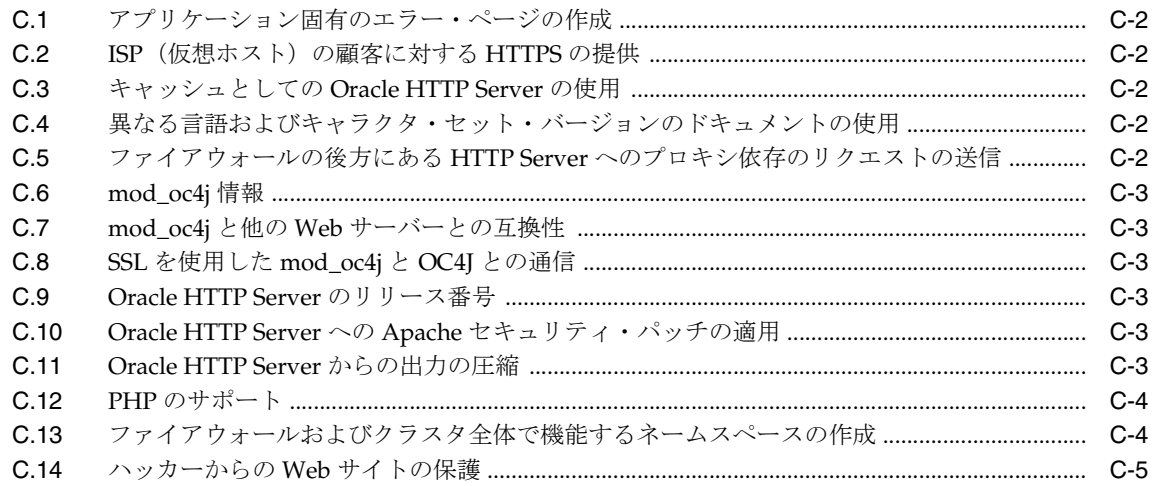

### D Oracle HTTP Server のトラブルシューティング

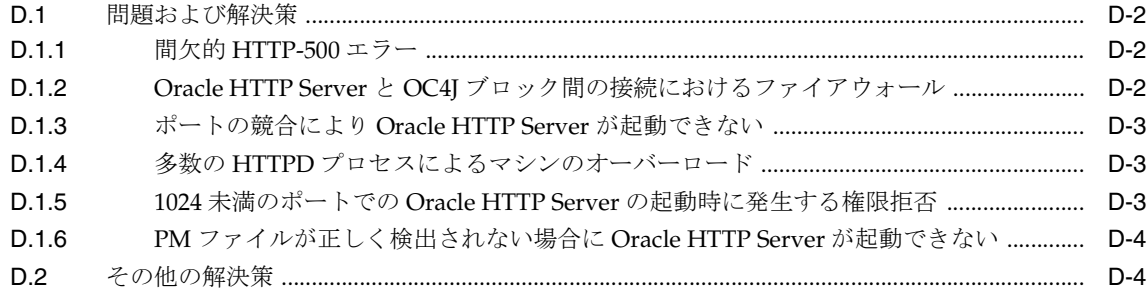

### E サード・パーティ・ライセンス

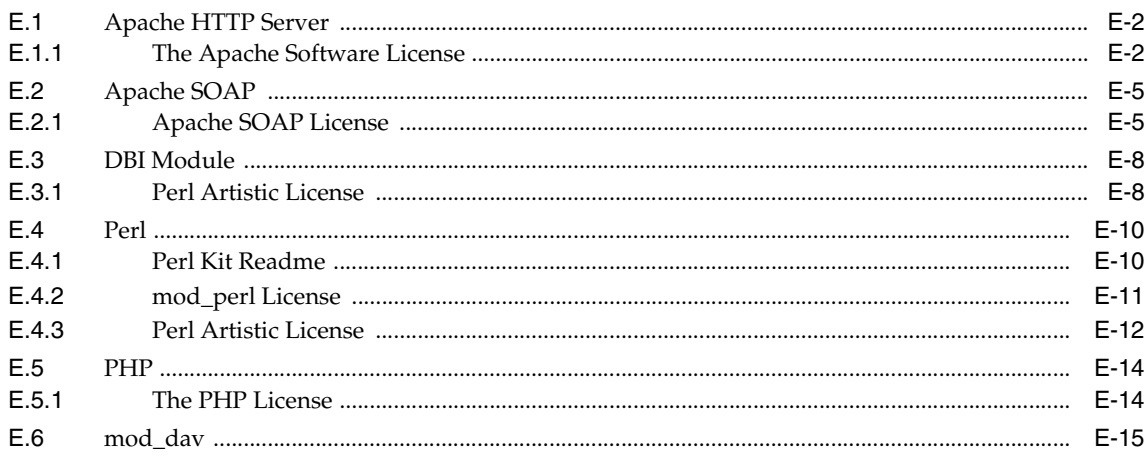

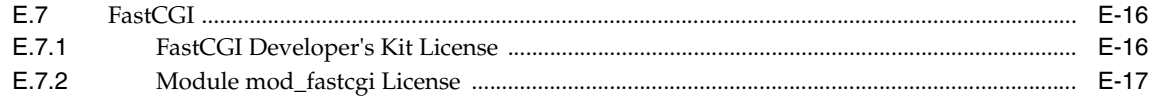

### 用語集

索引

# はじめに

<span id="page-8-0"></span>このマニュアルでは、Oracle HTTP Server を管理する方法について説明します。

## <span id="page-9-0"></span>対象読者

『Oracle HTTP Server スタンドアロン・デプロイの管理 Apache 2.0 ベース』は、アプリケー ション・サーバーの管理者、セキュリティ・マネージャ、およびアプリケーション・サーバー で使用するデータベースのマネージャを対象としています。

### <span id="page-9-1"></span>ドキュメントのアクセシビリティについて

オラクル社は、障害のあるお客様にもオラクル社の製品、サービスおよびサポート・ドキュメ ントを簡単にご利用いただけることを目標としています。オラクル社のドキュメントには、 ユーザーが障害支援技術を使用して情報を利用できる機能が組み込まれています。HTML 形式 のドキュメントで用意されており、障害のあるお客様が簡単にアクセスできるようにマーク アップされています。標準規格は改善されつつあります。オラクル社はドキュメントをすべて のお客様がご利用できるように、市場をリードする他の技術ベンダーと積極的に連携して技術 的な問題に対応しています。オラクル社のアクセシビリティについての詳細情報は、Oracle Accessibility Program の Web サイト http://www.oracle.com/accessibility/ を参照し てください。

#### ドキュメント内のサンプル・コードのアクセシビリティについて

スクリーン・リーダーは、ドキュメント内のサンプル・コードを正確に読めない場合がありま す。コード表記規則では閉じ括弧だけを行に記述する必要があります。しかし JAWS は括弧だ けの行を読まない場合があります。

#### 外部 **Web** サイトのドキュメントのアクセシビリティについて

このドキュメントにはオラクル社およびその関連会社が所有または管理しない Web サイトへの リンクが含まれている場合があります。オラクル社およびその関連会社は、それらの Web サイ トのアクセシビリティに関しての評価や言及は行っておりません。

#### **Oracle** サポート・サービスへの **TTY** アクセス

アメリカ国内では、Oracle サポート・サービスへ24 時間年中無休でテキスト電話 (TTY) アク セスが提供されています。TTY サポートについては、 (800)446-2398 にお電話ください。

### <span id="page-9-2"></span>表記規則

本文では、次の表記規則を使用します。

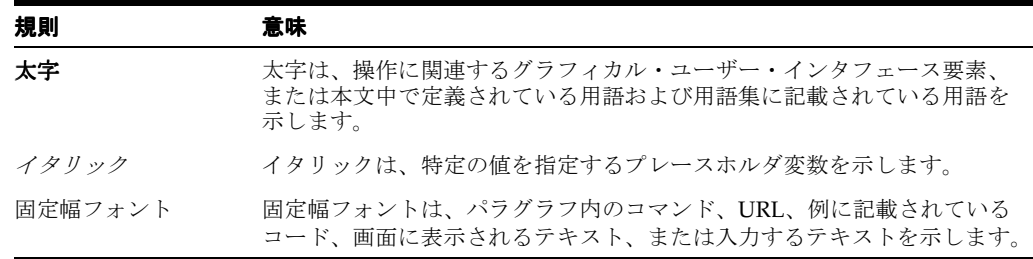

## <span id="page-10-0"></span>サポートおよびサービス

次の各項に、各サービスに接続するための URL を記載します。

#### **Oracle** サポート・サービス

オラクル製品サポートの購入方法、および Oracle サポート・サービスへの連絡方法の詳細は、 次の URL を参照してください。

http://www.oracle.co.jp/support/

#### 製品マニュアル

製品のマニュアルは、次の URL にあります。

http://otn.oracle.co.jp/document/

#### 研修およびトレーニング

研修に関する情報とスケジュールは、次の URL で入手できます。

http://www.oracle.co.jp/education/

#### その他の情報

オラクル製品やサービスに関するその他の情報については、次の URL から参照してください。

http://www.oracle.co.jp http://otn.oracle.co.jp

> 注意 **:** ドキュメント内に記載されている URL や参照ドキュメントには、 Oracle Corporation が提供する英語の情報も含まれています。日本語版の情 報については、前述の URL を参照してください。

<span id="page-12-0"></span>**1**

## **Oracle Application Server** に対するスタンド アロンの **Oracle HTTP Server** の構成

この章では、スタンドアロンの Oracle HTTP Server 2.0 を既存の Oracle Application Server 10*g* (10.1.3.1.0)中間層と通信できるように構成する方法について説明します。Oracle Application Server のスタンドアロン・インストールによって Oracle HTTP Server 2.0 を導入した場合、 Oracle Enterprise Manager 10*g* Grid Control コンソールおよび Distributed Configuration Management はインストールされません。これらは、Oracle Application Server でサーバー・ グループ(ファーム)の構成および管理を簡単に行えるようにするためのツールです。これら の便利なツールが使用できないため、手動の構成手順を実行して、管理されている既存の Oracle Application Server 中間層と相互運用できるようにスタンドアロンの Oracle HTTP Server 2.0 を構成する必要があります。

記載されている内容は、次のとおりです。

- [構成チェックリスト](#page-13-0)
- スタンドアロンの [Oracle HTTP Server](#page-13-1) のインストール
- [OPMN](#page-14-0) の構成
- [mod\\_oc4j](#page-16-0) の構成
- [シングル・サインオンの構成](#page-17-0)

### <span id="page-13-0"></span>**1.1** 構成チェックリスト

スタンドアロンの Oracle HTTP Server 2.0 を構成する前に、次の点を確認します。

Oracle Application Server 10*g* (10.1.3.1.0) の標準(管理) インスタンスが必要に応じてす べてインストールされ、構成されていることを確認します。スタンドアロンの Oracle HTTP Server 2.0 のリスナーを構成する前に、すべてのインスタンスを構成しておく必要が あります。標準の Oracle Application Server OC4J 構成に変更(クラスタのサーバーの追加 または削除、新規インスタンスの追加など)が加えられている場合は、スタンドアロン (手動管理)のインストール内容の再構成が必要になります。

#### 関連資料 **:**

『Oracle Application Server 管理者ガイド』

『Oracle Application Server 高可用性ガイド』

■ スタンドアロンの Oracle HTTP Server 2.0 のインストールおよび構成を行います。ここでの 指示は、次の各項で説明する構成手順に進む前に、Oracle HTTP Server 2.0 および標準の Oracle Application Server 中間層のすべてのインスタンスがインストールされていること を前提としています。

### <span id="page-13-1"></span>**1.2** スタンドアロンの **Oracle HTTP Server** のインストール

スタンドアロンの Oracle HTTP Server は、Oracle Application Server CD パック内の OracleAS Companion CD に収録されています。

スタンドアロンの Oracle HTTP Server をインストールする手順は、次のとおりです。

- **1.** OracleAS Companion CD を挿入し、次のように Oracle Universal Installer を起動してスタ ンドアロンの Oracle HTTP Server をインストールします。
	- UNIX の場合 :

prompt > cd

prompt > *mount\_point*/1012disk1/runInstaller

■ Windows の場合 :

コンピュータが自動実行機能をサポートしている場合は、インストーラが自動的に起 動します。

コンピュータが自動実行をサポートしていない場合は、setup.exe ファイルをダブル クリックして、インストーラを起動します。

- **2.** Oracle Universal Installer が表示されたら、「ようこそ」画面を確認して「次へ」をクリッ クします。
- **3.** Oracle 製品をコンピュータにインストールするのが初めての場合は、「インベントリ・ディ レクトリと資格証明の指定」画面が表示されます。

この画面で次の情報を入力します。

**–** インベントリ・ディレクトリのフルパス : インストーラ・ファイルを配置するディレ クトリのフルパスを入力します。製品ファイルを配置する Oracle ホーム・ディレクト リとは異なるディレクトリを入力してください。

例 : /opt/oracle/oraInventory

**–** オペレーティング・システム・グループ名 : インベントリ・ディレクトリへの書込み 権限を持つオペレーティング・システム・グループの名前を入力します。

例 : oinstall

「次へ」をクリックします。orainstRoot.shを実行するよう求めるメッセージがウィン ドウに表示されます。root ユーザーとして別のシェルでスクリプトを実行します。スクリ プトは、oraInventory ディレクトリにあります。「続行」をクリックします。

- **4.** 「ファイルの場所の指定」画面で、次の情報を入力します。
	- 名前 **:** この Oracle ホームを識別する名前を入力します。名前に空白を含めることはで きません。また、最大 16 文字という制限があります。

例: OH\_STANDOHS

■ インストール先パス **:** インストール先ディレクトリのフルパスを入力します。これは Oracle ホームです。ディレクトリが存在しない場合は自動的に作成されます。あらか じめディレクトリを作成しておく場合は、oracle ユーザーとして作成します。root ユーザーとして作成しないでください。

例 : /opt/oracle/STANDOHS

「次へ」をクリックします。

- **5.** 「インストールする製品の選択」画面で Web Server Services 10.1.3.0.0 を選択し、「次へ」を クリックします。
- **6.** 「インストール・タイプの選択」画面で、スタンドアロンの Oracle HTTP Server の希望す るインストール・タイプを選択し、「次へ」をクリックします。
- **7.** 「サマリー」画面で、選択内容を確認し、「インストール」をクリックします。
- **8.** インストール進捗状況画面にインストールの進捗状況が表示されます。
- **9.** 「コンフィギュレーション・アシスタント」画面で、Configuration Assistant の進捗状況を 監視します。Configuration Assistant により、インストールしたコンポーネントが構成さ れます。root.sh を実行するよう求めるメッセージが表示されます。root ユーザーとし て別のシェルでスクリプトを実行します。「**OK**」をクリックします。
- **10.** インストールが完了すると、「インストールの終了」画面が表示されます。「終了」をク リックして、インストーラを終了します。

関連資料 **:** Oracle Universal Installer の詳細は、Oracle Application Server Adapter のインストレーション・ガイドを参照してください。

### <span id="page-14-0"></span>**1.3 OPMN** の構成

Oracle Process Manager and Notification Server(OPMN)は次の 2 つのコンポーネントで構成 されています。これらのコンポーネントは、Oracle Application Server プロセス間で送信され る通知を同じ OPMN サーバーまたは異なる OPMN サーバー内で解析および伝達します。

- **Oracle Notification Server: Oracle Notification Server** (ONS) は、障害、リカバリ、起動、 その他の関連する通知を、Oracle Application Server のコンポーネント間でトランスポー トするためのメカニズムです。ONS は、パブリッシュ・サブスクライブ・モデルに従って 動作します。つまり、Oracle Application Server コンポーネントは、ONS のサブスクリプ ションを行うたびに特定のタイプの通知を受信します。通知がパブリッシュされると、 ONS はそれを適切なサブスクライバに送信します。
- **Oracle Process Manager:** Oracle Process Manager (PM) は、Oracle Application Server の 一元化されたプロセス管理メカニズムで、Oracle Application Server プロセスの管理に使 用されます。PM は、プロセスの起動、停止、再起動および障害検出を行います。PM での 管理対象として構成されている Oracle Application Server プロセスは、opmn.xml ファイ ルに指定されています。

**関連資料: 『Oracle Process Manager and Notification Server 管理者ガイド』** 

Oracle Process Manager and Notification Server を構成するには、次の手順を実行します。

**1.** ons.conf 構成ファイルを標準の Oracle Application Server 中間層のインストール位置か ら Oracle HTTP Server 2.0 の対応するディレクトリにコピーします。このファイルは *ORACLE\_HOME*/opmn/conf ディレクトリにあります。ons.conf ファイルを編集し、す べての Oracle HTTP Server 2.0 スタンドアロン・インスタンスを手動管理クラスタに追加 します。新しい ons.conf ファイルには、Oracle Application Server のすべての管理イン スタンスのリストだけでなく、各手動管理インスタンスも記述されている必要があります。

次に ons.conf ファイルの形式を示します。

nodes=<host\_name | host\_ip>[:port] [,<host\_name | host\_ip>[:port]] [, ...]

次に例を示します。

nodes=managed1:6000,managed1:6300,unmanaged2:6400

**2.** ONS の正しいリモート・リスニング・ポートを特定するには、各手動管理インスタンスの OPMN 構成ファイルを調べます(*ORACLE\_HOME*/opmn/conf/opmn.xml にあります)。 ONS のリモート・リスニング・ポートの値は、opmn.xml ファイルの /opmn/notification-server/port にある XML 要素の remote 属性で指定されていま す。

次に例を示します。

unmanaged2 の opmn.xml に次の指定があるとします。

```
<opmn>
  <notification-server>
    <port local='6100' remote='6400' request='6300'/>
 ...
  </notification-server>
\langle \ldots \rangle</opmn>
この場合、ons.conf ファイルに次のように記述する必要があります。
```
nodes=managed1:6200,unmanaged1:6300,unmanaged2:6400

**3.** ホストがマルチホームの場合(複数の IP アドレスで構成されている場合)、opmn.xml ファイルの /opmn/notification-server/ipaddr にある remote 属性を設定すること をお薦めします。この属性は、ONS リスナーを単一の有効な IPv4 アドレスまたはホスト 名にバインドします。この属性が設定されていない場合、または ipaddr 要素が省略され ている場合には、ONS はマルチホーム・ホストのすべての IP アドレスをリスニングしま す。

```
次に例を示します。
```
ホスト unmanaged2 はマルチホームで、10.1.1.1、10.1.2.1 という IP アドレスを持つとし ます。ONS のリスニング先を IP アドレス 10.1.1.1 のみに制限するには、opmn.xml ファイ ルを次のように変更します。

```
<opmn>
   <notification-server>
     <ipaddr remote='10.1.1.1'/>
     <port local='6100' remote='6400' request='6300'/>
 ...
   </notification-server>
\langle \ldots \rangle</opmn>
```
ons.conf は次のようになります。

nodes-managed1.oracle.com:6200,unmanaged1.oracle.com:6300,10.1.1.1.1:6400

**4.** ons.conf ファイルには、必ずクラスタ内の各 Oracle Application Server インスタンスに ついてエントリを作成してください。この手動で作成したファイルを、クラスタ内のその 他の Oracle HTTP Server 2.0 非管理インスタンスにコピーします。各非管理ノードの opmn.xml 構成ファイルに remote および ipaddr が設定されている場合は、ons.conf 構 成データをそれらの設定と一致させる必要があります。

### <span id="page-16-0"></span>**1.4 mod\_oc4j** の構成

手動管理されている Oracle HTTP Server 2.0 のリスナーを次のように構成し、管理されている Oracle Containers for J2EE (OC4J)にトラフィックをルーティングする必要があります。

**1.** 管理クラスタで OC4J を構成します。

#### 関連資料 **:**

- 『Oracle HTTP Server 管理者ガイド』
- 『Oracle Application Server Containers for J2EE ユーザーズ・ガイド』
- **2.** スタンドアロンの Oracle HTTP Server 2.0 の各手動管理インスタンスについて、 mod\_oc4j.conf ファイルが管理クラスタおよびインスタンスを指すよう構成されている ことを確認します。

たとえば、手動管理の Oracle HTTP Server 2.0 のリスナーがクラスタ managed1 にトラ フィックをルーティングするよう構成されている場合、インスタンス名 home は mod\_oc4j.conf ファイルで次のように使用されます。

Oc4jMount /MyApp/\* cluster://managed1:home

- **3.** ルーティングが必要なアプリケーションごとに、マウント・ポイントを追加する必要があ ります。
- **4.** Oracle HTTP Server を再起動して、構成の変更を有効にします。
	- UNIX の場合 : *ORACLE\_HOME*/opmn/bin> opmnctl [verbose] restartproc ias-component=HTTP\_Server
	- Windows の場合: ORACLE\_HOME¥opmn¥bin> opmnctl [verbose] restartproc ias-component=HTTP\_Server
- **5.** 新規アプリケーションを構成するたびに、Oracle HTTP Server 2.0 スタンドアロンの mod\_oc4j.conf を変更して、これらの変更を反映させる必要があります。

### <span id="page-17-0"></span>**1.5** シングル・サインオンの構成

スタンドアロンの Oracle HTTP Server 2.0 にシングル・サインオン機能が必要な場合、次の手 順を実行して、手動管理の Oracle HTTP Server 2.0 のリスナーを Oracle Single Sign-On に登録 します。

**1.** SSO サーバー管理ツールを使用して、パートナ・アプリケーションを構成します。

**関連資料 :** 『Oracle Application Server Single Sign-On 管理者ガイド』

**2.** osso.conf ファイルを手動で作成します。そのためには、パートナ・アプリケーションの 構成後に、「パートナ・アプリケーションの編集」画面から必要なデータを切り取って貼り 付けます。

たとえば、osso.conf ファイルの作成に必要な構成データが「パートナ・アプリケーショ ンの編集」画面に表示されます。次に、「パートナ・アプリケーションの編集」ページの例 を示します。

```
ID: 643C32F6
Token: Q2057R2D646C20F1
Encryption Key: 3F46C27C5153B7C7
Login URL: http://foobar.us.oracle.com:7778/pls/orasso.wwsso_app_admin.ls_login
Single Sign-Off: 
http://foobar.us.oracle.com:7778/pls/orasso.wwsso_app_admin.ls_logout
```
この「パートナ・アプリケーションの編集」画面のデータを使用すると、次のようなクリ アテキストの osso.conf 構成ファイルを手動で作成できます。

```
sso server version=v1.4
cipher_key=3F46C27C5153B7C7
site_id=643C32F6
site_token=Q2057R2D646C20F1
login url=http://foobar.us.oracle.com:7778/pls/orasso.wwsso app admin.ls login
logout_url=http://foobar.us.oracle.com:7778/pls/orasso.wwsso_app_admin.ls_logout
cancel_url=http://foobar.us.oracle.com:7778
```
**3.** 新たに作成したファイルを osso 構成ディレクトリにコピーします。

*ORACLE\_HOME*/ohs/conf/osso.conf cleartext

**4.** 平文のファイルを不明瞭化して、暗号鍵情報を保護する必要があります。そのためには、 *ORACLE\_HOME*/Apache/Apache/bin ディレクトリにある apobfuscate ツールを次の ように使用します。

../../bin/apobfuscate osso/conf/cleartext osso.conf

**5.** スタンドアロンの Oracle HTTP Server 2.0 の mod\_osso.conf を編集し、SSO による Web リソース保護を有効にします。このファイルは *ORACLE\_HOME*/ohs/conf ディレクトリに あります。OssoConfigFile ディレクティブが、パートナ・アプリケーション登録データ を含む不明瞭化された osso.conf ファイルを指していることを確認します。また、 httpd.conf ファイルで #include "*ORACLE\_HOME*/ohs/conf/mod\_osso.conf" ディレクティブのコメント設定が解除されていることを確認します。

次に例を示します。

LoadModule osso\_module libexec/mod\_osso.so <IfModule mod\_osso.c> OssoConfigFile conf/osso/osso.conf OssoIpCheck off OssoIdleTimeout off

Alias /private/ "<ApacheServerRoot>/private/"

<Location /private> require valid\_user AuthType Basic

</Location>

</IfModule>

**6.** httpd.conf ファイルで、次の行をコメント化します。

LoadModule auth\_module modules/mod\_auth.so LoadModule auth\_anon\_module modules/mod\_auth\_anon.so LoadModule auth\_dbm\_module modules/mod\_auth\_dbm.so

この行は、mod\_auth が mod\_osso でサポートされていないことから、コメント化する必 要があります。

- **7.** Oracle HTTP Server を再起動して、構成を有効にします。
	- UNIX の場合: *ORACLE\_HOME*/opmn/bin> opmnctl [verbose] restartproc ias-component=HTTP\_Server
	- Windows の場合 : *ORACLE HOME*¥opmn¥bin> opmnctl [verbose] restartproc ias-component=HTTP\_Server

# <span id="page-20-0"></span>サーバーとファイル位置の指定

この章では、Oracle HTTP Server およびサーバー管理者オプションの設定方法と、ファイル位 置の指定方法について説明します。

記載されている内容は、次のとおりです。

- [サーバー機能と管理者機能の設定](#page-21-0)
- [ファイル位置の指定](#page-23-0)

該当する場合は、Apache Software Foundation のマニュアルを参照しています。

### <span id="page-21-0"></span>**2.1** サーバー機能と管理者機能の設定

次のディレクティブを使用して、基本的な Oracle HTTP Server 機能と管理者機能を設定しま す。これらのディレクティブは、httpd.conf ファイルの Main Server Configuration 部分にあ ります。

関連項目 **:** B-3 [ページの](#page-118-2)「httpd.conf [のファイル構造」](#page-118-2)

- [ServerName](#page-21-1)
- [UseCanonicalName](#page-21-2)
- [ServerAdmin](#page-21-3)
- **[ServerSignature](#page-22-0)**
- [ServerTokens](#page-22-1)
- **[ServerAlias](#page-22-2)**

#### <span id="page-21-4"></span><span id="page-21-1"></span>**2.1.1 ServerName**

サーバーでリダイレクション URL の作成に使用するホスト名を設定できます。末尾にスラッ シュ(/)がない場合も、このホスト名でディレクトリにアクセスできます。

たとえば、実際のマシンのメイン名が main.company.com の場合、ServerName www.company.com が使用されます。

関連資料 **:** Apache Server マニュアルの「ServerName directive」

#### <span id="page-21-2"></span>**2.1.2 UseCanonicalName**

URL を同じサーバーにリダイレクトするときに使用するホスト名とポートを指定します。

- On: サーバーでは [ServerName](#page-21-1) で設定したホスト名とポートの値が使用されます。これはデ フォルト設定です。
- Off: サーバーではリクエストで指定したホスト名とポートが使用されます。

例 : UseCanonicalName On

関連資料 **:** Apache Server マニュアルの「UseCanonicalName directive」

#### <span id="page-21-3"></span>**2.1.3 ServerAdmin**

クライアント側で発生するすべてのデフォルト・エラー・メッセージに含まれる電子メール・ アドレスを作成します。このディレクティブは、特定のサーバー用に別個の電子メール・アド レスを作成する場合に役立ちます。

例 : ServerAdmin you@your.emailaddress

関連資料 **:** Apache Server マニュアルの「ServerAdmin directive」

#### <span id="page-22-0"></span>**2.1.4 ServerSignature**

エラー・メッセージなど、戻されたレスポンスを作成したサーバーを、様々なプロキシから サーバー側で認識できるようにします。

- on: 戻されたドキュメントに、[ServerName](#page-21-1) やサーバーのバージョン番号などの情報を含む フッターが作成されます。これはデフォルト設定です。
- email: ドキュメントの [ServerAdmin](#page-21-3) への mailto: 参照も作成されます。
- off: フッターおよび mailto: 参照は作成されません。

例 : ServerSignature On

関連資料 **:** Apache Server マニュアルの「ServerSignature directive」

#### <span id="page-22-1"></span>**2.1.5 ServerTokens**

エラー・メッセージなどにおいて、クライアントに戻されるサーバー情報を制御します。この 情報には、サーバーの一般的なオペレーティング・システム・タイプの説明と、コンパイルさ れるモジュールが含まれます。

- min(imal): サーバー名およびバージョンなどの情報が提供されます。
- OS: サーバー名、バージョンおよびオペレーティング・システムなどの情報が提供されま す。
- full: サーバー名、バージョン、オペレーティング・システムおよびコンパイル済モ ジュールなどの情報が提供されます。

例 : ServerTokens full

関連資料 **:** Apache Server マニュアルの「ServerTokens directive」

#### <span id="page-22-2"></span>**2.1.6 ServerAlias**

現行の仮想ホストの代替名を設定します。

```
次に例を示します。
```

```
<VirtualHost *>
ServerName server.domain.com
ServerAlias server server2.domain.com server2
```
</VirtualHost>

関連資料 **:** Apache Server マニュアルの「ServerAlias directive」

### <span id="page-23-0"></span>**2.2** ファイル位置の指定

次のディレクティブを使用して、各種サーバー・ファイルの位置を制御できます。これらの ディレクティブは、httpd.conf ファイルの Global Environment セクションにあります。

関連項目 **:** B-3 [ページの](#page-118-2)「httpd.conf [のファイル構造」](#page-118-2)

- [CoreDumpDirectory](#page-23-1)
- [DocumentRoot](#page-23-2)
- **[ErrorLog](#page-23-3)**
- **[LockFile](#page-24-0)**
- **[PidFile](#page-24-1)**
- **[ScoreBoardFile](#page-24-2)**
- **[ServerRoot](#page-24-3)**

#### <span id="page-23-1"></span>**2.2.1 CoreDumpDirectory**

サーバーによるコア・ダンプ・ディレクトリを指定します。デフォルトは [ServerRoot](#page-24-3) ディレク トリです。このディレクティブは、UNIX にのみ適用されます。

例 : CoreDumpDirectory /tmp

関連資料 **:** Apache Server マニュアルの「CoreDumpDirectory directive」

#### <span id="page-23-2"></span>**2.2.2 DocumentRoot**

httpd によってファイルが処理されるディレクトリを設定します。Alias などのディレクティ ブと一致しないかぎりは、サーバーにより、リクエストされた URL からのパスがドキュメン ト・ルートに追加され、静的コンテンツ用のドキュメントへのパスが形成されます。

例 : DocumentRoot "/oracle/Apache/Apache/htdocs"

関連資料 **:** Apache Server マニュアルの「DocumentRoot directive」

#### <span id="page-23-3"></span>**2.2.3 ErrorLog**

発生したエラーがサーバーによって記録されるファイルの名前を設定します。このファイル名 の先頭にスラッシュ (/) がない場合は、[ServerRoot](#page-24-3) への相対ファイル名とみなされます。こ のファイル名の先頭に縦線 (|) がある場合は、エラー・ログ処理用に起動されるコマンドとみ なされます。

例 : ErrorLog "|/private1/oracle/Apache/Apache/bin/rotatelogs /private1/oracle/Apache/Apache/logs/error\_log 43200"

関連資料 **:** Apache Server マニュアルの「ErrorLog directive」

#### <span id="page-24-0"></span>**2.2.4 LockFile**

Oracle HTTP Server をコンパイルするときに使用するロック・ファイルへのパスを USE FCNTL SERIALIZED ACCEPT または USE FLOCK SERIALIZED ACCEPT で設定します。 デフォルト値を使用することをお薦めします。設定を変更するのは、主に logs ディレクトリに NFS がマウントされている場合で、これはロック・ファイルをローカル・ディスクに格納する 必要があるためです。

例 : LockFile /oracle/Apache/Apache/logs/httpd.lock

関連資料 **:** Apache Server マニュアルの「LockFile directive」

#### <span id="page-24-1"></span>**2.2.5 PidFile**

サーバーによってプロセス識別番号が記録される PID ファイルの位置を設定および変更できま す。このファイル名の先頭にスラッシュ (/) がない場合は、[ServerRoot](#page-24-3) への相対ファイル名 とみなされます。

例 : PidFile /oracle/Apache/Apache/logs/httpd.lock

関連資料 **:** Apache Server マニュアルの「PidFile directive」

#### <span id="page-24-2"></span>**2.2.6 ScoreBoardFile**

このディレクティブは、一部のアーキテクチャで必須です。このディレクティブを使用して、 親プロセスと子プロセス間の通信用にサーバーで使用されるファイルを設定します。アーキテ クチャにスコアボード・ファイルが必要かどうかを確認するには、Oracle HTTP Server を実行 し、このディレクティブで指定したファイルが作成されるかどうかを調べます。アーキテク チャにスコアボード・ファイルが必要な場合は、このファイルが同時に複数のサーバー起動に 使用されないことを確認する必要があります。

例 : ScoreBoardFile /oracle/Apache/Apache/logs/httpd.scoreboard

関連資料 **:** Apache Server マニュアルの「ScoreBoardFile directive」

#### <span id="page-24-3"></span>**2.2.7 ServerRoot**

conf および logs サブディレクトリを含むディレクトリを指定します。-f オプションを指定 してサーバーを起動する場合は、[ServerRoot](#page-24-3) を指定する必要があります。

例 : ServerRoot /oracle/Apache/Apache

関連資料 **:** Apache Server マニュアルの「ServerRoot directive」

# <span id="page-26-0"></span>サーバー・プロセスの管理

この章では、Oracle HTTP Server プロセスの概要と、これらのプロセスを制御し、モニターす る方法について説明します。

内容は、次のとおりです。

- [Oracle HTTP Server](#page-27-0) の処理モデル
- [サーバー・プロセスの処理](#page-27-1)
- [プロセス数と接続数の構成](#page-28-0)
- root としての [Oracle HTTP Server](#page-29-2) の実行
- [セキュリティに関する考慮事項](#page-29-3)
- [プロセス情報の取得](#page-30-0)

該当する場合は、Apache Software Foundation のマニュアルを参照しています。

### <span id="page-27-0"></span>**3.1 Oracle HTTP Server** の処理モデル

Oracle HTTP Server を起動すると、システムで http または https リクエストをリスニングして レスポンスを返す準備ができたことになります。リクエスト処理モデルは、UNIX と Windows で異なります。

UNIX の場合は、複数の子プロセスを管理する親プロセスが 1 つ存在します。子プロセスは、 リクエストの処理を担当します。親プロセスは、構成に基づき、必要に応じて追加の子プロセ スを起動します。追加の子プロセスを動的に起動することは可能ですが、最初に十分な数の子 プロセスが起動されるようにサーバーを構成し、子プロセスをそれ以上作成しなくてもリクエ ストを処理できるようにすることをお薦めします。

Windows の場合は、親プロセスと子プロセスが 1 つずつ存在します。子プロセスは、クライア ント・リクエストの処理を担当するスレッドを作成します。作成されるスレッドの数は静的で あり、構成可能です。

### <span id="page-27-1"></span>**3.2** サーバー・プロセスの処理

UNIX では、デフォルトで、メインの httpd 親プロセスと子プロセスが Oracle Application Server をインストールしたユーザーとして動作するよう構成されます。子プロセスの権限を設 定するには、[User](#page-27-3) および [Group](#page-27-2) ディレクティブを使用します。root として実行していない場 合、これらのディレクティブは無視されます。子プロセスには、処理されるすべての内容を読 み取ることのできる権限が必要です。

- **[Group](#page-27-2)**
- **[User](#page-27-3)**

### <span id="page-27-2"></span>**3.2.1 Group**

サーバーがリクエストへのレスポンスに使用するグループを指定します。このディレクティブ を使用するには、スタンドアロン・サーバーを root で実行する必要があります。サーバーの 実行用に新規グループを作成することをお薦めします。このディレクティブは UNIX にのみ適 用されます。

例 : Group myorg

**関連資料: Apache Server マニュアルの「Group directive」** 

### <span id="page-27-3"></span>**3.2.2 User**

サーバーがリクエストへのレスポンスに使用するユーザー ID を指定します。このディレクティ ブを使用するには、スタンドアロン・サーバーを root で実行する必要があります。任意の ユーザーが使用できるファイルへのアクセス権限が必要ですが、httpd リクエスト用以外の コードは実行できないようにする必要があります。サーバーの実行用に新規ユーザーを設定す ることをお薦めします。このディレクティブは UNIX にのみ適用されます。

例 : User jdoe

**関連資料: Apache Server マニュアルの「User directive」** 

### <span id="page-28-0"></span>**3.3** プロセス数と接続数の構成

次のディレクティブを使用して、クライアント・リクエストの処理方法を構成し、Oracle HTTP Server のパフォーマンスをチューニングします。これらのディレクティブは、 httpd.conf ファイルの Global Environment セクションにあります。

関連項目 **:** B-3 [ページの](#page-118-2)「httpd.conf [のファイル構造」](#page-118-2)

- **[StartServers](#page-28-1)**
- **[ThreadsPerChild](#page-28-2)**
- **[MaxClients](#page-28-3)**
- [MaxRequestsPerChild](#page-28-4)
- [MaxSpareServers](#page-29-0)
- [MinSpareServers](#page-29-1)

#### <span id="page-28-1"></span>**3.3.1 StartServers**

Oracle HTTP Server の起動時に作成される子サーバー・プロセスの数を設定します。デフォル トは 5 です。このディレクティブは UNIX にのみ適用されます。

使用方法 : StartServers 5

関連資料 **:** Apache Server マニュアルの「StartServers directive」

### <span id="page-28-2"></span>**3.3.2 ThreadsPerChild**

リクエストを処理する子スレッドの最大数を制御します。デフォルトは 50 です。このディレク ティブは Windows にのみ適用されます。

使用方法 : ThreadsPerChild 50

関連資料 **:** Apache Server マニュアルの「ThreadsPerChild directive」

#### <span id="page-28-3"></span>**3.3.3 MaxClients**

一度に処理できるリクエスト数を制限します。デフォルト値と推奨値は 150 です。このディレ クティブは UNIX にのみ適用されます。

使用方法 : MaxClients 150

関連資料 **:** Apache Server マニュアルの「MaxClients directive」

#### <span id="page-28-4"></span>**3.3.4 MaxRequestsPerChild**

子プロセスで終了前に処理されるリクエスト数を制御します。値をデフォルトの 0 に設定する と、プロセスは終了しません。

Windows では、これを 0 に設定することをお薦めします。0 以外の値に設定すると、リクエス ト数に達したときに子プロセスが終了し、再作成されます。その際、子プロセスは構成ファイ ルを再度読み取ります。そのため、構成ファイルを変更したが、変更を適用するつもりはない という場合に、予期しない処理が行われる可能性があります。

使用方法 : MaxRequestsPerChild 0

関連資料 **:** Apache Server マニュアルの「MaxRequestsPerChild directive」

#### <span id="page-29-0"></span>**3.3.5 MaxSpareServers**

アイドル状態の子サーバー・プロセスの最大数を設定します。アイドル・プロセスは、稼働中 であってもリクエストを処理していないプロセスです。親プロセスは、このディレクティブの 設定値を超えるアイドル状態の子プロセスを中断します。デフォルトは 20 です。このディレク ティブは UNIX にのみ適用されます。

使用方法 : MaxSpareServers 20

関連資料 **:** Apache Server マニュアルの「MaxSpareServers directive」

#### <span id="page-29-1"></span>**3.3.6 MinSpareServers**

アイドル状態の子サーバー・プロセスの最小数を設定します。アイドル・プロセスは、稼働中 であってもリクエストを処理していないプロセスです。アイドル状態のプロセス数が減少する と、親プロセスにより最大で 1 秒当たり 1 プロセスの割合で新規の子プロセスが作成されます。 デフォルトは 5 です。このディレクティブは UNIX にのみ適用されます。

使用方法 : MinSpareServers 5

関連資料 **:** Apache Server マニュアルの「MinSpareServers directive」

### <span id="page-29-2"></span>**3.4 root** としての **Oracle HTTP Server** の実行

UNIX では、1024 以外のポート上で実行するには、root として実行する必要があります。

Oracle HTTP Server を root として実行する手順は、次のとおりです。

**1.** 次のコマンドを使用して、Oracle HTTP Server を停止します。

*ORACLE\_HOME*/opmn/bin> opmnctl [verbose] stopproc ias-component=HTTP\_Server

- **2.** root ユーザーに変更します。
- **3.** *ORACLE\_HOME*/ohs/bin にナビゲートして、次のコマンドを実行します。

chown root .apachectl chmod 6750 .apachectl

- **4.** root を終了します。
- **5.** 次のコマンドを使用して、Oracle HTTP Server を再起動します。

*ORACLE\_HOME*/opmn/bin> opmnctl [verbose] restartproc ias-component=HTTP\_Server

### <span id="page-29-3"></span>**3.5** セキュリティに関する考慮事項

UNIX でのセキュリティ強化には、ユーザーを nobody に変更できます。子プロセスがユー ザー nobody としてタスクを実行できることを確認してください。すべてのファイルがユー ザー nobody により読取り可能になるように(理想的には書込み可能にならないように)静的 コンテンツ(UNIX の場合は *ORACLE\_HOME*/ohs/htdocs ディレクトリ、Windows の場合は *ORACLE\_HOME*¥ohs¥htdocs ディレクトリなど)をすべて変更します。また、すべての CGI および FastCGI プログラムをユーザー nobody が実行できることも確認してください。

最後に、キャッシュ済コンテンツには機密データが含まれている可能性があるので、ファイ ル・システム・キャッシュの最終コンテンツはセキュリティで保護する必要があります。した がって、Oracle HTTP Server が nobody として動作する場合でも、このユーザーとしてのシス テムへのアクセスは十分に保護する必要があります。

## <span id="page-30-0"></span>**3.6** プロセス情報の取得

Oracle HTTP Server プロセスをモニターするには複数の方法があります。

**1.** Windows では Performance Monitor、UNIX では ps ユーティリティを使用します。

関連資料 **:** 詳細は、『Oracle Application Server パフォーマンス・ガイド』お よびオペレーティング・システムのマニュアルを参照してください。

**2.** [mod\\_status](#page-71-5) を使用してサーバーのステータスをモニターします。デフォルトでは、ローカ ル・ホストからのみ使用可能です。

## <span id="page-32-0"></span>ネットワーク接続の管理

この章では、IP アドレスとポートを指定する方法、およびサーバーの相互作用とネットワーク 接続の永続性を管理する方法について説明します。

最初の Sect1 エレメントを挿入する前に、Para などの導入エレメントを含める必要があります。 この要件は、XHTML 出力の生成時に Sect1 で中断するオプションを選択した場合に、章また は付録に対し空の XHTML ページが表示されることを防ぐためのものです。

内容は、次のとおりです。

- [リスナー・ポートおよびアドレスの指定](#page-33-0)
- [サーバーとネットワーク間の相互作用の管理](#page-34-0)
- [接続の永続性の管理](#page-34-4)
- [リバース・プロキシとロード・バランサの構成](#page-35-3)

該当する場合は、Apache Software Foundation のマニュアルを参照しています。

### <span id="page-33-1"></span><span id="page-33-0"></span>**4.1** リスナー・ポートおよびアドレスの指定

Oracle HTTP Server が起動時にリスニングするポートは、インストール・タイプによって異な ります。

表 [4-1](#page-33-1) に Oracle HTTP Server のポートに関する情報を示します。

表 **4-1 Oracle HTTP Server** のポート

|                | プラットフォーム 中間層インストール              | Infrastructure インストール         |
|----------------|---------------------------------|-------------------------------|
| <b>Solaris</b> | 非 SSL: 7777 (7777 ~ 7877 の範囲)   | 非 SSL: 7777 (7777 ~ 7877 の範囲) |
|                | SSL: 4443(4443 ~ 4543 の範囲)      | SSL: 4443(4443~4543の範囲)       |
| Windows        | 非 SSL: 80 (7777 ~ 7877 の範囲)     | 非 SSL: 7777 (7777 ~ 7877 の範囲) |
|                | SSL: 443 (4443 $\sim$ 4543 の範囲) | SSL: 4443(4443 ~ 4543 の範囲)    |

たとえば、ポート 7777 または 80 が占有されている場合、Oracle HTTP Server は 7777 ~ 7877 の範囲内にある、次に使用可能なポート番号でリスニングします。したがって、ポート 7778 な どをリスニングします。

注意 **:** デフォルトでは、SSL は無効です。SSL を有効化する方法については、 第 8 章「[Oracle HTTP Server](#page-88-1) での SSL の有効化」を参照してください。

ファイル setupinfo.txt は、UNIX では *ORACLE\_HOME*/install、Windows では *ORACLE\_HOME*¥install に自動的に生成されます。このファイルには、Oracle HTTP Server のポート情報が含まれます。このファイルはインストール時に生成され、その後は更新されま せん。Oracle HTTP Server の再起動後は、このファイル内の情報は利用できません。

Oracle HTTP Server のリスナー・ポート (SSL および非 SSL) は、インストール後に変更でき ます。ポートを変更した場合は、新規ポート番号を使用するように他のコンポーネントも更新 する必要があります。

**関連資料: 『Oracle Application Server 管理者ガイド』** 

サーバーを、複数のポート、選択したアドレスまたはその組合せをリスニングするように指定 できます。Listen ディレクティブを使用して、リスナーのポートとアドレスを指定します。 Listen ディレクティブは、httpd.conf ファイルの Global Environment セクションにあります。 複数の Listen ディレクティブを使用して、複数のポートでリスニングできます。

次に例を示します。

- Listen 7778
- Listen 12.34.56.78:80

関連資料 **:** Apache Server マニュアルの「Listen directive」

### <span id="page-34-0"></span>**4.2** サーバーとネットワーク間の相互作用の管理

次のディレクティブを使用して、サーバーとネットワークの相互作用を指定します。これらの ディレクティブは、httpd.conf ファイルの Global Environment セクションにあります。

- **[ListenBackLog](#page-34-1)**
- [SendBufferSize](#page-34-2)
- **[TimeOut](#page-34-3)**

関連項目 **:** B-3 [ページの](#page-118-2)「httpd.conf [のファイル構造」](#page-118-2)

#### <span id="page-34-1"></span>**4.2.1 ListenBackLog**

ペンディング接続のキューの最大長を指定します。サーバーで TCP SYN オーバーロードが発生 し、多数の新規接続がオープンされているがタスクが完了しない場合に、このディレクティブ が役立ちます。

関連資料 **:** Apache Server マニュアルの「ListenBackLog directive」

#### <span id="page-34-2"></span>**4.2.2 SendBufferSize**

TCP バッファのサイズを指定のバイト数まで増やしてパフォーマンスを改善します。

関連資料 **:** Apache Server マニュアルの「SendBufferSize directive」

#### <span id="page-34-3"></span>**4.2.3 TimeOut**

サーバーの、次の最大待機時間を秒単位で設定します。

- 1 つの GET リクエストの受信にかかる合計秒数
- POST または PUT リクエストで TCP パケットを受信する間隔
- レスポンスの TCP パケットが送信されるときの ACK の間隔

デフォルトは 300 秒です。

関連資料 **:** Apache Server マニュアルの「TimeOut directive」

### <span id="page-34-4"></span>**4.3** 接続の永続性の管理

次のディレクティブを使用して、サーバーによる永続的な接続の処理方法を決定します。これ らのディレクティブは、httpd.conf ファイルの Global Environment セクションにあります。

- **[KeepAlive](#page-35-0)**
- [KeepAliveTimeout](#page-35-1)
- [MaxKeepAliveRequests](#page-35-2)

#### 関連資料 **:**

- 『Oracle Application Server パフォーマンス・ガイド』
- B-3[ページ](#page-118-2)の「httpd.conf [のファイル構造」](#page-118-2)

#### <span id="page-35-0"></span>**4.3.1 KeepAlive**

このディレクティブを「On」に設定すると、HTTP 1.1 KeepAlive のサポートが有効になり、 1 つのクライアントからの複数の HTTP リクエストに対して同じ TCP 接続を再利用できます。

関連資料 **:** Apache Server マニュアルの「KeepAlive directive」

#### <span id="page-35-1"></span>**4.3.2 KeepAliveTimeout**

サーバーが [KeepAlive](#page-35-0) 接続をクローズする前に、後続のリクエストを待機する秒数を設定しま す。リクエストが受信されると、[TimeOut](#page-34-3) ディレクティブで指定したタイムアウト値が適用さ れます。デフォルトは 15 秒です。

関連資料 **:** Apache Server マニュアルの「KeepAliveTimeout directive」

#### <span id="page-35-2"></span>**4.3.3 MaxKeepAliveRequests**

[KeepAlive](#page-35-0) が「On」になっているときの、接続ごとの許容リクエスト数を制限します。「0」に 設定すると、許容リクエスト数は無制限となります。デフォルトは 100 です。

関連資料 **:** Apache Server マニュアルの「MaxKeepAliveRequests directive」

### <span id="page-35-3"></span>**4.4** リバース・プロキシとロード・バランサの構成

デフォルトでは、Oracle HTTP Server の [ServerName](#page-21-4) ディレクティブで設定されているローカ ル・ホスト名を使用して Oracle Application Server がインストールされます。ほとんどの Web サイトが、Web サーバーまたはアプリケーション・サーバー用に特定のホスト名またはドメイ ン名を使用する傾向があります。ただし、ServerName ディレクティブを使用すると、Oracle HTTP Server がローカル・ホストを使用してインスタンス化されるため、そのままでは不可能 です。

#### 例 **4-1 Oracle HTTP Server** とリバース・プロキシおよびロード・バランサの使用

ドメイン名 **:** www.oracle.com:80 123.456.7.8(リバース・プロキシ、ロード・バランサま たはファイアウォール上に置かれる)

**Oracle Application Server** ホストのホスト名 **:** server.oracle.com 123.456.7.9

**Oracle Application Server** ホストのサーバー名およびポート **:** server.oracle.com:7777

httpd.conf ファイルに次の変更を加えます。

```
Port 80 
Listen 7777 
Listen 80 
# Virtual Hosts 
# This section is mandatory for URLs that are generated by 
# the PL/SQL packages of the Oracle Portal and various other components 
# These entries dictate that the server should listen on port 
# 7777, but will assert that it is using port 80, so that 
# self-referential URLs generated specify www.oracle.com:80 
# This will create URLs that are valid for the browser since 
# the browser does not directly see the host server.oracle.com. 
NameVirtualHost 123.456.7.9:7777 
<VirtualHost server.oracle.com:7777> 
ServerName www.oracle.com 
Port 80 
</VirtualHost> 
# Since the previous virtual host entry will cause all links 
# generated by the Oracle Portal to use port 80, the server.company.com 
# server needs to listen on 80 as well since the Parallel Page 
# Engine will make connection requests to Port 80 to request the
```
# portlets. NameVirtualHost 123.456.7.9:80 <VirtualHost server.oracle.com:80> ServerName www.oracle.com Port 80 <VirtualHost>

関連資料 **:**『Oracle Application Server 高可用性ガイド』

# サーバー・ログの構成と使用

この章では、Oracle Diagnostic Logging、ログの書式、各種ログ・ファイルおよびその位置に ついて説明します。

内容は、次のとおりです。

- [Oracle Diagnostic Logging](#page-39-0) の使用
- [ログ・レベルの指定](#page-42-0)
- [ログ・ファイルの指定](#page-42-1)

該当する場合は、Apache Software Foundation のマニュアルを参照しています。

### <span id="page-39-0"></span>**5.1 Oracle Diagnostic Logging** の使用

Oracle では、診断メッセージの報告のために新しい方法を提供しています。この新しい方法は Oracle Diagnostic Logging (ODL)と呼ばれ、診断メッセージとログ・ファイルのための共通 形式と、Oracle Application Server 全体の様々なコンポーネントからの全診断メッセージを相 互に関係付ける仕組みを提供しています。ODL を使用して、各コンポーネントはそのコンポー ネント専用のプライベート・ローカル・リポジトリにそれぞれのメッセージをロギングします。 LogLoader というツールが、各リポジトリからメッセージを収集して共通リポジトリにロード します。メッセージは、この共通リポジトリで 1 つのログ・ストリームとして表示するか、 様々な方法で分析することができます。

Oracle Application Server の診断ログ・ファイルは、テキスト・エディタを使用して表示でき ます。

**関連資料 :** 『Oracle Application Server 管理者ガイド』

ODL については、次の項で詳しく説明します。

- [概要](#page-39-1)
- [Oracle HTTP Server](#page-39-2) の構成

### <span id="page-39-1"></span>**5.1.1** 概要

Oracle HTTP Server では、ログ・メッセージを生成する形式を選択できます。従来型の Apache メッセージ形式でログ・メッセージを生成するか、ODL を使用してログ・メッセージ の生成を続行できます。ODL は、ログ・メッセージ生成用の新しい Oracle 標準に準拠してい ます。

### <span id="page-39-2"></span>**5.1.2 Oracle HTTP Server** の構成

Oracle HTTP Server で ODL を使用可能にするには、httpd.conf ファイルに次のディレク ティブを入力します。

- [OraLogMode oracle | odl | apache](#page-39-3)
- [OraLogSeverity module\\_name <msg\\_type>{:msg\\_level\]](#page-40-0)
- OraLogDir <br/>bus stop dir>

モジュール固有のログ重大度が有効化してからモジュールがロギングを実行するように、これ らのディレクティブは、httpd.conf ファイルでなんらかのモジュールがロードされる前に (LoadModule ディレクティブの前に)指定することをお薦めします。

#### <span id="page-39-3"></span>**5.1.2.1 OraLogMode oracle | odl | apache**

Oracle ログ書式、従来型の Apache ログ書式および ODL ログ書式を切り替えることができま す。ログ書式は次のように定義されています。

- **oracle:** XML に完全に準拠した、複数行からなる XML 形式のログ・レコードです。提供さ れる情報が最も多い書式です。
- **odl:** 標準の Apache ログ書式。これはデフォルト設定です。
- **apache:** 標準の Apache ログ書式。提供される情報が最も少ない書式です。

#### <span id="page-40-0"></span>**5.1.2.2 OraLogSeverity module\_name <msg\_type>{:msg\_level]**

メッセージ重大度を設定できます。このディレクティブで指定されるメッセージ重大度は、必 要最低限のメッセージ重大度として解釈され、この重大度レベル以上のすべてのメッセージは ロギングされます。

OraLogSeverity は、複数回指定できます。グローバル ([module\\_name](#page-40-1) なし)に指定した 後、モジュール固有のログ重大度が必要なモジュール 1 つにつき 1 回ずつ指定できます。

このディレクティブは、OraLogMode が oracle に設定されているときにのみ使用されます。こ のディレクティブは、LogLevel ディレクティブのかわりに使用できますが、必須ではありま せん。OraLogSeverity が指定され、OraLogMode が oracle に設定されている場合、 LogLevel は無視されます。

<span id="page-40-1"></span>**5.1.2.2.1 module\_name** この引数は、モジュール構造内に示されるモジュールの内部名です。 <IfModule> ディレクティブもこの内部名を使用します。モジュール構造は、モジュール構造 を定義するファイルの \_FILE\_マクロの値から(パス接頭辞を削除して)モジュール名を導出 します。モジュール名を指定しない場合は、OraLogSeverity ディレクティブがグローバルに 適用されます。

モジュール名を指定した場合は、指定されたモジュールで発生した、すべてのメッセージのグ ローバル・ディレクティブの値をこのディレクティブがオーバーライドします。ロードされな いモジュールの名前を指定すると、エラーが発生します。

**5.1.2.2.2 msg\_type** メッセージ・タイプは大文字でも小文字でも指定できますが、メッセージ出 力は大文字で表示されます。このパラメータには、次の値のいずれかを指定する必要がありま す。

- INTERNAL\_ERROR
- ERROR
- WARNING
- NOTIFICATION
- **TRACE**

**5.1.2.2.3 msg\_level** このパラメータは、範囲が 1 ~ 32 の整数に指定する必要があります。1 は 最高重大度、32 は最低重大度を示します。レベル 1 を使用すると、レベル 32 よりメッセージ が少なくなります。

表 [5-1](#page-40-2) に、OraLogSeverity の例をいくつか示します。

#### <span id="page-40-2"></span>表 **5-1 OraLogSeverity** の例

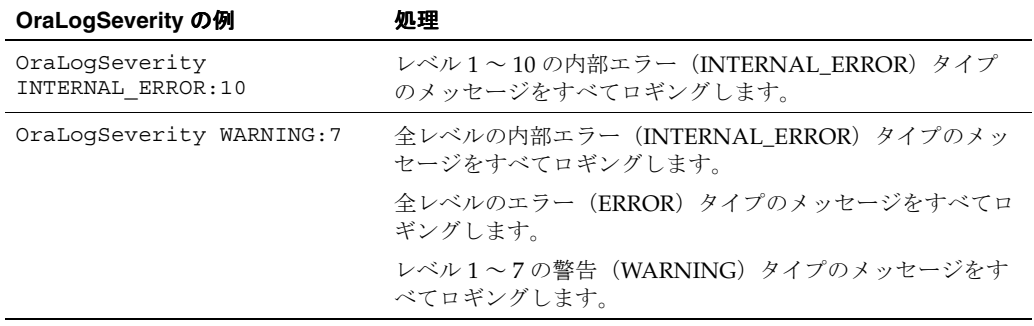

| 4X J-I ORLOG JEVERITY V 27 MINUTE /          |                                                         |
|----------------------------------------------|---------------------------------------------------------|
| OraLogSeverity の例                            | 処理                                                      |
| OraLogSeverity WARNING                       | メッセージ・ソースが mod_oc4i の場合:                                |
| OraLogSeverity mod oc4j.c<br>NOTIFICATION: 4 | ■ 全レベルの内部エラー (INTERNAL_ERROR) タイプの<br>メッセージをすべてロギングします。 |
|                                              | ■  全レベルのエラー(ERROR)タイプのメッセージをすべ<br>てロギングします。             |
|                                              | ■ 全レベルの警告(WARNING)タイプのメッセージをす<br>べてロギングします。             |
|                                              | ■  レベル1~4の通知(NOTIFICATION)タイプのメッ<br>セージをすべてロギングします。     |
|                                              | その他のソースからのメッセージの場合:                                     |
|                                              | ■ 全レベルの内部エラー(INTERNAL ERROR)タイプの<br>メッセージをすべてロギングします。   |
|                                              | ■  全レベルのエラー(ERROR)タイプのメッセージをすべ<br>てロギングします。             |
|                                              | ■  全レベルの警告(WARNING)タイプのメッセージをす<br>べてロギングします。            |

表 **5-1 OraLogSeverity** の例(続き)

**5.1.2.2.4** デフォルトメッセージ・レベルを指定しない場合、レベルはデフォルトの最低重大度 になります。ディレクティブ全体を指定しない場合、グローバルな Apache の LogLevel ディ レクティブの値が使用され[、表](#page-41-1) 5-2 に示されるように、これに対応する Oracle メッセージ・タ イプおよび対応する範囲内の最低レベル(最高値)に変換されます。

| Apache ログ・レベル | Oracle メッセージ・タイプ  |
|---------------|-------------------|
| emerg         | INTERNAL ERROR:16 |
| alert         | INTERNAL ERROR:32 |
| crit          | ERROR: 16         |
| error         | ERROR:32          |
| warn          | WARNING:32        |
| notice        | NOTIFICATION: 16  |
| info          | NOTIFICATION: 32  |
| debug         | TRACE: 32         |

<span id="page-41-1"></span>表 **5-2 Apache** ログ・レベルと **Oracle** メッセージ・タイプの対応

関連項目 **:** 5-5 [ページ](#page-42-0)の[「ログ・レベルの指定」](#page-42-0)

#### <span id="page-41-0"></span>**5.1.2.3 OraLogDir <bus stop dir>**

すべてのログ・ファイルを含むディレクトリへのパスを指定します。このディレクトリは存在 している必要があります。

#### デフォルト :

- UNIX の場合 : *ORACLE\_HOME*/Apache/Apache/logs/oracle
- Windows の場合: *ORACLE\_HOME*¥Apache¥Apache¥logs¥oracle

### <span id="page-42-2"></span><span id="page-42-0"></span>**5.2** ログ・レベルの指定

表 [5-3](#page-42-2) に、様々なロギング・レベル、説明およびメッセージの例を示します。

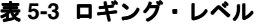

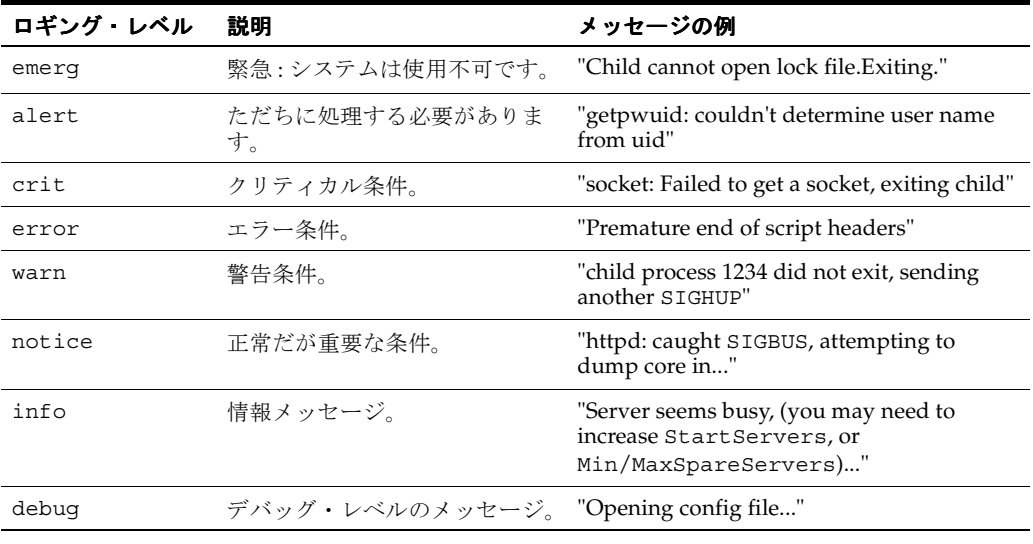

注意 **:** LogLevel ディレクティブは、OraLogMode が oracle で、 OraLogSeverity が設定されている場合、省略できます。

### <span id="page-42-1"></span>**5.3** ログ・ファイルの指定

この項では、次のログ・ファイルの機能と位置について説明します。

- [アクセス・ログ](#page-43-0)
- [カスタム・ログ](#page-43-1)
- [エラー・ログ](#page-43-2)
- PID [ファイル](#page-44-0)
- [パイプされたログ](#page-44-1)
- [リライト・ログ](#page-44-2)
- [スクリプト・ログ](#page-44-3)
- SSL [ログ](#page-44-4)
- [送信ログ](#page-45-0)

中程度にビジーなサーバー上では、既存のログを移動または削除して、ログ・ファイルを定期 的に切り替えることが重要です。この場合、新規ログ・ファイルがオープンされるように、ロ グ・ファイルを移動または削除した後にサーバーを再起動する必要があります。

**関連資料:** Apache Server マニュアルの「Log Rotation」

### <span id="page-43-0"></span>**5.3.1** アクセス・ログ

サーバーによって処理されたすべてのリクエストが記録されます。アクセス・ログの位置と内 容は[、カスタム・ログ](#page-43-1)・ディレクティブで制御します。LogFormat ディレクティブを使用する と、ログの内容を簡単に選択できます。

#### **5.3.1.1 LogFormat** の指定

LogFormat を使用して、ログ・ファイルに含める情報と書込み方法を指定します。デフォルト の書式は Common Log Format(CLF)です。CLF 書式は host ident authuser date request status bytes です。

- host: クライアントのドメイン名または IP アドレス
- ident: IdentityCheck が有効化されており、クライアント・マシンで identd が実行さ れている場合のクライアント識別情報
- authuser: 許可されたユーザーのユーザー ID
- date: <day/month/year:hour:minute:second> 書式のリクエスト日時
- request: 二重引用符で囲まれたクライアントからのリクエスト行
- status: クライアントに戻される3桁のステータス・コード
- bytes:ヘッダーを除いた、クライアントに戻されるバイト数

**関連資料:** Apache Server マニュアルの「Access Log」

### <span id="page-43-1"></span>**5.3.2** カスタム・ログ

CustomLog ディレクティブは、サーバーへのリクエストをロギングするために使用されます。 ログ書式が指定され、環境変数を使用して、リクエストの特性に応じてオプションでロギング できます。

関連資料 **:** Apache Server マニュアルの「CustomLog directive」

#### <span id="page-43-2"></span>**5.3.3** エラー・ログ

診断情報を送信し、エラー・メッセージをログ・ファイルに記録します。デフォルトでは、こ のファイルは次の場所にあります。

- UNIX の場合 : *ORACLE\_HOME*/ohs/logs/error\_log
- Windows の場合: ORACLE\_HOME¥ohs¥logs¥error\_log

ファイル名は、[ErrorLog](#page-23-0) ディレクティブを使用して設定できます。

関連資料 **:** Apache Server マニュアルの「ErrorLog directive」

### <span id="page-44-0"></span>**5.3.4 PID** ファイル

サーバーを起動すると、親 httpd プロセスのプロセス ID が PID ファイルに記録されます。こ のファイルは、デフォルトでは次の場所にあります。

- UNIX の場合: ORACLE\_HOME/ohs/logs/httpd.pid
- Windows の場合: *ORACLE\_HOME*¥ohs¥logs¥httpd.pid

このファイル名は、[PidFile](#page-24-0) ディレクティブを使用して変更できます。管理者は、プロセス ID をデーモンの再起動と終了に使用します。プロセスが異常終了(または中断)した場合は、子 httpd プロセスを中断する必要があります。

関連資料 **:** Apache Server マニュアルの「Pid File」

### <span id="page-44-1"></span>**5.3.5** パイプされたログ

Oracle HTTP Server には、エラー・ログとアクセス・ログをファイルに直接書き込むのではな く、別のプロセスへのパイプを介してファイルに書き込む機能が用意されています。これによ りロギングの柔軟性が高まるため、メイン・サーバーにコードを追加する必要はありません。 ログをパイプに書き込むには、ファイル名を縦線「|」で置き換え、続けて標準入力でログ入力 を受け入れる実行可能ファイルの名前を指定します。Oracle HTTP Server はサーバーの起動時 にパイプされたログ・プロセスを開始し、サーバーの実行中にクラッシュすると再開します。

パイプされたログ・プロセスは Oracle HTTP Server の親 httpd プロセスにより作成され、その プロセスのユーザー ID を継承します。つまり、通常、パイプされたログ・プログラムは root で実行されるため、プログラムを単純かつ安全な状態に保つ必要があります。

関連資料 **:** Apache Server マニュアルの「Piped Log」

#### <span id="page-44-2"></span>**5.3.6** リライト・ログ

リライト・ログは、[mod\\_rewrite](#page-67-0) を使用する場合のデバッグに必要です。このログ・ファイル では、リライト・エンジンによるリクエストの変換方法の詳細分析が生成されます。詳細レベ ルは、RewriteLogLevel ディレクティブを使用して制御します。

関連資料 **:** Apache Server マニュアルの「Rewrite Log」

### <span id="page-44-3"></span>**5.3.7** スクリプト・ログ

CGI スクリプトからの入出力を記録できます。このファイルはテストにのみ使用し、稼働中の サーバーには使用しないでください。

関連資料 **:** Apache Server マニュアルの「Script Log」

#### <span id="page-44-4"></span>**5.3.8 SSL** ログ

Oracle HTTP Server を SSL モードで起動すると、ssl\_engine\_log および ssl\_request\_log が次の場所に作成されます。

- UNIX の場合 : *ORACLE\_HOME*/ohs/logs
- Windows の場合 : *ORACLE\_HOME*¥ohs¥logs

ssl\_engine\_log では SSL とプロトコルの問題が追跡され、ssl\_request\_log ではユー ザー・アクティビティが記録されます。出力の制御には SSLLogFile ディレクティブを使用し ます。

関連項目 **:** 第 8 章「[Oracle HTTP Server](#page-88-0) での SSL の有効化」

### <span id="page-45-0"></span>**5.3.9** 送信ログ

サイトへのアクセス・ログが格納されているファイルが指定されます。送信ログを conf ファ イルに明示的に含めないと、ログは生成されません。通常、サーバーでは、各リクエストが送 信ファイルに記録されます。このファイルは、デフォルトで次の場所にあります。

- UNIX の場合 : *ORACLE\_HOME*/ohs/logs/access\_log
- Windowsの場合 : *ORACLE\_HOME*¥ohs¥logs¥access\_log

ファイル名は、CustomLog ディレクティブを使用して設定できます。

# **6**

## モジュールの理解

この章では、Oracle HTTP Server に組み込まれているモジュール (mod)について説明しま す。モジュールは Web サーバーの基本機能を拡張し、Oracle HTTP Server とその他の Oracle Application Server コンポーネントとの統合をサポートします。

### **6.1** モジュールのリスト

表 [6-1](#page-47-4) に、この章で説明する Oracle HTTP Server の全モジュールを示します。

<span id="page-47-4"></span>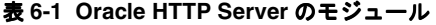

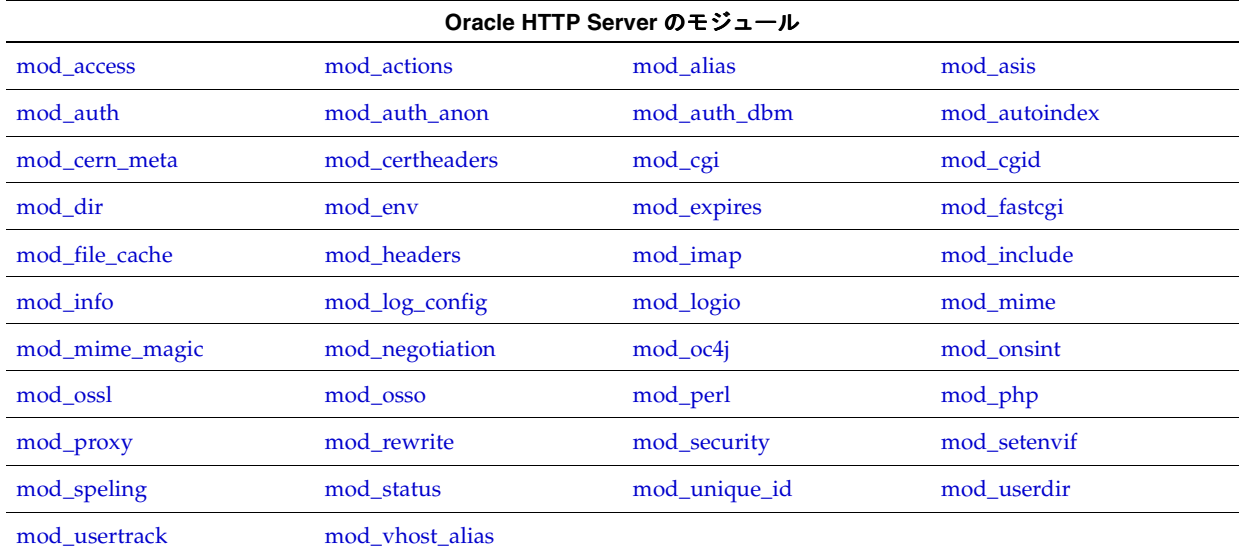

### <span id="page-47-0"></span>**6.2 mod\_access**

ホスト名や IP アドレスなど、リクエストの特性に基づいてサーバーへのアクセスが制御されま す。

関連資料 **:** Apache Server マニュアルの「Module mod\_access」

### <span id="page-47-1"></span>**6.3 mod\_actions**

ファイル・タイプやリクエスト方法に基づいて CGI スクリプトを実行できます。

関連資料 **:** Apache Server マニュアルの「Module mod\_actions」

### <span id="page-47-2"></span>**6.4 mod\_alias**

リクエストの処理中に URL を操作できます。このモジュールには、URL とファイル・システ ムのパスとのマッピングおよび URL リダイレクション機能があります。

**関連資料:** Apache Server マニュアルの「Module mod\_alias」

### <span id="page-47-3"></span>**6.5 mod\_asis**

固有の HTTP ヘッダーを含むファイルを送信できます。

**関連資料: Apache Server マニュアルの「Module mod\_asis」** 

### <span id="page-48-0"></span>**6.6 mod\_auth**

ファイルベースのユーザー・リストによるユーザー認証ができます。

**関連資料:**Apache Server マニュアルの「Module mod\_auth」

### <span id="page-48-1"></span>**6.7 mod\_auth\_anon**

保護付き領域への匿名ユーザー・アクセスができます(電子メール・アドレスをロギングでき る匿名 FTP と同様です)。

**関連資料:**Apache Server マニュアルの「Module mod\_auth\_anon」

### <span id="page-48-2"></span>**6.8 mod\_auth\_dbm**

DBM ファイルを使用してユーザー認証を提供します。

### <span id="page-48-3"></span>**6.9 mod\_autoindex**

ディレクトリ索引が自動的に生成されます。

**関連資料:** Apache Server マニュアルの「Module mod\_autoindex」

### <span id="page-48-4"></span>**6.10 mod\_cern\_meta**

CERN(Conseil Europeen pour le Recherche Nucleaire) HTTPD メタファイルのセマンティク スがエミュレートされます。メタファイルは、サーバーがアクセスするファイルごとに通常の セットに加えて生成できる HTTP ヘッダーです。

### <span id="page-48-5"></span>**6.11 mod\_certheaders**

Oracle HTTP Server の前で SSL 接続が終了するリバース・プロキシが、SSL クライアント証明 書情報などの SSL 接続に関する情報を、Oracle HTTP Server および Oracle HTTP Server の背 後で動作しているアプリケーションに送信できるようにします。この情報は、HTTP ヘッダー を使用してリバース・プロキシから Oracle HTTP Server に送信されます。情報はヘッダーから 標準 CGI 環境変数に送信されます。SSL 接続が Oracle HTTP Server によって終了する場合は mod\_oss1 または mod\_ss1 がこの環境変数を移入します。これは Oracle モジュールです。

また、特定のリクエストが HTTP 経由で受信される場合も、HTTPS リクエストとして扱うこと ができます。これは、SimulateHttps ディレクティブを使用して実行されます。

SimulateHttps は、それ自体が含まれるコンテナ(**[<VirtualHost>](#page-153-0)**、**[<Location>](#page-151-0)** など)を使 用し、受信されたこのコンテナに対するすべてのリクエストを、リクエストの受信に使用され た実際のプロトコルに関係なく、HTTPS 経由で受信されたものとして扱います。

### <span id="page-48-6"></span>**6.12 mod\_cgi**

サーバーで CGI スクリプトを実行できます。

**関連資料: Apache Server マニュアルの「Module mod\_cgi」** 

### <span id="page-49-0"></span>**6.13 mod\_cgid**

最適化が施されていることと、追加の ScriptSock ディレクティブを除けば、このモジュール は [mod\\_cgi](#page-48-6) と同様に機能します。ScriptSock ディレクティブは、CGI デーモンとの通信に使 用されるソケットの名前を設定します。ソケットは、Apache を起動するユーザー(通常は root) の権限を使用してオープンされます。

**関連資料:**Apache Server マニュアルの「Module mod\_cgid」

### <span id="page-49-1"></span>**6.14 mod\_dir**

サーバーでスラッシュ(/)のリダイレクトを実行できます。ディレクトリ指定には後続のス ラッシュを含める必要があります。後続のスラッシュがない URL リクエストを受信すると、 mod dir は後続のスラッシュが付いている同一の URL にリダイレクトします。次に例を示し ます。

http://myserver/documents/mydirectory

この URL は、次の URL にリダイレクトされます。

http://myserver/documents/mydirectory/

**関連資料:**Apache Server マニュアルの「Module mod\_dir」

### <span id="page-49-2"></span>**6.15 mod\_env**

環境変数を渡し、設定および設定解除することで、CGI スクリプトとサーバー・サイド・イン クルード(SSI: Server Side Includes)ページの環境を制御できます。

ModifyEnv は、値を既存の ENV 変数の値の前または後ろに付加し、Oracle HTTP Server 環境 に渡します。次に使用方法を示します。

 $$FOO = "foo"$ の場合 :

ModifyEnv FOO "bar" modifies the value of \$FOO from "foo" to "foo:bar"

ModifyEnv FOO "+bar" modifies the value of \$FOO from "foo" to "bar:foo"

\$FOO が定義されていない場合 :

Modify Foo "bar" sets the value of \$FOO to "bar"

**関連資料: Apache Server マニュアルの「Module mod\_env」** 

### <span id="page-49-3"></span>**6.16 mod\_expires**

サーバーで Expires HTTP ヘッダーを生成できます。このヘッダーは、ドキュメントの妥当性 に関する情報をクライアントに提供します。期限切れ条件に基づいて、キャッシュされたコ ピーが期限切れになると、ドキュメントが情報源より再取得されます。

**関連資料:**Apache Server マニュアルの「Module mod\_expires」

### <span id="page-50-0"></span>**6.17 mod\_fastcgi**

FastCGI プロトコルをサポートします。このプロトコルにより、CGI アプリケーション用に実 行中のサーバーのプールをメンテナンスできます。その結果、起動と初期化のオーバーヘッド がなくなります。

**関連資料: Apache Server マニュアルの「Module mod fastcgi」** 

### <span id="page-50-1"></span>**6.18 mod\_file\_cache**

頻繁にリクエストされる静的ファイルのキャッシュ方法を提供します。破損したサイトが作成 されやすいため、このモジュールは慎重に使用してください。

**関連資料 :** Apache Server マニュアルの「Module mod file\_cache」

### <span id="page-50-2"></span>**6.19 mod\_headers**

HTTP レスポンス・ヘッダーをマージ、置換または削除できます。

**関連資料 :** Apache Server マニュアルの「Module mod headers」

### <span id="page-50-3"></span>**6.20 mod\_imap**

サーバー側のイメージ・マップ処理ができます。

### <span id="page-50-4"></span>**6.21 mod\_include**

SSI (サーバー・サイド・インクルード) ディレクティブ用のドキュメントを処理するフィルタ を提供します。

**関連資料: Apache Server マニュアルの「Module mod include」** 

### <span id="page-50-5"></span>**6.22 mod\_info**

すべてのインストール済モジュールとディレクティブの設定など、サーバー構成全体のサマ リーが生成されます。

**関連資料: Apache Server マニュアルの「Module mod info」** 

### <span id="page-50-6"></span>**6.23 mod\_log\_config**

サーバー・アクティビティの、構成およびカスタマイズ可能なロギング機能が提供されます。 ログの書式を選択し、ロギング対象となる個々のリクエストをその特性に基づいて選択または 除外できます。

**関連資料:**Apache Server マニュアルの「Module mod\_log\_config」

### <span id="page-51-0"></span>**6.24 mod\_logio**

各リクエストに対して送受信された入出力バイト数のロギング機能を提供します。記録される 数値はネットワーク上で実際に受信されたバイト数を反映したもので、リクエストとレスポン スのヘッダーとボディから算出されます。

**関連資料:**Apache Server マニュアルの「Module mod logio」

### <span id="page-51-1"></span>**6.25 mod\_mime**

サーバーでファイル名からファイル・タイプを判断し、処理用のハンドラに関連付けできます。

**関連資料:**Apache Server マニュアルの「Module mod\_mime」

### <span id="page-51-2"></span>**6.26 mod\_mime\_magic**

サーバーでは、ファイルの内容のうち数バイトを検査することでファイルの MIME タイプを判 断できます。[mod\\_mime](#page-51-1) でファイル・タイプを判断できない場合にこのモジュールを使用しま す。最初に mod\_mime によってファイルが処理されるように、mod\_mime が構成ファイル内で mod\_mime\_magic より前にあることを確認してください。

**関連資料:**Apache Server マニュアルの「Module mod\_mime\_magic」。

### <span id="page-51-3"></span>**6.27 mod\_negotiation**

サーバーによるコンテンツのネゴシエーション(クライアントの機能に基づくドキュメントの 選択)が有効化されます。

**関連資料:** Apache Server マニュアルの「Module mod\_negotiation」

### <span id="page-51-4"></span>**6.28 mod\_oc4j**

AJP 1.3 プロトコルを介して、Oracle HTTP Server から Oracle Containers for J2EE(OC4J)に リクエストがルーティングされます。これは Oracle モジュールであり、デフォルトで使用可能 です。

各 OC4J には opmn.xml からルーティング ID が割り当てられます。Oracle Process Manager and Notification Server(OPMN)により、ルーティング ID を含む通知が各 OC4J に対して送 信されます。ルーティング ID の受信時に、mod\_OC4J は OC4J のルーティング ID と OHS の ルーティング ID を比較し、ルーティング ID に対応する OC4J をルーティング表に動的に追加 します。

インストール後、OHS はデフォルトで opmn.xml のルーティング ID を使用するよう構成され ます。デフォルトのルーティング ID はg\_rt\_id です。すべての OC4J に同一のデフォルト・ ルーティング ID が設定されるため、OHS は新規にインストールされた ias-instance の全 OC4J をルーティングします。クラスタに複数の ias-instance が含まれる場合、OHS はデ フォルト・ルーティング ID を持つ全 OC4J をルーティングします。

次に示す構成ファイルのいずれかで、Oracle HTTP Server 用のルーティング ID を構成できま す。

- ORACLE\_HOME/Apache/Apache/conf/mod\_oc4j.conf
- *ORACLE\_HOME*/opmn/conf/opmn.xml

注意 **:** Oracle HTTP Server のルーティング ID を、opmn.xml および mod-oc4j.conf で構成しないでください。両方のファイルで Oracle HTTP Server のルーティング ID を構成した場合、エラーが発生し、Oracle HTTP Server が起動しなくなります。

opmn.xml でルーティング ID を構成するには、Oracle HTTP Server の ias\_component セク ションで次のように入力してください。

<module\_data>

```
 <category id="start-parameters">
       <data id="routing-id" value="my_id"/>
    </category>
</module-data>
```
mod\_oc4j.conf でのルーティング ID の構成については、「[Oc4jRoutingID](#page-57-0)」を参照してくだ さい。

ルーティング・モードの指定については、「[Oc4jRoutingMode](#page-58-0)」を参照してください。

Oracle Application Server 10.1.3 の場合、ルーティング ID およびマウント・ポイントの検出機 能が追加されています。これにより、最低限の構成変更で(あるいは構成を維持したまま)、 OHS と OC4J のルーティング関係を作成または変更できます。

OC4J インスタンスは、Oracle Process Manager and Notification Server (OPMN) により起動 および管理されます。

#### 関連資料 **:**

- 『Oracle Application Server Containers for J2EE ユーザーズ・ガイド』
- 『Oracle Process Manager and Notification Server 管理者ガイド』
- 『Oracle Containers for J2EE 構成および管理ガイド』

この項の内容は、次のとおりです。

- [mod\\_oc4j](#page-52-0) の構成
- mod\_oc4j [を使用したロード・バランシング](#page-60-0)
- [mod\\_oc4J](#page-60-1) と OC4J 間での SSL の有効化

### <span id="page-52-0"></span>**6.28.1 mod\_oc4j** の構成

この項では、[httpd.conf](#page-117-0) および [mod\\_oc4j.conf](#page-119-0) 内のすべての関連ディレクティブについて説明 します。また、サンプル構成も示します。

#### **6.28.1.1 mod\_oc4j** の構成ファイルおよびディレクティブ の構成ファイルおよびディレクティブ

mod\_oc4j のディレクティブは、mod\_oc4j.conf 内に保持されます。mod\_oc4j.conf ファ イルは、次のディレクティブを使用して、デフォルトで httpd.conf ファイルにインクルード されます。

include "*ORACLE\_HOME*/ohs/conf/mod\_oc4j.conf"

mod\_oc4j の構成には、次のディレクティブを使用します。

- [Oc4jCacheSize](#page-53-0)
- [Oc4jConnTimeout](#page-53-1)
- [Oc4jCookieExtension](#page-54-0)
- [Oc4jExtractSSL](#page-54-1)
- [Oc4jEnvVar](#page-54-2)
- [Oc4jMount](#page-55-0)
- [Oc4jMountCopy](#page-57-1)
- [Oc4jRoutingID](#page-57-0)
- [Oc4jRoutingIDCopy](#page-57-2)
- [Oc4jRoutingMode](#page-58-0)

#### ■ [Oc4jUseOHSErrors](#page-58-1)

関連項目 **:** 8-4 [ページ](#page-91-0)の「SSL [構成ディレクティブの使用」](#page-91-0)

#### **LoadModule**

mod\_oc4j モジュールをロードします。

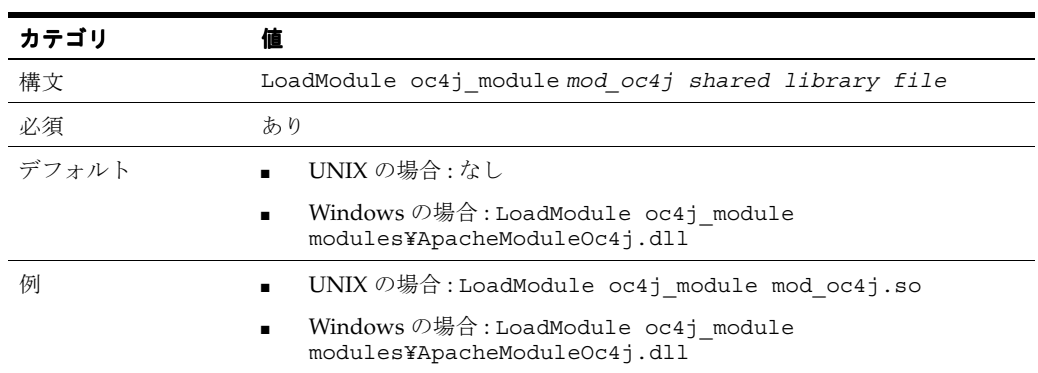

#### <span id="page-53-0"></span>**Oc4jCacheSize**

OC4J 接続キャッシュのサイズを指定します。

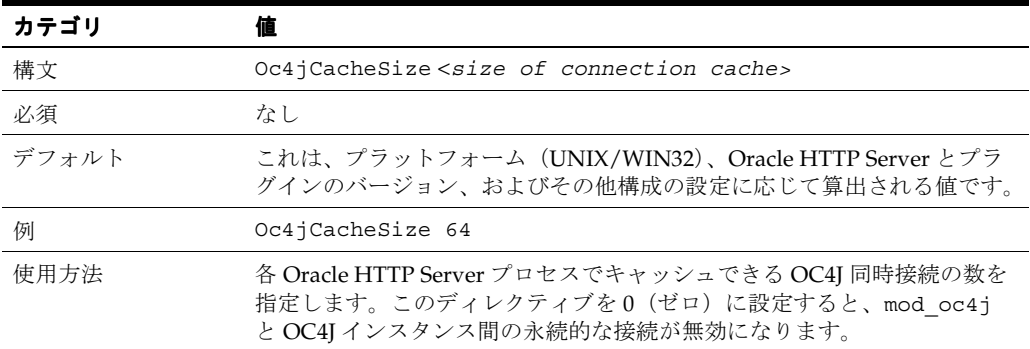

#### <span id="page-53-1"></span>**Oc4jConnTimeout**

使用されていない接続の最大アイドル時間(秒単位)を定義します。

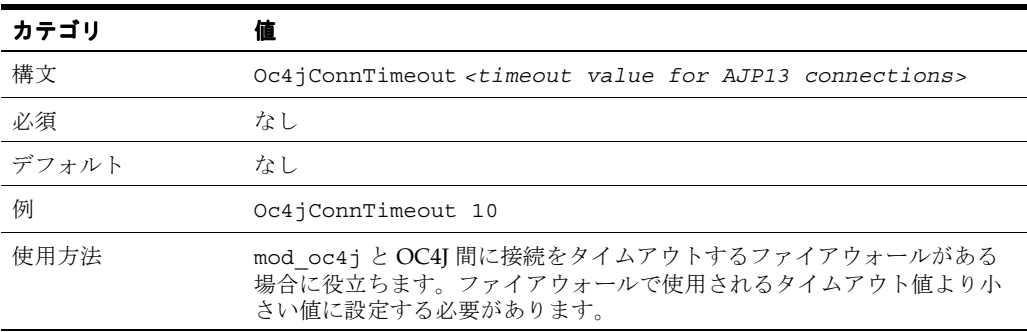

#### <span id="page-54-0"></span>**Oc4jCookieExtension**

JSESSIONID <cookie\_name\_extension> を Cookie 内の OC4J のセッション ID として使 用するように mod\_oc4j に対して指示します。

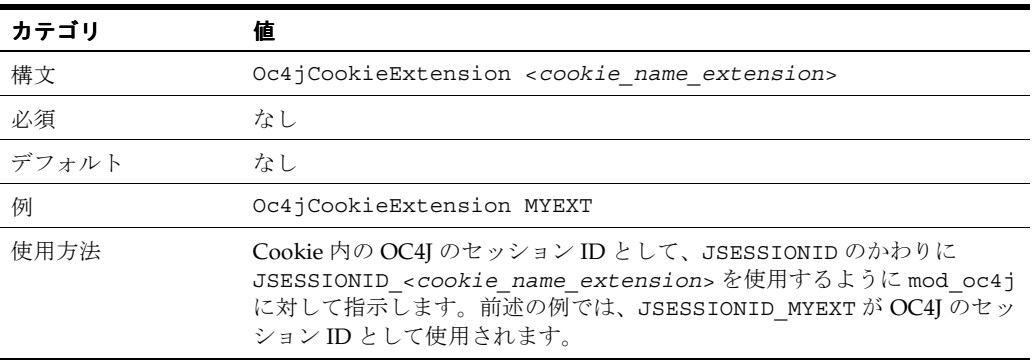

#### <span id="page-54-1"></span>**Oc4jExtractSSL**

SSL 環境変数の受渡しを制御します。

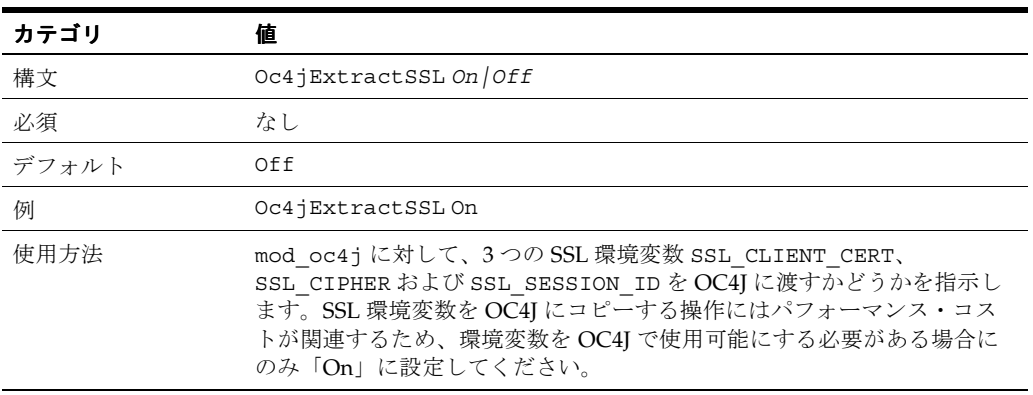

注意 **:** mod\_oc4j が構成されている場合は、mod\_ossl と mod\_osso に よって設定された一部のセキュリティ環境パラメータが、リクエスト時に OC4J に渡されます。

#### <span id="page-54-2"></span>**Oc4jEnvVar**

mod\_oc4j に対して、一部の環境変数を Oracle HTTP Server から OC4J に渡すように指示しま す。

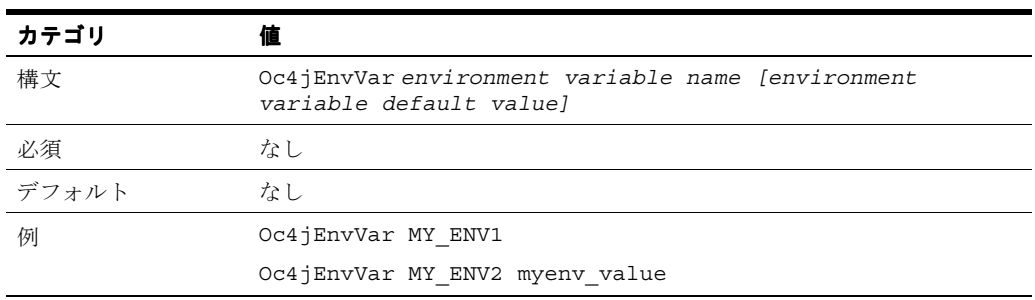

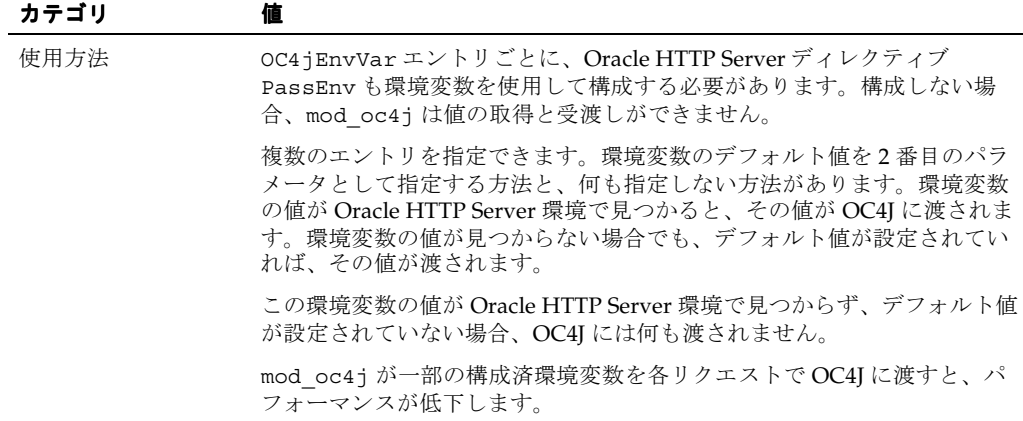

注意 **:** mod\_oc4j が構成されている場合は、mod\_ossl と mod\_osso に よって設定された一部のセキュリティ環境パラメータが、リクエスト時に OC4J に渡されます。

#### <span id="page-55-0"></span>**Oc4jMount**

Oracle Application Server 10.1.3 の場合、OC4J のマウント・ポイントは ONS 通知に示されま す。これにより、mod\_OC4J を使用して、ルーティング対象の OC4J のマウント・ポイントを 動的に検出および更新できます。静的なマウント・ポイント構成は不要になり、mod\_OC4J を 使用して、Oracle HTTP Server の停止および再起動を行わずマウント・ポイントを更新できま す。静的なマウント・ポイントを使用する場合、次の構成情報を参照してください。また、 [Oc4jRoutingMode](#page-58-0) を Static に設定する必要があります。

mod\_oc4j に対して、特定のパスを含むリクエストを宛先にルーティングするように指示しま す。宛先には、単一の OC4J プロセスまたは OC4J インスタンスのセットを指定できます。

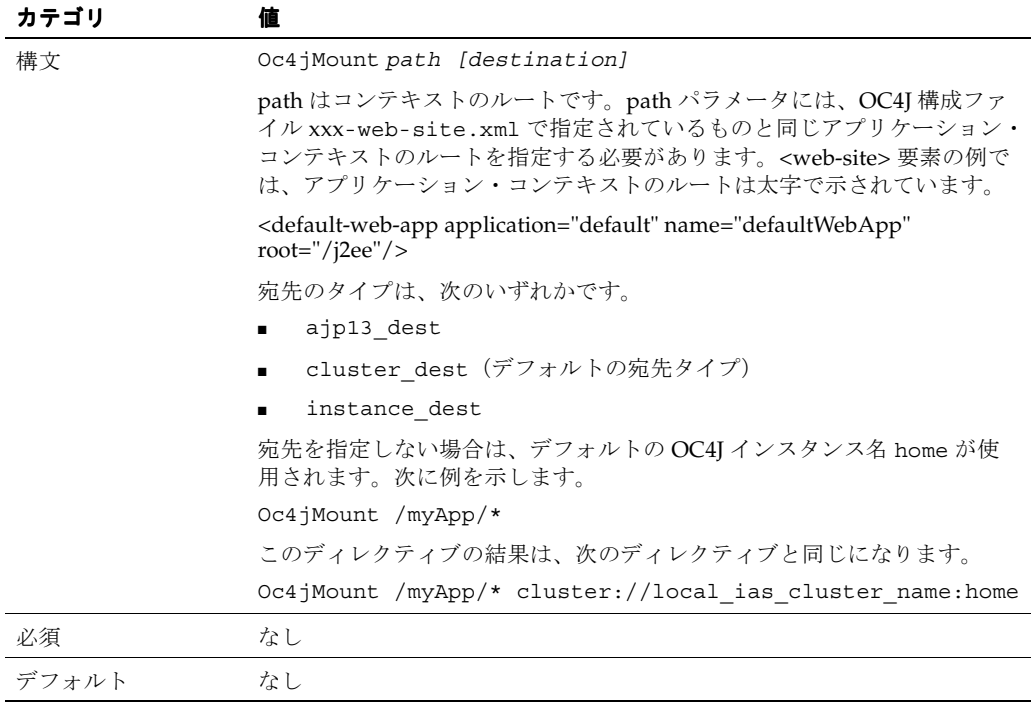

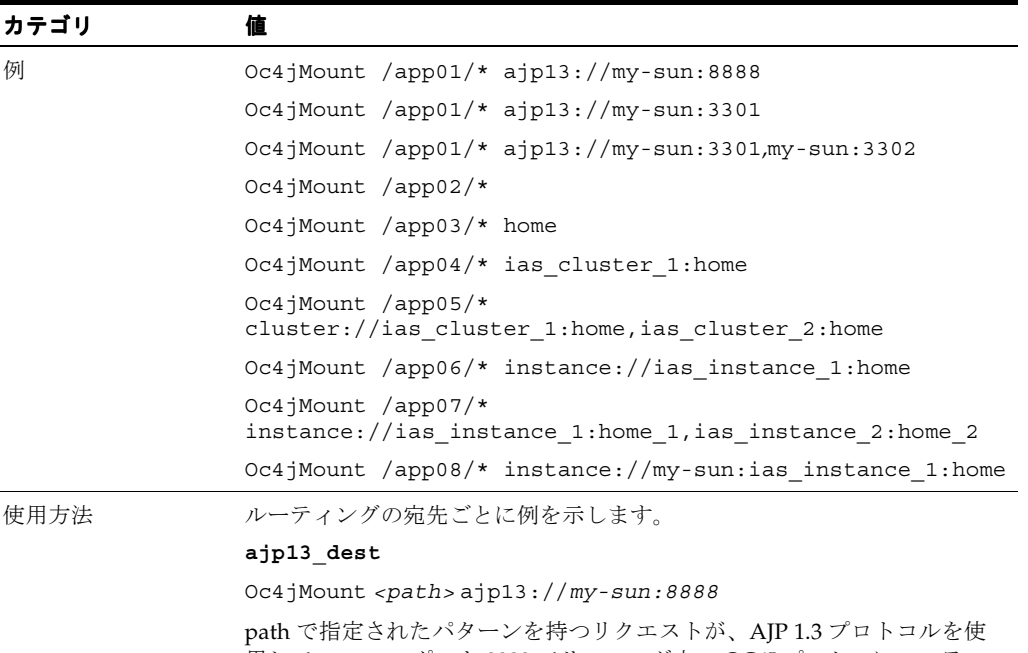

用して *my-sun*、ポート 8888 でリスニング中の OC4J プロセスにルーティ ングされます。(*my-sun* およびポート 8888 は、OC4J 構成ファイル xxx-web-site.xml で指定されている AJP 1.3 プロトコルのホストおよび ポートです。)

Oc4jMount *<path>* ajp13://host:<ajp13 port>,host:<ajp13 port>

path に指定したパターンを持つリクエストが、指定した 1 つ以上の OC4J プロセスにロード・バランスされます。OC4J プロセスはカンマで区切って ください。

#### **cluster\_dest**

Oc4jMount *<path>* cluster: *//ias\_cluster\_name:OC4J\_instance\_name, ias\_ cluster\_name:OC4J\_instance\_name...* 

path に指定したパターンを持つリクエストが、指定した 1 つ以上の OC4J <u>.</u><br>インスタンスにロード・バランスされます(インスタンスはカンマで区 切ってください)。

Oracle Application Server Cluster Name はオプションです。指定する場 合、宛先の OC4J インスタンスは指定したクラスタ内にある必要がありま す。Oracle Application Server Cluster Name を指定しない場合、宛先の OC4J インスタンスはローカルの Oracle Application Server クラスタ内にあ る必要があります。

#### **instance\_dest**

Oc4jMount *<path>* instance: *//host:ias\_instance\_name:OC4J\_instance\_name, host:ias\_instance\_name:OC4J\_instance\_name...*

*<path>* に指定したパターンを持つリクエストが、指定した 1 つ以上の OC4J インスタンスにロード・バランスされます(インスタンスはカンマで 区切ってください)。

ホスト名はオプションです。ホスト名を指定する場合、宛先の OC4J イン スタンスはそのホストに存在する Oracle Application Server インスタンス 内にある必要があります。ホスト名を指定しない場合、宛先の OC4J イン スタンスはどのホストにあってもかまいません。

#### <span id="page-57-1"></span>**Oc4jMountCopy**

ベース・サーバーからマウント・ポイントをコピーします。

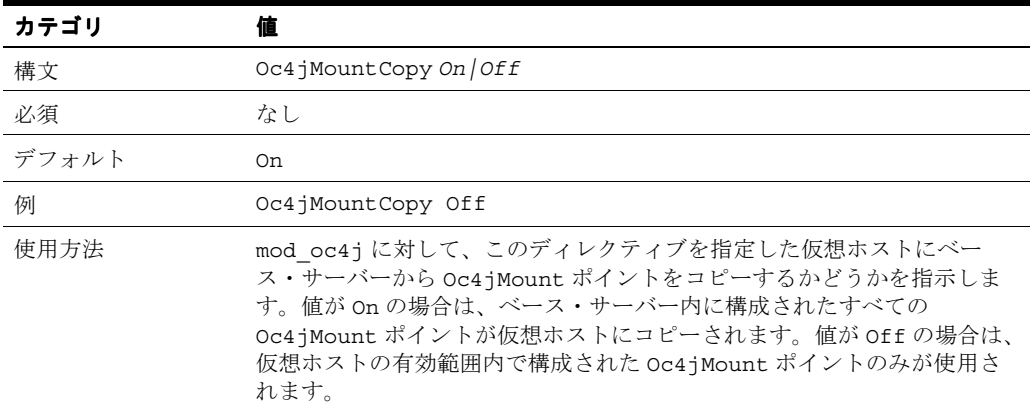

#### <span id="page-57-0"></span>**Oc4jRoutingID**

Oracle HTTP Server では、Oc4jRoutingID を使用して 1 つ以上のルーティング ID を割り当 てることができます。mod\_oc4j が Oc4jRoutingID 内のルーティング ID を持つ OC4J から通 知を受信すると、ルーティング表を更新し、その OC4J へのルーティングを開始します。

注意 **:** Oracle HTTP Server のルーティング ID は、opmn.xml および mod-oc4j.conf で構成可能です。両方のファイルで Oracle HTTP Server の ルーティング ID が構成された場合、エラーが発生し、Oracle HTTP Server が起動しなくなります。

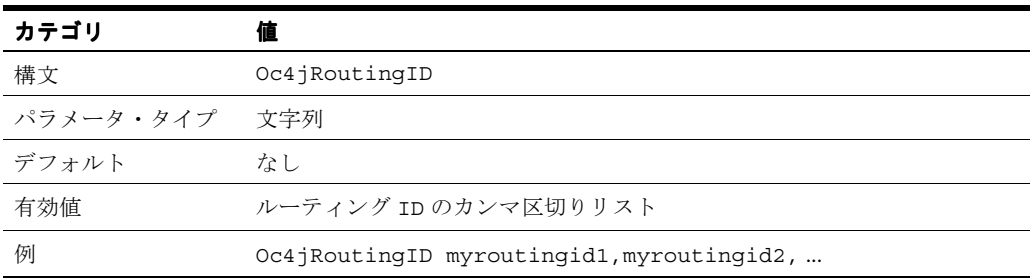

#### <span id="page-57-2"></span>**Oc4jRoutingIDCopy**

仮想サーバーのルーティング ID リストを親のルーティング ID リストにオーバーライドする か、両リストを統合するかを指定します。

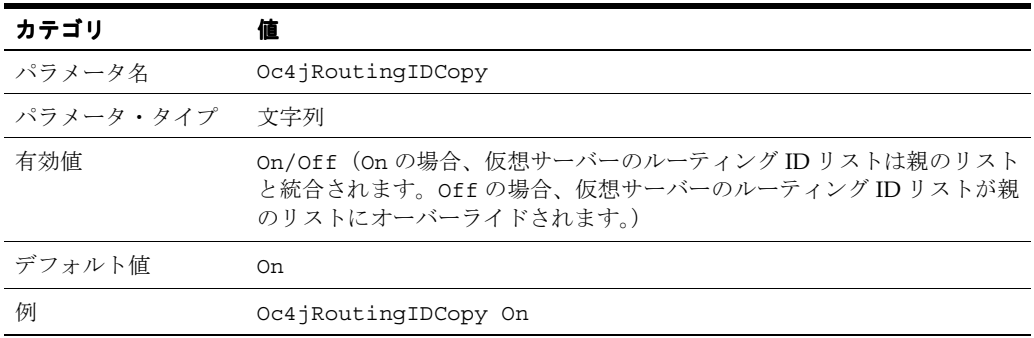

#### <span id="page-58-0"></span>**Oc4jRoutingMode**

使用するルーティング・モードのタイプを指定します。ルーティング・モードは次のとおりで す。

- **Dynamic:** ルーティング ID を使用した動的なルーティングを指定します。静的なルーティ ングが発生しても無視されます。
- Static: 静的なルーティングを指定します。動的なルーティングが発生しても無視されます。
- **DynamicOverride:** 動的なルーティングまたは静的なルーティングを許可します。競合が 発生した場合、Oracle HTTP Server は指定のマウント・ポイントを動的にルーティングし ます。
- **StaticOverride:** 動的なルーティングおよび静的なルーティングの両方を許可します。競合 が発生した場合、Oracle HTTP Server は指定のマウント・ポイントを静的にルーティング します。

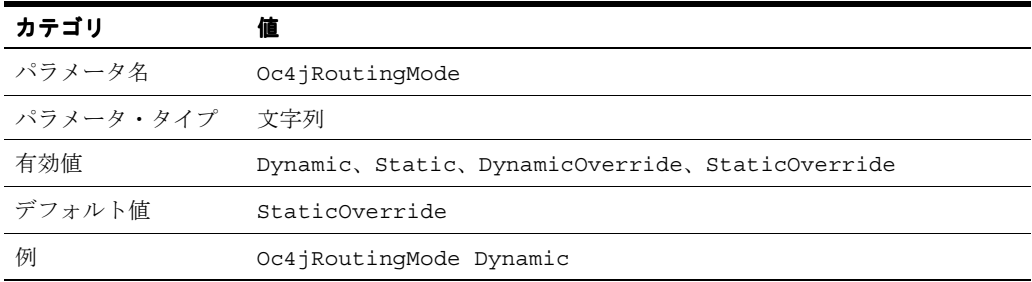

#### <span id="page-58-1"></span>**Oc4jUseOHSErrors**

OC4J から範囲内のエラーが返されたときに、ユーザーが Oracle HTTP Server のエラー・ペー ジを使用して、エラー範囲を構成することを許可します。

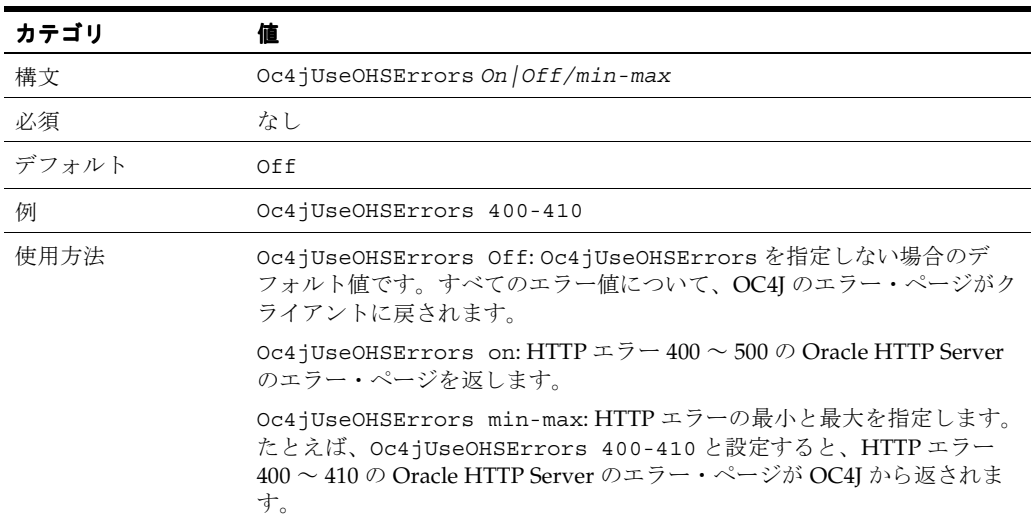

#### 6.28.1.2 mod\_oc4j のサンプル構成

この項では、mod\_oc4j のサンプル構成について説明します。

#### <span id="page-59-0"></span>例 **6-1 mod\_oc4j** のサンプル構成

この構成では、URI /servlet/ で始まるすべてのリクエストが、OC4J プロセスのデフォルト・ インスタンスにマウントされます。

httpd.conf ファイルに次のエントリを作成します。

Oc4jMount /servlet/\*

#### 例 **6-2 mod\_oc4j** のサンプル構成

この構成では、Oc4jMount ディレクティブのかわりに <Location> コンテナ・ディレクティ ブを使用して[、例](#page-59-0) 6-1 の構成と同じ動作を実行します。

httpd.conf ファイルに次のエントリを作成します。

<Location /servlet> SetHandler oc4j-handler </Location>

> 注意 **:** この構成では、リクエストはデフォルトの OC4J インスタンスにの みルーティングされます。

#### 例 **6-3 mod\_oc4j** のサンプル構成

この構成では、URI /servlet/ または /j2ee/ で始まるすべてのリクエスト、およびすべて の JSP ページが、OC4J プロセスのデフォルトの OC4J インスタンスにマウントされます。

mod\_oc4j.conf ファイルに次のエントリを作成します。

Oc4JMount /servlet/\* Oc4JMount /\*.jsp Oc4JMount /j2ee/\*

#### 例 **6-4 mod\_oc4j** のサンプル構成

この構成では、次のようにマウントが行われます。

- URI /applicationA/ で始まるすべてのリクエストおよびすべての JSP ページが、 oc4j\_instance\_A にマウントされます。このインスタンスでは、すべての OC4J プロセ スが OPMN によって管理されます。
- URI /applicationB/ で始まるすべてのリクエストが、oc4j\_instance\_B にマウント されます。このインスタンスでは、すべての OC4J プロセスが OPMN によって管理されま す。

mod\_oc4j.conf ファイルに次のエントリを作成します。

```
Oc4JMount /applicationA/* oc4j_instance_A
Oc4JMount /applicationB/* oc4j_instance_B
Oc4JMount /j2ee/*
Oc4JMount /*.jsp oc4j_instance_A
```
### <span id="page-60-0"></span>**6.28.2 mod\_oc4j** を使用したロード・バランシング

メトリック・ベースのロード・バランシングも含め、mod\_oc4j によるロード・バランシング については付録 A「mod\_oc4j [を使用したロード・バランシング」で](#page-106-0)詳しく説明します。

### <span id="page-60-1"></span>**6.28.3 mod\_oc4J** と **OC4J** 間での **SSL** の有効化

オプションで、mod\_oc4j と OC4J 間の通信に直接 SSL サポートを指定できます。このために は、mod\_oc4j 側と OC4J 側で SSL を有効化する必要があります。

- [mod\\_oc4j](#page-60-2) での SSL の有効化
- OC4J での SSL [の有効化](#page-61-1)

#### <span id="page-60-2"></span>**6.28.3.1 mod\_oc4j** での **SSL** の有効化

mod\_oc4j に対して SSL を有効にするには、次のディレクティブを mod\_oc4j.conf に追加し ます。

#### <span id="page-60-3"></span>**Oc4jEnableSSL**

mod\_oc4j が OC4J プロセスとの通信時に SSL を使用する必要があるかどうかを示します。 [Oc4jiASPTActive](#page-83-0) が「On」に構成されている場合、このディレクティブは「On」に構成しない でください。

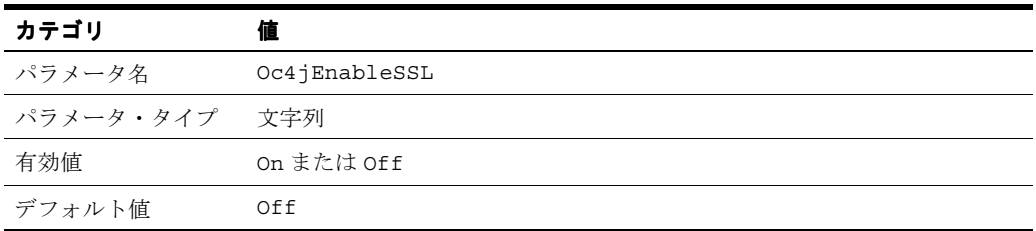

#### <span id="page-60-4"></span>**Oc4jSSLWalletFile**

[Oc4jEnableSSL](#page-60-3) が「On」に設定されている場合、このディレクティブは OC4J プロセスとの SSL 通信に使用される SSL 証明書を含む、Oracle ウォレット・ファイルの位置を指定します。

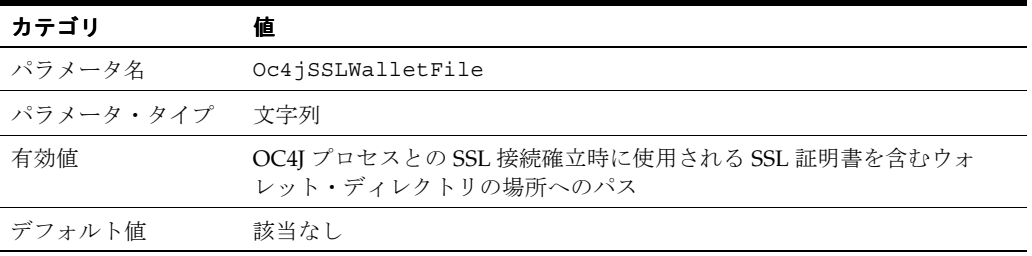

#### **Oc4jSSLWalletPassword**

[Oc4jEnableSSL](#page-60-3) が「On」に設定されている場合、この値はウォレット・ファイルのオープン時 の認証に使用される、クリアテキストのパスワードです。この値は、Oracle Wallet Manager に 含まれているユーティリティを使用して取得されます。

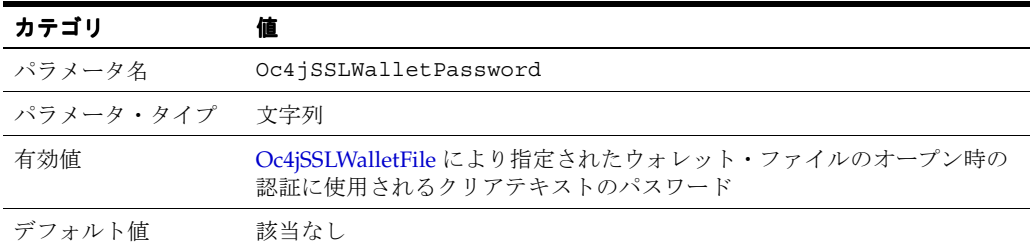

#### 関連資料 **:**

- Oracle Wallet Manager の詳細は、『Oracle Application Server 管理者ガイ ド』を参照してください。
- 8-16 [ページの](#page-103-0)「iasobf [ユーティリティの使用」](#page-103-0)

注意 **:** ウォレット・パスワードは使用されていません。このディレクティ ブを使用すると、Oracle HTTP Server ログに警告メッセージが生成されま す。ウォレットを保護するため、かわりに自動ログインのウォレットを取 得することをお薦めします。

#### <span id="page-61-1"></span>**6.28.3.2 OC4J** での **SSL** の有効化

mod\_oc4j と OC4J の間で SSL 通信を有効化するには、OC4J 側でも SSL を有効化する必要が あります。

関連資料 **:** OC4J 側で SSL を有効化する方法の詳細は、『Oracle Containers for J2EE セキュリティ・ガイド』を参照してください。

### <span id="page-61-0"></span>**6.29 mod\_onsint**

Oracle Notification Service (ONS) および Oracle Process Manager and Notification Server (OPMN)を使用した統合サポートを提供します。これは Oracle モジュールです。

#### **6.29.1 mod\_onsint** を使用するメリット

mod\_onsint は次の機能を提供します。

- Oracle HTTP Server 内での ONS 通知にサブスクリプション・メカニズムを提供します。こ れは、Oracle HTTP Server がマルチプロセス・アーキテクチャを採用している UNIX で特 に重要です。このようなアーキテクチャでは、1 つの Oracle HTTP Server インスタンスが 最大 8192 のプロセスで構成されるため、各プロセス内に ONS サブスクライバを指定する ことは不可能です。mod\_onsint は、Oracle HTTP Server インスタンス内のすべてのモ ジュールに対する通知を受信するプロセスを 1 つ提供します。
- リスナーが起動され使用可能であることが OPMN や OC4J などの他のコンポーネントに通 知されるように、PROC\_READY ONS 通知を発行します。また、DMS メトリックなどの情 報やリスナーへの接続方法に関する情報も提供します。これらの通知は、Oracle HTTP Server インスタンスが実行されているかぎり、mod\_onsint により定期的に送信されま す。

■ 親プロセスが失敗したときに Oracle HTTP Server が単一の単位として終了できるようにす る機能を提供します。親プロセスは、Oracle HTTP Server インスタンスのすべての子プロ セスの起動と停止に責任があります。最初に子プロセスをシャットダウンせずに親プロセ スが失敗すると、Oracle HTTP Server が一貫性のない状態になり、この状態は孤立した子 プロセスをすべて手動でシャットダウンしないかぎり修正できません。これを行うまで、 新しい Oracle HTTP Server インスタンスは起動できません。Oracle HTTP Server が使用す るポートを、孤立した子プロセスが占有しているためです。mod\_onsint は、親プロセス をモニターします。親プロセスの異常終了を検出すると、残っている子プロセスをすべて 中断します。この機能と OPMN が組み合されると、親プロセスが失敗したときでも Oracle HTTP Server を再起動できます。mod\_onsint は、Oracle HTTP Server の子プロセ スがすべて中断され、新しい Oracle HTTP Server インスタンス用にポートがオープンされ た状態になるようにします。OPMN は、元のインスタンスの障害が検出された後、新規イ ンスタンスが起動されるように保証します。

#### **6.29.2 UINX** と **Windows** での実装上の差異

UNIX と Windows では Oracle HTTP Server のアーキテクチャに違いがあるため、これらのプ ラットフォームでは mod\_onsint の実装に多少の違いがあります。

UNIX では、mod\_onsint はモジュールの初期設定時にプロセスを作成します。このプロセス では、親プロセスの監視と ONS メッセージの送受信を行います。ONS 通知に関心がある他の モジュールからのコールバック・ファンクションは、このプロセス内に作成されます。この情 報を他の Oracle HTTP Server の子プロセスと共有するには、メモリー・マップ・ファイルなど のプロセス間通信を使用する必要があります。UNIX 上で親プロセスの障害が検出されると、 すべての子プロセスにシグナルが送信され、すべての子プロセスがシャットダウンします。

Windows では、Oracle HTTP Server は親プロセス、および全 HTTP リクエストを処理するマ ルチスレッドの子プロセスという 2 つのプロセスのみで構成されます。このモデルでは、 mod onsint は子プロセス内のスレッドとして実行されます。このスレッドが、親プロセスの 監視と ONS メッセージの送受信を行います。ONS 通知に関心がある他のモジュールからの コールバック・ファンクションは、この子プロセス内に作成されます。親プロセスの障害が検 出された場合、mod\_onsint は子プロセスを終了し、Oracle HTTP Server を事実上シャットダ ウンします。

mod\_onsint に対して構成できる OpmnHostPort というオプションのディレクティブがあり ます。このディレクティブを使用すると、mod\_onsint が動作中の Oracle HTTP Server インス タンスを ping するため、OPMN が使用するホスト名とポートを指定できます。 OpmnHostPort が指定されていないと、mod\_onsint は HTTP ポートを自動的に選択します。 状況によっては、OPMN がリスナーの ping に使用する HTTP ポートとホスト名に特定のもの を選択する場合があります。

OpmnHostPort で OPMN に渡される値を指定するには、次のような構文を使用します。

OpmnHostPort [<http> | <https>://]<host>:<port>

たとえば、次の行は、OPMN がこのリスナーを ping するために、HTTP、localhost インタ フェースおよびポート 7778 を使用する必要があることを指定します。

OpmnHostPort http://localhost:7778

このディレクティブは、[httpd.conf](#page-117-0) ファイルのグローバル・セクションに指定する必要があり ます。ロケーション・コンテナの仮想ホストに埋め込むことはできません。インストール後、 OpmnHostPort ディレクティブは [dms.conf](#page-117-1) に置かれます。このディレクティブは、特殊な ローカルホスト専用仮想ホストである、Oracle HTTP Server の診断ポートに対する OPMN を 指します。

### <span id="page-63-0"></span>**6.30 mod\_ossl**

Oracle HTTP Server に対して強度の高い暗号化を有効にします。この Oracle モジュールは、 サーバーが SSL を使用できるようにする Oracle HTTP Server へのプラグインです。これは、 OpenSSL モジュールの mod\_ssl と非常によく似ています。ただし、OpenSSL モジュールとは 対照的に、mod\_ossl は SSL をサポートする Oracle の SSL 実装のバージョン 3 を基盤とし、 かつ Certicom および RSA セキュリティ・テクノロジに基づいています。

#### 関連資料 **:**

- 『Oracle Application Server セキュリティ・ガイド』
- 7-8 [ページの「ユーザー認証のための](#page-79-0) mod\_ossl の使用」
- 第8章「[Oracle HTTP Server](#page-88-0) での SSL の有効化」

### <span id="page-63-1"></span>**6.31 mod\_osso**

Oracle HTTP Server [でシングル・サインオン](#page-155-0)が有効になります。mod\_osso では、受信リクエ ストを検査して、リクエストされたリソースが保護されているかどうかを判断し、保護されて いる場合はユーザー用の Oracle HTTP Server Cookie を取得します。これは Oracle モジュール です。

**関連資料 :** 『Oracle Application Server Single Sign-On 管理者ガイド』

### <span id="page-63-2"></span>**6.32 mod\_perl**

Oracle HTTP Server に Perl インタプリタが埋め込まれます。これにより、起動時のオーバー ヘッドが排除され、モジュールを Perl で記述できます。Oracle Application Server では、Perl バージョン 5.8.3 を使用します。

関連資料 **:**『Apache mod\_perl Guide』

### **6.32.1** データベース使用上の注意

この項では、データベースを使用する mod\_perl ユーザー向けに、ローカル・データベース接 続をテストし、文字構成を設定する方法について説明します。

#### **6.32.1.1 Perl** を使用したデータベース・アクセス

次の項では、Perl を使用したデータベース・アクセスについて説明します。Perl スクリプトは、 Oracle 用の DBI/DBD ドライバを使用してデータベースにアクセスします。DBI/DBD ドライ バは Oracle Application Server に含まれています。このドライバは、Oracle Call Interface (OCI)をコールしてデータベースにアクセスします。

DBI が機能するには、[httpd.conf](#page-117-0) で DBI が有効である必要があります。これには次の手順を実 行します。

- **1.** テキスト・エディタを使用して httpd.conf を編集します。
- **2.** 「PerlModule Apache::DBI」を検索します。
- **3.** 「PerlModule Apache::DBI」という行のコメントを解除します。
- **4.** 次のコマンドを使用して、Oracle HTTP Server を再起動します。

*ORACLE\_HOME*/opmn/bin> opmnctl [verbose] restartproc ias-component=HTTP\_Server

ファイルが *ORACLE\_HOME*/ohs/cgi-bin にコピーされます。

#### 例 **6-5 Perl** を使用したデータベース・アクセス

#!<*ORACLE\_HOME*>/perl/bin/perl -w

```
 use DBI;
```

```
 my $dataSource = "host=<hostname.domain>;sid=<orclsid>;port=1521";
```

```
 my $userName = "scott";
```

```
 my $password = "tiger";
```
 my \$dbhandle = DBI->connect("dbi:Oracle:\$dataSource", \$userName, \$password) or die "Can't connect to the Oracle Database: \$DBI::errstr¥n";

```
 print "Content-type: text/plain¥n¥n";
```
print "Database connection successful.¥n";

### Now disconnect from the database

or warn "Database disconnect failed; \$DBI::errstr¥n";

```
 exit;
```
DBI スクリプトには次の場所からアクセスできます。

http://<*hostname.domain*>:<*port*>/cgi-bin/<*scriptname*> http://<*hostname.domain*>:<*port*>/perl/<*scriptname*>

スクリプトに use DBI ではなく use Apache::DBI と指定されている場合、このスクリプト を実行できるのは、http://<hostname.domain>:<port>/perl/<scriptname>からのみです。

#### **6.32.1.2** データベース接続のテスト

ローカル・シード・データベースのデータベース接続をテストする Perl スクリプトの例を次に 示します。このスクリプトを使用して別のデータベース接続をテストするには、scott/tiger をターゲット・データベースのユーザー名とパスワードに置き換える必要があります。

#### 例 **6-6** ローカル・シード・データベースの接続テスト用サンプル **Perl** スクリプト

##### Perl script start ###### use DBI; print "Content-type: text/plain¥n¥n"; \$dbh = DBI->connect("dbi:Oracle:", "scott/tiger", "") || die \$DBI::errstr; \$stmt = \$dbh->prepare("select \* from emp order by empno")|| die \$DBI::errstr; \$rc = \$stmt->execute() || die \$DBI::errstr; while ((\$empno, \$name) = \$stmt->fetchrow()) { print "\$empno \$name¥n"; } warn \$DBI::errstr if \$DBI::err; die "fetch error: " . \$DBI::errstr if \$DBI::err; \$stmt->finish() || die "can't close cursor"; \$dbh->disconnect() || die "cant't log off Oracle"; ##### Perl script End ######

 <sup>\$</sup>dbhandle->disconnect

#### **6.32.1.3 SQL NCHAR** データ型の使用

SQL NCHAR データ型は、Oracle9*i* 以降さらに改良され、信頼性の高い Unicode データ型と呼ば れています。NCHAR、NVARCHAR2 および NCLOB などの SQL NCHAR データ型を使用すると、 あらゆる Unicode 文字をデータベースのキャラクタ・セットに関係なく格納できます。これら のデータ型のキャラクタ・セットは、各国語キャラクタ・セット、つまり AL16UTF-16 または UTF8 で指定します。

関連資料 **:** SQL NCHAR データ型の詳細は、Oracle9*i* のマニュアルを参照し てください。

このリリースの DBD::Oracle は SQL NCHAR データ型をサポートしており、データ・バインド 用の文字構成を指定できるようにドライバ拡張機能が用意されています。次のスクリプトに、 SQL NCHAR データへのアクセス例を示します。

#### <span id="page-65-0"></span>例 **6-7 SQLNCHAR** データにアクセスするためのサンプル・スクリプト

# declare to use the constants for character forms use DBD::Oracle qw(:ora forms); # connect to the database and get the database handle  $$dbh = DBI->connect( ... );$ # prepare the statement and get the statement handle  $$sth = $dbh->prepare( 'SELECT * FROM TABLE N WHERE NCOL1 = :nchar1' )$ ; # bind the parameter of a NCHAR type \$sth->bind\_param( ':nchar1', \$param\_1 ); # set the character form to NCHAR  $$sth func($  {  $':nchar1'$  => ORA NCHAR } , 'set form' ); \$sth->execute;

例 [6-7](#page-65-0) に示すように、[set\\_form](#page-65-1) ファンクションはプライベート・ファンクションとして提供さ れており、標準の DBI func() メソッドで起動できます。このファンクションは、どのプレー スホルダをどの文字構成に関連付けるかを指定する匿名ハッシュを取ります。文字構成の有効 値は、ORA\_IMPLICIT または ORA\_NCHAR のいずれかです。文字構成を ORA\_IMPLICIT に設 定すると、アプリケーションのバインド・データはデータベースのキャラクタ・セットに変換 され、ORA NCHAR に設定すると各国語キャラクタ・セットに変換されます。デフォルト構成は ORA\_IMPLICIT です。

デフォルトのキャラクタ・セット構成を指定できるように、次のようにもう 1 つのファンク ションも用意されています。

# specify the default form to be NCHAR \$dbh->func( ORA\_NCHAR, 'set\_default\_form' );

このコールの後は、set\_form のコールで特に指定しないかぎり、すべてのパラメータの構成 が ORA\_NCHAR になります。set\_form ファンクションとは異なり、これはデータベース・ハ ンドルのファンクションであるため、指定したデフォルト構成のデータベース・ハンドルの各 文は、デフォルトで選択した構成であることに注意してください。

<span id="page-65-1"></span>**6.32.1.3.1 set\_form** このファンクションでは、パラメータの文字構成を設定します。有効な構成 は、ORA IMPLICIT (デフォルト)または ORA NCHAR です。この定数は、DBD::Oracle で は ora\_forms として使用できます。

#### 例 **6-8 set\_form** のサンプル

# a declaration example for the constants ORA\_IMPLICIT and ORA\_NCHAR use DBD::Oracle qw(:ora forms); # set the character form for the placeholder :nchar1 to NCHAR  $$sth func($  {  $':nchar1'$  => ORA NCHAR } , 'set form' ); # set the character form using the positional index  $\texttt{\$sth}\texttt{-}\texttt{sum} \left(\begin{array}{c} 2 \texttt{ == } \texttt{ORA}\texttt{\_NCHAR}\end{array}\right) \texttt{, 'set\_form'}\texttt{)}\texttt{;}$ # set the character form for multiple placeholders at once  $$sth-$  func(  ${1 \Rightarrow \text{ORA NCHAR}, 2 \Rightarrow \text{ORA NCHAR} }$  , 'set form' );

**6.32.1.3.2 set\_default\_form** このファンクションでは、データベース・ハンドルのデフォルトの 文字構成を設定します。

#### 例 **6-9** データベース・ハンドルのデフォルトの文字構成

\$dbh->func( ORA\_NCHAR , 'set\_default\_form' );

### <span id="page-66-0"></span>**6.33 mod\_php**

PHP (PHP: Hypertext Preprocessor の略) は、オープン・ソースで広く採用されている汎用ク ライアント側スクリプト言語で、標準 HTML に埋め込まれます。この言語は、動的 HTML ページの生成に使用されます。Oracle HTTP Server では、mod\_php を介して PHP サポートが 提供されます。また、Oracle Database サポートも有効になっています。使用される PHP は バージョン 4.3.9 です。

注意 **:** phpinfo() は、PHP および Oracle HTTP Server の間隔の現在の状態 について、機密性が非常に高い情報を出力します。PHP や phpinfo() に不 慣れなユーザーは、phpinfo() という PHP スクリプトをパブリックでアク セスできる状態のままにしておかないように注意してください。

phpinfo() は、デバッグによく使用されます。デバッグの終了後には、この ようなデバッグ・スクリプトが誤ってオープンの状態のままになっている可 能性があります。

#### 関連資料 **:**

- http://php.net/
- 最初から構築したり、詳細情報が必要な場合は、 http://www.oracle.com/technology/tech/opensource/ index.html で「Using PHP with Oracle HTTP Server (OHS)」を参照し てください。

### <span id="page-66-1"></span>**6.34 mod\_proxy**

FTP、CONNECT(SSL 用)、HTTP/0.9、HTTP/1.0 および HTTP/1.1 用のプロキシ機能を提供 します。

#### 関連資料 **:**

- Apache Server マニュアルの「Module mod\_proxy」
- 8-16 [ページの](#page-103-1)「mod\_proxy [のディレクティブの使用」](#page-103-1)

### <span id="page-67-1"></span><span id="page-67-0"></span>**6.35 mod\_rewrite**

Oracle HTTP Server では、URL 操作ツールとして mod\_rewrite が提供されます。 mod\_rewrite では、リクエストされた URL をリライトするために正規表現パーサーに基づく リライト・エンジンが使用されます。URL 操作の粒度は、サーバー変数、環境変数、HTTP ヘッダーおよびタイムスタンプの書式の影響を受ける場合があります。

このモジュールは、サーバー単位のコンテキスト ([httpd.conf](#page-117-0)) およびディレクトリ単位のコン テキスト(.htaccess)の両方で URL 全体(path-info 部を含む)に対して動作し、結果の query-string 部を生成できます。

この項の内容は、次のとおりです。

- mod\_rewrite [のルール処理](#page-67-2)
- mod\_rewrite [のディレクティブ](#page-68-0)
- [リライト・ルールのヒント](#page-69-0)
- [リダイレクションの例](#page-70-3)

#### <span id="page-67-2"></span>**6.35.1 mod\_rewrite** のルール処理

Apache では HTTP がフェーズ単位で処理されます。これらの各フェーズ用のフックは、 Apache API により提供されます。mod\_rewrite では、このうちの 2 つのフックを使用しま す。一方は URL-to-filename 変換フックで、HTTP リクエストが読み取られてから認可が開始 される間に使用されます。他方は Fixup フックで、認可フェーズの後、およびディレクトリ単 位の構成ファイル(.htaccess)が読み取られてからコンテンツ・ハンドラが有効化される間 にトリガーされます。

mod\_rewrite は、構成構造から構成済ルールセットを読み取ります。サーバー・レベルの ルールセットは起動時に最適であるように構成されますが、ディレクトリ・レベルのルール セットはカーネルによるディレクトリ・アクセス時に構成されます。

mod rewrite はルールセット内でルールを 1 つずつループし (RewriteRule ディレクティ ブ)、特定のルールが一致すると、対応する条件をループします(RewriteCond ディレクティ ブ)。最初に、URL が各ルールの Pattern に対して照合されます。照合できなかった場合、 mod rewrite は対応しているルール条件を検索します。ルール条件が存在しない場合は、 URL を文字列 Substitution からなる新規の値に単に置換して、ルールのループを継続しま す。ただし、条件が存在する場合は、内側のループを開始して各条件をリストされている順に 処理します。

条件が存在する場合、変数を拡張して文字列 TestString を作成し、マップ参照を逆参照し、 CondPattern を拡張された TestString と照合します。パターンが一致しないと、条件およ び対応するルールのセット全体が失敗します。パターンが一致すると、他に使用可能な条件が なくなるまで次の条件が処理されます。すべての条件が一致すると、処理が続行され、 Substitution を使用して URL が置換されます。

http://*yourserver//oldpath/rqstdrsrcな*ど、複数のスラッシュ(/)を含む URL の リクエストの場合、RewriteCond および RewriteRule が正しく記述されていない場合は、 //oldpath はこの 2 つのディレクティブをバイパスできます。

たとえば、次のルールがあるとします。

RewriteRule ^/oldpath(.\*) /newpath\$1 [R]

http://*yourserver*/oldpath/files のリクエストはリダイレクトされ、予想どおりの ページ http://*yourserver*/newpath/files が戻されます。

ただし、http://*yourserver*//oldpath/files のリクエストはこのルールをバイパスし、 予想していなかったページを提供する可能性があります。ルールで複数のスラッシュ(/)が取 得されることを確認することで、この問題を回避できます。前述の例を解決するには、次のよ うに置換を使用する必要があります。

RewriteRule ^/+somepath(.\*) /otherpath\$1 [R]

### <span id="page-68-0"></span>**6.35.2 mod\_rewrite** のディレクティブ

この項では、次の mod\_rewrite のディレクティブについて説明します。

- [RewriteEngine](#page-68-1)
- **[RewriteOptions](#page-68-2)**
- **[RewriteLog](#page-68-3)**
- **[RewriteLogLevel](#page-68-4)**
- **[RewriteBase](#page-68-5)**

#### <span id="page-68-1"></span>**6.35.2.1 RewriteEngine**

ランタイム・リライト・エンジンを有効化または無効化します。「Off」に設定すると、このモ ジュールではランタイム処理が実行されません。このディレクティブを使用して、すべての RewriteRule のディレクティブをコメント化するかわりにモジュールを無効にします。

リライト構成は、デフォルトで継承されません。つまり、ReWriteEngine On ディレクティ ブを使用する各仮想ホストに対して指定する必要があります。

#### <span id="page-68-2"></span>**6.35.2.2 RewriteOptions**

RewriteOptions 'inherit' を指定すると、親の構成を子に継承させることができます。仮想 サーバー・コンテキストでは、これはメイン・サーバーのマップ、条件およびルールが継承さ れることを意味します。ディレクトリ・コンテキストでは、これは親ディレクトリの .htaccess 構成の条件とルールが継承されることを意味します。

#### <span id="page-68-3"></span>**6.35.2.3 RewriteLog**

実行するリライト・アクションがサーバーによって記録されるファイルの名前を設定します。 このファイル名の先頭にスラッシュ(/)がない場合は、Server Root への相対ファイル名と みなされます。ロギングを無効にするには、RewriteLog ディレクティブを削除またはコメン ト化するか、RewriteLogLevel 0 を使用します。ファイル名を /dev/null に設定して、ロ ギングを禁止しないでください。このように設定すると、サーバーが低速になり、メリットは ありません。

#### <span id="page-68-4"></span>**6.35.2.4 RewriteLogLevel**

リライト・ログ・ファイルの詳細レベルを設定します。デフォルト・レベルである0(ゼロ) はロギングなしを意味し、9 以上の値を指定すると実際には全アクションが記録されます。

#### <span id="page-68-5"></span>**6.35.2.5 RewriteBase**

ディレクトリ単位のリライト用のベース URL を明示的に設定します。リライト・ルールをディ レクトリ単位の構成(.htaccess)ファイルで使用できます。新規 URL の置換が発生する場 合は、サーバー処理にベース URL を追加する必要があります。これを可能にするには、対応す る URL 接頭辞または URL ベースをモジュールで認識する必要があります。デフォルトでは、 この接頭辞自体が対応するファイル・パスです。ただし、ほとんどの Web サイトでは、URL は物理ファイル名のパスに直接関連付けられていません。このような場合は、RewriteBase ディレクティブを使用して正しい URL 接頭辞を指定する必要があります。

Web サーバーの URL が物理ファイルのパスに直接関連付けられていない場合は、 RewriteRule ディレクティブを使用する各 .htaccess ファイル内で RewriteBase を使用 する必要があります。

#### <span id="page-69-1"></span>例 **6-10 RewriteBase** ディレクティブ

次のディレクトリ単位の構成ファイルがあるとします。

## /abc/def/.htaccess - - per-dir config file for directory /abc/def # /abc/def is the physical path of /xyz, RewriteEngine On RewriteBase /xyz RewriteRule ^oldstuff¥.html\$ newstuff.html

例 [6-10](#page-69-1) では、/xyz/oldstuff.html のリクエストは物理ファイル /abc/def/newstff.html に正確にリライトされます。

### <span id="page-69-2"></span><span id="page-69-0"></span>**6.35.3** リライト・ルールのヒント

表 [6-2](#page-69-2) に、リライト・ルールを使用するためのヒントを示します。

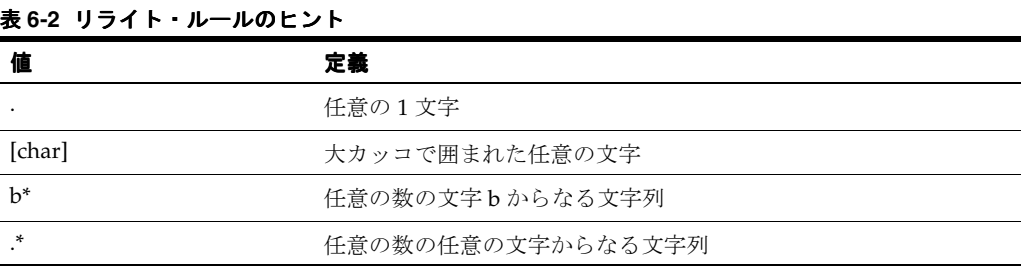

たとえば、/demo1、/demo2 および /demo3 からのリクエストを /alldemos にリダイレクト するには、リライト・ルールを次のどちらかとして記述します。

RewriteRule /demo. /alldemos [R]

または

RewriteRule /demo [123] /alldemos [R]

/DemoA、/DemoB および /DemoC を /alldemos にリダイレクトする場合は、次のように、前 述のリライト・ルールに NC (no case)を追加します。

RewriteRule /demo [123] /alldemos [R, NC]

"." は 1 文字のみを処理するため、このリライト・ルールは /demonstration1 から /demos へのリダイレクトには機能しません。demo で始まる URL すべてを後続の文字に関係なくリダ イレクト可能にするには、次のリライト・ルールを使用します。

RewriteRule ^/demo\* /alldemos [R, NC]

前述の例では、^ は始まりを意味し、\* は demo の後の任意の文字を意味します。

/demo1/not\_just\_index.html に対してリクエストがある場合、前述のすべてのリライト・ ルールではリクエストは /alldemos/index.html にリダイレクトされますが、これは意図し た結果でない場合があります[。表](#page-69-3) 6-3 に示すように、/alldemos 内の対応するファイルにリダ イレクトする必要があります。

#### <span id="page-69-3"></span>表 **6-3** リクエストのリダイレクト

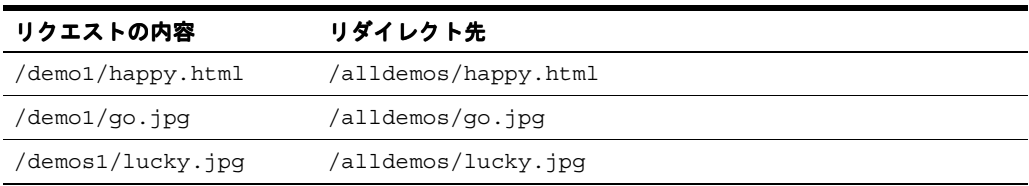

次のように、リライト・ルールに置換を使用する必要があります。

RewriteRule ^/demos1(.\*)\$ //alldemos/\$1 [R NC]

このルールの内容は、次のとおりです。

happy.html、go.jpg および lucky.jpg など、demo1 の後に指定されている式の値が変数 (\$1)として使用され、/alldemos/ の後で置換されます。

### <span id="page-70-3"></span>**6.35.4** リダイレクションの例

リクエストを DocumentRoot から newroot ディレクトリにリダイレクトする場合は、次の mod rewrite のディレクティブを設定します。

RewriteEngine On RewriteRule ^/(.\*)\$ /newroot/\$1 [R]

あるディレクトリ (olddir)から別のディレクトリ (newdir)にファイル・リクエストを送 信する場合は、次のディレクティブを設定します。

#### RewriteEngine On

RewriteRule ^/olddir(.\*)\$ /newdir/\$1 [R]

どちらの場合も、リクエストされたリソースがリダイレクト先で実際に使用可能かどうかを確 認する必要があります。mod\_rewrite モジュールは、リクエストされたリソースが新しい場 所にあるかどうかを確認しません。

HTTP TRACE メソッドを使用してリクエストをすべて無効にする場合は、次の mod\_rewrite のディレクティブを設定します。

RewriteEngine On RewriteCond % {REQUEST\_METHOD} ^TRACE RewriteRule .\* - [F]

**関連資料: Apache Server マニュアルの「Module mod\_rewrite」** 

### <span id="page-70-0"></span>**6.36 mod\_security**

既知または未知の攻撃から Web アプリケーションを保護し、セキュリティの向上を図ります。

関連資料 **:** http://modsecurity.org

### <span id="page-70-1"></span>**6.37 mod\_setenvif**

リクエストの特性に基づいて環境変数を設定できます。

**関連資料: Apache Server マニュアルの「Module mod\_setenvif」** 

### <span id="page-70-2"></span>**6.38 mod\_speling**

スペルに誤りがある URL や、誤って大文字で記述された URL が訂正されます。

関連資料 **:** Apache Server マニュアルの「Module mod\_speling」

### <span id="page-71-0"></span>**6.39 mod\_status**

サーバー・アクティビティとパフォーマンスに関する HTML ページが表示されます。

**関連資料: Apache Server マニュアルの「Module mod\_status」** 

### <span id="page-71-1"></span>**6.40 mod\_unique\_id**

リクエストごとに一意の ID が作成されます。このモジュールは、UNIX でのみ使用可能です。

関連資料 **:** Apache Server マニュアルの「Module mod\_unique\_id」

### <span id="page-71-2"></span>**6.41 mod\_userdir**

リクエストがユーザー固有のディレクトリにマップされます。

**関連資料: Apache Server マニュアルの「Module mod\_userdir」** 

### <span id="page-71-3"></span>**6.42 mod\_usertrack**

ログが作成され、ユーザー・アクティビティが追跡されます。

関連資料 **:** Apache Server マニュアルの「Module mod\_usertrack」

### <span id="page-71-4"></span>**6.43 mod\_vhost\_alias**

動的に構成された大量の仮想ホスト設定が有効化されます。

関連資料 **:** Apache Server マニュアルの「Module mod\_vhost\_alias」
# **7**

# セキュリティの管理

この章では、Oracle HTTP Server のセキュリティ機能、およびセキュアな Web サイトを設定す るための構成情報について説明します。

記載されている内容は、次のとおりです。

- Oracle HTTP Server [のセキュリティの概要](#page-73-0)
- [ユーザーのクラスとその権限](#page-74-0)
- [保護されるリソース](#page-74-1)
- [認証と認可の適用](#page-74-2)
- [ポート・トンネリングの概要](#page-80-0)
- Oracle Identity Management [インフラストラクチャの利用](#page-86-0)

関連資料 **:** セキュリティの詳細は、次のマニュアルを参照してください。

■ 『Oracle Application Server セキュリティ・ガイド』には、Oracle Application Server のセキュリティと基本機能の概要が記載されていま す。

# <span id="page-73-0"></span>**7.1 Oracle HTTP Server** のセキュリティの概要

セキュリティ機能は、認証、認可および機密保護という 3 つのカテゴリに分類できます。 Oracle HTTP Server では、この 3 つのカテゴリのすべてをサポートします。Oracle HTTP Server は Apache Web Server がベースで、そのセキュリティ・インフラストラクチャは、主に Apache モジュールの [mod\\_auth](#page-48-0) と [mod\\_access](#page-47-0)、および Oracle モジュールの [mod\\_ossl](#page-63-0) と [mod\\_osso](#page-63-1) により提供されています。mod\_auth はユーザー名とパスワードのペアに基づく[認](#page-155-0) [証を](#page-155-0)提供し、mod\_access はリクエストの特性(ホスト名または IP アドレスなど)に基づい てサーバーへのアクセスを制御します。mod\_ossl は SSL を介して X.509 クライアント証明書 を使用した機密保護と認証を提供し、mod\_osso は Web アプリケーション[でシングル・サイン](#page-155-1) [オン認](#page-155-1)証を使用可能にします。

Apache モデルに基づいて、Oracle HTTP Server ではアクセス制御、認証および認可の各メ ソッドを提供しています。これらのメソッドは、[httpd.conf](#page-117-0) ファイルのアクセス制御ディレク ティブを使用して構成できます。Oracle HTTP Server に URL リクエストが着信すると、サー バーのデフォルトと構成パラメータで決定される一連の手順で処理されます。URL リクエスト の処理手順は、多くの Web リスナーに共通のモジュール(プラグイン)アーキテクチャを使用 して実装されています。

図 [7-1](#page-73-1) は、サーバーによる URL リクエストの処理方法を示したものです。このプロセスの各手 順は、サーバー・モジュールによりサーバーの構成に応じて処理されます。たとえば Basic 認 証が使用される場合[、図](#page-73-1) 7-1 の認証および認可という手順は、mod\_auth モジュールの処理を 示します。

#### 図 **7-1 Oracle HTTP Server** での **URL** リクエストの処理手順

<span id="page-73-1"></span>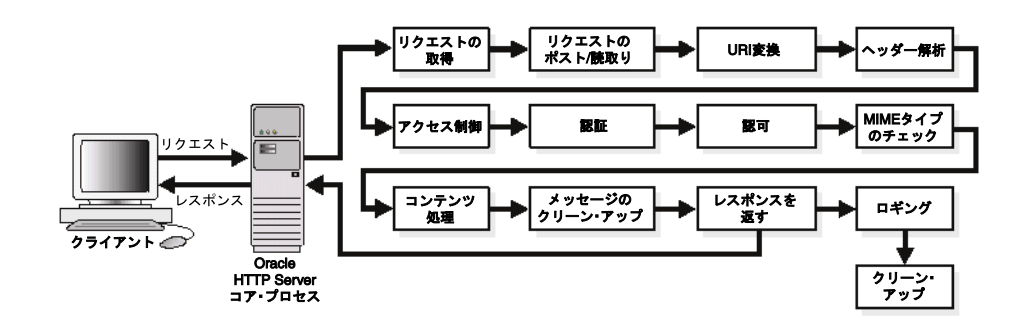

# <span id="page-74-0"></span>**7.2** ユーザーのクラスとその権限

Oracle HTTP Server はユーザーを認可および認証します。ユーザーは、認可および認証後に サーバー上のリソースにアクセス、またはこれを変更できます。Oracle HTTP Server を使用し てサーバーにアクセスするユーザーの 3 つのクラスとその権限は、次のとおりです。

- 認証を提供しないでサーバーにアクセスするユーザー。このユーザーがアクセスできるの は、保護されていないリソースのみです。
- Oracle HTTP Server 内のモジュールにより認証されているユーザーで、認可されている可 能性もあるユーザー。これには、mod\_auth および mod\_ossl により認証されているユー ザーが含まれます。このようなユーザーは、http.conf ファイルに定義されている URL にアクセスできます。

関連項目 **:** 7-3 [ページの「認証と認可の適用」](#page-74-2)

■ mod\_osso および Single Sign-On Server を使用して認証されているユーザー。このユー ザーは、Single Sign-On により許可されているリソースにアクセスできます。

**関連資料: 『Oracle Application Server Single Sign-On 管理者ガイド』** 

# <span id="page-74-1"></span>**7.3** 保護されるリソース

Oracle HTTP Server は、次のようなリソースを保護するように構成されています。

- 静的コンテンツ。静的 HTML ページ、画像交換フォーマット、.gif ファイルおよび Oracle HTTP Server が直接提供するその他の静的ファイルなど。
- Oracle HTTP Server が直接起動する CGI/FastCGI スクリプト、単純なスクリプトまたはプ ログラム。
- Oracle HTTP Server 内のモジュールにより生成されるコンテンツ。[mod\\_perl](#page-63-2) などのモ ジュールでは、クライアントに返されるレスポンスが生成されます。
- Oracle HTTP Server の後方に位置する Oracle Application Server コンポーネント (OC4J を 使用して実行されるサーブレットと JSP で [mod\\_oc4j](#page-51-0) を介してアクセスされるものを含 む)。Oracle HTTP Server は、これらのコンポーネントの認証および認可の最前線を担当し ます。ただし、それ以上の認証がコンポーネント・レベルで発生することもあります。

# <span id="page-74-2"></span>**7.4** 認証と認可の適用

Oracle HTTP Server は、ユーザーの認証と認可を 2 段階で提供します。

- [ホストベースのアクセス制御](#page-75-0) (第1段階):これは、受信 HTTP リクエストおよびそのヘッ ダーの詳細情報(IP アドレスやホスト名など)に基づきます。
- [ユーザーの認証と認可](#page-78-0)(第2段階):これは、HTTP サーバー構成に応じた様々な基準に基 づきます。サーバーは、ユーザー名とパスワードのペアを使用してユーザーを認証するよ うに構成できます。このペアが、既知のユーザーおよびパスワードのリストに照らして チェックされます。また、Web アプリケーション用のシングル・サインオン認証を使用し たり、SSL を介して X.509 クライアント証明書を使用するようにサーバーを構成すること もできます。

## <span id="page-75-0"></span>**7.4.1** ホストベースのアクセス制御

リクエスト処理サイクルの初期にアクセス制御が適用されます。これにより、ホスト名、IP ア ドレスまたはその他の特性(ブラウザ・タイプなど)に基づいて、後続の処理を禁止できます。 このタイプのアクセス制御を設定するには、deny、allow および order ディレクティブを使 用します。この制限は Oracle HTTP Server 構成ディレクティブを使用して構成します[。例](#page-75-1) 7-1 に示すように、[<Files>](#page-151-0)、[<Directory>](#page-150-0) および [<Location>](#page-151-1) コンテナ・ディレクティブを使用し、 特定のファイル、ディレクトリまたは URL 形式に基づいて制限できます。

#### <span id="page-75-1"></span>例 **7-1** ホストベースのアクセス制御

<Directory /internalonly/> order deny, allow deny from all allow from 192.168.1.\* us.oracle.com </Directory>

例 [7-1](#page-75-1) で、order ディレクティブは、Oracle HTTP Server が deny および allow ディレクティ ブの条件を読み取る順序を決定します。deny ディレクティブは、すべてのリクエストがアクセ スを拒否されるようにします。次に、allow ディレクティブを使用して、192.168.1.\* 範囲内の 任意の IP アドレスから送信されるリクエストまたはドメイン名 us.oracle.com を持つリク エストに対して、ディレクトリ /internalonly/ 内のファイルへのアクセスが許可されます。 ホスト・ベースの認証では、アクセス・ポリシーを明確にするために、allow と deny の両方 を使用するのが一般的な方法です。

ファイル・システム・レベルでオブジェクトを比較する場合は、<Directory> または <Files> を使用する必要があります。URL レベルでオブジェクトを比較する場合は、 <Location> を使用する必要があります。

> 注意 **:** インターネット・アクセスの場合、ホスト名に基づいてアクセスを 許可または制限するのは、セキュリティを提供する方法として優れている とはみなされません。ホスト名は簡単にスプーフィング(なりすまし)さ れるためです。IP アドレスでもこれは同じですが、妨害行為はより難しく なります。ただし、同じリスクを伴わないため、イントラネットの IP ア ドレス範囲を使用してアクセス制御を設定するのは合理的です。この場合 は、ファイアウォールが正しく構成されているものとします。

#### **7.4.1.1** 仮想ホストのアクセス制御

仮想ホストにアクセス制御を設定するには、サーバー構成ファイル httpd.conf 内の仮想ホス ト・コンテナの中に Include ディレクティブを指定します。Include ディレクティブを仮想 ホスト・コンテナ内で使用すると、ファイル内に含まれるアクセス制御ポリシーが指定されま す[。例](#page-75-2) 7-2 は、httpd.conf ファイルからの抜粋です。Include をこの方法で使用するための 構文が示されています。

#### <span id="page-75-2"></span>例 **7-2 AccessConfig** を使用したアクセス制御の設定

```
...
<VirtualHost ip_address_of_host.some_domain.com>
   ... virtual host directives ...
   Include conf/include.conf
</VirtualHost>
```
## **7.4.1.2** ホストベースのアクセス制御のための ホストベースのアクセス制御のための **mod\_access** と **mod\_setenvif** の使用

ホストベースのアクセス制御方法を使用すると、HTTP リクエストの発信元に基づいて制限領 域へのアクセスを制御できます。Oracle HTTP Server では [mod\\_access](#page-47-0) と [mod\\_setenvif](#page-70-0) を使用 して、ホストベースのアクセス制御を実行します。mod\_access は、クライアントのホスト 名、IP アドレスまたはクライアント・リクエストのその他の特性に基づいてアクセス制御を提 供し、mod setenvif は、リクエストの属性に基づいて環境変数を設定する機能を提供しま す。これらのモジュールを使用する構成ディレクティブを httpd.conf ファイルに入力する と、サーバーでは、ホストのアドレス、名前または HTTP リクエスト・ヘッダーの内容に基づ いて、リクエストを実行あるいは拒否します。

ホストベース・アクセス制御を使用すると、静的な HTML ページ、アプリケーションまたはコ ンポーネントを保護できます。

Oracle HTTP Server は、次の 4 種類のホストベースのアクセス制御方法をサポートします。

- IP [アドレスによるアクセス制御](#page-76-0)
- [ドメイン名によるアクセス制御](#page-76-1)
- [ネットワークまたはネットマスクによるアクセス制御](#page-77-0)
- [環境変数を使用したアクセス制御](#page-77-1)

これらの方法ではすべて、保護領域へのアクセス権が付与または拒否されるマシンを指定でき ます。ホストベースのアクセス制御方法のどれを選択するか(複数も可)は、制限されている コンテンツやアプリケーションをどの方法が最も効率的に保護するか、またはどの方法が最も 保守しやすいかによって決まります。

<span id="page-76-0"></span>**7.4.1.2.1 IP** アドレスによるアクセス制御IP アドレスを使用したアクセス制御は、ホストベー スのアクセス制御でよく使用される方法です。この方法では、DNS 参照を必要としません。 DNS 参照には時間とシステム・リソースがかかり、サーバーが DNS スプーフィング攻撃を受 けやすくなります。

#### <span id="page-76-2"></span>例 **7-3 IP** アドレスによるアクセス制御

<Directory /secure\_only/> order deny,allow deny from all allow from 207.175.42.\* </Directory>

例 [7-3](#page-76-2) では、207.175.42.\* 範囲を除く全 IP アドレスからのリクエストは、/secure\_only/ ディレクトリへのアクセスを拒否されます。

<span id="page-76-1"></span>**7.4.1.2.2** ドメイン名によるアクセス制御ドメイン名ベースのアクセス制御を IP アドレス・ ベースのアクセス制御とともに使用すると、IP アドレスが警告なしで変更される問題が解決し ます。この 2 つの方法を組み合せると、IP アドレスが変更される場合でも、排除するドメイン 名はアクセスを拒否されるため、サイトの制限領域が保護されます。

ドメイン名ベースと IP アドレス・ベースのアクセス制御を組み合せるには[、例](#page-76-3) 7-4 に示されて いる構文を使用します。

#### <span id="page-76-3"></span>例 **7-4** ドメイン名によるアクセス制御

<Directory /co\_backgr/> order allow,deny allow from all # 141.217.24.\* is the IP for malicious.cracker.com deny from malicious.cracker.com 141.217.24.\* </Directory>

例 [7-4](#page-76-3) では、ディレクトリ /co\_backgr/ に対するリクエストは、ドメイン名 malicious.cracker.com または IP アドレス範囲 141.217.24.\* からのリクエストを除いて、 すべて受信されます。これは、ドメイン名または IP アドレスのスプーフィングに対する絶対的 な予防措置ではありませんが、malicious.cracker.com が IP アドレスを変更している場合 でも、ここからの攻撃に対してサイトを保護します。

<span id="page-77-0"></span>**7.4.1.2.3** ネットワークまたはネットマスクによるアクセス制御ネットワークのサブセット(IP アドレスにより指定)に基づいてアクセスを制御できます。この構文を例 [7-5](#page-77-2) に示します。

#### <span id="page-77-2"></span>例 **7-5** ネットワークまたはネットマスクによるアクセス制御

<Directory /payroll/> order deny,allow deny from all allow from 10.1.0.0/255.255.0.0 </Directory>

例 [7-5](#page-77-2) では、ネットワークとネットマスクのペアからのアクセスが許可されます。ネットマス クは、IP アドレスをネットワーク、サブネットおよびホスト識別子に分割する方法を示したも のです。ネットマスクを使用すると、IP アドレスのホスト ID 部分のみを参照できます。

例 [7-5](#page-77-2) のネットマスク 255.255.0.0 は、クラス B アドレスのデフォルト・ネットマスク設定で す。バイナリの1 (10 進の 255) がネットワーク ID をマスクし、バイナリの0(ゼロ)(10 進 のゼロ)が、指定された IP アドレスのホスト ID を保持します。

<span id="page-77-1"></span>**7.4.1.2.4** 環境変数を使用したアクセス制御アクセス制御には、IP アドレスやドメイン名のか わりに任意の環境変数を使用できます。このタイプのアクセス制御には、BrowserMatch およ び SetEnvIf ディレクティブを使用します。

注意 **:** 通常、BrowserMatch および SetEnvIf はセキュリティ・ポリ シーの実装には使用されません。これらは、ブラウザのタイプとバージョ ンに応じて異なるリクエスト処理を提供するために使用されます。

BrowserMatch は、リクエストの送信に使用するブラウザのタイプに応じてアクセスを許可す るときに使用します。たとえば、Netscape ブラウザからのリクエストのみにアクセスを許可す る場合は[、例](#page-77-3) 7-6 に示されている構文を使用します。

#### <span id="page-77-3"></span>例 **7-6** 環境変数を使用したアクセス制御

BrowserMatch ^Mozilla netscape\_browser <Directory /mozilla-area/> order deny,allow deny from all allow from env=netscape browser </Directory>

SetEnvIf は、HTTP リクエストに含まれているヘッダー情報に応じてアクセスを許可すると きに使用します。たとえば、HTTP バージョン 1.0 以前を使用するブラウザからのアクセスを拒 否する場合は[、例](#page-77-4) 7-7 に示されている構文を使用します。

#### <span id="page-77-4"></span>例 **7-7 SetEnv** によるアクセス制御

SetEnvIf Request\_Protocol ^HTTP/1.1 http\_11\_ok <Directory /http1.1only/> order deny,allow deny from all allow from env=http\_11\_ok </Directory>

## <span id="page-78-0"></span>**7.4.2** ユーザーの認証と認可

Basic 認証では、HTTP リクエストにサービスを提供する前に、ユーザー名とパスワードを求め るプロンプトを表示します。ブラウザが保護領域のページをリクエストすると、Oracle HTTP Server は WWW-Authenticate: ヘッダーと構成ディレクティブ AuthName により構成されて いるレルムの名前を含む、不認可のメッセージ(ステータス・コード 401)をレスポンスとし て返します。ブラウザはこのレスポンスを受信すると、ユーザー名とパスワードを求めるプロ ンプトを表示します。ユーザーがユーザー名とパスワードを入力した後、ブラウザはこの情報 を認可ヘッダーに入れてサーバーに返します。認可ヘッダー・メッセージ内では、ユーザー名 とパスワードは BASE64 エンコード文字列としてエンコードされます。

ユーザー認可では、特定のサーバー・リソース(ファイルやディレクトリなど)に関連付けら れているアクセス制御リストに照らして、認証済ユーザーがチェックされます。ユーザー認可 を構成するには、通常は仮想ホスト・コンテナ内にある httpd.conf ファイルに require ディレクティブを指定します。ユーザー認可は、一般に、ユーザー認証と組み合せて使用され ます。サーバーはユーザーの名前とパスワードを認証した後、リクエストされたサーバー・リ ソースに関連付けられているアクセス制御リストとそのユーザーを比較します。Oracle HTTP Server により、リスト上にユーザーまたはユーザー・グループが見つかると、そのユーザーが リソースを使用できるようになります。

#### **7.4.2.1** ユーザー認証のための **mod\_auth** の使用

ユーザー認証はユーザー名とパスワードに基づきますが、この 2 つは既知のユーザーおよびパ スワードのリストに照らしてチェックされます。このユーザー名とパスワードのペアは、テキ スト・ファイル、データベースまたはディレクトリ・サービスなど様々な形で格納できます。 次に、構成ディレクティブが httpd.conf ファイルで使用され、サーバー上にこのタイプの ユーザー認証を構成します。mod\_auth では、Basic 認証の設定に AuthUserFile ディレク ティブを使用します。これは、ファイルのみをサポートします。

どの認証方法の場合にも[、表](#page-78-1) 7-1 に示される構成ディレクティブを組み合せて使用する必要が あります。

| ディレクティブ名      | 説明                                                                                                |
|---------------|---------------------------------------------------------------------------------------------------|
| AuthName      | ユーザー名とパスワードが有効なレルムの名前を定義します。名前にスペー<br>スが含まれている場合は、二重引用符を使用します。                                    |
| AuthType      | 認証タイプを指定します。ほとんどの認証モジュールでは Basic 認証を使用<br>します。この認証タイプでは、ユーザー名とパスワードをクリアテキストで<br>送信します。これはお薦めしません。 |
| AuthUserFile  | ユーザー名とパスワードを含むファイルのパスを指定します。                                                                      |
| AuthGroupFile | グループの名前とメンバーを含れファイルのパスを指定します。                                                                     |

<span id="page-78-1"></span>表 **7-1** ディレクティブの説明

#### <span id="page-79-0"></span>**7.4.2.2** ユーザー認証のための **mod\_osso** の使用

mod\_osso により、Oracle HTTP Server でシングル・サインオンがオンになります。 mod osso では、受信リクエストを検査してリクエストされたリソースが保護されているかど うかを判断し、保護されている場合はユーザー用の Oracle HTTP Server Cookie を取得します。

Oracle HTTP Server は、mod\_osso を使用して、シングル・サインオン (SSO) パートナ・ア プリケーションになります。このアプリケーションは、ユーザーの認証とユーザー識別情報の 取得に Oracle Single Sign-On を使用し、ユーザー識別情報を Apache ヘッダー変数として Web アプリケーションに提供することができます。

Web アプリケーションは、mod\_osso を使用して SSO 認証が必要な URL を登録できます。 Oracle HTTP Server が URL リクエストを受信すると、mod\_osso は SSO 認証の必要なリクエ ストを検出し、このリクエストを SSO サーバーにリダイレクトします。SSO サーバーがユー ザーを認証した後、サーバーはユーザーの認証識別情報をセキュリティで保護されたトークン または Cookie に入れて mod\_osso に返します。mod\_osso は Cookie からユーザーの識別情報 を取り出し、Oracle HTTP Server インスタンス内で実行中のアプリケーションにユーザーの識 別情報を伝播します。mod\_osso は、CGI で実行中のアプリケーションと OC4J で実行中のア プリケーションにユーザーの識別情報を伝播することができ、また、静的ファイルにアクセス するユーザーを認証することもできます。

#### 関連資料 **:**

- 『Oracle Application Server Single Sign-On 管理者ガイド』
- 7-15 [ページの](#page-86-0)「[Oracle Identity Management](#page-86-0) インフラストラクチャの [利用」](#page-86-0)

#### **7.4.2.3** ユーザー認証のための **mod\_ossl** の使用

mod oss1 は Oracle HTTP Server へのプラグインで、サーバーが SSL を使用できるようにしま す。Oracle HTTP Server 製品では、mod\_ssl が mod\_ossl に置き換わっています。mod\_ssl はサポートされていません。

関連項目 **:** mod\_ossl のディレクティブを使用した SSL の有効化および構 成の詳細は、第 8 章「[Oracle HTTP Server](#page-88-0) での SSL の有効化」を参照して ください。

# <span id="page-80-0"></span>**7.5** ポート・トンネリングの概要

ポート・トンネリングを使用すると、Oracle HTTP Server と OC4J 間のすべての通信を 1 つま たは少数のポート上で行えます。以前は、Oracle HTTP Server と複数の OC4J インスタンス間 の通信を処理するには、ファイアウォール構成に多数のポートのポート情報を含める必要があ りました。

関連資料 **:** ポート・トンネリングの詳細は、『Oracle HTTP Server 管理者ガ イド』を参照してください。

# **7.5.1** ポート・トンネリングの構成

ポート・トンネリングを構成するには、次の 3 つのタスクを実行します。

- タスク [1: opmn.xml](#page-80-1) の構成
- タスク [2: iaspt.conf](#page-80-2) の構成
- タスク [3: mod\\_oc4j.conf](#page-81-0) の構成

#### <span id="page-80-1"></span>**7.5.1.1** タスク **1: opmn.xml** の構成

中間層(スタンドアロンの Oracle HTTP Server 2.0 ではない)に対して次の手順を実行し、1つ 以上の iaspt デーモンを起動します。

- **1.** デフォルトでは、無効化されている iaspt の opmn.xml エントリがあります。opmn.xml を編集し、status="disable" を status="enable" に変更して、iaspt を有効化しま す。
- **2.** オプションとして、ポート範囲を変更して iaspt デーモンで使用される TCP/IP ポートを 変え、numprocs を変更して iaspt デーモン・プロセスの数を変えることができます。

次に、iaspt デーモンの完全な構成例を示します。このコンポーネントとともに使用でき るすべての構成要素または属性が含まれています。

```
<module path="/ORACLE_HOME/opmn/lib/libopmniaspt">
  <module-id id="IASPT" /> 
</module> 
<ias-component id="IASPT" status="enabled" id-matching="false">
   <process-type id="IASPT" module-id="IASPT"> 
     <port id="ajp" range="6701-6703"/>
     <process-set id="IASPT" restart-on-death="true" numprocs="3"/>
  </process-type> 
</ias-component>
```
**3.** 次のコマンドを実行して、opmn デーモンに構成ファイルのリロードを指示します。

opmnctl reload

#### <span id="page-80-2"></span>**7.5.1.2** タスク **2: iaspt.conf** の構成

中間層(スタンドアロンの Oracle HTTP Server 2.0 ではない)に対して次の手順を実行し、 iaspt デーモンが使用する SSL ウォレットを指定するための iaspt.conf の構成を行います。

**1.** mod\_oc4j と iaspt 間の通信は、必ず暗号化されます。そのため、SSL ウォレット・ファ イルは iaspt デーモン用に構成する必要があります。デフォルトでは、このウォレットは Oracle HTTP Server ウォレットと同じです。このデフォルトは、iaspt.conf の次の値を 編集すると変更できます。

wallet-file=<path to wallet file> wallet-password=<password>

#### 関連項目 **:**

- 7-13 [ページの](#page-84-0)「[wallet-file](#page-84-0)」
- 7-14 [ページの](#page-85-0)「[wallet-password](#page-85-0)」

**2.** 次のコマンドを使用して、iaspt デーモンを起動します。

opmnctl startall

#### <span id="page-81-0"></span>**7.5.1.3** タスク **3: mod\_oc4j.conf** の構成

スタンドアロンの Oracle HTTP Server 2.0 (中間層ではない)に対して次の手順を実行し、 iaspt を使用してリクエストをルーティングするための mod\_oc4j.conf の構成を行います。

1. 次の行を mod\_oc4j.conf に追加して、ポート・トンネリングを有効にします。

Oc4jiASPTActive on

#### 関連項目 **:** 7-12 [ページ](#page-83-0)の「[Oc4jiASPTActive](#page-83-0)」

**2.** 次の 2 行を mod\_oc4j.conf に追加して、SSL ウォレットおよびウォレット・パスワード を mod\_oc4j.conf に指定します。

Oc4jiASPTWalletFile <path to wallet file> Oc4jiASPTWalletPassword <password of wallet>

このウォレットは、Oracle HTTP Server または iaspt (あるいはその両方)で使用される ものと同じでもかまいません。

#### 関連資料 **:**

- 7-12 [ページの](#page-83-1)「[Oc4jiASPTWalletFile](#page-83-1)」
- 7-13 [ページの](#page-84-1)「[Oc4jiASPTWalletPassword](#page-84-1)」
- Oracle Wallet Manager の詳細は、『Oracle Application Server 管理者 ガイド』を参照してください。
- **3.** iaspt デーモンのホストおよびポート・アドレスを指定します。たとえば、次の行を mod\_oc4j.conf に追加します。

Oc4jiASPTProcess myhost.us.oracle.com:6701

保持する iaspt デーモンと同じ数の Oc4jiASPTProcess の行を追加できます。ホストお よびポート・アドレスは、構成された iaspt デーモンのものと一致する必要があります。 たとえば、7-9 [ページ](#page-80-1)の「タスク [1: opmn.xml](#page-80-1) の構成」の手順 2 の例で構成した 3 つの iaspt デーモンにリクエストをルーティングするには、次の 3 行を追加します。

Oc4jiASPTProcess myhost.us.oracle.com:6701 Oc4jiASPTProcess myhost.us.oracle.com:6702 Oc4jiASPTProcess myhost.us.oracle.com:6703

関連項目 **:** 7-12 [ページ](#page-83-2)の「[Oc4jiASPTProcess](#page-83-2)」

- **4.** 次のコマンドを使用して、Oracle HTTP Server を再起動し、変更を有効にします。
	- UNIX の場合: ORACLE\_HOME/opmn/bin> opmnctl [verbose] restartproc ias-component=HTTP\_Server
	- Windows の場合 : *ORACLE HOME*¥opmn¥bin> opmnctl [verbose] restartproc ias-component=HTTP\_Server

# **7.5.2** ポート・トンネリング用の **SSL** の構成

この項では、iaspt と OC4J 間での SSL の構成について説明します。

デフォルトでは、iaspt デーモンと OC4J プロセスは、暗号化されていないデータを使用して 通信を行います。これらのプロセス間の SSL 通信を構成するには、次の手順を実行します。

- **1.** iaspt.conf で、destination-ssl の値を false から true に変更します。
- **2.** SSL を使用するように OC4J プロセスを構成する方法については、『Oracle Containers for J2EE セキュリティ・ガイド』を参照してください。

# **7.5.3** ポート・トンネリングの構成のリファレンス

この項では、次の構成ファイルとそのパラメータについて説明します。

- [opmn.xml](#page-82-0)
- [mod\\_oc4j.conf](#page-82-1)
- [iaspt.conf](#page-84-2)

#### <span id="page-82-0"></span>**7.5.3.1 opmn.xml**

Oracle Application Server 内で OPMN により管理されるプロセスを記述します。

#### **関連項目 :** B-5 [ページの](#page-120-0)「[opmn.xml](#page-120-0)」

ポート・トンネリングの一環として、起動される iaspt デーモン・プロセスを記述す[るエント](#page-154-0) [リが](#page-154-0) OPMN に存在する必要があります。このエントリには次の記述を含めます。

- 起動する iaspt デーモン・プロセスの数
- これらのプロセスで使用できるポート

**関連項目 :** 7-13 [ページ](#page-84-2)の [iaspt.conf](#page-84-2)

デフォルトの Oracle Application Server では、iaspt コンポーネントは opmn.xml に含まれて いますが、無効化されています。

#### <span id="page-82-1"></span>**7.5.3.2 mod\_oc4j.conf**

Oracle HTTP Server により mod\_oc4j を構成します。

**関連項目 :** B-4 [ページの](#page-119-0)「[mod\\_oc4j.conf](#page-119-0)」

ポート・トンネリング用に、次を指定したディレクティブを追加する必要があります。

- ポート・トンネリングを使用するかどうか
- iaspt デーモン・プロセスの静的位置
- iaspt デーモン・プロセスとの接続の確立に使用する SSL 証明書の位置

#### **関連項目** : 7-13 [ページ](#page-84-2)の [iaspt.conf](#page-84-2)

デフォルトでは、mod\_oc4j は OC4J と直接通信します。ポート・トンネリング・プロセスの 場合、mod\_oc4j は iaspt デーモンを介して OC4J に通信する必要があります。

次のディレクティブを使用して、mod\_oc4j を iaspt デーモンに接続します。

- [Oc4jiASPTActive](#page-83-0)
- [Oc4jiASPTProcess](#page-83-2)

<span id="page-83-0"></span>**Oc4jiASPTActive** mod\_oc4j がリクエストをルーティングするときにポート・トンネリング を考慮する必要があるかどうかを示します。[Oc4jEnableSSL](#page-60-0) が「On」に構成されている場合、 このディレクティブは「On」に構成しないでください。ポート・トンネリング・プロセスを有 効化するには、このディレクティブを「On」に設定します。

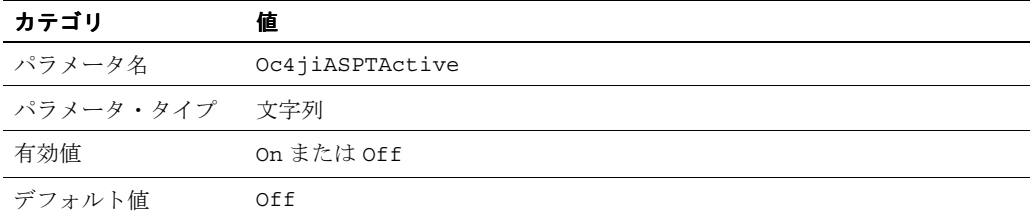

<span id="page-83-2"></span>**Oc4jiASPTProcess** ポート・トンネリング・プロセスのリスニング・ホストおよびポートを 記述します。mod\_oc4j.conf ファイル内で、複数のポート・トンネリング・プロセス用にこ のディレクティブの複数のインスタンスを指定できます。

このディレクティブの構文は、host:port です。host 値は、iaspt デーモンが実行されてい るマシンのホスト名と一致する必要があります。port 値は、その iaspt の opmn.xml に構成 されているポートと一致する必要があります。host には、標準のホスト名と IP アドレスの両方 を使用できます。

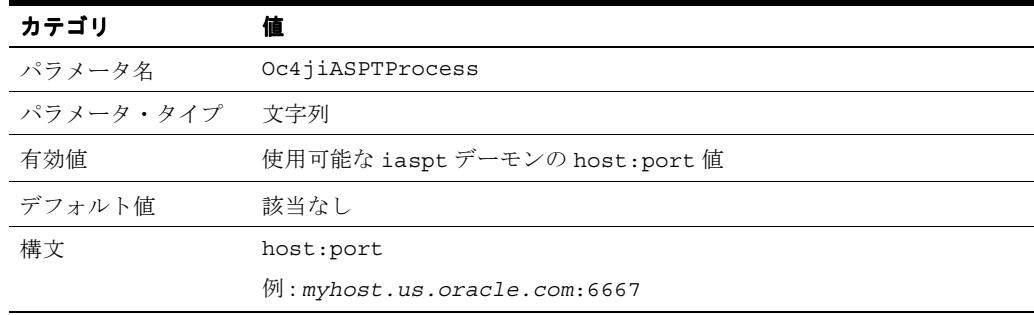

mod\_oc4j は iaspt デーモンと通信する際に SSL を使用する必要があります。次に、SSL の有 効化に使用されるディレクティブを示します。

- [Oc4jiASPTWalletFile](#page-83-1)
- [Oc4jiASPTWalletPassword](#page-84-1)

<span id="page-83-1"></span>**Oc4jiASPTWalletFile** iaspt デーモンとの SSL 通信に使用される SSL 証明書を含む、Oracle ウォレット・ファイルの位置を指定します。

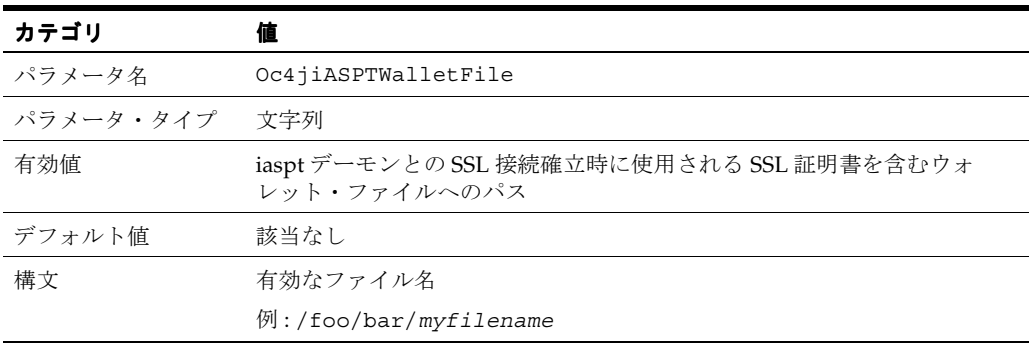

<span id="page-84-1"></span>**Oc4jiASPTWalletPassword** ウォレット・ファイルのオープン時に認証に使用される不明瞭化 されたパスワードの値を指定します。この値は、Oracle Wallet Manager に含まれているユー ティリティを使用して取得されます。

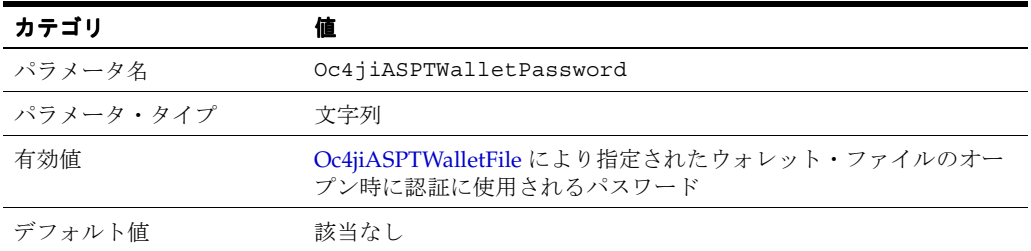

関連資料 **:** Oracle Wallet Manager の詳細は、『Oracle Application Server 管理者ガイド』を参照してください。

#### <span id="page-84-2"></span>**7.5.3.3 iaspt.conf**

ポート・トンネリングを構成します。

#### 関連項目 **:** B-3 [ページの](#page-118-0)「[iaspt.conf](#page-118-0)」

このファイルは、次の情報を示します。

- ウォレット・ファイルおよび使用するパスワード。
- ログ・ファイルの位置とログ・レベル。
- iaspt デーモンがリスニングするポート (オプション)。このポートは、iaspt.conf 内 に指定するか、ポートの範囲を指定して opmn.xml から渡すことができます。これによ り、複数のポート・トンネリング・プロセスで同じ iaspt.conf ファイルを使用できま す。

iaspt.conf ファイルには、一連の名前 / 値ペアが含まれます。次に、受け入れられるパラ メータの名前を示します。

- [wallet-file](#page-84-0)
- [wallet-password](#page-85-0)
- [log-file](#page-85-1)
- [log-level](#page-85-2)
- [iaspt-port](#page-85-3)

<span id="page-84-0"></span>**wallet-file** ピアとの SSL 通信に使用する SSL 証明書を含む、Oracle ウォレット・ファイルの 位置を指定します。

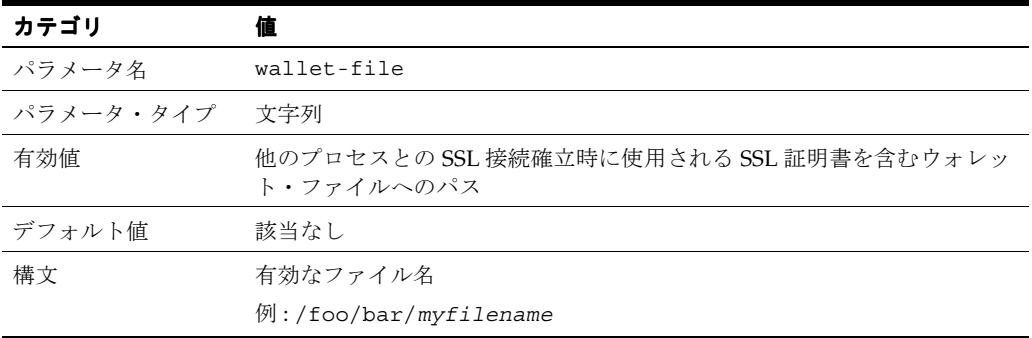

<span id="page-85-0"></span>**wallet-password** ウォレット・ファイルのオープン時に認証に使用されるパスワードの値を 指定します。この値は、Oracle Wallet Manager に含まれているユーティリティを使用して取得 されます。

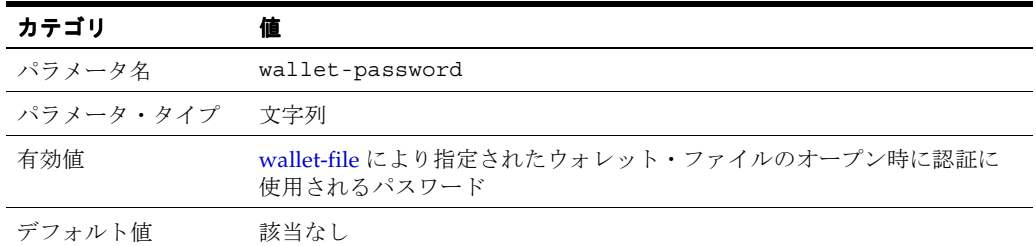

**関連資料: Oracle Wallet Manager の詳細は、『Oracle Application Server** 管理者ガイド』を参照してください。

<span id="page-85-1"></span>**log-file** iaspt デーモンのログ・メッセージが書き込まれるログ・ファイルのパスを指定しま す。

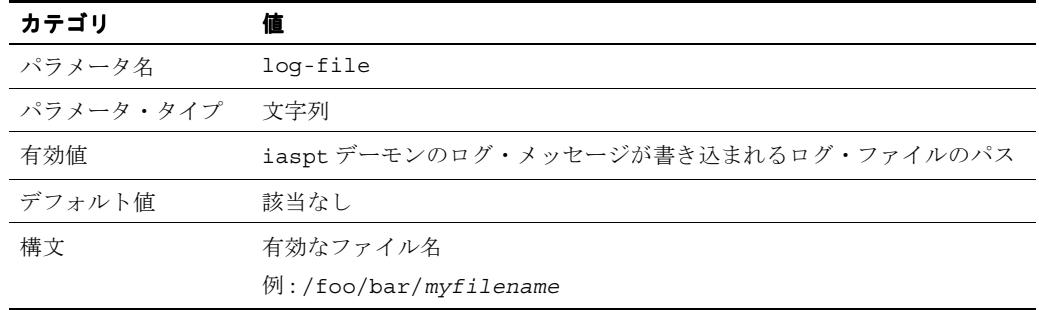

<span id="page-85-2"></span>**log-level** ログ・レベルを指定します。9 が最高で、0 はロギングしないことを意味します。

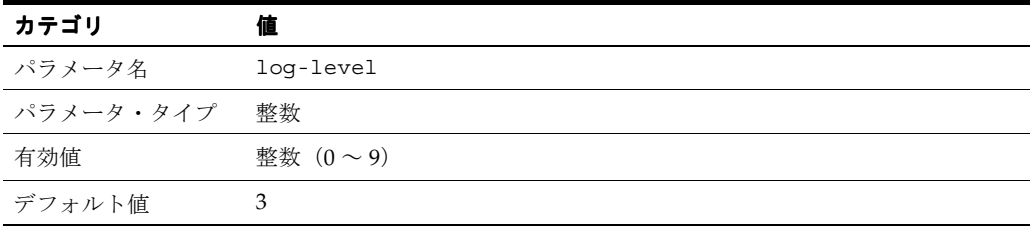

<span id="page-85-3"></span>**iaspt-port** iaspt デーモンが接続を受け入れるポートの値を指定します。このパラメータは オプションです。

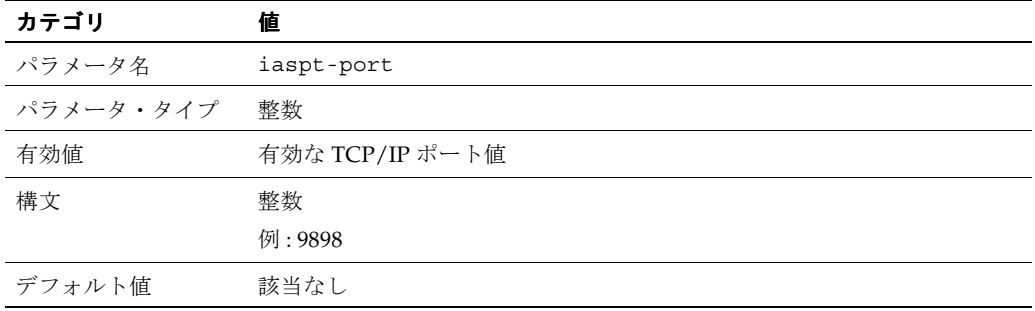

# <span id="page-86-0"></span>**7.6 Oracle Identity Management** インフラストラクチャの利用

この項では、Oracle HTTP Server による Oracle Identity Management インフラストラクチャの 使用方法を説明します。

## **7.6.1** 概要

Oracle Identity Management は、分散セキュリティのために Oracle Application Server が依存 する統合インフラストラクチャです。これは、Oracle Internet Directory、Oracle Directory Integration and Provisioning、Delegated Administration Services、Oracle Single Sign-On およ び Oracle Application Server Certificate Authority で構成されています。

関連資料 **:**『Oracle Identity Management インフラストラクチャ管理者ガ イド』

## **7.6.2 Oracle Single Sign-On** と **mod\_osso** の使用

Oracle Application Server では、Oracle Single Sign-On により、Web ベース・アプリケーショ ンに対するシングル・サインオン (SSO) をサポートしています。ユーザーは Oracle Single Sign-On を使用して Oracle Application Server にログインし、認可されているアプリケーショ ンにアクセスできます。アプリケーションごとにユーザー名とパスワードを再入力する必要は ありません。これは、ユーザー情報を格納する Oracle Internet Directory と完全に統合されてい ます。Oracle Internet Directory を使用して、LDAP ベースのユーザーおよびパスワードの管理 をサポートします。

Oracle HTTP Server モジュールの mod\_osso を使用すると、Oracle Application Server 全体で Oracle Single Sign-On を透過的に使用できます。Oracle HTTP Server は、mod\_osso を使用し て、SSO パートナ・アプリケーションになります。このアプリケーションは、ユーザーの認証 とユーザー識別情報の取得に SSO を使用し、ユーザー識別情報を Apache ヘッダー変数として Web アプリケーションに提供することができます。

関連項目 **:** 7-8 [ページの「ユーザー認証のための](#page-79-0) mod\_osso の使用」

# <span id="page-88-0"></span>**Oracle HTTP Server** での **SSL** の有効化

この章では、Oracle HTTP Server での SSL の有効化および構成について説明します。 内容は、次のとおりです。

- [概要](#page-89-0)
- SSL [の構成](#page-89-1)
- [追加の](#page-90-0) SSL 機能
- SSL [構成ディレクティブの使用](#page-91-0)

# <span id="page-89-0"></span>**8.1** 概要

Secure Sockets Layer (SSL) は、インターネット上で安全にメッセージを送信するように設計 されている暗号化通信プロトコルです。SSL は、アプリケーション層上の Oracle HTTP Server と TCP/IP 層との間に位置し、クライアントによりセキュアな接続が行われたときに透過的に 暗号化と復号化を処理します。

SSL の一般的な用途の 1 つは、ブラウザと Web サーバー間の Web HTTP 通信を保護すること です。この場合、保護されていない HTTP の使用は排除されません。保護されたバージョンは、 単純に HTTP over SSL(HTTPS)と呼ばれます。違いは、HTTPS では URL スキームに http:// ではなく https:// を使用することと、デフォルトの通信ポートが 4443 (UNIX) ま たは 443(Windows)であることです。

mod\_ossl は、サーバーが SSL を使用できるようにする Oracle HTTP Server へのプラグインで す。

**関連資料: 『Oracle Application Server 管理者ガイド』** 

# <span id="page-89-1"></span>**8.2 SSL** の構成

Oracle Application Server のインストール時は、デフォルトで SSL が有効化されています。SSL を構成するには、次のタスクを実行します。

- タスク 1: [実際のウォレットの作成](#page-89-2)
- タスク 2: [\(オプション\)構成のカスタマイズ](#page-90-1)

# <span id="page-89-2"></span>**8.2.1** タスク **1:** 実際のウォレットの作成

SSL について Oracle HTTP Server を構成するには、サーバー用の証明書が含まれる[ウォレット](#page-153-0) が必要です。ウォレットには、証明書リクエスト、証明書および秘密鍵など、資格証明が格納 されます。

Oracle HTTP Server によって自動的にインストールされるデフォルトのウォレットは、テスト 専用のものです。本番環境のサーバー用に、実際のウォレットを作成する必要があります。デ フォルトのウォレットは、*ORACLE\_HOME*/Apache/Apache/conf/ssl.wlt/default にあ ります。新規ウォレットをその場所に置いてもかまいません。また、実際のウォレットの場所 を指すように *ORACLE\_HOME*/Apache/Apache/conf/ssl.conf の [SSLWallet](#page-102-0) ディレクティ ブを変更することもできます。

関連資料 **:** ウォレットの作成手順は、『Oracle Application Server 管理者ガイ ド』を参照してください。次の作業を実行することが重要です。

- **1.** 証明書リクエストを生成します。共通名の場合は、構成中のサイトの名前ま たは別名を指定します。
- **2.** ウォレットの自動ログイン機能を設定します。この自動ログイン機能を必ず 有効にしてください。デフォルトのウォレットの場合、この機能は無効に なっています。

# <span id="page-90-1"></span>**8.2.2** タスク **2:** (オプション)構成のカスタマイズ

必要に応じて、mod\_ossl のディレクティブを使用して、構成をさらにカスタマイズできます。

関連項目 **:** 8-4 [ページの](#page-91-1)「mod\_ossl [のディレクティブの使用」](#page-91-1)

注意 **:** インストール時にインストールされるテンプレート・ファイルには、 すべての必須 SSL 構成ディレクティブおよび SSL 用のデフォルト設定が含ま れています。

クライアント認証を有効にするには、次のようにします。

- **1.** サーバー側で [SSLVerifyClient](#page-101-0) を指定します。
- **2.** HTTPS 接続について、クライアント側で適切なクライアント証明書を使用します。クライ アント証明書の取得および使用方法の詳細は、クライアントのマニュアルを参照してくだ さい。クライアント証明書がサーバーのウォレットで信頼できるかを確認してください。

関連資料 **:** 信頼できる証明書をウォレットにインポートする方法の手順は、 『Oracle Application Server 管理者ガイド』を参照してください。

# <span id="page-90-0"></span>**8.3** 追加の **SSL** 機能

この項では、このリリースでサポートされる SSL 機能について説明します。

- [グローバル・サーバー](#page-90-2) ID のサポート
- PKCS #11 [のサポート](#page-90-3)

# <span id="page-90-2"></span>**8.3.1** グローバル・サーバー **ID** のサポート

この機能により、ステップアップ、Server Gated Cryptography (SGC)またはグローバル· サーバー ID など様々に称される SSL プロトコル機能のサポートが追加されます。ステップ アップは、古くて暗号化強度が低いブラウザをステップアップして、512 ビット超の公開鍵お よび 64 ビット超のバルク暗号鍵を SSL プロトコルで使用できるようにする機能です。つまり、 512 ビット超の公開鍵や、ステップアップ・デジタル著作権が含まれるサーバーの **[X.509](#page-153-1)** 証明書 が Oracle Application Server で使用できます。このような証明書は、証明書そのものには通常 1024 ビットの証明書が含まれますが、しばしば 128 ビットの証明書と呼ばれます。Verisign 社 の Secure Site Pro は、Oracle Application Server で使用できるこのような証明書の一例です。

グローバル・サーバー ID 機能は、デフォルトで提供されます。構成の必要はありません。

## <span id="page-90-3"></span>**8.3.2 PKCS #11** のサポート

公開鍵暗号規格 #11 (略して PKCS #11) は、ハードウェア・セキュリティ・モジュールをシス テムで使用する方法の概要を定めた公開鍵暗号仕様です。ハードウェア・セキュリティ・モ ジュールとは、基本的に、暗号機能(暗号化 / 復号化)が実行され、暗号鍵が格納されるボッ クスのことです。

Oracle HTTP Server では、nCipher の SSL 専用ハードウェアを使用できます。nCipher は、認 定サード・パーティのアクセラレータで、SSL で使用される PKI 暗号化のパフォーマンスを向 上させます。

#### 関連資料 **:**

- 『Oracle Application Server 管理者ガイド』
- http://www.ncipher.com

# <span id="page-91-0"></span>**8.4 SSL** 構成ディレクティブの使用

mod\_ossl は、Oracle Application Server への HTTPS プロトコル接続を標準サポートします。 SSL 経由で Oracle 提供の暗号化メカニズムを使用し、Oracle HTTP Server とブラウザ・クライ アント間を安全に接続できるようにします。このモジュールは、デジタル証明書技術を使用し たインターネット上での認証にも使用できます。このモジュールは SSL バージョン 3.0 をサ ポートし、次の機能を提供します。

- [RSA](#page-152-0) または [DES](#page-150-1) 暗号化規格を使用した、クライアントとサーバー間の暗号化通信
- **[MD5](#page-152-1)** または **[SHA](#page-152-2)** チェックサム・アルゴリズムを使用した、クライアント / サーバー通信 の整合性チェック
- Oracle [ウォレット](#page-153-0)を使用した証明書管理

次の mod\_ssl のディレクティブは、mod\_ossl ではサポートされていません。

- **SSLRandomSeed**
- SSLCertificateFile
- SSLCertificateKeyFile
- SSLCertificateChainFile
- SSLCACertificateFile
- SSLCACertificatePath
- SSLVerifyDepth

注意 **:** これらのディレクティブが使用されていると、サーバーは起動しませ  $h_{\circ}$ 

# <span id="page-91-1"></span>**8.4.1 mod\_ossl** のディレクティブの使用

Oracle HTTP Server に対して SSL を構成するには、使用する mod\_ossl のディレクティブを httpd.conf ファイルに入力します。

次の項で、次のディレクティブについて説明します。

- **[SSLAccelerator](#page-92-0)**
- **[SSLCARevocationFile](#page-92-1)**
- [SSLCARevocationPath](#page-93-0)
- **[SSLCipherSuite](#page-93-1)**
- [SSLEngine](#page-95-0)
- **[SSLLog](#page-95-1)**
- [SSLLogLevel](#page-96-0)
- **[SSLMutex](#page-96-1)**
- **[SSLOptions](#page-97-0)**
- [SSLPassPhraseDialog](#page-98-0)
- **[SSLProtocol](#page-98-1)**
- [SSLRequire](#page-98-2)
- [SSLRequireSSL](#page-100-0)
- [SSLSessionCache](#page-101-1)
- [SSLSessionCacheTimeout](#page-101-2)
- [SSLVerifyClient](#page-101-0)
- **[SSLWallet](#page-102-0)**
- [SSLWalletPassword](#page-102-1)

#### <span id="page-92-0"></span>**8.4.1.1 SSLAccelerator**

SSL アクセラレータが使用されるかどうかを指定します。現在サポートされているのは、nFast カードのみです。

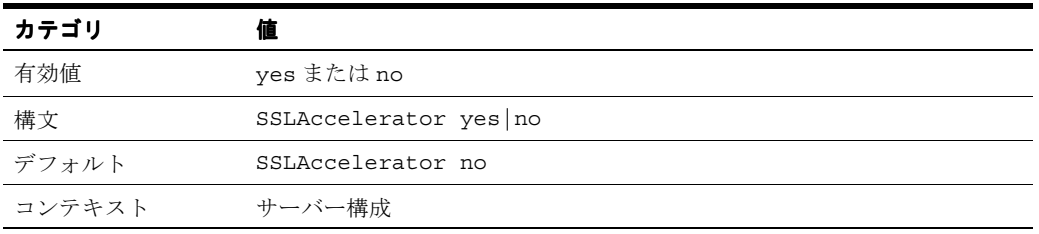

注意 **:** SSLAccelerator ディレクティブは使用されていません。ウォレッ トを使用した SSL アクセラレーション・サポートの有効化の詳細は、 http://www.oracle.com/technology/documentation にある 『Oracle Database Advanced Security 管理者ガイド』を参照してください。

#### <span id="page-92-1"></span>**8.4.1.2 SSLCARevocationFile**

証明書を発行した **[CA](#page-150-2)**(認証局)からの証明書失効リスト(CRL)をまとめるファイルを指定 します。このリストは、クライアント認証に使用されます。このファイルは、**[PEM](#page-152-3)** でエンコー ドされた様々な CRL ファイルを優先順位の順に連結したものです。CRL ファイルは単一の ユーザーが発行する必要があります。複数の SSLCARevocationFile エントリが存在できます。 SSLCARevocationFile で指定されたファイルはハッシュしないでください。 SSLCARevocationPath および SSLCARevocationFile ディレクティブは、同時に使用できませ  $h_{\circ}$ 

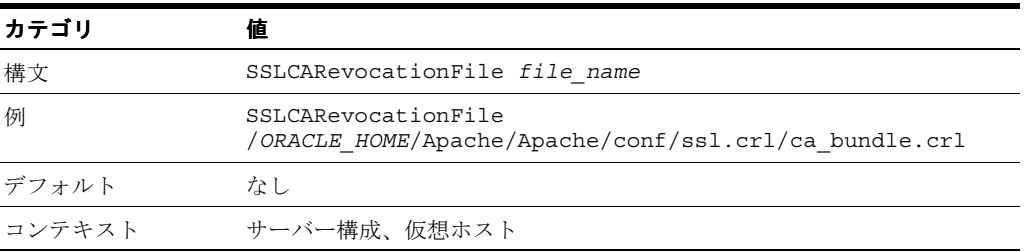

#### <span id="page-93-0"></span>**8.4.1.3 SSLCARevocationPath**

**[PEM](#page-152-3)** でエンコードされている証明書失効リスト(CRL)が格納されるディレクトリを指定しま す。CRL は、証明書の発行元の **[CA](#page-150-2)**(認証局)から届きます。CRL のいずれかに記載されてい る証明書を使用してクライアントが自身を認証しようとすると、証明書は取り消され、そのク ライアントはサーバーに対して自身を認証できなくなります。SSLCARevocationPath ディレク トリの CRL ファイルをハッシュする必要があります。SSLCARevocationPath エントリは 1 つ のみ存在できます。SSLCARevocationPath および SSLCARevocationFile ディレクティブは、同 時に使用できません。

注意 **:** CRL ファイルのハッシュ方法については、『Oracle Application Server 管理者ガイド』を参照してください。

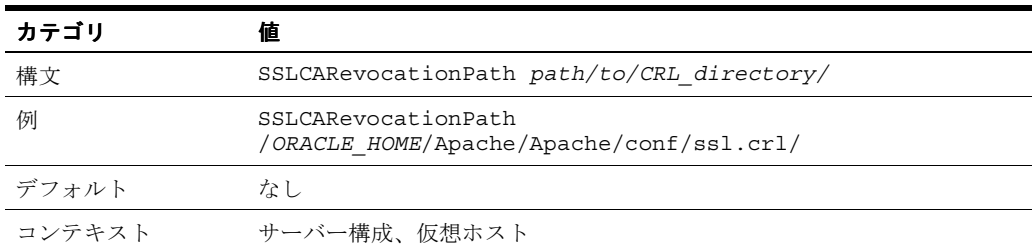

#### <span id="page-93-1"></span>**8.4.1.4 SSLCipherSuite**

クライアントが SSL ハンドシェイク時に使用できる SSL [暗号スイートを](#page-153-2)指定します。このディ レクティブでは、コロンで区切られた暗号指定文字列を使用して暗号スイートを識別します。 表 [8-2](#page-94-0) に、必要な暗号スイートを記述するためにこの文字列で使用できるタグを示します。

タグと接頭辞を組み合せて、暗号指定文字列が作成されます。

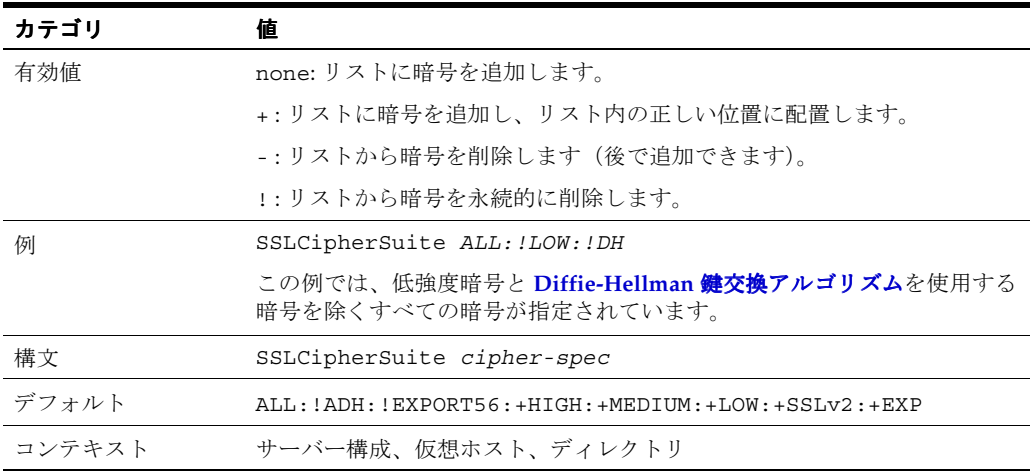

#### 表 **8-1 SSL** 暗号スイートのタグ

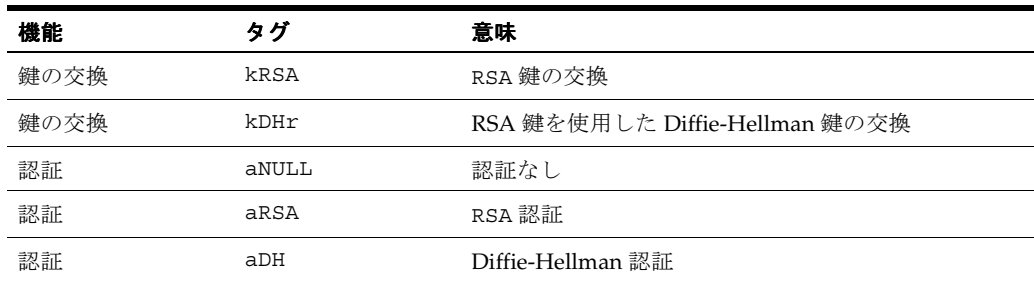

|        | 「 ソノノ ノ  いりし こ ノ |                               |
|--------|------------------|-------------------------------|
| 機能     | タグ               | 意味                            |
| 暗号化    | eNULL            | 暗号化なし                         |
| 暗号化    | DES              | DES エンコード                     |
| 暗号化    | 3DES             | Triple-DES エンコード              |
| 暗号化    | RC4              | RC4 エンコード                     |
| データ整合性 | MD <sub>5</sub>  | MD5 ハッシュ関数                    |
| データ整合性 | SHA              | SHA ハッシュ関数                    |
| エイリアス  | SSLv3            | すべての SSL V3.0 暗号              |
| エイリアス  | EXP              | すべての輸出暗号                      |
| エイリアス  | EXP40            | すべての40ビット輸出暗号のみ               |
| エイリアス  | EXP56            | すべての56ビット輸出暗号のみ               |
| エイリアス  | LOW              | すべての低強度暗号 (輸出暗号と Single-DES)  |
| エイリアス  | MEDIUM           | 128 ビット暗号化を使用したすべての暗号         |
| エイリアス  | HIGH             | Triple-DES を使用したすべての暗号        |
| エイリアス  | <b>RSA</b>       | RSA 鍵交換を使用したすべての暗号            |
| エイリアス  | DH               | Diffie-Hellman 鍵交換を使用したすべての暗号 |

表 **8-1 SSL** 暗号スイートのタグ(続き)

注意 **:** 輸出版のブラウザが使用される場合は、制限があります。Oracle モ ジュール mod\_ossl は、サーバーが 512 ビットの鍵サイズのウォレットを 使用するときにのみ、RC4-40 暗号化をサポートします。

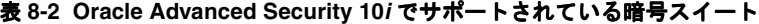

<span id="page-94-0"></span>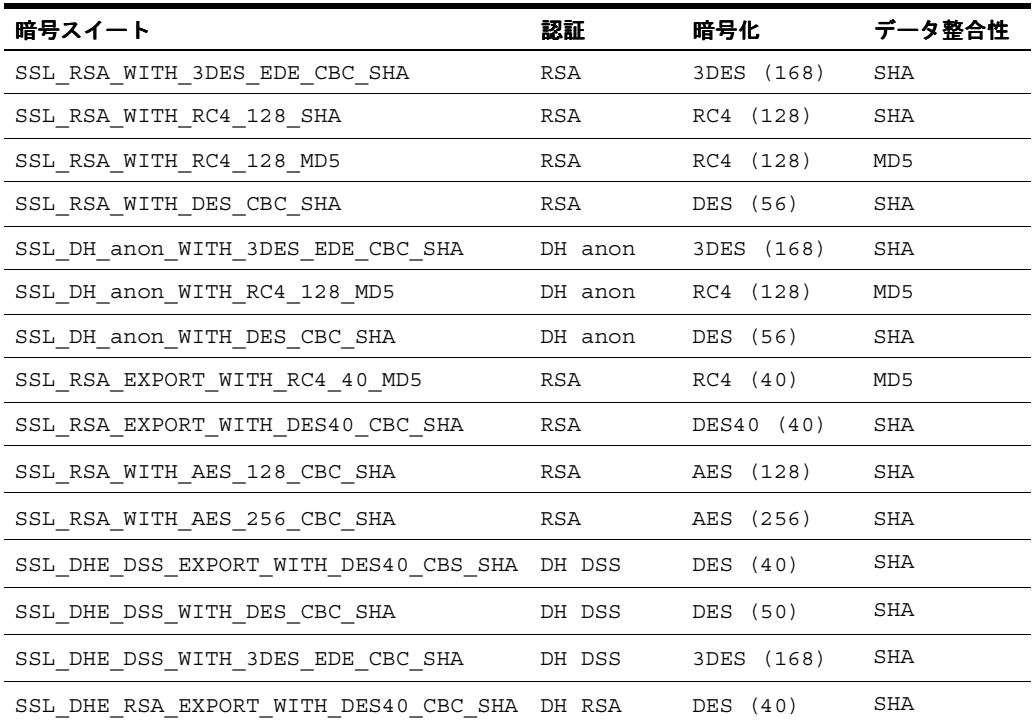

| 暗号スイート                                            | 認証     | 暗号化        | データ整合性     |
|---------------------------------------------------|--------|------------|------------|
| SSL DHE RSA WITH DES CBC SHA                      | DH RSA | DES (56)   | SHA        |
| SSL DHE RSA WITH 3DES EDE CBC SHA                 | DH RSA | 3DES (168) | SHA        |
| SSL DHE DSS EXPORT1024 WITH DES CBC<br><b>SHA</b> | DH DSS | DES (40)   | SHA        |
| SSL DHE DSS WITH RC4 128 SHA                      | DH DSS | RC4 (128)  | SHA        |
| SSL DHE DSS EXPORT1024 WITH RC4 56<br>SHA         | DH DSS | RC4 (56)   | <b>SHA</b> |

表 8-2 Oracle Advanced Security 10*i* でサポートされている暗号スイート (続き)

#### <span id="page-95-0"></span>**8.4.1.5 SSLEngine**

SSL プロトコル・エンジンの使用を切り替えます。通常は <VirtualHost> セクションの中で使 用し、特定の仮想ホストに対して SSL を有効にします。デフォルトでは、SSL プロトコル・エン ジンは、メイン・サーバーとすべての構成済仮想ホストの両方で無効にされています[。例](#page-95-2) 8-1 に、 SSLEngine ディレクティブの使用例を示します。デフォルトの SSL は、4443 (UNIX) および 443(Windows)です。

#### <span id="page-95-2"></span>例 **8-1 SSLEngine** ディレクティブの使用

<VirtualHost\_dafault\_:4443> SSLEngine on ... </VirtualHost>

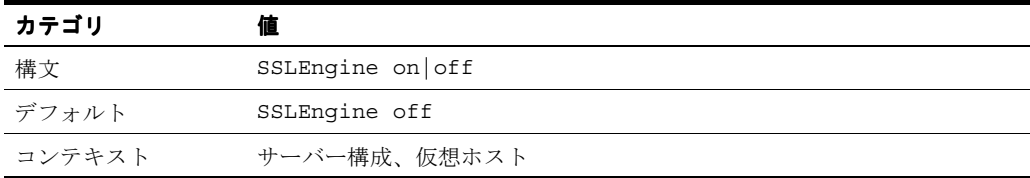

#### <span id="page-95-1"></span>**8.4.1.6 SSLLog**

SSL エンジンのログ・ファイルが書き込まれる場所を指定します(エラー・メッセージは、 [ErrorLog](#page-23-0) ディレクティブにより指定された Oracle HTTP Server 標準ログ・ファイルにも重複し て書き込まれます)。

このファイルは、シンボリック・リンク攻撃に使用されないように、root のみが書き込める場 所に配置します。このファイル名の先頭にスラッシュ(/)がない場合は、[ServerRoot](#page-24-0)への相 対ファイル名とみなされます。ファイル名の先頭に縦線(|)がある場合は、縦線に続く文字列 が、信頼できるパイプを確立できる実行可能プログラムへのパスと想定されます。

このディレクティブは、1 つの仮想サーバー構成につき 1 回のみ使用できます。

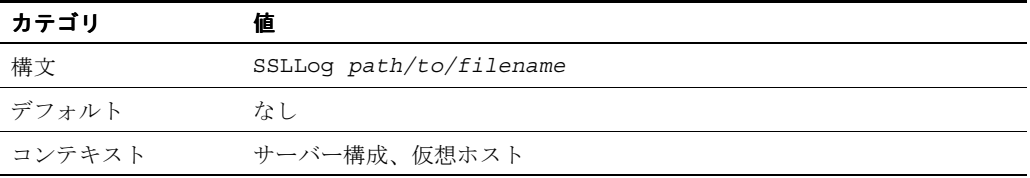

## <span id="page-96-0"></span>**8.4.1.7 SSLLogLevel**

SSL エンジン・ログ・ファイルの冗長性レベルを指定します。

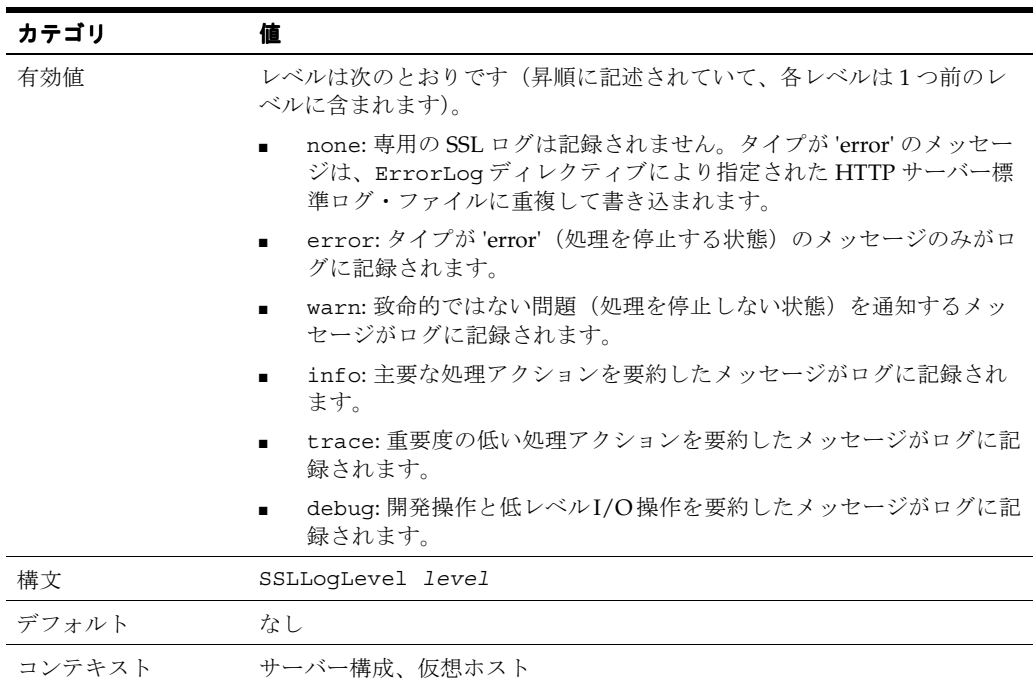

#### <span id="page-96-1"></span>**8.4.1.8 SSLMutex**

Oracle HTTP Server プロセス間で同期化する必要がある操作の、SSL エンジンによる相互排他 を行うために使用するセマフォ(ロック)のタイプです。

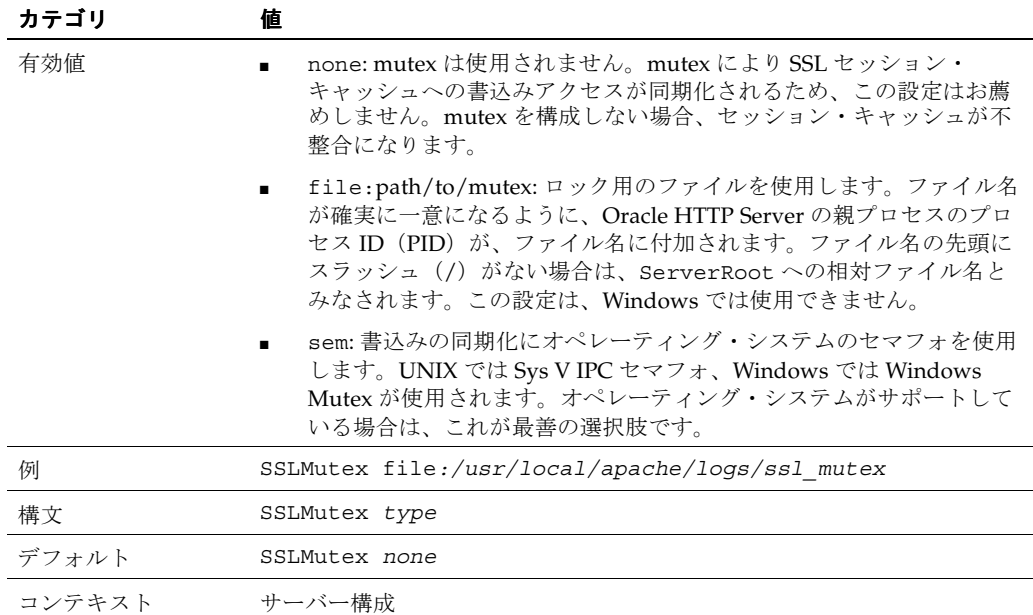

#### <span id="page-97-0"></span>**8.4.1.9 SSLOptions**

ディレクトリ単位で様々なランタイム・オプションを制御します。一般に、1 つのディレクト リに複数のオプションが適用される場合は、より包括的なオプションが適用されます(オプ ションはマージされません)。ただし、SSLOptions ディレクティブのすべてのオプションの 前にプラス(+)またはマイナス(-)符号が付いている場合は、オプションがマージされます。 プラスが前に付いているオプションは、現在有効なオプションに追加され、マイナスが前に付 いているオプションは、現在有効なオプションから除外されます。

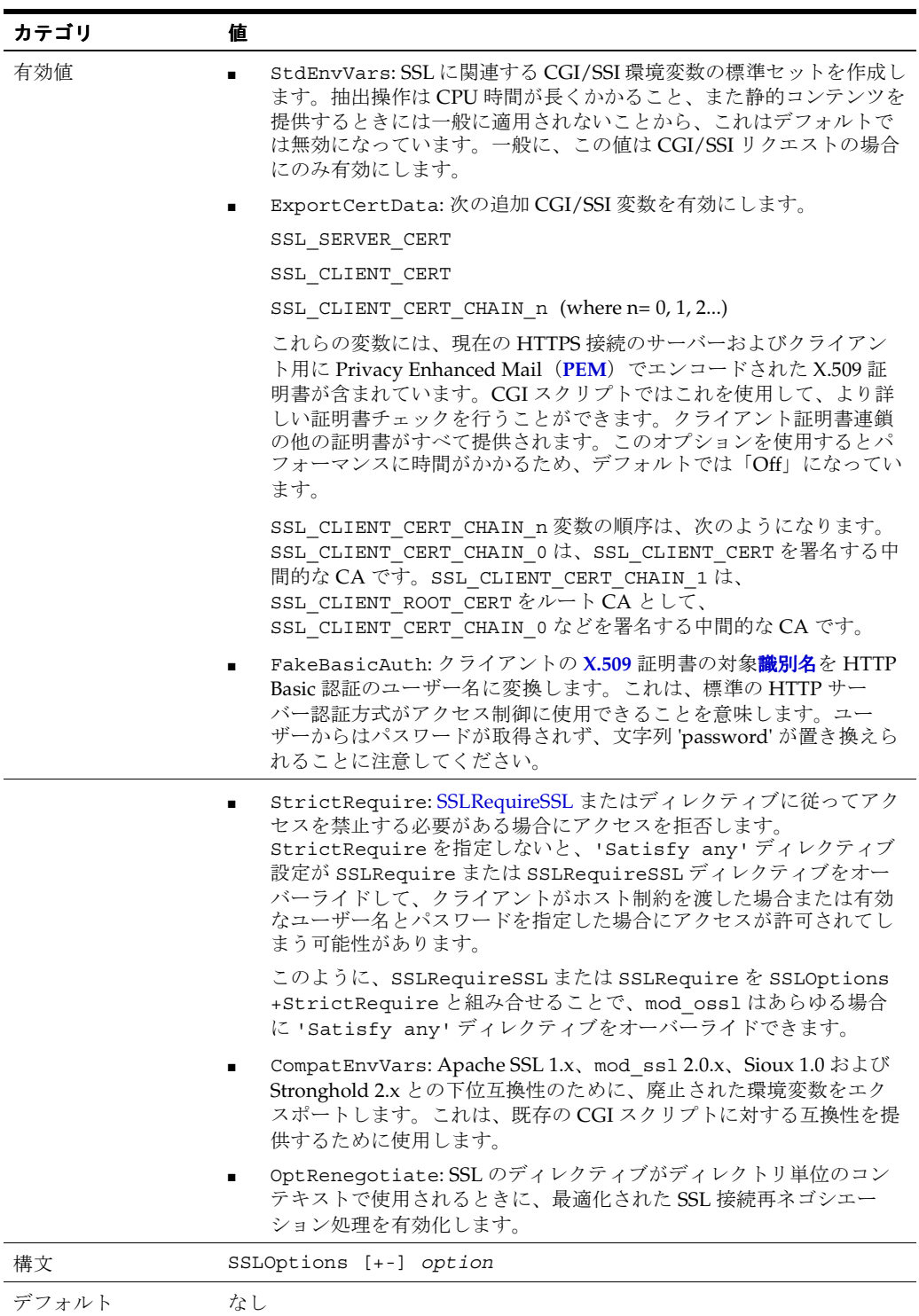

コンテキスト サーバー構成、仮想ホスト、ディレクトリ

#### <span id="page-98-0"></span>**8.4.1.10 SSLPassPhraseDialog**

ウォレット・アクセス用のパスフレーズ・ダイアログのタイプ。mod\_ossl では、ウォレット にアクセスするために管理者にパスフレーズの入力が要求されます。

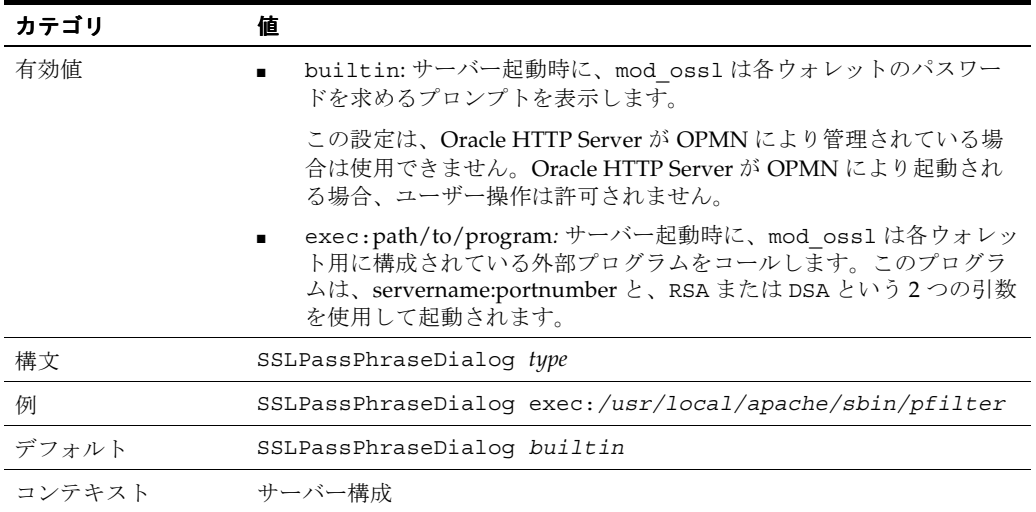

#### <span id="page-98-1"></span>**8.4.1.11 SSLProtocol**

mod oss1 がサーバー環境を設定するときに使用する SSL プロトコルを指定します。クライア ントは、指定されたプロトコルのいずれかでのみ接続できます。

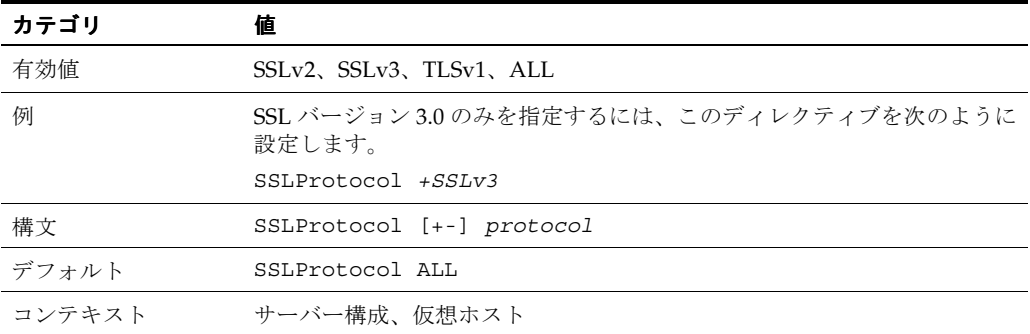

#### <span id="page-98-2"></span>**8.4.1.12 SSLRequire**

任意の複合ブール式が TRUE でないかぎり、アクセスを拒否します。

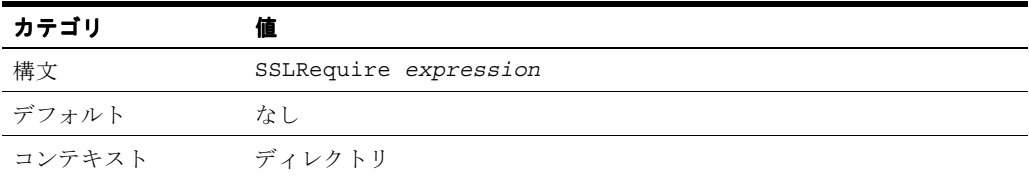

```
この expression は、次の構文と一致する必要があります(BNF 構文表記として示してありま
す)。
expr ::= "true" | "false"
"!" expr
expr "&&" expr
expr "||" expr
"(" expr ")"
comp ::=word "==" word | word "eq" word
word "!=" word |word "ne" word
word "<" word |word "lt" word
word "<=" word |word "le" word
word ">" word |word "gt" word
word ">=" word |word "ge" word
word "=~" regex
word "!~" regex
wordlist ::= word
wordlist "," word
word ::= digit
cstring
variable
function
digit ::=[0-9]+cstring :: = "..."variable ::= "%{varname}"
表 8-3 と表 8-4 に標準変数と SSL 変数を示します。これらの値が varname の有効値です。
function ::= funcname "(" funcargs ")"
funcname には、次の関数を使用できます。
file(filename)
file 関数は文字列引数(ファイル名)を 1 つ取り、そのファイルの内容に拡張します。これは、
正規表現に照らしてファイルの内容を評価する場合に役立ちます。
```

```
表 8-3 には、SSLRequire の varname の標準変数を示します。
```
#### <span id="page-99-0"></span>表 **8-3 SSLRequire** の **varname** の標準変数

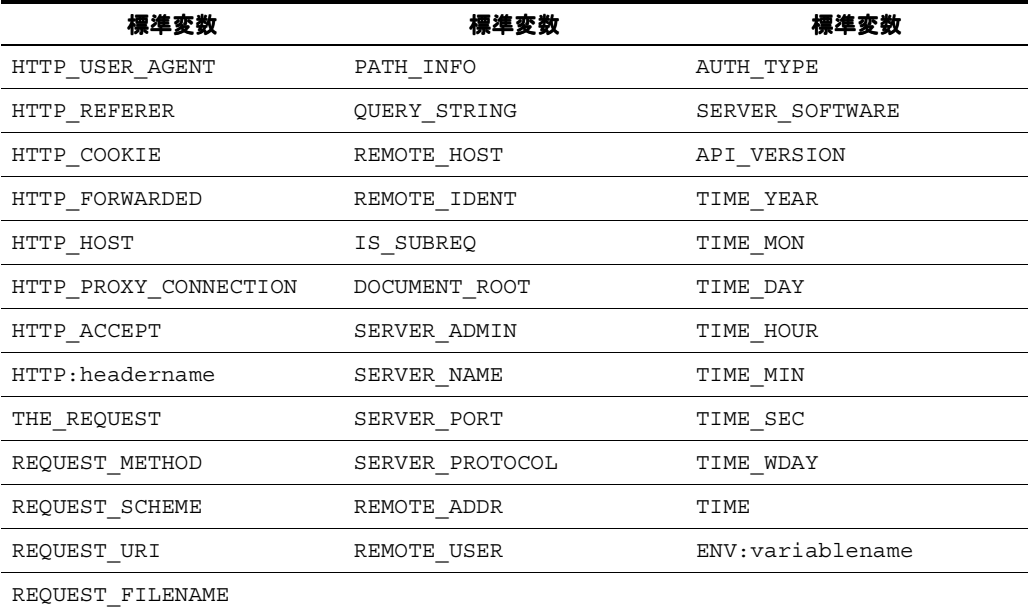

#### 表 [8-4](#page-100-1) には、[SSLRequire](#page-98-2) の varname の SSL 変数を示します。

<span id="page-100-1"></span>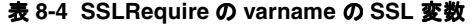

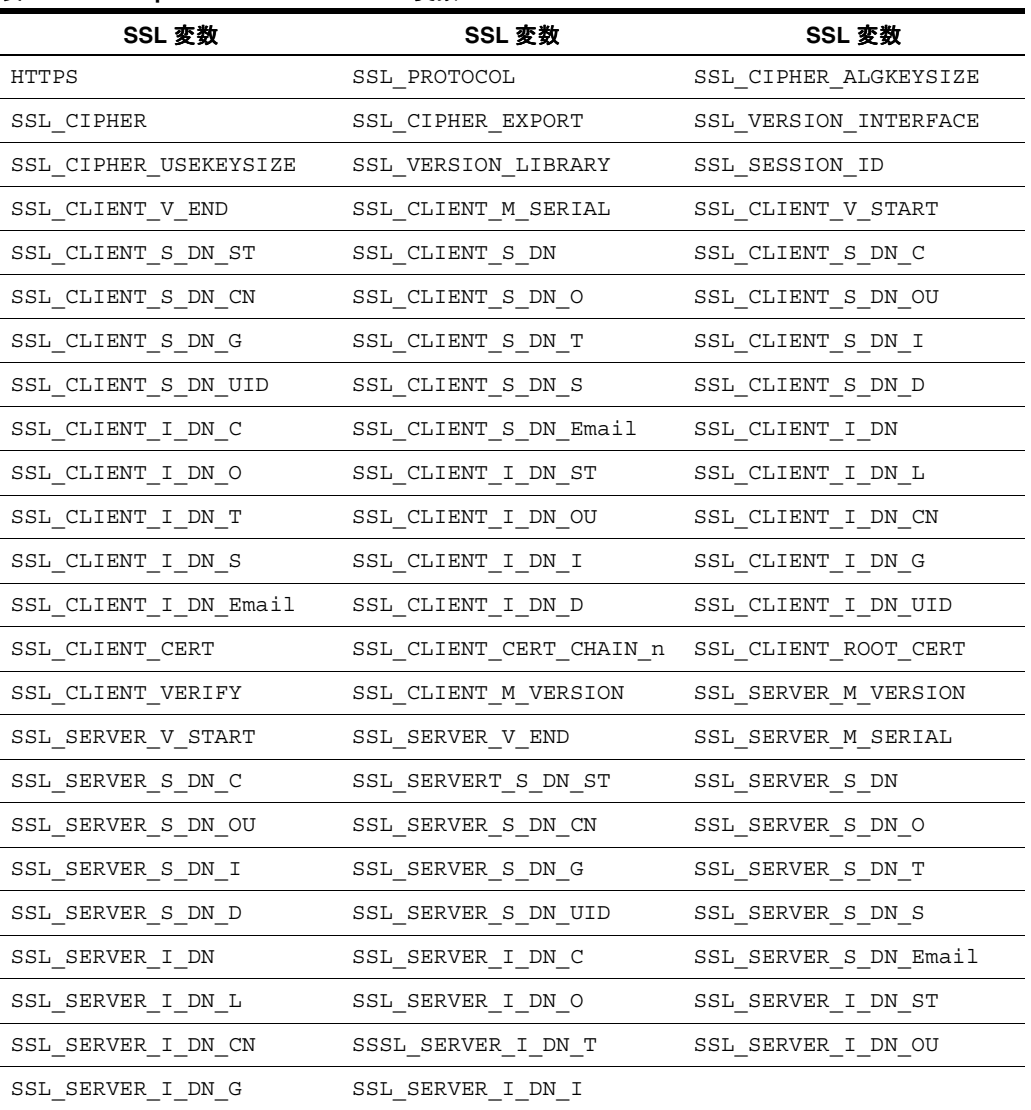

#### <span id="page-100-0"></span>**8.4.1.13 SSLRequireSSL**

SSL を使用していないクライアントに対してアクセスを拒否します。構成エラーにより、セ キュリティが脆弱になる可能性がある SSL 対応の仮想ホストまたはディレクトリの完全保護に 役立つディレクティブです。

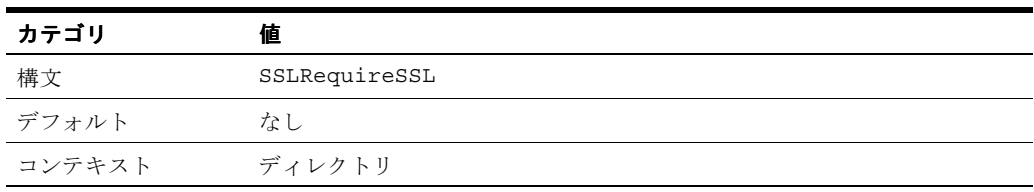

#### <span id="page-101-1"></span>**8.4.1.14 SSLSessionCache**

グローバル・セッションまたはプロセス間セッションのセッション・キャッシュ・ストレー ジ・タイプを指定します。キャッシュは、リクエストのパラレル処理を高速化するオプション の方法を提供します。

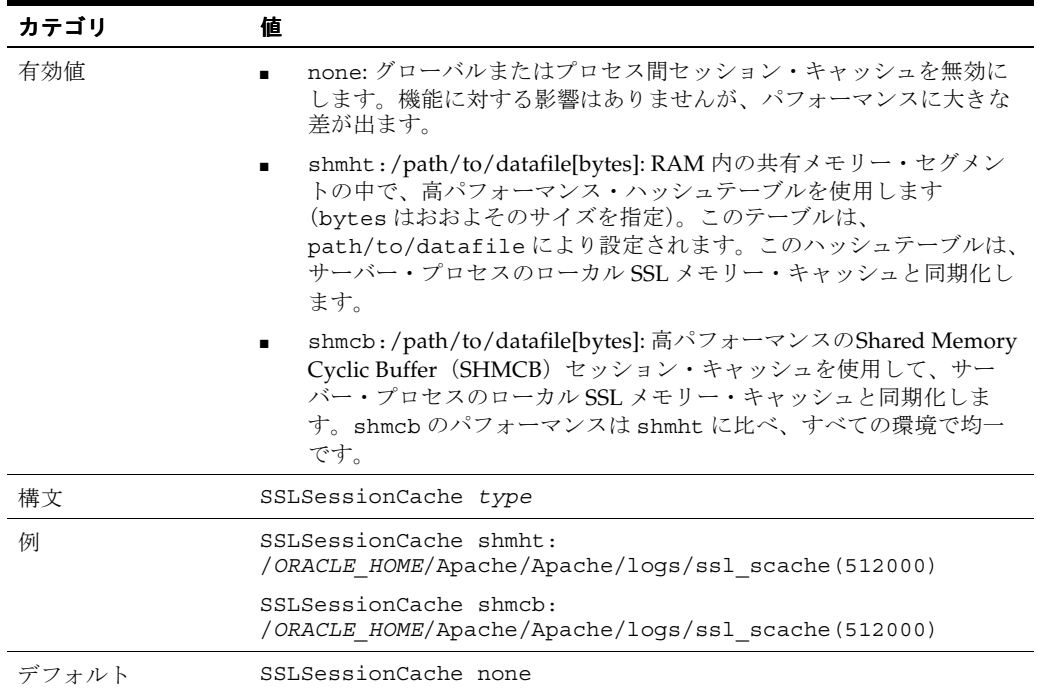

#### <span id="page-101-2"></span>**8.4.1.15 SSLSessionCacheTimeout**

セッション・キャッシュ内で SSL セッションの有効期限が満了になるまでの秒数を指定します。

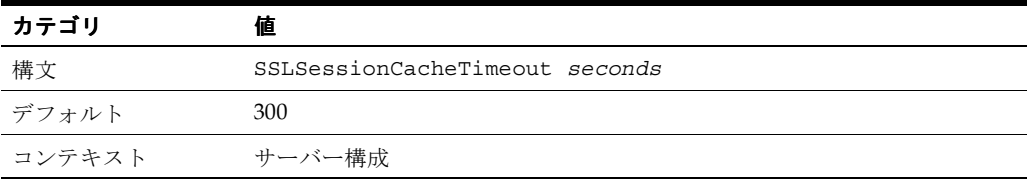

## <span id="page-101-0"></span>**8.4.1.16 SSLVerifyClient**

接続時にクライアントが証明書を提示する必要があるかどうかを指定します。

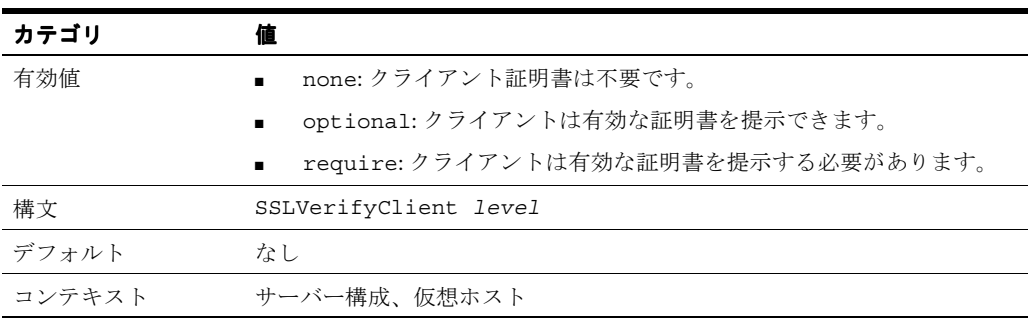

 $\hat{\boldsymbol{\pi}}$ : mod\_ssl に含まれているレベル optional\_no\_ca (クライアント は有効な証明書を提示できるが、証明書が検証可能である必要はない) は、mod\_ossl ではサポートされていません。

#### <span id="page-102-0"></span>**8.4.1.17 SSLWallet**

**[WRL](#page-153-3)** を使用してウォレットの位置を指定します。

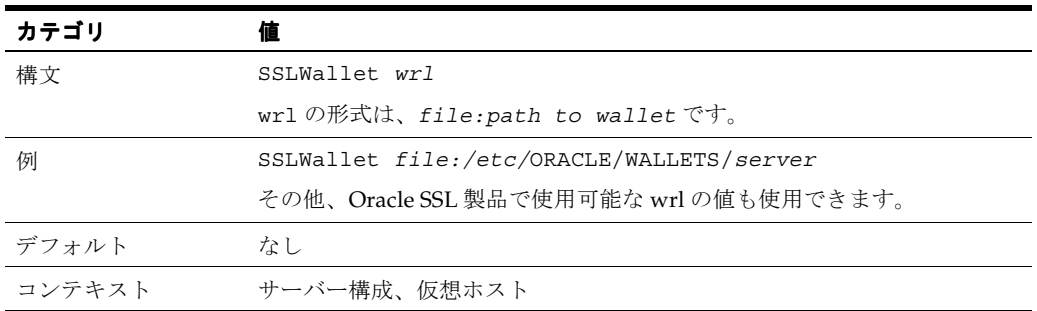

#### <span id="page-102-1"></span>**8.4.1.18 SSLWalletPassword**

同一コンテキスト内に指定されているウォレットへのアクセスに必要な[クリアテキスト](#page-154-2)・ウォ レット・パスワードを指定します。

#### 関連項目 **:** 8-16 [ページ](#page-103-0)の「iasobf [ユーティリティの使用」](#page-103-0)

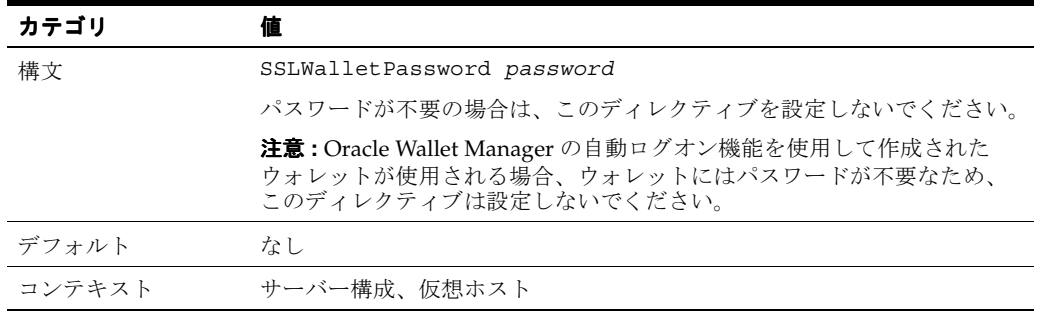

注意 **:** SSLWalletPassword は使用されていません。このディレクティ ブを使用すると、Oracle HTTP Server ログに警告メッセージが生成されま す。ウォレットを保護するために、自動ログインを有効にして、かわりに SSO ウォレットを取得することをお薦めします。8-2 [ページ](#page-89-2)の[「タスク](#page-89-2) 1: [実際のウォレットの作成」を](#page-89-2)参照してください。

# <span id="page-103-0"></span>**8.4.2 iasobf** ユーティリティの使用

iasobf ユーティリティを使用すると、不明瞭化されたパスワードをウォレットの[クリアテキ](#page-154-2) [スト](#page-154-2)・パスワードから生成できます。

自動ログオンを使用可能にして作成された Oracle ウォレット (SSO ウォレット)を使用してい る場合は、このユーティリティを使用する必要はありません。ただし、パスワード付きの標準 のウォレットを使用する必要がある場合は、*ORACLE\_HOME*/Apache/Apache/bin にあるパス ワード不明瞭化ツール iasobf を使用して、クリアテキストのパスワードから不明瞭化された ウォレット・パスワードを生成することをお薦めします。

不明瞭化されたウォレット・パスワードを生成するためのコマンド構文は、次のとおりです。

iasobf -p *password*

不明瞭化されたパスワードは端末に出力されます。iasobf には、httpd プロセスのオペレー ティング・システム・ユーザーが必要です。したがって、UNIX の場合は root 引数、 Windows の場合は system 引数を使用します。たとえば、UNIX では、コマンドは iasobf -password root となります。

注意 **:** Windows 環境での対応ツールは osslpassword と呼ばれ、 iasobf と同じ方法で使用できます。

# **8.4.3 mod\_proxy** のディレクティブの使用

次のディレクティブは、[mod\\_proxy](#page-66-0) サポート専用です。

- [SSLProxyCache](#page-103-1)
- [SSLProxyCipherSuite](#page-103-2)
- **[SSLProxyProtocol](#page-104-0)**
- **[SSLProxyWallet](#page-104-1)**
- [SSLProxyWalletPassword](#page-104-2)

#### <span id="page-103-1"></span>**8.4.3.1 SSLProxyCache**

プロキシ・キャッシュを使用するかどうかを指定します。プロキシは、SSL サーバーが使用す るのと同じセッションを使用します。

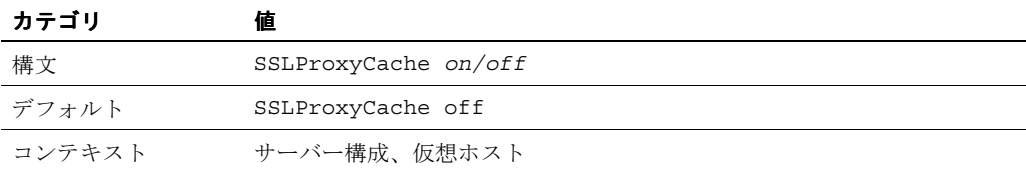

#### <span id="page-103-2"></span>**8.4.3.2 SSLProxyCipherSuite**

プロキシ・サーバーの暗号スイートを指定します。

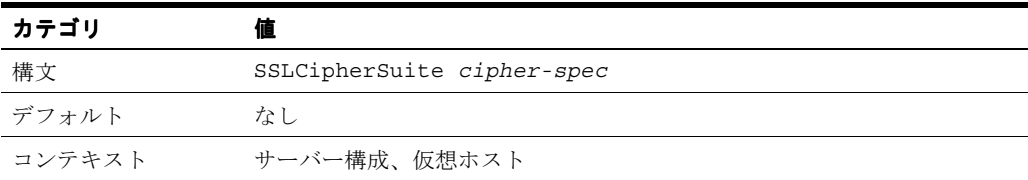

#### <span id="page-104-0"></span>**8.4.3.3 SSLProxyProtocol**

プロキシ・サーバーの SSL プロトコルを制御します。

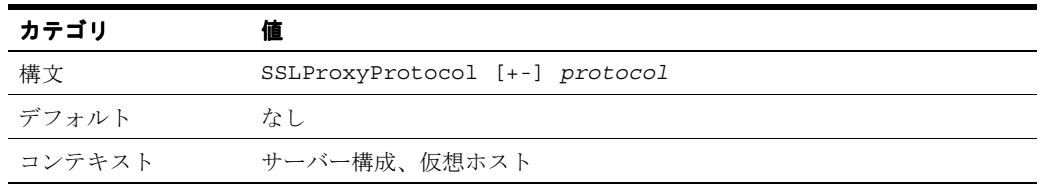

#### <span id="page-104-1"></span>**8.4.3.4 SSLProxyWallet**

プロキシ接続のオープン時に使用する証明書を含む、ウォレットの位置を指定します。

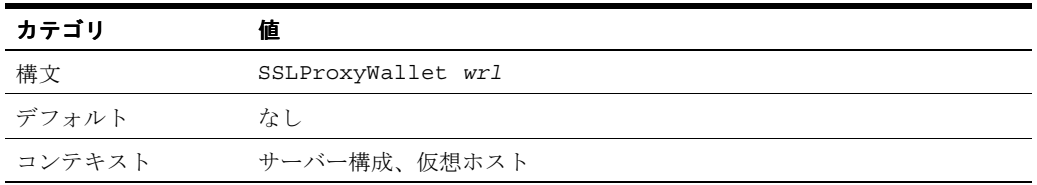

#### <span id="page-104-2"></span>**8.4.3.5 SSLProxyWalletPassword**

プロキシのウォレット・パスワードを指定します。

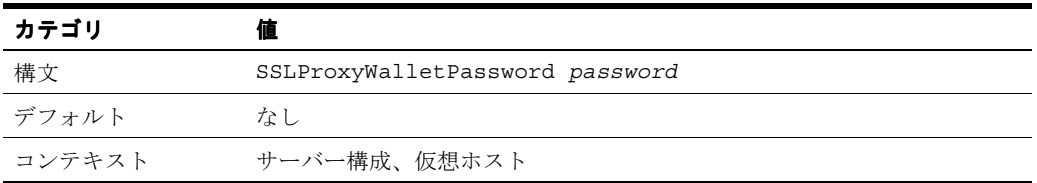

注意 **:** SSLProxyWalletPassword は使用されていません。このディレ クティブを使用すると、Oracle HTTP Server ログに警告メッセージが生成 されます。ウォレットを保護するために、かわりに SSO ウォレットを取 得することをお薦めします。

# **A**

# **mod\_oc4j** を使用したロード・バランシング

この付録では、メトリック・ベースのロード・バランシングも含め、mod\_oc4j によるロー ド・バランシングについて説明します。

内容は、次のとおりです。

- [ロード・バランシング・ポリシー](#page-107-0)
- [ロード・バランシング・パラメータ](#page-108-0)
- [メトリック・ベースのロード・バランシング](#page-110-0)

# <span id="page-107-0"></span>**A.1** ロード・バランシング・ポリシー

この項では、mod\_oc4j でサポートされているロード・バランシング・ポリシーについて説明 します。

- [ランダム](#page-107-1)
- [ラウンドロビン](#page-107-2)
- [ローカル・アフィニティを考慮したランダム](#page-107-3)
- [ローカル・アフィニティを考慮したラウンドロビン](#page-107-4)
- [ルーティングの重みを使用したランダム](#page-107-5)
- [ルーティングの重みを使用したラウンドロビン](#page-108-1)
- [メトリック・ベース](#page-108-2)
- [ローカル・アフィニティを考慮したメトリック・ベース](#page-108-3)

## <span id="page-107-1"></span>**A.1.1** ランダム

mod\_oc4j は、リクエストを処理する候補である、OC4J インスタンスのリストから OC4J イン スタンスをランダムに選択します。

# <span id="page-107-2"></span>**A.1.2** ラウンドロビン

mod\_oc4j は、リクエストを処理する候補である、OC4J インスタンスの順序付きリストからラ ンダムに OC4J インスタンスを選択します。他の OC4J インスタンスは、最初に選択されたサー バーが再度選択されるまで、順序付きリストから順番に選択されます。この順序が繰り返され ます。特定の OC4J インスタンスが停止されるか使用不可になると、そのインスタンスは稼働 状態に戻れるまでスキップされます(選択されません)。

## <span id="page-107-3"></span>**A.1.3** ローカル・アフィニティを考慮したランダム

mod\_oc4j は、リクエストを処理するローカル OC4J プロセスをランダムに選択します。使用 可能なローカル OC4J プロセスがない場合、mod\_oc4j はリモート OC4J プロセスをランダム に選択し、選択の機会を均等にします。

## <span id="page-107-4"></span>**A.1.4** ローカル・アフィニティを考慮したラウンドロビン

mod\_oc4j は、すべてのリクエストをローカル OC4J プロセスにラウンドロビン方式でルー ティングします。使用可能なローカル・プロセスがない場合、mod\_oc4j はリクエストを様々 なホスト上の各 OC4J プロセスに均等にルーティングします。

## <span id="page-107-5"></span>**A.1.5** ルーティングの重みを使用したランダム

mod\_oc4j は、各ホストに対して構成されているルーティングの重みに従ってリクエストを配 分します。そのホスト上の OC4J プロセスから 1 つがランダムに選択されます。
## <span id="page-108-0"></span>**A.1.6** ルーティングの重みを使用したラウンドロビン

mod\_oc4j は、各ホストに対して構成されているルーティングの重みに基づいて、リクエス ト・ロードの合計を各ホスト上の OC4J プロセスに配分します。そのホスト上の OC4J プロセス の中からラウンドロビン方式で 1 つ選択されます。

#### <span id="page-108-3"></span>**A.1.7** メトリック・ベース

mod\_oc4j は、OC4J プロセスに対して発生可能なロードの量を示す、OC4J プロセスからのラ ンタイム・メトリックに基づいて、リクエストをルーティングします。

#### <span id="page-108-1"></span>**A.1.8** ローカル・アフィニティを考慮したメトリック・ベース

mod\_oc4j は、OC4J プロセスのランタイム・パフォーマンス・メトリックに基づいて、すべて のリクエストをローカル OC4J プロセスにルーティングします。使用可能なローカル OC4J プロ セスがない場合、mod\_oc4j はパフォーマンス・メトリックのみに従って異なるホスト上の各 OC4J プロセスにリクエストをルーティングします。

## **A.2** ロード・バランシング・パラメータ

この項では、次のロード・バランシング・パラメータについて説明します。

- [Oc4jSelectMethod](#page-108-2)
- [Oc4jRoutingWeight](#page-109-0)

#### <span id="page-108-2"></span>**A.2.1 Oc4jSelectMethod**

ロード・バランシング用の OC4J インスタンスを選択します。

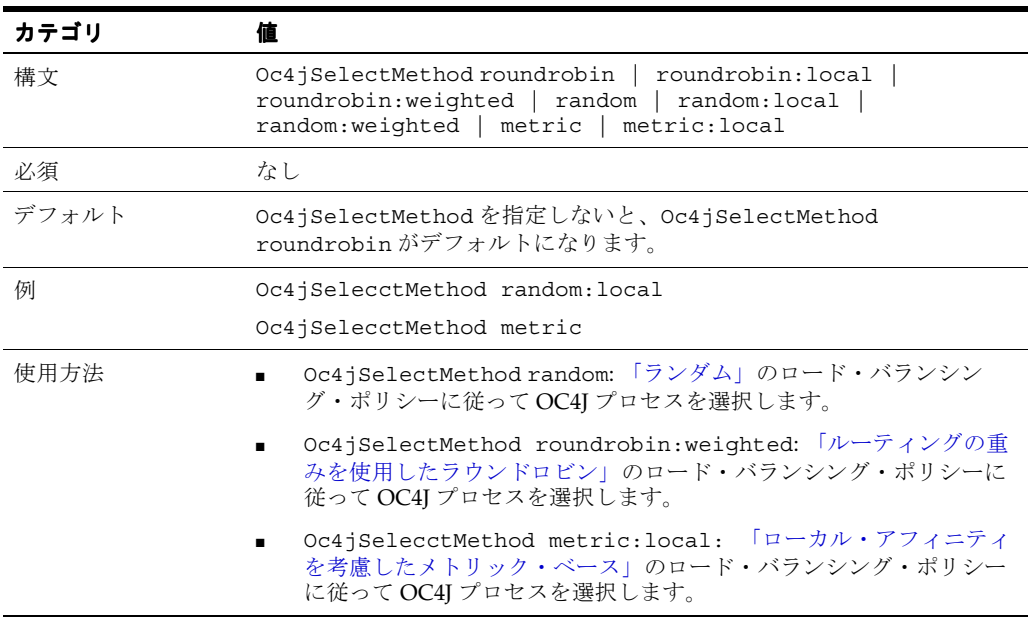

このディレクティブは、Oracle Application Server 10g リリース 3 (10.1.3.1.0)のベース・サー バーに対してのみ適用され、VirtualHost コンテナ内で指定された場合は、起動時にエラー が出力されます。

#### <span id="page-109-0"></span>**A.2.2 Oc4jRoutingWeight**

ロード・バランシング中に、リクエストのルーティングの重みを各マシンに関連付けます。重 み付けされたルーティングとは、予測されるロード処理能力に基づいて各マシンに割り当てら れた、事前定義済の値に従ってリクエストを分散するロード・バランシング手段です。

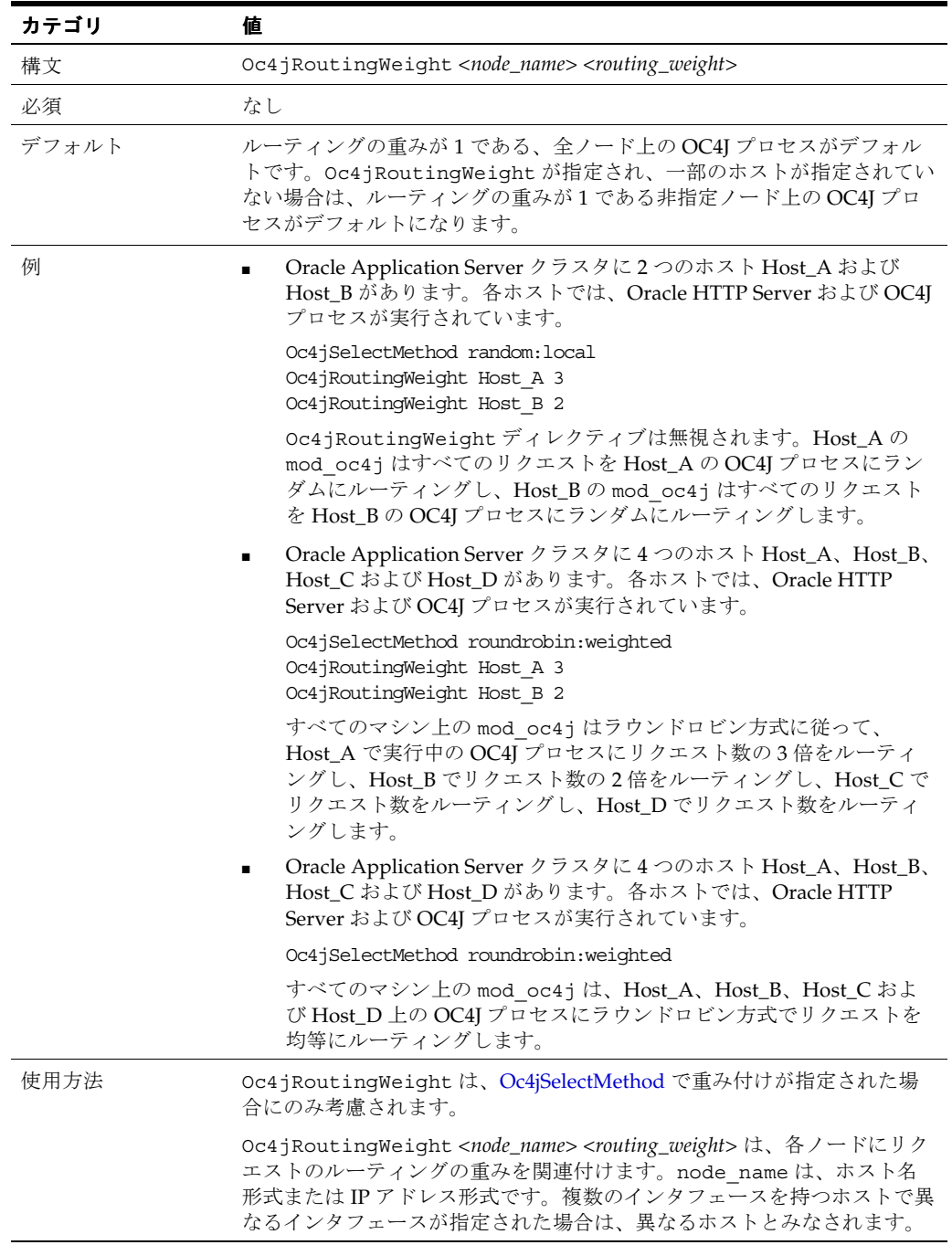

このディレクティブは、Oracle Application Server 10g リリース 3 (10.1.3.1.0)のベース・サー バーに対してのみ適用され、VirtualHost コンテナ内で指定された場合は、起動時にエラー が出力されます。

## **A.3** メトリック・ベースのロード・バランシング

メトリック・ベースのロード・バランシングとは、各 OC4J から報告される負荷状態メトリック に基づいて、OC4J 間でリクエスト・ロードを分散する方法です。メトリックの範囲は0~100 で す。0は非常にビジーな(過負荷の)状態、100はビジーではない(負荷のかかっていない)状 態を示します。メトリック・ベースのロード・バランシングが有効になっている場合、個々の OC4J から受信したメトリックをすべての OC4J から受信したメトリックの合計で割った比率に 基づいて、OC4J 間でリクエストが分散されます。

たとえば、OC4J プロセス p1 がメトリック 20 を、プロセス p2 がメトリック 40 を、プロセス p3 がメトリック 90 を報告したとします。リクエストは次のように分散されます。

- p1には、リクエスト 150件当たり 20件 (13%) がルーティングされます。
- p2 には、リクエスト 150 件当たり 40件 (27%) がルーティングされます。
- p3 には、リクエスト 150 件当たり 90件 (60%) がルーティングされます。

メトリック・ベースのロード・バランシングを有効化するには、Oracle HTTP Server と OC4J を構成する必要があります。次の各項で、必要な構成について説明します。

- [Oracle HTTP Server](#page-110-0) の構成
- OC4J [の構成](#page-110-1)

#### <span id="page-110-0"></span>**A.3.1 Oracle HTTP Server** の構成

Oracle HTTP Server 側で、[mod\\_oc4j.conf](#page-119-0) に Oc4jSelectMethod metric または Oc4jSelectMethod metric:local を指定します。

#### 関連項目 **:**

- A-3 [ページの](#page-108-2)「[Oc4jSelectMethod](#page-108-2)」
- A-3 [ページの「メトリック・ベース」](#page-108-3)
- A-3 [ページの「ローカル・アフィニティを考慮したメトリック・ベース」](#page-108-1)

#### <span id="page-110-1"></span>**A.3.2 OC4J** の構成

OC4J 側では、UNIX の場合は *ORACLE\_HOME*/j2ee/home/config/server.xml に、 Windows の場合は *ORACLE\_HOME*¥j2ee¥home¥config¥server.xml に、メトリック・コレ クタを構成する必要があります。<metric-collector> 要素を構成することで、mod\_oc4j へのメトリック送信を開始するよう OC4J に指示すると、mod\_oc4j は使用可能な OC4J イン スタンスに受信リクエストを分散してロード・バランシングを行うためのルーティングの決定 を下せるようになります。

OC4J から mod\_oc4j に送信されるメトリックは、メトリック・ベースのロード・バランシン グが mod\_oc4j に対して指定されており、かつ OC4J が Oracle Application Server 環境で実行 されている場合にのみ使用されます。

mod\_oc4j にメトリック・ベースのロード・バランシングを指定し、server.xml に <metric-collector> 要素を指定しない場合、mod\_oc4j は OC4J からメトリックが送信さ れることを期待しますが、OC4J はメトリックを送信しません。この場合、mod\_oc4j は次の警 告メッセージを発します。

No run time metrics for oc4j(opmnid=%s) in notification Oc4jSelectMethod is configured to use run time metrics, please make sure OC4J side is configured accordingly. Default to 50.

この場合、mod\_oc4j は各 OC4J プロセスに対して値 50 を使用し、続行します。

同様に、server.xml に <metric-collector> 要素を指定し、mod\_oc4j にメトリック・ ベースのロード・バランシングを指定しない場合、OC4J はメトリックを送信しますが、 mod\_oc4j はメトリックを受信するように構成されていません。この場合、mod\_oc4j はメト リックを無視し、構成されているロード・バランシング方式が何であろうとそれを使用します。

ロード・バランシング方式は [Oc4jSelectMethod](#page-108-2) で指定します。Oc4jSelectMethod が指定さ れていない場合、mod\_oc4j はデフォルトのラウンドロビン方式を使用します。

この Oracle HTTP Server インスタンスで使用される OC4J は、すべて同じ構成になるようにし てください。そうしないと、OC4J から返された数を比較できず、ロード・バランシングの成果 がほとんど得られない可能性もあります。

mod\_oc4j がメトリック情報を含む通知を OC4J から受信すると、リクエストのルーティング 処理がただちに変更されます。OC4J からのデフォルトの通知間隔は 30 秒です。この値は、シ ステム・プロパティ opmnPingInterval を使用して構成できます。このプロパティは、OC4J が OPMN によって起動されるときに、コマンドライン上で渡されます。通知間隔を変更するに は、opmn.xml の OC4J <process-set> 構成要素の下に、次のように指定します。

<module-data>

```
 <category id="start-parameters">
```
 <data id="java-options" value="-**DopmnPingInterval**=<*new ping interval value*>"/> </category>

```
</module-data>
```
関連資料 **:**『Oracle Process Manager and Notification Server 管理者ガイド』

#### **OC4J** のメトリックの指定

次の2つの方法でOC4Jのメトリックを指定できます。

- DMSMetricCollector [を使用するメトリック・ベースのロード・バランシングの構成](#page-111-0)
- [独自のメトリック・コレクタの作成](#page-112-0)

#### <span id="page-111-0"></span>**A.3.2.1 DMSMetricCollector** を使用するメトリック・ベースのロード・ を使用するメトリック・ベースのロード・ バランシングの構成

このデフォルトの方法では、<metric-collector> 要素は classname という単一の属性を 取ります。この属性は、サーバー単位のメトリックを収集および計算するためのインタフェー スを定義します。DMS ベースのメトリック・コレクタを使用する場合、classname 属性で oracle.oc4j.server.DMSMetricCollector を使用します。DMSMetricCollector イン スタンスはいくつかのパラメータを取ります。

DMS メトリックは、次の構成例のとおり、dms-noun パラメータを使用して指定します。この メトリックは、DMSMetricCollector の計算のベースとなるものです。メトリック・ベース のロード・バランシングでは、DMS メトリック

/oc4j/default/WEBS/processRequest.time の使用をお薦めします。このメトリックは、 デフォルトの Web アプリケーションにおけるサーブレットの処理時間を示します。

OC4J に送信される値は、現在の DMS メトリック値に基づいて計算された値と前回の値の送信 時に計算された値の平均に重み付けしたものです。デフォルトの重みは、現在の値に対しては 0.7、前回の値に対しては 0.3 です。重みを変更するには、次の例に示すように

history-proportion を設定します。その結果、現在の値に対する重みは 0.8 に、前回の値 に対する重みは 0.2 に変更されています。

<metric-collector classname="oracle.oc4j.server.DMSMetricCollector">

```
 <init-param>
   <param-name>
     dms-noun
   </param-name>
   <param-value>
     /oc4j/default/WEBs/processRequest.time
   </param-value>
 </init-param>
 <init-param>
   <param-name>
     history-proportion
   </param-name>
   <param-value>
     0.2
```
 </param-value> </init-param> <init-param> <param-name> debug </param-name> <param-value> false </param-value> </init-param> </metric-collector>

> 関連資料 **:** DMS メトリックの一覧は、『Oracle Application Server パフォー マンス・ガイド』を参照してください。

#### **A.3.2.1.1 DMS** メトリックをメトリック・ベースのロード・バランシング用に変換する方法

getMetrics() がコールされると、dms-noun パラメータで指定した DMS メトリックの値が 取得されます。前回の測定値の delta が計算されます。

スケールは 0 ~ 100 で、測定値は無限であるため、次の計算式が適用されます。

metric =  $100 / (1 + (\log (1 + \text{delta})))$ 

前述のとおり、このメトリックは現在の状況に一致するだけでなく、前回のメトリック履歴も 反映している必要があります。新しいメトリックを作成するために、前回の履歴に 1/3 の重み を割り当て、今回収集された平均値に 2/3 の重みを割り当てることができます。

この新しいメトリックは次のメトリックにとっての履歴となり、考慮される度合いは時間がた つにつれて次第に小さくなります。構成例に示したように、history-proportion パラメー タを 0.0 ~ 1.0 の浮動小数点値に設定することで、前回のメトリックを新しいメトリックに組み 込む割合を指定できます。値が大きければ大きいほど履歴値が重要視され、メトリックの揮発 性は低くなります。値が小さい場合は、最新のメトリックが反映されます。返されるメトリッ クは、次のとおりです。

smoothedmetric = ((1 - history-proportion) \* metric) + (history-proportion \* previousmetric)

smoothedmetric が、ロード・バランシング用に mod\_oc4j に送信されます。

#### <span id="page-112-0"></span>**A.3.2.2** 独自のメトリック・コレクタの作成

インタフェース [oracle.oc4j.api.MetricCollector](#page-113-0) を実装すれば、mod\_oc4j に独自のメトリック を送信することができます。メトリックは 0 ~ 100 の値であることが必要です。

メトリック・コレクタはすべて、インタフェース oracle.oc4j.api.MetricCollector を 実装する必要があります。実際のメトリック・コレクタは、インスタンス化できるように、パ ラメータの指定されていないコンストラクタを必要とします。

この機能のスキーマ要素は、server.xml に次のように定義されています。

<metric-collector classname="my.package.name.MyClassName">

 <init-param> <param-name> mysetting </param-name> <param-value> 12345 </param-value> </init-param> </metric-collector>

前の例のとおり、0 個以上のパラメータをメトリック・コレクタに対して設定でき、 setParameters() メソッドがコールされると、設定したパラメータがメトリック・コレクタ に渡されます。setParameters() の後、setEnabled(true) が一度コールされます。この メソッドは、必要に応じてデータの収集を開始できることをメトリック・コレクタに知らせま す。

注意 **:** カスタム・メトリック・コレクタがスレッドを開始する場合、そのス レッドはデーモン・スレッドであることが必要です。デーモン・スレッドで ないと、サーバーを正常に停止できない可能性があります。

oracle.oc4j.api.MetricCollector の実装後、メトリックを jar ファイルにパッケージ し、次のコマンドを使用して server.xml のライブラリ・パスに追加します。

<library path="<path to>/mymetric.jar"/>

<span id="page-113-0"></span>**A.3.2.2.1 oracle.oc4j.api.MetricCollector** 次に、oracle.oc4j.api.MetricCollector インタ フェースを示します。

package oracle.oc4j.api;

import java.util.Map;

```
 /**
   * Defines an interface for gathering and obtaining a server-wide metric.
   * The metric is used in iAS mode, by mod_oc4j, to load balance between
   * virtual oc4j instances.
   * The metric value is relative, and should be between 0 and 100, both
   * inclusive.
   * When configured for metric load balancing,
   * Mod_oc4j will route preferably to an oc4j with the greater value.
   * <p>Concrete instances of this class must have a public empty constructor in
   * order to be loaded and instantiated.
   */
 public interface MetricCollector {
   /**
    * Support for debugging: This is a property name to set to true in order
    * to display the metric that is sent from the server
     */
   String OC4J_METRIC_DEBUG_PROPERTY = "oc4j.metric.debug";
    /**
     * Debugging flag that depends on @{link #OC4J_METRIC_DEBUG_PROPERTY}
     */
   boolean DEBUG = Boolean.getBoolean( OC4J_METRIC_DEBUG_PROPERTY );
    /**
    * Initial metric to return when no measurement has been made (property key)
     */
   String OC4J_INITIAL_METRIC_PROPERTY = "oc4j.metric.initial";
    /**
    * Initial metric to return when no measurement has been made.
     * Default is 50
     */
    int INITIAL_METRIC = Integer.getInteger( OC4J_INITIAL_METRIC_PROPERTY, 50 
).intValue();
    /**
     * Enabled flag for the collector.
     * @return true if the collector is collecting data
     */
   boolean isEnabled();
    /**
     */
    void setEnabled( boolean enabled);
```

```
 /**
   * The parameters the metric collector is configured with.
   * This method will be called even when the set of parameters is null.
   * @param params the key/value pairs the metric collector is configured with,
  \star or <code><code>null</code></code> if none
   */
  void setParameters( Map params );
   /**
    * @return a metric between 0 and 100, inclusive. 100 is better, 0 is worse
   */
  int getMetric();
 }
```
# **B**

## 構成ファイル

この付録では、一般に使用される Oracle HTTP Server 構成ファイルについて説明します。ファ イルには次のものがあります。

- [dms.conf](#page-117-0)
- [httpd.conf](#page-117-1)
- [iaspt.conf](#page-118-0)
- [mime.types](#page-119-1)
- [mod\\_oc4j.conf](#page-119-2)
- [mod\\_osso.conf](#page-119-3)
- [opmn.xml](#page-120-0)
- [oracle\\_apache.conf](#page-120-1)
- [php.ini](#page-121-0)
- [ssl.conf](#page-121-1)

## <span id="page-117-0"></span>**B.1 dms.conf**

Oracle の Dynamic Monitoring Service(DMS)を使用してサイト・コンポーネントのパフォー マンスをモニターできます。

このファイルは次の場所にあります。

- UNIX の場合 : *ORACLE\_HOME*/ohs/conf
- Windows の場合: ORACLE\_HOME¥ohs¥conf

**関連資料: 『Oracle Application Server パフォーマンス・ガイド』** 

### <span id="page-117-1"></span>**B.2 httpd.conf**

これはサーバー構成ファイルであり、通常は、使用するユーザー ID とグループ ID、および他 のファイルの位置など、サーバーの実行方法に影響するディレクティブが含まれています。 サーバー構成ファイルはサーバーの起動に使用されるメイン・ファイルであるため、Oracle HTTP Server にはその位置を指定するディレクティブは含まれていません。位置は、サーバー の起動時にコマンドラインで渡されます。

このファイルは次の場所にあります。

- UNIX の場合: ORACLE\_HOME/ohs/conf/httpd.conf
- Windows の場合: ORACLE\_HOME¥ohs¥conf¥httpd.conf

単一の構成ファイルを管理する方が容易であるため、srm.conf または access.conf ではな く、このファイルのみを使用する必要があります。

注意 **:** /home/your\_directory/orahome にインストールした Oracle Application Server が /private/your\_directory/orahome にリンクされ ている場合、インストール済のファイルには /home/your\_directory/orahome と /private/your\_directory/orahome のどちらからもアクセスできます。

インストール後、元の Oracle ホーム・パスを使用した dms.conf ファイルの エントリが httpd.conf ファイルに作成されます。次に例を示します。

include /home/your\_directory/orahome/Apache/Apache/conf/dms.conf 元の Oracle ホーム・パスを、リンク先の Oracle ホーム・パスに置き換えな いでください。

#### **B.2.1 httpd.conf** のファイル構造

httpd.conf に次のセクションがあります。

- [Global Environment](#page-118-1)
- **[Main Server Configuration](#page-118-2)**
- **[Virtual Hosts Parameters](#page-118-3)**

#### <span id="page-118-1"></span>**B.2.1.1 Global Environment**

これは、httpd.conf ファイルのセクション 1 です。このセクションには、Oracle HTTP Server を扱う構成ディレクティブが含まれています。

#### 関連項目 **:**

- 2-4[ページの「ファイル位置の指定」](#page-23-0)
- 3-3 [ページの「プロセス数と接続数の構成」](#page-28-0)
- 4-2 [ページの「リスナー・ポートおよびアドレスの指定」](#page-33-0)

#### <span id="page-118-2"></span>**B.2.1.2 Main Server Configuration**

これは、httpd.conf ファイルのセクション 2 です。このセクションには、デフォルト・サー バーのディレクティブが含まれています。

関連項目 **:** 2-2 [ページの「サーバー機能と管理者機能の設定」](#page-21-0)

#### **B.2.1.3 Virtual Hosts Parameters**

これは、httpd.conf ファイルのセクション 3 です。このセクションには仮想ホスト固有のパ ラメータが含まれており、メイン・サーバー構成のデフォルトの一部がオーバーライドされま す。

## <span id="page-118-3"></span><span id="page-118-0"></span>**B.3 iaspt.conf**

ポート・トンネリング・プロセスを構成します。ポート・トンネリングを使用すると、Oracle HTTP Server と OC4J 間のすべての通信を 1 つまたは少数のポート上で行えます。

このファイルは次の場所にあります。

- UNIX の場合 : *ORACLE\_HOME*/iaspt/conf
- Windows の場合 : ORACLE\_HOME¥iaspt¥conf

関連項目 **:** 7-9 [ページの「ポート・トンネリングの概要」](#page-80-0)

## <span id="page-119-1"></span>**B.4 mime.types**

特定のファイル拡張子についてクライアントに送信される MIME (Multi Internet media) タイ プを制御します。クライアントがファイルのコンテンツの処理方法を認識できるように、クラ イアントに正しいメディア・タイプを送信することが重要です。mime.type ファイルにタイプ を追加するか、構成ファイルに AddType ディレクティブを追加できます。

このファイルは次の場所にあります。

- UNIX の場合 : *ORACLE\_HOME*/ohs/conf
- Windows の場合 : *ORACLE\_HOME*¥ohs¥conf

**関連項目: 6-6[ページの](#page-51-0)「[mod\\_mime](#page-51-0)」** 

## <span id="page-119-2"></span><span id="page-119-0"></span>**B.5 mod\_oc4j.conf**

mod\_oc4j モジュールを構成およびロードします。これは、デフォルトで有効です。リクエス トを Oracle HTTP Server から OC4J にルーティングするため、このファイルにはルーティング 情報が含まれています。

このファイルは次の場所にあります。

- UNIX の場合 : *ORACLE\_HOME*/ohs/conf
- Windows の場合: ORACLE\_HOME¥ohs¥conf

関連項目 **:** 6-6 [ページの](#page-51-1)「[mod\\_oc4j](#page-51-1)」

## <span id="page-119-3"></span>**B.6 mod\_osso.conf**

Oracle HTTP Server のシングル・サインオンを有効化する mod\_osso を構成します。 このファイルは次の場所にあります。

- UNIX の場合 : ORACLE\_HOME/ohs/conf
- Windows の場合: ORACLE\_HOME¥ohs¥conf

関連項目 **:** 6-18 [ページ](#page-63-0)の「[mod\\_osso](#page-63-0)」

### <span id="page-120-0"></span>**B.7 opmn.xml**

Oracle Application Server 内で Oracle Process Manager and Notification Server (OPMN) によ り管理されるプロセスを記述します。

opmn.xml ファイルは、OPMN のメイン構成ファイルです。ONS、PM および Oracle Application Server コンポーネント固有の構成情報が含まれます。opmn.xml ファイルには、シ ステム上で OPMN により管理されている Oracle Application Server コンポーネントが表示され ます。このファイルには、Oracle Application Server コンポーネントのエントリが次の階層構 造で配置されています。

<ias-component> <process-type> <process-set>

- **<ias-component>:** このエントリは Oracle Application Server コンポーネントを表します。 起動や停止などのプロセスに対するコンポーネントの管理を有効化します。
- **<process-type>:** これは <ias-component> エントリのサブコンポーネントであり、特定 の PM モジュールとの関連付けにより実行されるプロセスのタイプを宣言します。
- **<process-set>:** これは <ias-component> エントリのサブコンポーネントであり、Oracle Application Server コンポーネント用にオプションのランタイム引数と環境の様々なセット を宣言します。

opmn.xml は次の場所にあります。

- UNIX の場合 : *ORACLE\_HOME*/opmn/conf
- Windows の場合: ORACLE\_HOME¥opmn¥conf

関連資料 **:**『Oracle Process Manager and Notification Server 管理者ガイド』

## <span id="page-120-1"></span>**B.8 oracle\_apache.conf**

サポート対象モジュールの構成ファイルを格納します。

このファイルは次の場所にあります。

- UNIX の場合 : *ORACLE\_HOME*/ohs/conf
- Windows の場合 : *ORACLE\_HOME*¥ohs¥conf

注意 **:** Oracle Application Server の「インフラストラクチャ」インストー ル・タイプの場合は、oracle\_apache.conf によりもう 1 つの構成ファ イル oracle\_ocm.conf がインクルードされます。この構成ファイルに は、Oracle Application Server Certificate Authority の構成が含まれていま す。

## <span id="page-121-0"></span>**B.9 php.ini**

mod\_php を構成します。このファイル名は PHP で検索されるため、変更しないでください。 このファイルは次の場所にあります。

- UNIX の場合 : *ORACLE\_HOME*/ohs/conf
- Windows の場合 : *ORACLE\_HOME*¥ohs¥conf

関連項目 **:** 6-21 [ページ](#page-66-0)の「[mod\\_php](#page-66-0)」

## <span id="page-121-1"></span>**B.10 ssl.conf**

SSL 定義と仮想ホスト・コンテナが含まれています。これは、デフォルトでは無効です。 このファイルは次の場所にあります。

- UNIX の場合 : *ORACLE\_HOME*/ohs/conf
- Windows の場合 : *ORACLE\_HOME*¥ohs¥conf

## **C** よくある質問

この付録では、Oracle HTTP Server に関してよくある質問とそれに対する回答について説明し ます。

関連資料 **:** Apache Server マニュアルの「Frequently Asked Questions」

該当する場合は、Apache Software Foundation のマニュアルを参照しています。

## **C.1** アプリケーション固有のエラー・ページの作成

Oracle HTTP Server には、エラー処理用のデフォルトのコンテンツ・ハンドラが用意されてい ます。ErrorDocument ディレクティブを使用すると、デフォルトを上書きできます。

**関連資料:** Apache Server マニュアルの「ErrorDocument directive」

## **C.2 ISP**(仮想ホスト)の顧客に対する **HTTPS** の提供

HTTP の場合、Oracle HTTP Server では名前ベースおよび IP ベースという 2 種類の仮想ホスト がサポートされます。HTTPS でサポートされるのは、IP ベースの仮想ホストのみです。

HTTP に IP ベースの仮想ホストを使用している場合、顧客の仮想サーバーは顧客別 IP アドレ スのポート 80 でリスニングしています。このような顧客に HTTPS を提供するには、同じ顧客 別IP アドレスのポート 4443 でリスニングするユーザーごとに仮想ホストを追加し、[mod\\_ossl](#page-91-0) [のディレクティブの使用な](#page-91-0)どの SSL ディレクティブを使用して顧客ごとの SSL 特性を指定しま す。各顧客が専用ウォレットとサーバー証明書を使用できることに注意してください。

HTTP に名前ベースの仮想ホストを使用している場合、顧客の仮想サーバーは共有 IP アドレス のポート 80 でリスニングしています。このような顧客に HTTPS を提供するには、共有 IP アド レスのポート 4443 でリスニングする共有 IP の仮想ホストを 1 つ追加します。すべての顧客は、 ウォレットや ISP のサーバー証明書などの SSL 構成を共有します。

関連項目 **:** 3-4 [ページの](#page-29-0)「root としての [Oracle HTTP Server](#page-29-0) の実行」

## **C.3** キャッシュとしての **Oracle HTTP Server** の使用

ProxyRequests を「On」に設定し、CacheRoot ディレクティブを設定することで、Oracle HTTP Server をキャッシュとして使用できます。

関連資料 **:** Apache Server マニュアルの「ProxyRequestsdirective」お よび「CacheRootdirective」

## **C.4** 異なる言語およびキャラクタ・セット・バージョンの ドキュメントの使用

Apache サーバーの機能に与えられた汎用名である Multiviews を使用すると、リクエストに対 するレスポンスで様々なバージョンの言語と文字固有のドキュメントを提供できます。

関連資料 **:** Apache Server マニュアルの「Multiviews」

## **C.5** ファイアウォールの後方にある **HTTP Server** へのプロキシ依存 のリクエストの送信

Cache ディレクティブではなく Proxy ディレクティブを使用して、ファイアウォール間でプロ キシ依存のリクエストを送信する必要があります。

## **C.6 mod\_oc4j** 情報

mod\_oc4j は、Web サーバー(通常は Oracle HTTP Server)と統合するモジュールであり、リ クエストをバックエンドの OC4J プロセスにルーティングします。OPMN モジュールにより、 mod\_oc4j は様々な OC4J プロセスのステータスを認識できるため、稼働中のプロセスに対し てのみルーティングを行います。また、mod\_oc4j は Oracle Application Server のクラスタお よび OC4J アイランドの概念も認識し、それに応じてルーティングすることで最大限の透過的 フェイルオーバーを提供します。

**関連項目: 6-6 [ページ](#page-51-1)の「[mod\\_oc4j](#page-51-1)」** 

## **C.7 mod\_oc4j** と他の **Web** サーバーとの互換性

mod\_oc4j は、IIS、Sun ONE および Oracle HTTP Server 以外の Apache サーバーなど、その 他の Web サーバーをサポートしています。

## **C.8 SSL** を使用した **mod\_oc4j** と **OC4J** との通信

mod\_oc4j と OC4J プロセス間の AJP 通信は、AJP/SSL を介して実行できます。これに対する 妨害は以前からありませんでした。また、mod\_oc4j と OC4J が通信するたびに SSL ネゴシ エーションが発生することはなく、パフォーマンスへの影響はより少なくなっています。

関連項目 **:** 6-15 [ページ](#page-60-0)の「mod\_oc4J と OC4J 間での SSL [の有効化」](#page-60-0)

## **C.9 Oracle HTTP Server** のリリース番号

Oracle HTTP Server は、Apache バージョン 1.3.31 をベースとしています。

## **C.10 Oracle HTTP Server** への **Apache** セキュリティ・パッチの適用

次の理由で、Oracle HTTP Server には Apache セキュリティ・パッチを適用できません。

- オラクル社は Oracle HTTP Server ユーザーにリリースする前に、セキュリティ・パッチを テストして適切に変更しています。
- オラクル社はセキュリティ・パッチのコンポーネントを使用中のスタックから削除してい るため、多くの場合、openSSL アラートなどのアラートは該当しません。
- オラクル社では、同社からパッチを入手する場合の遅延の影響がオープン・ソース組織か ら入手する場合に比べて最小限ですみ、サポート面で大きなメリットが得られるように、 これらのパッチをできるだけ早期にリリースしています。

## **C.11 Oracle HTTP Server** からの出力の圧縮

mod qzip など、この目的のためにプラグインできる他のフリーウェア・モジュールもありま すが、その使用はサポートされていません。これらのモジュールを使用すると、EAPI に関して エラー・メッセージが表示されることがありますが、通常は無視できます。

## **C.12 PHP** のサポート

リリース 3 (10.1.3)では mod\_php が完全にサポートされています。

**関連項目 :** 6-21 [ページ](#page-66-0)の「[mod\\_php](#page-66-0)」

## **C.13** ファイアウォールおよびクラスタ全体で機能するネーム スペースの作成

一般的に、1 つの分散 Web サイトのすべてのサーバーは、単一の URL ネームスペースで一致 している必要があります。すべてのサーバーがそのネームスペースの一部を処理し、処理対象 ではない URL へのリクエストをその URL により近いサーバーへリダイレクトまたは送信でき ます。たとえば、次のようなネームスペースがあるとします。

/app1/login.html /app1/catalog.html /app1/dologin.jsp /app2/orderForm.html /apps/placeOrder.jsp

まず、app1 を server1、app2 を server2 とすることで、このネームスペースを 2 つの Web サーバーにマップできます。server1 の構成は次のようになります。

Redirect permanent /app2 http://server2/app2 Alias /app1 /myApps/application1 <Directory /myApps/application1>

</Directory>

...

...

server2 の構成は補足的なものです。コンテンツ・タイプ(server1 は HTML、server2 は JSP) でネームスペースを区切る場合、サーバー構成を変更してファイルを移動しますが、アプリ ケーション自体を変更する必要はありません。その結果、server1 の構成は次のようになりま す。

RedirectMatch permanent (.\*) ¥.jsp\$ http://server2/\$1.jsp AliasMatch ^/app(.\*) ¥.html\$ /myPages/application\$1.html <DirectoryMatch "^/myPages/application¥d">

</DirectoryMatch>

実際のリダイレクションの量は、F5 システムの BigIP などのハードウェア・ロード・バランサ を、リクエストを URL に基づいて server1 または server2 に送信するように構成することで最 小化できることに注意してください。

## **C.14** ハッカーからの **Web** サイトの保護

多数の攻撃があり、日々新たな攻撃が発生しています。次にサイトの保護に関する一般的なガ イドラインを示します。サイトを完全に保護することはできませんが、安易なターゲットとな ることは回避できます。

- ISP と Web サーバーの間に、Checkpoint FW-1 や Cisco PIX のような市販のファイアウォー ルを使用します。ただし、すべてのハッカーが組織の外にいるとは限らないことを認識し てください。
- 切替式のイーサネットを使用して、信頼できないサーバーから傍受される可能性のある通 信量を制限します。Web サーバー・マシンと、データベースやエンタープライズ・アプリ ケーションを実行中の機密性の高い内部サーバーの間に、追加のファイアウォールを使用 します。
- RPC、Finger、telnet など、不要なネットワーク・サービスをサーバー・マシンから削除し ます。
- Web フォームからのすべての入力を慎重に検証します。特に、長い入力文字列や、印刷不 能文字、HTML タグまたは JavaScript タグを含む入力には注意してください。
- 機密情報を含む Cookie の内容を暗号化つまりランダム化します。たとえば、ハッカーによ る有効なセッションのハイジャックを防止するために、有効なセッション ID を推測しにく くする必要があります。
- すべてのシステムとアプリケーション・ソフトウェアのセキュリティ・パッチを頻繁に チェックし、入手後すぐにインストールします。このようなパッチが善意のソースからの ものかどうかを確認し、信頼できるサイトからダウンロードして、暗号チェックサムを検 証します。
- 侵入検出パッケージを使用して、改変された Web ページ、ウィルスおよびハッカーに侵入 されたことを示す rootkit の有無をモニターします。可能な場合は、システムの実行可能 ファイルと Web のコンテンツを読取り専用ファイル・システムにマウントしてください。
- フォレンジック解析パッケージを入手して、侵入が検出されたらすぐにその証拠を取得し ます。これは、ハッカーを告発する際に役立ちます。

**D**

## **Oracle HTTP Server** のトラブルシューティング

この付録では、Oracle HTTP Server の使用時に発生する可能性がある一般的な問題およびその 解決方法について説明します。内容は、次のとおりです。

- [問題および解決策](#page-129-0)
- [その他の解決策](#page-131-0)

## <span id="page-129-0"></span>**D.1** 問題および解決策

この項では、一般的な問題および解決策について説明します。内容は、次のとおりです。

- 間欠的 [HTTP-500](#page-129-1) エラー
- Oracle HTTP Server と OC4J [ブロック間の接続におけるファイアウォール](#page-129-2)
- [ポートの競合により](#page-130-0) Oracle HTTP Server が起動できない
- 多数の HTTPD [プロセスによるマシンのオーバーロード](#page-130-1)
- 1024 未満のポートでの Oracle HTTP Server [の起動時に発生する権限拒否](#page-130-2)
- PM [ファイルが正しく検出されない場合に](#page-131-1) Oracle HTTP Server が起動できない

#### <span id="page-129-1"></span>**D.1.1** 間欠的 **HTTP-500** エラー

Oracle HTTP Server で KeepAlive ディレクティブが「On」に設定されていると、Microsoft Internet Explorer の特定のセキュリティ・パッチが、MOD\_OC4J\_0145 エラー、 MOD\_OC4J\_0119 エラー、MOD\_OC4J\_0013 エラーなどの間欠的 HTTP-500 エラーの原因とな ります。

#### 問題

間欠的 HTTP-500 エラーの原因は、Microsoft Internet Explorer の不具合にあります。

#### 解決策

この問題の考えられる解決策として、次の 2 つがあげられます。

- すべてのクライアントの Internet Explorer ブラウザにパッチを適用します。
- 前述の解決策が実際的ではない場合、Oracle HTTP Server で KeepAlive を「Off」に設定 します。

この問題の詳細は、http://metalink.oracle.com で Metalink Note 269980.1 を参照して ください。この Metalink Note にアクセスするには、Oracle*Metalink* サイトの上部にある 「Advanced Search」ボタンをクリックして、Doc ID「269980.1」を検索するのが最も簡単な方 法です。

**関連項目: 4-4 [ページの](#page-35-0)「[KeepAlive](#page-35-0)」** 

#### <span id="page-129-2"></span>**D.1.2 Oracle HTTP Server** と **OC4J** ブロック間の接続におけるファイアウォール

特定のファイアウォールが Oracle HTTP Server と OC4J の間で使用されている場合、Oracle HTTP Server はリクエストを OC4J に転送できません。

#### 問題

Oracle HTTP Server プロセスでは、OC4J プロセスとの永続的な接続を維持します。Oracle HTTP Server より前にファイアウォールによって接続がタイムアウトされると、ファイア ウォールおよびオペレーティング・システムの構成方法に応じて、OC4J プロセスに対するリク エストはエラーとなるか、処理の時間が非常に長くなります。

#### 解決策

Oracle HTTP Server のディレクティブ OC4JConnTimeout をファイアウォールのタイムアウト 値(この値はファイアウォール固有)より小さい値に設定します。

関連項目 **:** 6-8 [ページの](#page-53-0)「[Oc4jConnTimeout](#page-53-0)」

#### <span id="page-130-0"></span>**D.1.3** ポートの競合により **Oracle HTTP Server** が起動できない

ポートの競合が原因で Oracle HTTP Server が起動できない場合、次のエラーが発生する可能性 があります。

[crit] (98) Address already in use: make\_sock: could not bind to port 7778

#### 問題

ポート番号が別のプロセスで使用されているため、Oracle HTTP Server が起動できません。

#### 解決策

Oracle HTTP Server に割り当てられているアドレスをブラウザに指定して結果を確認し、どの プロセスでポートがすでに使用されているかを特定します。結果に応じて、Oracle HTTP Server または競合するプロセスの IP: ポート・アドレスを変更します。

#### <span id="page-130-1"></span>**D.1.4** 多数の **HTTPD** プロセスによるマシンのオーバーロード

1 台のマシン上で実行中の httpd プロセスが多すぎると、レスポンス時間が急激に低下します。

#### 問題

httpd プロセスを起動しすぎると、通常の処理を行うためのリソースが不足します。

#### 解決策

ハードウェア・ボックスが対処できる値まで MaxClients の値を下げます。

**関連項目: 3-3 [ページ](#page-28-1)の「[MaxClients](#page-28-1)」** 

#### <span id="page-130-2"></span>**D.1.5 1024** 未満のポートでの **Oracle HTTP Server** の起動時に発生する権限拒否

1024 未満のポートで Oracle HTTP Server を起動しようとすると、次のエラーが発生します。

Bind errors on ports below 1024: PERMISSION DENIED: MAKE\_SOCK: COULD NOT BIND TO PORT 443.

#### 問題

1024 未満のポートでは、Oracle HTTP Server は起動しません。これは、これらのポートをバイ ンドするには、root 権限が必要になるためです。また、.apachectl を構成する手順も実行さ れていません。

#### 解決策

次の手順を実行すると、1024 未満のポートで root として Oracle HTTP Server を実行できま す。

- **1.** root としてログインします。
- **2.** 中間層の Oracle ホームで次のコマンドを実行します。

cd *ORACLE\_HOME*/Apache/Apache/bin chown root .apachectl chmod 6750 .apachectl

## <span id="page-131-1"></span>**D.1.6 PM** ファイルが正しく検出されない場合に **Oracle HTTP Server** が 起動できない

Oracle HTTP Server では次のエラーが発生し、起動できないことがあります。

"[error] Can't locate mod\_perl.pm in @INC (@INC contains:\$ORACLE\_HOME/perl/...)

または

[error] Can't locate Apache::Registry.pm in @INC (@INC contains: \$ORACLE\_HOME/per/...)

#### 問題

mod\_perl は、*ORACLE\_HOME/A*pache/Apache/mod\_perl ディレクトリの下に保存される PM ファイルを検出する必要があります。これらの PM ファイルがないと、mod\_perl は起動 しません。

#### 解決策

UNIX の場合、apachectl が変数 PERL5LIB で正しく定義されているかどうかをチェックし ます。これは

*ORACLE\_HOME*/Apache/Apache/mod\_perl/lib/site\_perl/5.6.1/sun4-solaris を指 している必要があります。

Windows の場合、opmn.xml の HTTP Server セクションの環境サブセクションに PERL5LIB の正しいエントリがあるかどうかをチェックします。これは

*ORACLE HOME*¥Apache¥Apache¥mod perl¥lib¥site perl¥5.6.1¥libを指している必 要があります。

## <span id="page-131-0"></span>**D.2** その他の解決策

Oracle*MetaLink*(http://metalink.oracle.com)には、さらに多くの解決策が掲載されて います。問題の解決策が見つからない場合は、サービス・リクエストを作成してください。

関連資料 **:** Oracle Application Server のリリース・ノート (Oracle Technology Network

(http://www.oracle.com/technology/documentation/index.html) で入手可能)

**E**

## サード・パーティ・ライセンス

この付録には、Oracle Application Server に付属するすべてのサード・パーティ製品のサード・ パーティ・ライセンスが記載されています。

- [Apache HTTP Server](#page-133-0)
- [Apache SOAP](#page-136-0)
- [DBI Module](#page-139-0)
- [Perl](#page-141-0)
- [PHP](#page-145-0)
- [mod\\_dav](#page-146-0)
- [FastCGI](#page-147-0)

## <span id="page-133-0"></span>**E.1 Apache HTTP Server**

Apache のライセンス条件に基づき、Oracle は次のライセンス文書を表示することが求められ ています。ただし、Oracle プログラム(Apache ソフトウェアを含む)を使用する権利は、こ の製品に付随する Oracle プログラム・ライセンスによって決定され、次のライセンス文書に含 まれる条件でこの権利が変更されることはありません。反対の内容が Oracle プログラム・ライ センス内にあった場合でも、Apache ソフトウェアは現状のままで Oracle から提供されるもの であり、いかなる種類の保証またはサポートも Oracle または Apache から提供されません。

#### **E.1.1 The Apache Software License**

 Apache License Version 2.0, January 2004 http://www.apache.org/licenses/

TERMS AND CONDITIONS FOR USE, REPRODUCTION, AND DISTRIBUTION 1. Definitions.

> "License" shall mean the terms and conditions for use, reproduction, and distribution as defined by Sections 1 through 9 of this document.

 "Licensor" shall mean the copyright owner or entity authorized by the copyright owner that is granting the License.

 "Legal Entity" shall mean the union of the acting entity and all other entities that control, are controlled by, or are under common control with that entity. For the purposes of this definition, "control" means (i) the power, direct or indirect, to cause the direction or management of such entity, whether by contract or otherwise, or (ii) ownership of fifty percent (50%) or more of the outstanding shares, or (iii) beneficial ownership of such entity.

 "You" (or "Your") shall mean an individual or Legal Entity exercising permissions granted by this License.

 "Source" form shall mean the preferred form for making modifications, including but not limited to software source code, documentation source, and configuration files.

 "Object" form shall mean any form resulting from mechanical transformation or translation of a Source form, including but not limited to compiled object code, generated documentation, and conversions to other media types.

 "Work" shall mean the work of authorship, whether in Source or Object form, made available under the License, as indicated by a copyright notice that is included in or attached to the work (an example is provided in the Appendix below).

 "Derivative Works" shall mean any work, whether in Source or Object form, that is based on (or derived from) the Work and for which the editorial revisions, annotations, elaborations, or other modifications represent, as a whole, an original work of authorship. For the purposes of this License, Derivative Works shall not include works that remain separable from, or merely link (or bind by name) to the interfaces of, the Work and Derivative Works thereof.

 "Contribution" shall mean any work of authorship, including the original version of the Work and any modifications or additions to that Work or Derivative Works thereof, that is intentionally submitted to Licensor for inclusion in the Work by the copyright owner or by an individual or Legal Entity authorized to submit on behalf of

 the copyright owner. For the purposes of this definition, "submitted" means any form of electronic, verbal, or written communication sent to the Licensor or its representatives, including but not limited to communication on electronic mailing lists, source code control systems, and issue tracking systems that are managed by, or on behalf of, the Licensor for the purpose of discussing and improving the Work, but excluding communication that is conspicuously marked or otherwise designated in writing by the copyright owner as "Not a Contribution."

 "Contributor" shall mean Licensor and any individual or Legal Entity on behalf of whom a Contribution has been received by Licensor and subsequently incorporated within the Work.

- 2. Grant of Copyright License. Subject to the terms and conditions of this License, each Contributor hereby grants to You a perpetual, worldwide, non-exclusive, no-charge, royalty-free, irrevocable copyright license to reproduce, prepare Derivative Works of, publicly display, publicly perform, sublicense, and distribute the Work and such Derivative Works in Source or Object form.
- 3. Grant of Patent License. Subject to the terms and conditions of this License, each Contributor hereby grants to You a perpetual, worldwide, non-exclusive, no-charge, royalty-free, irrevocable (except as stated in this section) patent license to make, have made, use, offer to sell, sell, import, and otherwise transfer the Work, where such license applies only to those patent claims licensable by such Contributor that are necessarily infringed by their Contribution(s) alone or by combination of their Contribution(s) with the Work to which such Contribution(s) was submitted. If You institute patent litigation against any entity (including a cross-claim or counterclaim in a lawsuit) alleging that the Work or a Contribution incorporated within the Work constitutes direct or contributory patent infringement, then any patent licenses granted to You under this License for that Work shall terminate as of the date such litigation is filed.
- 4. Redistribution. You may reproduce and distribute copies of the Work or Derivative Works thereof in any medium, with or without modifications, and in Source or Object form, provided that You meet the following conditions:
	- (a) You must give any other recipients of the Work or Derivative Works a copy of this License; and
	- (b) You must cause any modified files to carry prominent notices stating that You changed the files; and
	- (c) You must retain, in the Source form of any Derivative Works that You distribute, all copyright, patent, trademark, and attribution notices from the Source form of the Work, excluding those notices that do not pertain to any part of the Derivative Works; and
	- (d) If the Work includes a "NOTICE" text file as part of its distribution, then any Derivative Works that You distribute must include a readable copy of the attribution notices contained within such NOTICE file, excluding those notices that do not pertain to any part of the Derivative Works, in at least one of the following places: within a NOTICE text file distributed as part of the Derivative Works; within the Source form or documentation, if provided along with the Derivative Works; or, within a display generated by the Derivative Works, if and wherever such third-party notices normally appear. The contents

 of the NOTICE file are for informational purposes only and do not modify the License. You may add Your own attribution notices within Derivative Works that You distribute, alongside or as an addendum to the NOTICE text from the Work, provided that such additional attribution notices cannot be construed as modifying the License.

 You may add Your own copyright statement to Your modifications and may provide additional or different license terms and conditions for use, reproduction, or distribution of Your modifications, or for any such Derivative Works as a whole, provided Your use, reproduction, and distribution of the Work otherwise complies with the conditions stated in this License.

- 5. Submission of Contributions. Unless You explicitly state otherwise, any Contribution intentionally submitted for inclusion in the Work by You to the Licensor shall be under the terms and conditions of this License, without any additional terms or conditions. Notwithstanding the above, nothing herein shall supersede or modify the terms of any separate license agreement you may have executed with Licensor regarding such Contributions.
- 6. Trademarks. This License does not grant permission to use the trade names, trademarks, service marks, or product names of the Licensor, except as required for reasonable and customary use in describing the origin of the Work and reproducing the content of the NOTICE file.
- 7. Disclaimer of Warranty. Unless required by applicable law or agreed to in writing, Licensor provides the Work (and each Contributor provides its Contributions) on an "AS IS" BASIS, WITHOUT WARRANTIES OR CONDITIONS OF ANY KIND, either express or implied, including, without limitation, any warranties or conditions of TITLE, NON-INFRINGEMENT, MERCHANTABILITY, or FITNESS FOR A PARTICULAR PURPOSE. You are solely responsible for determining the appropriateness of using or redistributing the Work and assume any risks associated with Your exercise of permissions under this License.
- 8. Limitation of Liability. In no event and under no legal theory, whether in tort (including negligence), contract, or otherwise, unless required by applicable law (such as deliberate and grossly negligent acts) or agreed to in writing, shall any Contributor be liable to You for damages, including any direct, indirect, special, incidental, or consequential damages of any character arising as a result of this License or out of the use or inability to use the Work (including but not limited to damages for loss of goodwill, work stoppage, computer failure or malfunction, or any and all other commercial damages or losses), even if such Contributor has been advised of the possibility of such damages.
- 9. Accepting Warranty or Additional Liability. While redistributing the Work or Derivative Works thereof, You may choose to offer, and charge a fee for, acceptance of support, warranty, indemnity, or other liability obligations and/or rights consistent with this License. However, in accepting such obligations, You may act only on Your own behalf and on Your sole responsibility, not on behalf of any other Contributor, and only if You agree to indemnify, defend, and hold each Contributor harmless for any liability incurred by, or claims asserted against, such Contributor by reason of your accepting any such warranty or additional liability.

END OF TERMS AND CONDITIONS

### <span id="page-136-0"></span>**E.2 Apache SOAP**

Apache のライセンス条件に基づき、Oracle は次のライセンス文書を表示することが求められ ています。ただし、Oracle プログラム(Apache ソフトウェアを含む)を使用する権利は、こ の製品に付随する Oracle プログラム・ライセンスによって決定され、次のライセンス文書に含 まれる条件でこの権利が変更されることはありません。反対の内容が Oracle プログラム・ライ センス内にあった場合でも、Apache ソフトウェアは現状のままで Oracle から提供されるもの であり、いかなる種類の保証またはサポートも Oracle または Apache から提供されません。

#### **E.2.1 Apache SOAP License**

Apache SOAP license 2.3.1

TERMS AND CONDITIONS FOR USE, REPRODUCTION, AND DISTRIBUTION 1. Definitions.

 "License" shall mean the terms and conditions for use, reproduction, and distribution as defined by Sections 1 through 9 of this document.

 "Licensor" shall mean the copyright owner or entity authorized by the copyright owner that is granting the License.

 "Legal Entity" shall mean the union of the acting entity and all other entities that control, are controlled by, or are under common control with that entity. For the purposes of this definition, "control" means (i) the power, direct or indirect, to cause the direction or management of such entity, whether by contract or otherwise, or (ii) ownership of fifty percent (50%) or more of the outstanding shares, or (iii) beneficial ownership of such entity.

 "You" (or "Your") shall mean an individual or Legal Entity exercising permissions granted by this License.

 "Source" form shall mean the preferred form for making modifications, including but not limited to software source code, documentation source, and configuration files.

 "Object" form shall mean any form resulting from mechanical transformation or translation of a Source form, including but not limited to compiled object code, generated documentation, and conversions to other media types.

 "Work" shall mean the work of authorship, whether in Source or Object form, made available under the License, as indicated by a copyright notice that is included in or attached to the work (an example is provided in the Appendix below).

 "Derivative Works" shall mean any work, whether in Source or Object form, that is based on (or derived from) the Work and for which the editorial revisions, annotations, elaborations, or other modifications represent, as a whole, an original work of authorship. For the purposes of this License, Derivative Works shall not include works that remain separable from, or merely link (or bind by name) to the interfaces of, the Work and Derivative Works thereof.

 "Contribution" shall mean any work of authorship, including the original version of the Work and any modifications or additions to that Work or Derivative Works thereof, that is intentionally submitted to Licensor for inclusion in the Work by the copyright owner or by an individual or Legal Entity authorized to submit on behalf of the copyright owner. For the purposes of this definition, "submitted" means any form of electronic, verbal, or written communication sent to the Licensor or its representatives, including but not limited to

 communication on electronic mailing lists, source code control systems, and issue tracking systems that are managed by, or on behalf of, the Licensor for the purpose of discussing and improving the Work, but excluding communication that is conspicuously marked or otherwise designated in writing by the copyright owner as "Not a Contribution."

 "Contributor" shall mean Licensor and any individual or Legal Entity on behalf of whom a Contribution has been received by Licensor and subsequently incorporated within the Work.

- 2. Grant of Copyright License. Subject to the terms and conditions of this License, each Contributor hereby grants to You a perpetual, worldwide, non-exclusive, no-charge, royalty-free, irrevocable copyright license to reproduce, prepare Derivative Works of, publicly display, publicly perform, sublicense, and distribute the Work and such Derivative Works in Source or Object form.
- 3. Grant of Patent License. Subject to the terms and conditions of this License, each Contributor hereby grants to You a perpetual, worldwide, non-exclusive, no-charge, royalty-free, irrevocable (except as stated in this section) patent license to make, have made, use, offer to sell, sell, import, and otherwise transfer the Work, where such license applies only to those patent claims licensable by such Contributor that are necessarily infringed by their Contribution(s) alone or by combination of their Contribution(s) with the Work to which such Contribution(s) was submitted. If You institute patent litigation against any entity (including a cross-claim or counterclaim in a lawsuit) alleging that the Work or a Contribution incorporated within the Work constitutes direct or contributory patent infringement, then any patent licenses granted to You under this License for that Work shall terminate as of the date such litigation is filed.
- 4. Redistribution. You may reproduce and distribute copies of the Work or Derivative Works thereof in any medium, with or without modifications, and in Source or Object form, provided that You meet the following conditions:
	- (a) You must give any other recipients of the Work or Derivative Works a copy of this License; and
	- (b) You must cause any modified files to carry prominent notices stating that You changed the files; and
	- (c) You must retain, in the Source form of any Derivative Works that You distribute, all copyright, patent, trademark, and attribution notices from the Source form of the Work, excluding those notices that do not pertain to any part of the Derivative Works; and
	- (d) If the Work includes a "NOTICE" text file as part of its distribution, then any Derivative Works that You distribute must include a readable copy of the attribution notices contained within such NOTICE file, excluding those notices that do not pertain to any part of the Derivative Works, in at least one of the following places: within a NOTICE text file distributed as part of the Derivative Works; within the Source form or documentation, if provided along with the Derivative Works; or, within a display generated by the Derivative Works, if and wherever such third-party notices normally appear. The contents of the NOTICE file are for informational purposes only and do not modify the License. You may add Your own attribution notices within Derivative Works that You distribute, alongside

 or as an addendum to the NOTICE text from the Work, provided that such additional attribution notices cannot be construed as modifying the License.

 You may add Your own copyright statement to Your modifications and may provide additional or different license terms and conditions for use, reproduction, or distribution of Your modifications, or for any such Derivative Works as a whole, provided Your use, reproduction, and distribution of the Work otherwise complies with the conditions stated in this License.

- 5. Submission of Contributions. Unless You explicitly state otherwise, any Contribution intentionally submitted for inclusion in the Work by You to the Licensor shall be under the terms and conditions of this License, without any additional terms or conditions. Notwithstanding the above, nothing herein shall supersede or modify the terms of any separate license agreement you may have executed with Licensor regarding such Contributions.
- 6. Trademarks. This License does not grant permission to use the trade names, trademarks, service marks, or product names of the Licensor, except as required for reasonable and customary use in describing the origin of the Work and reproducing the content of the NOTICE file.
- 7. Disclaimer of Warranty. Unless required by applicable law or agreed to in writing, Licensor provides the Work (and each Contributor provides its Contributions) on an "AS IS" BASIS, WITHOUT WARRANTIES OR CONDITIONS OF ANY KIND, either express or implied, including, without limitation, any warranties or conditions of TITLE, NON-INFRINGEMENT, MERCHANTABILITY, or FITNESS FOR A PARTICULAR PURPOSE. You are solely responsible for determining the appropriateness of using or redistributing the Work and assume any risks associated with Your exercise of permissions under this License.
- 8. Limitation of Liability. In no event and under no legal theory, whether in tort (including negligence), contract, or otherwise, unless required by applicable law (such as deliberate and grossly negligent acts) or agreed to in writing, shall any Contributor be liable to You for damages, including any direct, indirect, special, incidental, or consequential damages of any character arising as a result of this License or out of the use or inability to use the Work (including but not limited to damages for loss of goodwill, work stoppage, computer failure or malfunction, or any and all other commercial damages or losses), even if such Contributor has been advised of the possibility of such damages.
- 9. Accepting Warranty or Additional Liability. While redistributing the Work or Derivative Works thereof, You may choose to offer, and charge a fee for, acceptance of support, warranty, indemnity, or other liability obligations and/or rights consistent with this License. However, in accepting such obligations, You may act only on Your own behalf and on Your sole responsibility, not on behalf of any other Contributor, and only if You agree to indemnify, defend, and hold each Contributor harmless for any liability incurred by, or claims asserted against, such Contributor by reason of your accepting any such warranty or additional liability.

END OF TERMS AND CONDITIONS

## <span id="page-139-0"></span>**E.3 DBI Module**

Oracle はサード・パーティ・ライセンスの本文を表示することが求められていますが、サー ド・パーティ・プログラムは Oracle ライセンスの対象となり、Oracle はサード・パーティのテ クノロジに対する保証および技術サポートを提供しないものとします。

このプログラムには、DBI のサード・パーティ・コードが組み込まれています。DBI のライセ ンス条件に基づき、Oracle は次のライセンス文書を表示することが求められています。ただし、 Oracle プログラム(DBI ソフトウェアを含む)を使用する権利は、この製品に付随する Oracle プログラム・ライセンスによって決定され、次のライセンス文書に含まれる条件でこの権利が 変更されることはありません。反対の内容が Oracle プログラム・ライセンス内にあった場合で も、DBI ソフトウェアは現状のままで Oracle から提供されるものであり、いかなる種類の保証 またはサポートも Oracle または DBI から提供されません。

DBI モジュールの著作権 (1994 ~ 2002) は、アイルランドの Tim Bunce 氏に属しており、無断 複写および転載を禁じます。

Perl README ファイルに指定されているように、GNU General Public License または Artistic License の条件に従って配布できます。

#### **E.3.1 Perl Artistic License**

The "Artistic License"

#### **E.3.1.1 Preamble**

The intent of this document is to state the conditions under which a Package may be copied, such that the Copyright Holder maintains some semblance of artistic control over the development of the package, while giving the users of the package the right to use and distribute the Package in a more-or-less customary fashion, plus the right to make reasonable modifications.

#### **E.3.1.2 Definitions**

"Package" refers to the collection of files distributed by the Copyright Holder, and derivatives of that collection of files created through textual modification.

"Standard Version" refers to such a Package if it has not been modified, or has been modified in accordance with the wishes of the Copyright Holder as specified below.

"Copyright Holder" is whoever is named in the copyright or copyrights for the package.

"You" is you, if you're thinking about copying or distributing this Package.

"Reasonable copying fee" is whatever you can justify on the basis of media cost, duplication charges, time of people involved, and so on.(You will not be required to justify it to the Copyright Holder, but only to the computing community at large as a market that must bear the fee.)

"Freely Available" means that no fee is charged for the item itself, though there may be fees involved in handling the item.It also means that recipients of the item may redistribute it under the same conditions they received it.

- **1.** You may make and give away verbatim copies of the source form of the Standard Version of this Package without restriction, provided that you duplicate all of the original copyright notices and associated disclaimers.
- **2.** You may apply bug fixes, portability fixes and other modifications derived from the Public Domain or from the Copyright Holder.A Package modified in such a way shall still be considered the Standard Version.
- **3.** You may otherwise modify your copy of this Package in any way, provided that you insert a prominent notice in each changed file stating how and when you changed that file, and provided that you do at least ONE of the following:
	- **a.** place your modifications in the Public Domain or otherwise make them Freely Available, such as by posting said modifications to Usenet or an equivalent medium, or placing the modifications on a major archive site such as uunet.uu.net, or by allowing the Copyright Holder to include your modifications in the Standard Version of the Package.
	- **b.** use the modified Package only within your corporation or organization.
	- **c.** rename any non-standard executables so the names do not conflict with standard executables, which must also be provided, and provide a separate manual page for each non-standard executable that clearly documents how it differs from the Standard Version.
	- **d.** make other distribution arrangements with the Copyright Holder.
- **4.** You may distribute the programs of this Package in object code or executable form, provided that you do at least ONE of the following:
	- **a.** distribute a Standard Version of the executables and library files, together with instructions (in the manual page or equivalent) on where to get the Standard Version.
	- **b.** accompany the distribution with the machine-readable source of the Package with your modifications.
	- **c.** give non-standard executables non-standard names, and clearly document the differences in manual pages (or equivalent), together with instructions on where to get the Standard Version.
	- **d.** make other distribution arrangements with the Copyright Holder.
- **5.** You may charge a reasonable copying fee for any distribution of this Package.You may charge any fee you choose for support of this Package.You may not charge a fee for this Package itself.However, you may distribute this Package in aggregate with other (possibly commercial) programs as part of a larger (possibly commercial) software distribution provided that you do not advertise this Package as a product of your own.You may embed this Package's interpreter within an executable of yours (by linking); this shall be construed as a mere form of aggregation, provided that the complete Standard Version of the interpreter is so embedded.
- **6.** The scripts and library files supplied as input to or produced as output from the programs of this Package do not automatically fall under the copyright of this Package, but belong to whoever generated them, and may be sold commercially, and may be aggregated with this Package.If such scripts or library files are aggregated with this Package through the so-called "undump" or "unexec" methods of producing a binary executable image, then distribution of such an image shall neither be construed as a distribution of this Package nor shall it fall under the restrictions of Paragraphs 3 and 4, provided that you do not represent such an executable image as a Standard Version of this Package.
- **7.** C subroutines (or comparably compiled subroutines in other languages) supplied by you and linked into this Package in order to emulate subroutines and variables of the language defined by this Package shall not be considered part of this Package, but are the equivalent of input as in Paragraph 6, provided these subroutines do not change the language in any way that would cause it to fail the regression tests for the language.
- **8.** Aggregation of this Package with a commercial distribution is always permitted provided that the use of this Package is embedded; that is, when no overt attempt is made to make this Package's interfaces visible to the end user of the commercial distribution.Such use shall not be construed as a distribution of this Package.
- **9.** The name of the Copyright Holder may not be used to endorse or promote products derived from this software without specific prior written permission.

#### **10.** THIS PACKAGE IS PROVIDED "AS IS" AND WITHOUT ANY EXPRESS OR IMPLIED WARRANTIES, INCLUDING, WITHOUT LIMITATION, THE IMPLIED WARRANTIES OF MERCHANTIBILITY AND FITNESS FOR A PARTICULAR PURPOSE.

The End

## <span id="page-141-0"></span>**E.4 Perl**

Oracle はサード・パーティ・ライセンスの本文を表示することが求められていますが、サー ド・パーティ・プログラムは Oracle ライセンスの対象となり、Oracle はサード・パーティのテ クノロジに対する保証および技術サポートを提供しないものとします。

このプログラムには、Perl のサード・パーティ・コードが組み込まれています。Perl のライセ ンス条件に基づき、Oracle は次のライセンス文書を表示することが求められています。ただし、 Oracle プログラム(Perl ソフトウェアを含む)を使用する権利は、この製品に付随する Oracle プログラム・ライセンスによって決定され、次のライセンス文書に含まれる条件でこの権利が 変更されることはありません。反対の内容が Oracle プログラム・ライセンス内にあった場合で も、Perl ソフトウェアは現状のままで Oracle から提供されるものであり、いかなる種類の保証 またはサポートも Oracle または Perl から提供されません。

#### **E.4.1 Perl Kit Readme**

Copyright 1989-2001, Larry Wall

All rights reserved.

This program is free software; you can redistribute it and/or modify it under the terms of either:

- **1.** the GNU General Public License as published by the Free Software Foundation; either version 1, or (at your option) any later version, or
- **2.** the "Artistic License" which comes with this Kit.

This program is distributed in the hope that it will be useful, but WITHOUT ANY WARRANTY; without even the implied warranty of MERCHANTABILITY or FITNESS FOR A PARTICULAR PURPOSE.See either the GNU General Public License or the Artistic License for more details.

You should have received a copy of the Artistic License with this Kit, in the file named "Artistic".If not, I'll be glad to provide one.

You should also have received a copy of the GNU General Public License along with this program in the file named "Copying".If not, write to the Free Software Foundation, Inc., 59 Temple Place, Suite 330, Boston, MA 02111-1307, USA or visit their Web page on the internet at http://www.gnu.org/copyleft/gpl.html.

For those of you that choose to use the GNU General Public License, my interpretation of the GNU General Public License is that no Perl script falls under the terms of the GPL unless you explicitly put said script under the terms of the GPL yourself.Furthermore, any object code linked with perl does not automatically fall under the terms of the GPL, provided such object code only adds definitions of subroutines and variables, and does not otherwise impair the resulting interpreter from executing any standard Perl script.I consider linking in C subroutines in this manner to be the moral equivalent of defining subroutines in the Perl language itself.You may sell such an object file as proprietary provided that you provide or offer to provide the Perl source, as specified by the GNU General Public License.(This is merely an alternate way of specifying input to the program.)You may also sell a binary produced by the dumping of a running Perl script that belongs to you, provided that you provide or offer to provide the Perl source as specified by the GPL.(The fact that a Perl interpreter and your code are in the same binary file is, in this case, a form of mere aggregation.)This is my interpretation of the GPL.If you still have concerns or difficulties understanding my intent, feel free to contact me. Of course, the Artistic License spells all this out for your protection, so you may prefer to use that.

## **E.4.2 mod\_perl License**

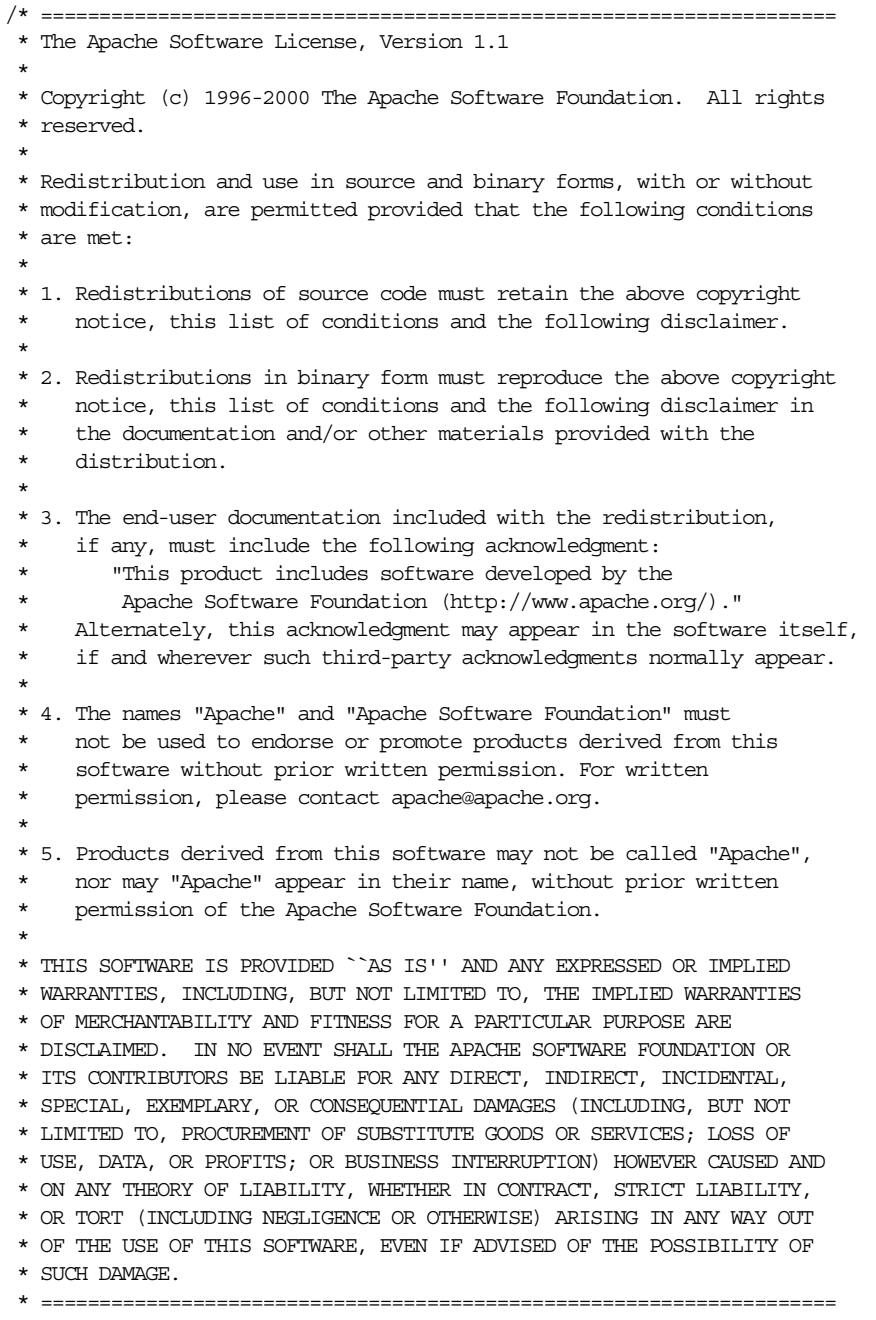

\*/

#### **E.4.3 Perl Artistic License**

The "Artistic License"

#### **E.4.3.1 Preamble**

The intent of this document is to state the conditions under which a Package may be copied, such that the Copyright Holder maintains some semblance of artistic control over the development of the package, while giving the users of the package the right to use and distribute the Package in a more-or-less customary fashion, plus the right to make reasonable modifications.

#### **E.4.3.2 Definitions**

"Package" refers to the collection of files distributed by the Copyright Holder, and derivatives of that collection of files created through textual modification.

"Standard Version" refers to such a Package if it has not been modified, or has been modified in accordance with the wishes of the Copyright Holder as specified below.

"Copyright Holder" is whoever is named in the copyright or copyrights for the package.

"You" is you, if you're thinking about copying or distributing this Package.

"Reasonable copying fee" is whatever you can justify on the basis of media cost, duplication charges, time of people involved, and so on.(You will not be required to justify it to the Copyright Holder, but only to the computing community at large as a market that must bear the fee.)

"Freely Available" means that no fee is charged for the item itself, though there may be fees involved in handling the item.It also means that recipients of the item may redistribute it under the same conditions they received it.

- **1.** You may make and give away verbatim copies of the source form of the Standard Version of this Package without restriction, provided that you duplicate all of the original copyright notices and associated disclaimers.
- **2.** You may apply bug fixes, portability fixes and other modifications derived from the Public Domain or from the Copyright Holder.A Package modified in such a way shall still be considered the Standard Version.
- **3.** You may otherwise modify your copy of this Package in any way, provided that you insert a prominent notice in each changed file stating how and when you changed that file, and provided that you do at least ONE of the following:
	- **a.** place your modifications in the Public Domain or otherwise make them Freely Available, such as by posting said modifications to Usenet or an equivalent medium, or placing the modifications on a major archive site such as uunet.uu.net, or by allowing the Copyright Holder to include your modifications in the Standard Version of the Package.
	- **b.** use the modified Package only within your corporation or organization.
	- **c.** rename any non-standard executables so the names do not conflict with standard executables, which must also be provided, and provide a separate manual page for each non-standard executable that clearly documents how it differs from the Standard Version.
	- **d.** make other distribution arrangements with the Copyright Holder.
- **4.** You may distribute the programs of this Package in object code or executable form, provided that you do at least ONE of the following:
	- **a.** distribute a Standard Version of the executables and library files, together with instructions (in the manual page or equivalent) on where to get the Standard Version.
	- **b.** accompany the distribution with the machine-readable source of the Package with your modifications.
	- **c.** give non-standard executables non-standard names, and clearly document the differences in manual pages (or equivalent), together with instructions on where to get the Standard Version.
	- **d.** make other distribution arrangements with the Copyright Holder.
- **5.** You may charge a reasonable copying fee for any distribution of this Package.You may charge any fee you choose for support of this Package.You may not charge a fee for this Package itself.However, you may distribute this Package in aggregate with other (possibly commercial) programs as part of a larger (possibly commercial) software distribution provided that you do not advertise this Package as a product of your own.You may embed this Package's interpreter within an executable of yours (by linking); this shall be construed as a mere form of aggregation, provided that the complete Standard Version of the interpreter is so embedded.
- **6.** The scripts and library files supplied as input to or produced as output from the programs of this Package do not automatically fall under the copyright of this Package, but belong to whoever generated them, and may be sold commercially, and may be aggregated with this Package.If such scripts or library files are aggregated with this Package through the so-called "undump" or "unexec" methods of producing a binary executable image, then distribution of such an image shall neither be construed as a distribution of this Package nor shall it fall under the restrictions of Paragraphs 3 and 4, provided that you do not represent such an executable image as a Standard Version of this Package.
- **7.** C subroutines (or comparably compiled subroutines in other languages) supplied by you and linked into this Package in order to emulate subroutines and variables of the language defined by this Package shall not be considered part of this Package, but are the equivalent of input as in Paragraph 6, provided these subroutines do not change the language in any way that would cause it to fail the regression tests for the language.
- **8.** Aggregation of this Package with a commercial distribution is always permitted provided that the use of this Package is embedded; that is, when no overt attempt is made to make this Package's interfaces visible to the end user of the commercial distribution.Such use shall not be construed as a distribution of this Package.
- **9.** The name of the Copyright Holder may not be used to endorse or promote products derived from this software without specific prior written permission.
- **10.** THIS PACKAGE IS PROVIDED "AS IS" AND WITHOUT ANY EXPRESS OR IMPLIED WARRANTIES, INCLUDING, WITHOUT LIMITATION, THE IMPLIED WARRANTIES OF MERCHANTIBILITY AND FITNESS FOR A PARTICULAR PURPOSE.

The End

# **E.5 PHP**

<span id="page-145-0"></span>Oracle はサード・パーティ・ライセンスの本文を表示することが求められていますが、サー ド・パーティ・プログラムは Oracle ライセンスの対象となり、Oracle はサード・パーティのテ クノロジに対する保証および技術サポートを提供しないものとします。

このプログラムには、PHP のサード・パーティ・コードが組み込まれています。PHP のライセ ンス条件に基づき、Oracle は次のライセンス文書を表示することが求められています。ただし、 Oracle プログラム(PHP ソフトウェアを含む)を使用する権利は、この製品に付随する Oracle プログラム・ライセンスによって決定され、次のライセンス文書に含まれる条件でこの権利が 変更されることはありません。反対の内容が Oracle プログラム・ライセンス内にあった場合で も、PHP ソフトウェアは現状のままで Oracle から提供されるものであり、いかなる種類の保 証またはサポートも Oracle または PHP から提供されません。

# **E.5.1 The PHP License**

The PHP License, version 3.0 Copyright(c) 1999-2004 The PHP Group. All rights reserved.

Redistribution and use in source and binary forms, with or without modification, is permitted provided that the following conditions are met:

- 1. Redistributions of source code must retain the above copyright notice, this list of conditions and the following disclaimer.
- 2. Redistributions in binary form must reproduce the above copyright notice, this list of conditions and the following disclaimer in the documentation and/or other materials provided with the distribution.
- 3. The name "PHP" must not be used to endorse or promote products derived from this software without prior written permission. For written permission, please contact group@php.net.
- 4. Products derived from this software may not be called "PHP", nor may "PHP" appear in their name, without prior written permission from group@php.net. You may indicate that your software works in conjunction with PHP by saying "Foo for PHP" instead of calling it "PHP Foo" or "phpfoo"
- 5. The PHP Group may publish revised and/or new versions of the license from time to time. Each version will be given a distinguishing version number. Once covered code has been published under a particular version of the license, you may always continue to use it under the terms of that version. You may also choose to use such covered code under the terms of any subsequent version of the license published by the PHP Group. No one other than the PHP Group has the right to modify the terms applicable to covered code created under this License.
- 6. Redistributions of any form whatsoever must retain the following acknowledgment: "This product includes PHP, freely available from <http://www.php.net/>".

THIS SOFTWARE IS PROVIDED BY THE PHP DEVELOPMENT TEAM ``AS IS'' AND ANY EXPRESSED OR IMPLIED WARRANTIES, INCLUDING, BUT NOT LIMITED TO, THE IMPLIED WARRANTIES OF MERCHANTABILITY AND FITNESS FOR A PARTICULAR PURPOSE ARE DISCLAIMED. IN NO EVENT SHALL THE PHP DEVELOPMENT TEAM OR ITS CONTRIBUTORS BE LIABLE FOR ANY DIRECT, INDIRECT, INCIDENTAL, SPECIAL, EXEMPLARY, OR CONSEQUENTIAL DAMAGES

(INCLUDING, BUT NOT LIMITED TO, PROCUREMENT OF SUBSTITUTE GOODS OR SERVICES; LOSS OF USE, DATA, OR PROFITS; OR BUSINESS INTERRUPTION) HOWEVER CAUSED AND ON ANY THEORY OF LIABILITY, WHETHER IN CONTRACT, STRICT LIABILITY, OR TORT (INCLUDING NEGLIGENCE OR OTHERWISE) ARISING IN ANY WAY OUT OF THE USE OF THIS SOFTWARE, EVEN IF ADVISED OF THE POSSIBILITY OF SUCH DAMAGE.

# <span id="page-146-0"></span>**E.6 mod\_dav**

mod\_dav のライセンスは、Apache Software Foundation のライセンスと同様のライセンスに基 づいて、Greg Stein 氏からオラクル社に無償で提供されています。mod\_dav およびオラクル社 による mod\_dav の使用には、次の著作権情報が適用されます。

Copyright © 1998-2001 Greg Stein. All rights reserved.

Redistribution and use in source and binary forms, with or without modification, are permitted provided that the following conditions are met:

- 1. Redistributions of source code must retain the above copyright notice, this list of conditions and the following disclaimer.
- 2. Redistributions in binary form must reproduce the above copyright notice, this list of conditions and the following disclaimer in the documentation and/or other materials provided with the distribution.
- 3. All advertising materials mentioning features or use of this software must display the following acknowledgment:

 This product includes software developed by Greg Stein <gstein@lyra.org> for use in the mod\_dav module for Apache (http://www.webdav.org/mod\_dav/).

- 4. Products derived from this software may not be called "mod\_dav" nor may "mod dav" appear in their names without prior written permission of Greg Stein. For written permission, please contact gstein@lyra.org.
- 5. Redistributions of any form whatsoever must retain the following acknowledgment:

 This product includes software developed by Greg Stein <gstein@lyra.org> for use in the mod\_dav module for Apache (http://www.webdav.org/mod\_dav/).

THIS SOFTWARE IS PROVIDED BY GREG STEIN ``AS IS'' AND ANY EXPRESSED OR IMPLIED WARRANTIES, INCLUDING, BUT NOT LIMITED TO, THE IMPLIED WARRANTIES OF MERCHANTABILITY AND FITNESS FOR A PARTICULAR PURPOSE ARE DISCLAIMED. IN NO EVENT SHALL GREG STEIN OR THE SOFTWARE'S CONTRIBUTORS BE LIABLE FOR ANY DIRECT, INDIRECT, INCIDENTAL, SPECIAL, EXEMPLARY, OR CONSEQUENTIAL DAMAGES (INCLUDING, BUT NOT LIMITED TO, PROCUREMENT OF SUBSTITUTE GOODS OR SERVICES; LOSS OF USE, DATA, OR PROFITS; OR BUSINESS INTERRUPTION) HOWEVER CAUSED AND ON ANY THEORY OF LIABILITY, WHETHER IN CONTRACT, STRICT LIABILITY, OR TORT (INCLUDING NEGLIGENCE OR OTHERWISE) ARISING IN ANY WAY OUT OF THE USE OF THIS SOFTWARE, EVEN IF ADVISED OF THE POSSIBILITY OF SUCH DAMAGE.

------------------------------------------------------------------------

Greg Stein Last modified: Thu Feb 3 17:34:42 PST 2000

# <span id="page-147-0"></span>**E.7 FastCGI**

Oracle はサード・パーティ・ライセンスの本文を表示することが求められていますが、サー ド・パーティ・プログラムは Oracle ライセンスの対象となり、Oracle はサード・パーティのテ クノロジに対する保証および技術サポートを提供しないものとします。

このプログラムには、FastCGI のサード・パーティ・コードが組み込まれています。FastCGI のライセンス条件に基づき、Oracle は次のライセンス文書を表示することが求められています。 ただし、Oracle プログラム(FastCGI ソフトウェアを含む)を使用する権利は、この製品に付 随する Oracle プログラム・ライセンスによって決定され、次のライセンス文書に含まれる条件 でこの権利が変更されることはありません。反対の内容が Oracle プログラム・ライセンス内に あった場合でも、FastCGI ソフトウェアは現状のままで Oracle から提供されるものであり、い かなる種類の保証またはサポートも Oracle または FastCGI から提供されません。

# **E.7.1 FastCGI Developer's Kit License**

This FastCGI application library source and object code (the "Software") and its documentation (the "Documentation") are copyrighted by Open Market, Inc ("Open Market").The following terms apply to all files associated with the Software and Documentation unless explicitly disclaimed in individual files.

Open Market permits you to use, copy, modify, distribute, and license this Software and the Documentation solely for the purpose of implementing the FastCGI specification defined by Open Market or derivative specifications publicly endorsed by Open Market and promulgated by an open standards organization and for no other purpose, provided that existing copyright notices are retained in all copies and that this notice is included verbatim in any distributions.

No written agreement, license, or royalty fee is required for any of the authorized uses.Modifications to this Software and Documentation may be copyrighted by their authors and need not follow the licensing terms described here, but the modified Software and Documentation must be used for the sole purpose of implementing the FastCGI specification defined by Open Market or derivative specifications publicly endorsed by Open Market and promulgated by an open standards organization and for no other purpose.If modifications to this Software and Documentation have new licensing terms, the new terms must protect Open Market's proprietary rights in the Software and Documentation to the same extent as these licensing terms and must be clearly indicated on the first page of each file where they apply.

Open Market shall retain all right, title and interest in and to the Software and Documentation, including without limitation all patent, copyright, trade secret and other proprietary rights.

OPEN MARKET MAKES NO EXPRESS OR IMPLIED WARRANTY WITH RESPECT TO THE SOFTWARE OR THE DOCUMENTATION, INCLUDING WITHOUT LIMITATION ANY WARRANTY OF MERCHANTABILITY OR FITNESS FOR A PARTICULAR PURPOSE.IN NO EVENT SHALL OPEN MARKET BE LIABLE TO YOU OR ANY THIRD PARTY FOR ANY DAMAGES ARISING FROM OR RELATING TO THIS SOFTWARE OR THE DOCUMENTATION, INCLUDING, WITHOUT LIMITATION, ANY INDIRECT, SPECIAL OR CONSEQUENTIAL DAMAGES OR SIMILAR DAMAGES, INCLUDING LOST PROFITS OR LOST DATA, EVEN IF OPEN MARKET HAS BEEN ADVISED OF THE POSSIBILITY OF SUCH DAMAGES.THE SOFTWARE AND DOCUMENTATION ARE PROVIDED "AS IS".OPEN MARKET HAS NO LIABILITY IN CONTRACT, TORT, NEGLIGENCE OR OTHERWISE ARISING OUT OF THIS SOFTWARE OR THE DOCUMENTATION.

# **E.7.2 Module mod\_fastcgi License**

This FastCGI application library source and object code (the "Software") and its documentation (the "Documentation") are copyrighted by Open Market, Inc ("Open Market").The following terms apply to all files associated with the Software and Documentation unless explicitly disclaimed in individual files.

Open Market permits you to use, copy, modify, distribute, and license this Software and the Documentation solely for the purpose of implementing the FastCGI specification defined by Open Market or derivative specifications publicly endorsed by Open Market and promulgated by an open standards organization and for no other purpose, provided that existing copyright notices are retained in all copies and that this notice is included verbatim in any distributions.

No written agreement, license, or royalty fee is required for any of the authorized uses.Modifications to this Software and Documentation may be copyrighted by their authors and need not follow the licensing terms described here, but the modified Software and Documentation must be used for the sole purpose of implementing the FastCGI specification defined by Open Market or derivative specifications publicly endorsed by Open Market and promulgated by an open standards organization and for no other purpose.If modifications to this Software and Documentation have new licensing terms, the new terms must protect Open Market's proprietary rights in the Software and Documentation to the same extent as these licensing terms and must be clearly indicated on the first page of each file where they apply.

Open Market shall retain all right, title and interest in and to the Software and Documentation, including without limitation all patent, copyright, trade secret and other proprietary rights.

OPEN MARKET MAKES NO EXPRESS OR IMPLIED WARRANTY WITH RESPECT TO THE SOFTWARE OR THE DOCUMENTATION, INCLUDING WITHOUT LIMITATION ANY WARRANTY OF MERCHANTABILITY OR FITNESS FOR A PARTICULAR PURPOSE.IN NO EVENT SHALL OPEN MARKET BE LIABLE TO YOU OR ANY THIRD PARTY FOR ANY DAMAGES ARISING FROM OR RELATING TO THIS SOFTWARE OR THE DOCUMENTATION, INCLUDING, WITHOUT LIMITATION, ANY INDIRECT, SPECIAL OR CONSEQUENTIAL DAMAGES OR SIMILAR DAMAGES, INCLUDING LOST PROFITS OR LOST DATA, EVEN IF OPEN MARKET HAS BEEN ADVISED OF THE POSSIBILITY OF SUCH DAMAGES.THE SOFTWARE AND DOCUMENTATION ARE PROVIDED "AS IS".OPEN MARKET HAS NO LIABILITY IN CONTRACT, TORT, NEGLIGENCE OR OTHERWISE ARISING OUT OF THIS SOFTWARE OR THE DOCUMENTATION.

# 用語集

#### <span id="page-150-1"></span>**Apache**

<span id="page-150-2"></span>米国立スーパー・コンピュータ応用研究所(National Center for Supercomputing Applications: NCSA)から導入された、公開の HTTP サーバー。

#### **CA**

<span id="page-150-3"></span>「<mark>認証局</mark>」を参照。

#### **CGI**

<span id="page-150-4"></span>Common Gateway Interface(CGI)。Web サーバー、および CGI 仕様に準拠したデータを受け 入れて戻すように設計されたプログラム間で、情報を送信する業界標準の技術。

#### **DAD**

<span id="page-150-5"></span>[「データベース・アクセス記述子](#page-155-1)」を参照。

#### **DES**

<span id="page-150-6"></span>データ暗号化規格。一般的に使用される、56 ビット・キーを使用した対[称鍵](#page-154-0)[暗号化](#page-153-0)方法。

#### **Diffie-Hellman** 鍵交換アルゴリズム(**Diffie-Hellman key negotiation algorithm**)

非保護チャネルで通信を行う二者間で、当事者のみにわかる乱数を取り決める方法。 Diffie-Hellman 鍵交換アルゴリズムの実行中は、当事者は非保護チャネルで情報を交換するが、 攻撃者がネットワーク通信を分析し、当事者の間で取り決めた乱数を計算によって推定するの はほぼ不可能である。Oracle Advanced Security では、セッション鍵の生成に Diffie-Hellman 鍵交換アルゴリズムが使用されている。

#### **<DirectoryMatch>**

正規表現を指定するときは、ディレクトリ指定にワイルドカードとともに <Directory> の ティルダ形式を使用するかわりに、これを使用する必要がある。次の 2 つの例は同じ結果にな り、web で始まって 1 ~ 9 の数字で終わるディレクトリが一致となる。

<Directory ~/web[1-9]/> <DirectoryMatch "/web[1-9]/">

#### <span id="page-150-0"></span>**<Directory>**

指定したディレクトリとそのサブディレクトリにのみ適用するディレクティブのグループを囲 むために使用。ディレクトリのコンテキストで許可される任意のディレクトリを使用できる。 ディレクトリ指定には、ディレクトリへのフルパスまたはワイルドカード文字列を使用できる。 ワイルドカード文字列の場合、? は任意の 1 文字と一致し、\* は任意の文字列と一致する。 <Directory /> はファイル・システム全体を指し、<Directory *dir*> は絶対ディレクトリ を指すことに注意。<Directory> コンテナは相互にネストできないが、ドキュメント・ルー トでネストしているディレクトリを指すことはできる。

#### <span id="page-150-7"></span>**DIT**

[「ディレクトリ情報ツリー](#page-155-2)」を参照。

#### <span id="page-151-5"></span>**DMZ**

<span id="page-151-6"></span>[「非武装地帯](#page-156-0)」を参照。

### **DN**

[「識別名](#page-154-1)」を参照。

#### **<FilesMatch>**

**[<Files>](#page-151-0)** ディレクティブと同様に、ファイル名によるアクセス制御を提供する。ただし、正規表 現を使用できる。

#### <span id="page-151-0"></span>**<Files>**

<Files *file*> および </Files> ディレクティブでは、ファイル名によるアクセス制御がサ ポートされる。この 2 つは、**[<Directory>](#page-150-0)** および **[<Location>](#page-151-1)** ディレクティブに相当する。この セクションで指定したディレクティブは、指定したファイル名と一致するベース名(ファイル 名の最後の構成要素)に含まれる、任意のオブジェクトに適用できる。<Files> セクション は、構成ファイルに表示されている順序で、すなわち、<Directory> セクションの後に .htaccess ファイルが読み取られてから (ただし <Location> セクションの前に)処理され る。<Files> ディレクティブを <Directory> セクション内でネストして、ファイル・システ ムの適用部分を限定できることに注意。

#### <span id="page-151-7"></span>**HTTP**

<span id="page-151-8"></span>「**[Hypertext Transfer Protocol](#page-151-2)**」を参照。

#### <span id="page-151-2"></span>**Hypertext Transfer Protocol** (**HTTP**)

メッセージを書式化して送信し、各種コマンドへのレスポンスのために Web サーバーとブラウ ザで実行する必要がある処理を決定するために Web で使用される、基礎となる形式。HTTP は Oracle Application Server とクライアントの間で使用されるプロトコルである。

#### <span id="page-151-9"></span>**Keytool**

<span id="page-151-10"></span>鮮と[証明書の](#page-155-3)管理ユーティリティ。

#### <span id="page-151-4"></span>**LDAP**

<span id="page-151-11"></span>「**[Lightweight Directory Access Protocol](#page-151-3)**」を参照。

#### <span id="page-151-3"></span>**Lightweight Directory Access Protocol**

拡張可能な標準ディレクトリ・アクセス・プロトコル。**[LDAP](#page-151-4)** クライアントとサーバーが通信 で使用する共通言語。業界標準のディレクトリ製品(Oracle Internet Directory など)をサポー トする設計規則のフレームワーク。

#### **<LimitExcept>**

アクセス制御の対象を、指定した HTTP メソッドを除くすべての HTTP メソッドに限定する。

#### **<Limit>**

<Limit *method*> では、受信リクエストの HTTP メソッドに従ってブロックを定義する。

#### **<LocationMatch>**

機能は **[<Location>](#page-151-1)** と同じ。位置指定にワイルドカードを使用するティルダ形式の <Location> のかわりに、このディレクティブを使用して正規表現を指定する必要がある。

#### <span id="page-151-1"></span>**<Location>**

**[<Directory>](#page-150-0)** ディレクティブとは異なり、ブロック内のディレクティブの適用対象を物理ファ イルの位置ではなく指定の URL に限定する。<Location> セクションは、構成ファイルに表 示される順序、すなわち、<Directory> セクションと .htaccess ファイルが読み取られた 後、および **[<Files>](#page-151-0)** セクションの後に処理される。<Location> には、ワイルドカード・ディ レクトリおよびティルダ文字による正規表現を使用できる。

#### <span id="page-152-4"></span>**MD5**

デジタル署名を作成するために、32 ビット・マシンで使用されるハッシュ・アルゴリズム。 MD5 [は一方向ハッシュ関数](#page-153-1)であり、これによりメッセージ[はメッセージ・ダイジェスト](#page-156-1)という 固定長の数値に変換される。

#### <span id="page-152-5"></span>**OPMN**

<span id="page-152-6"></span>「**[Oracle Process Manager and Notification Server](#page-152-0)**」を参照。

#### <span id="page-152-0"></span>**Oracle Process Manager and Notification Server** (**OPMN**)

アプリケーション・サーバー・インスタンス内で Oracle HTTP Server および OC4J のプロセス を管理するコンポーネント。様々なコンポーネントからの全イベントを、その受信に関連する 全コンポーネントにチャネルする。

#### <span id="page-152-7"></span>**PEM**

<span id="page-152-8"></span>プライバシ保護が強化された電子メールの形式。暗号化、認証、メッセージ整合性および[鍵管](#page-154-0) 理を行う[暗号化技](#page-153-0)術。

#### **RSA**

RSA Data Security 社によって開発された[公開鍵暗号技](#page-154-2)術。RSA アルゴリズムは、非常に大きな 数の因数分解は困難であることに基づいている。RSA [鍵の](#page-154-0)デコードに必要な処理能力および時 間を考えると、数学的には実現不可能である。

#### <span id="page-152-9"></span><span id="page-152-1"></span>**Secure Hash Algorithm**

与えられたデータから 160 ビットの暗号メッセージ・ダイジェストを生成することでデータの 整合性を確保するアルゴリズム。1 ビットでもデータが変更されると、そのデータの Secure Hash Algorithm チェックサムが変化する。与えられたデータ・セットを偽造して、元のデータ と同じ結果を Secure Hash Algorithm で生成することはコンピュータではほぼ不可能と考えら れる。

長さが 264 ビット未満のメッセージを取得して、160 ビットのメッセージ・ダイジェストを生 成するアルゴリズム。このアルゴリズムは MD5 よりも若干遅いが、メッセージ・ダイジェス トが大きくなることで、総当たり攻撃や反転攻撃に対してより強力に保護できる。

#### <span id="page-152-10"></span><span id="page-152-2"></span>**Secure Shell**

Secure Shell (SSH) は広く知られたプロトコルで、その実装は幅広く使用され、ポート・トン ネリングに非常によく似た安全な接続トンネリング・ソリューションを提供する。SSH には、 接続のクライアント側およびサーバー側の両方にデーモンが提供されている。クライアントは、 サーバーに直接接続せず、ローカル・デーモンに接続する。次に、ローカルの SSH デーモンは サーバー側のデーモンに対して安全な接続を確立する。通信は、クライアントからクライアン ト側のデーモンを経由してサーバー側のデーモン、さらに実際のサーバーにルーティングされ る。これにより、安全性の低いプロトコルを使用するクライアント / サーバー・プログラムで も、安全なチャネルを経由してトンネルできる。SSH の短所は、ホップが 2 つ必要であること、 および使用可能な実装のパフォーマンスと拡張性が十分でないことである。SSH の詳細は、次 のサイトから入手できる。

#### <span id="page-152-11"></span>http:www.ssh.org

#### <span id="page-152-3"></span>**Secure Sockets Layer** (**SSL**)

HTTPS(セキュアな HTTP)を使用した、インターネット経由でドキュメントを安全に送信す るための標準。SSL は、デジタル署名を使用して送信データが改ざんされていないことを保証 する。

#### <span id="page-152-12"></span>**SHA**

<span id="page-152-13"></span>「**[Secure Hash Algorithm](#page-152-1)**」を参照。

#### **SSH**

「**[Secure Shell](#page-152-2)**」を参照。

#### <span id="page-153-5"></span>**SSL**

「**[Secure Sockets Layer](#page-152-3)**」を参照。

#### **<VirtualHost>**

Oracle HTTP Server には、多数の異なる Web サイトを同時に処理する機能がある。ディレク ティブを <VirtualHost> セクションに置くことで有効範囲を指定し、特定の Web サイトに 関するリクエストにのみ適用することもできる。

仮想ホストは、その明示的なホスト名で区別されるように、あるマシン上の複数のサーバーを メンテナンスする手段である。たとえば、通常、複数の企業が 1 台の Web サーバーを共有して いる場合は独自のドメインを持つ必要があり、余分なパス情報を知る必要がない場合も、Web サーバーには www.oracle1.com や www.oracle2.com などとしてアクセスできる。

#### <span id="page-153-6"></span>**WRL**

<span id="page-153-7"></span>[「ウォレット・リソース・ロケータ](#page-153-2)」を参照。

#### **X.509**

<span id="page-153-8"></span>公[開鍵](#page-154-0)は様々なデータ形式で作成できる。X.509 v3 形式は、そのような一般的な形式の 1 つで ある。

#### 暗号化(**cryptography**)

読むことのできない形式に変換(暗号化)することで情報を保護する技法。「**暗号化**」を参照。

#### <span id="page-153-0"></span>暗号化(**encryption**)

意図した受信者以外はだれも判読できないようにメッセージを変換する処理。暗号化はデータ を秘密のコードに変換することによって行われる。暗号化には、主に2つの種類がある[。公開](#page-154-2) **鍵暗号**(非対称鍵暗号化)および対称鍵暗号化である。

#### <span id="page-153-9"></span>暗号スイート(**cipher suite**)

ネットワークのノード間でメッセージ交換に使用される認証、暗号化およびデータ整合性アル ゴリズムのセット。たとえば、SSL ハンドシェイク時には、メッセージを送受信するときに使 用する暗号スイートを確認するために 2 つのノード間で折衝が行われる。

#### <span id="page-153-10"></span><span id="page-153-4"></span>暗号文(**ciphertext**)

<span id="page-153-11"></span>暗号化されたデータ。暗号文は、鍵を使用して平文に変換(復号化)しないかぎり読むことが できない。「**復号化**」を参照。

#### <span id="page-153-1"></span>一方向ハッシュ関数(**one-way hash function**)

メッセージを 1 つの数値に変換するアルゴリズム。一方向とは、数値から元のメッセージを生 成するのがほぼ不可能であることを意味する。計算済の[メッセージ・ダイジェストは](#page-156-1)、メッ セージが改ざんされていないことを確認するため[、公開鍵を](#page-154-3)使用して復号化されたメッセー ジ・ダイジェストと比較される。

#### <span id="page-153-12"></span><span id="page-153-3"></span>ウォレット(**Wallet**)

[デジタル・ウォレットと](#page-155-4)もいう。ウォレットとは、個々のエンティティに対するセキュリティ 資格証明の格納と管理に使用されるデータ構造である。様々な暗号化サービスで使用できるよ うに、資格証明の格納と取出しを実現する。ウォレット・リソース・ロケータ (WRL) は、 ウォレットの位置を特定するために必要な情報をすべて提供する。

#### <span id="page-153-13"></span><span id="page-153-2"></span>ウォレット・リソース・ロケータ(**Wallet Resource Locator**)

ウォレット・リソース・ロケータ (WRL) は、ウォレットの位置を特定するために必要な情報 をすべて提供する。ウォレットの保存場所であるオペレーティング・システムのディレクトリ へのパスである。

#### <span id="page-154-6"></span>エントリ(**entry**)

ディレクトリ・サービスのコンテキストでは、エントリはディレクトリの基本構成要素である。 エントリは、ディレクトリ内のオブジェクトに関する情報の集まりである。各エントリは、オ ブジェクトのある 1 つの特性を表す属性のセットで構成される。たとえば、ディレクトリ・エ ントリが人物を示す場合、エントリには姓、名、電話番号、電子メール・アドレスなどの属性 が含まれる。

#### <span id="page-154-7"></span><span id="page-154-0"></span>鍵(**key**)

<span id="page-154-8"></span>エンコードされたデータの復号化に必要なパスワードまたは表。

#### 可用性(**availability**)

<span id="page-154-9"></span>スケジュールされた時間のうち、コンピューティング・システムがアプリケーション・サービ スを提供する割合または時間。

#### キーストア(**Keystore**)

企業での[鍵お](#page-154-0)よび[証明書を](#page-155-3)保持する保護データベース。キーストアへのアクセスは、パスワー ド(キーストアの作成時に作成者により定義され、現在のパスワードを指定した場合にのみ変 更可能)により保護される。さらに、キーストア内の**秘密鍵**は、それぞれ独自のパスワードに より保護できる。

#### <span id="page-154-10"></span>クリアテキスト(**cleartext**)

<span id="page-154-11"></span>[「平文](#page-156-4)」を参照。

#### <span id="page-154-3"></span>公開鍵(**public key**)

<span id="page-154-12"></span>[公開鍵暗号に](#page-154-4)おいて一般に公開される鍵。主に暗号化に使用されるが、署名の確認にも使用さ れる。[「公開鍵と秘密鍵のペア](#page-154-5)」を参照。

#### <span id="page-154-4"></span>公開鍵暗号(**public-key cryptography**)

2つの異なる乱数([鍵\)](#page-154-0)を使用する暗号化手法。[「公開鍵](#page-154-3)」および[「公開鍵暗号](#page-154-2)」を参照。

#### <span id="page-154-2"></span>公開鍵暗号(**public-key encryption**)

<span id="page-154-13"></span>メッセージの送信側が受信側の公開[鍵で](#page-154-0)メッセージを暗号化する処理。配信されたメッセージ は、受信側の秘密鍵で復号化される。

#### <span id="page-154-5"></span>公開鍵と秘密鍵のペア(**public/private key pair**)

[暗号化お](#page-153-0)よび[復号化に](#page-156-2)使用される2つの数字のセットで、1 つは[秘密鍵、](#page-156-3)もう1つは[公開鍵と](#page-154-3) 呼ばれる。公開[鍵は](#page-154-0)通常広く使用可能であるのに対して、秘密鍵はその所有者のみにより保持 される。数学的に関連付けられてはいるが、計算によって公開鍵から秘密鍵を求めるのはほぼ 不可能と考えられている。公開鍵と秘密鍵は、非対称型暗号化アルゴリズム([公開鍵暗号ア](#page-154-2)ル ゴリズムともいう)または公開鍵暗号システムでのみ使用される。鍵のペアの公開鍵または秘 密鍵を使用して暗号化されたデータは、鍵のペアによってそれに関連付けられている鍵で復号 化できる。ただし、公開鍵で暗号化されたデータを同じ公開鍵で復号化したり、秘密鍵で暗号 化されたデータを同じ秘密鍵で復号化することはできない。

#### <span id="page-154-14"></span><span id="page-154-1"></span>識別名(**distinguished name**)

ディレクトリ・エントリの一意の名前[。ディレクトリ情報ツリー内](#page-155-2)のルートまでのすべての親 エントリの名前から構成される。

#### <span id="page-155-7"></span><span id="page-155-3"></span>証明書(**certificate**)

[デジタル証明と](#page-155-5)もいう。公開鍵に対して識別情報をセキュアにバインドする ITU x.509 v3 の標 準データ構造。

証明書は、あるエンティティの公開[鍵が](#page-154-0)信頼できる機関([認証局\)](#page-155-0)によって署名されたときに 作成され、そのエンティティの情報が正しいこと、および公開鍵が実際にそのエンティティに 属していることを保証する。

証明書には、エンティティの名前、識別情報および公開鍵が含まれる。シリアル番号、有効期 限、ならびにその証明書に関連する権利、使用および権限についての情報が含まれていること もある。最後に、発行元の認証局に関する情報が含まれる。

#### <span id="page-155-9"></span>シングル・サインオン(**single sign-on**)

ユーザーが 1 度認証を受けると、その後の他のデータベースやアプリケーションへの接続時に は厳密認証が透過的に発生する機能のこと。シングル・サインオンにより、ユーザーは 1 回の 接続時に入力した 1 つのパスワードで、複数のアカウントおよびアプリケーションにアクセス できるようになる。

#### <span id="page-155-10"></span>スケーラビリティ(**scalability**)

<span id="page-155-12"></span>ビジネス・ニーズの変化に、ソフトウェアまたはハードウェア製品を対応させる手段。

#### <span id="page-155-1"></span>データベース・アクセス記述子(**database access descriptor: DAD**)

HTTP リクエストを実行するためにアプリケーションから Oracle Database に接続する方法を指 定する一連の値。DAD には、ユーザー名(スキーマと権限も指定)、パスワード、接続文字列、 エラー・ログ・ファイル、標準エラー・メッセージおよび National Language Support (NLS)  $\vee$ ラメータ (NLS 言語、NLS 日付書式、NLS 日付言語、NLS 通貨など)の情報が含まれる。

#### <span id="page-155-11"></span><span id="page-155-2"></span>ディレクトリ情報ツリー(**directory information tree**)

<span id="page-155-6"></span>ディレクトリ・エントリの DN で構成されるツリー形式の階層構造。[「識別名](#page-154-1)」を参照。

#### <span id="page-155-4"></span>デジタル・ウォレット(**digital wallet**)

<span id="page-155-8"></span>[「ウォレット](#page-153-3)」を参照。

#### <span id="page-155-5"></span>デジタル証明(**digital certificate**)

<span id="page-155-13"></span>[「証明書](#page-155-3)」を参照。

#### 認証(**authentication**)

ユーザー、デバイス、またはホスト・システムにおけるその他のエンティティの識別情報を検 証する処理で、しばしば、システム内のリソースへのアクセスを付与するための前提条件とさ れる。認証されたメッセージの受信者は、メッセージの起点(送信者)を信頼できる。認証は、 別人が送信者になりすましているという可能性を排除すると考えられる。

#### <span id="page-155-14"></span><span id="page-155-0"></span>認証局(**certificate authority**)

他のエンティティ(ユーザー、データベース、管理者、クライアント、サーバー)が本物であ ることを証明する、信頼できる第三者。ユーザーを証明するとき、認証局は最初にそのユー ザーが証明書失効リスト(CRL)に掲載されていないことを確認してからそのユーザーの識別 情報を検証し、証明書を付与し、認証局の秘密[鍵を](#page-154-0)使用してその証明書に署名する。認証局に は自身の証明書と公開鍵があり、公開されている。サーバーおよびクライアントは、これらを 使用して認証局の署名を検証する。認証局は、証明書サービスを提供する外部の会社であった り、企業の MIS 部門のような内部の組織の場合もある。

#### <span id="page-156-5"></span><span id="page-156-0"></span>非武装地帯(**de-militarized zone: DMZ**)

ファイアウォールにより一方をインターネットから、もう一方を会社のイントラネットから隔 離されたマシン群。このマシン群は、中程度のセキュリティを持つとみなされる。オープンな インターネットからは保護されているが、2 つ目のファイアウォールの内側にあって会社のイ ントラネットの一部を構成するマシンほど完全には信頼できない。DMZ を使用した一般的なア プリケーション・サーバーの設定では、Web リスナーと Web サイトの静的コンテンツのみが DMZ に置かれる。イントラネット内のビジネス・ロジック、データベースおよびその他の重要 なデータとシステムは、すべて保護される。

#### <span id="page-156-6"></span><span id="page-156-3"></span>秘密鍵(**private key**)

<span id="page-156-7"></span>[公開鍵暗号に](#page-154-4)おける秘密[鍵。](#page-154-0)主に復号化に使用されるが、デジタル署名の場合、暗号化にも使 用される。[「公開鍵と秘密鍵のペア](#page-154-5)」を参照。

#### <span id="page-156-4"></span>平文(**plaintext**)

<span id="page-156-8"></span>クリアテキストともいう。暗号化されていない ASCII 形式のデータ。

#### フェイルオーバー(**failover**)

<span id="page-156-9"></span>コンポーネントに障害が発生したときに、類似するアクティブな代替コンポーネントを利用し て、コンピューティング・システムを再構成する機能。

#### <span id="page-156-2"></span>復号化(**decryption**)

<span id="page-156-10"></span>暗号化されたメッセージ([暗号文\)](#page-153-4)の内容を、元の判読可能な書式([平文\)](#page-156-4)に変換する処理。

#### ポート(**port**)

<span id="page-156-11"></span>特定のプログラムとの間で送信データをルーティングするため、TCP で使用される番号。

#### <span id="page-156-1"></span>メッセージ・ダイジェスト(**message digest**)

<span id="page-156-12"></span>単一桁の連続した文字列として表されるテキスト表現。**一方向ハッシュ関数**という式を使用し て作成される。

#### モジュール(**module**)

モジュールは、Web サーバーの基本機能を拡張し、Oracle HTTP Server とその他の Oracle Application Server コンポーネントとの統合をサポートする。

# 索引

# **A**

[access.conf](#page-117-0), B-2 [ACKS](#page-34-0), 4-3 [AddType](#page-119-0), B-4 [Al16UTF-16](#page-65-0), 6-20 [alert](#page-41-0), 5-4 Apache, 用語集-1 [セキュリティ・パッチ,](#page-124-0)C-3 Apache HTTP Server [ライセンス,](#page-133-0) E-2 Apache SOAP [ライセンス,](#page-136-0) E-5 Apache ソフトウェア [ライセンス,](#page-133-1) E-2 [AuthGroupFile](#page-78-0), 7-7 [AuthName](#page-78-1), 7-7 [AuthType](#page-78-2), 7-7 [AuthUserFile](#page-78-3), 7-7

# **B**

[BrowserMatch](#page-77-0), 7-6

# **C**

CA[,用語集](#page-150-2)-1 [CacheRoot](#page-123-0), C-2 [CERN](#page-48-0),  $6-3$ CGI[,用語集](#page-150-3)-1 [CompatEnvVars](#page-97-0), 8-10 [CondPattern](#page-67-0), 6-22 [conf](#page-24-0),2-5 [CoreDumpDirectory](#page-23-0), 2-4 [crit](#page-41-1), 5-4

# **D**

DAD[,用語集](#page-150-4)-1 DBI Module [ライセンス,](#page-139-0) E-8 [debug](#page-41-2),  $5-4$ [DES](#page-91-0),8-4[,用語集](#page-150-5)-1 Diffie-Hellman [鍵交換アルゴリズム,](#page-93-0) 8-6, 用語集-1 DIT[,用語集](#page-150-7)-1 [dms.conf](#page-117-1), B-2 [DMSMetricCollector](#page-111-0) を使用する MBLB の構成, A-6 DMZ, 用語集-2

DN[,用語集](#page-151-6)-2 [DocumentRoot](#page-23-1), 2-4, [6-25](#page-70-0) [Dynamic Monitoring Service](#page-117-2), B-2

# **E**

[emerg](#page-41-3), 5-4 [error](#page-41-4), 5-4 [ErrorLog](#page-23-2), 2-4 [ExportCertData](#page-97-1), 8-10

# **F**

[FakeBasicAuth](#page-97-2), 8-10 FAQ Apache [セキュリティ・パッチ,](#page-124-0) C-3 ISP [の顧客に対する](#page-123-1) HTTPS の提供, C-2 [mod\\_oc4j](#page-124-1), C-3  $IIS, C-3$  $IIS, C-3$ [Oracle HTTP Server](#page-124-2) 以外の Apache サーバー, C-3 SSL [の使用,](#page-124-3) C-3 [Sun ONE](#page-124-2), C-3 Oracle HTTP Server [リリース番号,](#page-124-4) C-3 Web サイトの保護 [ハッカー,](#page-126-0) C-5 圧縮 [出力,](#page-124-5) C-3 サポート [PHP](#page-125-0), C-4 [プロキシ依存のリクエスト,](#page-123-2)C-2 FastCGI [ライセンス,](#page-147-0) E-16  $-f$ [オプション,](#page-24-0) 2-5

# **G**

[GET](#page-34-1), 4-3 [Global Environment](#page-118-0), B-3 [Group](#page-27-0), 3-2

### **H**

HTTP[,用語集](#page-151-7)-2 [httpd.conf](#page-117-3), B-2 [Global Environment](#page-118-0), B-3 [Main Server Configuration](#page-118-1), B-3 [Virtual Hosts Parameters](#page-118-2), B-3

[Hypertext Transfer Protocol](#page-151-8),用語集-2

### **I**

[iasobf](#page-103-0), 8-16 [iaspt.conf](#page-84-0), 7-13, [B-3](#page-118-3) [iaspt-port](#page-85-0), 7-14 [identd](#page-43-0), 5-6 [IdentityCheck](#page-43-0), 5-6 IfModule [ディレクティブ,](#page-40-0) 5-3 [info](#page-41-5), 5-4 IP アドレス [アクセス制御,](#page-76-0)7-5

# **K**

[KeepAlive](#page-35-0), 4-4 [KeepAliveTimeOut](#page-35-1), 4-4 Keytool[,用語集](#page-151-9)-2

### **L**

LDAP[,用語集](#page-151-10)-2 [Lightweight Directory Access Protocol](#page-151-11), 用語集-2 [ListenBackLog](#page-34-2), 4-3 [LoadModule](#page-53-0), 6-8 [LockFile](#page-24-1), 2-5  $log$ -file,  $7-14$ [LogFormat](#page-43-1), 5-6 [LogLevel](#page-41-6), 5-4 [log-level](#page-85-2), 7-14 [LogLoader](#page-39-0), 5-2

### **M**

[Main Server Configuration](#page-118-1), B-3 [MaxClients](#page-28-0), 3-3 [MaxKeepAliveRequests](#page-35-2), 4-4 [MaxRequestsPerChild](#page-28-1), 3-3 [MaxSpareServers](#page-29-0), 3-4 [MD5](#page-91-1),8-4[,用語集](#page-152-4)-3 [mime.types](#page-119-1), B-4 [MinSpareServers](#page-29-1), 3-4 [mod\\_access](#page-47-0), 6-2, [7-2](#page-73-0), [7-5](#page-76-1) [ホストベースのアクセス制御,](#page-76-1)7-5 [mod\\_actions](#page-47-1), 6-2 [mod\\_alias](#page-47-2), 6-2 [mod\\_asis](#page-47-3), 6-2 [mod\\_auth](#page-48-1), 6-3, [7-2](#page-73-0), [7-7](#page-78-4) [ユーザー認証,](#page-78-4)7-7 [mod\\_auth\\_anon](#page-48-2), 6-3 [mod\\_auth\\_dbm](#page-48-3), 6-3 [mod\\_autoindex](#page-48-4), 6-3 [mod\\_cern\\_meta](#page-48-5), 6-3 [mod\\_certheaders](#page-48-6), 6-3 [mod\\_cgi](#page-48-7), 6-3 [mod\\_cgid](#page-49-0), 6-4 mod\_dav [ライセンス,](#page-146-0) E-15 [mod\\_dir](#page-49-1), 6-4 [mod\\_env](#page-49-2), 6-4 [mod\\_expires](#page-49-3), 6-4 [mod\\_fastcgi](#page-50-0), 6-5

[mod\\_file\\_cache](#page-50-1), 6-5 [mod\\_headers](#page-50-2), 6-5 [mod\\_imap](#page-50-3), 6-5 [mod\\_include](#page-50-4), 6-5 [mod\\_info](#page-50-5), 6-5 [mod\\_log\\_config](#page-50-6), 6-5 [mod\\_logio](#page-51-0), 6-6 [mod\\_mime](#page-51-1), 6-6 [mod\\_mime\\_magic](#page-51-2), 6-6 [mod\\_negotiation](#page-51-3), 6-6 [mod\\_oc4j](#page-51-4), 6-6, [7-3](#page-74-0), [C-3](#page-124-1) SSL, [6-15](#page-60-0) [構成ファイル,](#page-52-0) 6-7 [サンプル構成,](#page-59-0) 6-14 [ディレクティブ,](#page-52-0) 6-7 [ロード・バランシング,](#page-60-1) 6-15  $mod_oc4$ *j.conf*,  $7-11$ ,  $B-4$ mod\_onsint [実装上の差異,](#page-62-0) 6-17 [メリット,](#page-61-0) 6-16 モジュール [mod\\_onsint](#page-61-1), 6-16 [mod\\_ossl](#page-54-0), 6-9, [6-10](#page-55-0), [6-18](#page-63-0), [7-2](#page-73-0), [7-8](#page-79-0), [8-2](#page-89-0) [使用方法,](#page-91-2)8-4 [ディレクティブ,](#page-91-3) 8-4 [SSLAccelerator](#page-92-0), 8-5 [SSLCARevocationFile](#page-92-1), 8-5 [SSLCARevocationPath](#page-93-1), 8-6 [SSLCipherSuite](#page-93-2), 8-6 SSLEngine, 8-8 SSLLog, 8-8 [SSLLogLevel](#page-96-0), 8-9 [SSLMutex](#page-96-1), 8-9 [SSLOptions](#page-97-3), 8-10 [SSLPassPhraseDialog](#page-98-0), 8-11 [SSLProtocol](#page-98-1), 8-11 [SSLRequire](#page-98-2), 8-11 [SSLRequireSSL](#page-100-0), 8-13 [SSLSessionCache](#page-101-0), 8-14 [SSLSessionCacheTimeout](#page-101-1), 8-14 [SSLVerifyClient](#page-101-2), 8-14 [SSLWallet](#page-102-0), 8-15 [SSLWalletPassword](#page-102-1), 8-15 [ユーザー認証,](#page-79-0)7-8 [mod\\_osso](#page-54-0), 6-9, [6-10](#page-55-0), [6-18](#page-63-1), [7-2](#page-73-0), [7-8](#page-79-1), [7-15](#page-86-0), [B-4](#page-119-3) [Oracle Identity Management](#page-86-0), 7-15 [ユーザー認証,](#page-79-1)7-8 [mod\\_osso.conf](#page-119-4), B-4 [mod\\_perl](#page-63-2), 6-18, [7-3](#page-74-1) [データベース使用上の注意,](#page-63-3) 6-18 [データベース接続のテスト,](#page-64-0) 6-19 [mod\\_php](#page-66-0), 6-21 [mod\\_proxy](#page-66-1), 6-21, [8-16](#page-103-1) [ディレクティブ,](#page-103-1) 8-16 [SSLProxyCache](#page-103-2), 8-16 [SSLProxyCipherSuite](#page-103-3), 8-16 [SSLProxyProtocol](#page-104-0), 8-17 [SSLProxyWallet](#page-104-1), 8-17 [SSLProxyWalletPassword](#page-104-2), 8-17 [mod\\_rewrite](#page-67-1), 6-22 [CondPattern](#page-67-0), 6-22 [TestString](#page-67-0), 6-22 [ディレクティブ,](#page-68-0) 6-23

[RewriteBase](#page-68-1), 6-23 [RewriteEngine](#page-68-2), 6-23 [RewriteLog](#page-68-3), 6-23 [RewriteLogLevel](#page-68-4), 6-23 [RewriteOptions](#page-68-5), 6-23 [リダイレクションの例,](#page-70-1) 6-25 [ルール処理,](#page-67-2) 6-22 [ルールのヒント,](#page-69-0)6-24 [mod\\_security](#page-70-2), 6-25 [mod\\_setenvif](#page-70-3) ,6-25 ,[7-5](#page-76-1) [ホストベースのアクセス制御,](#page-76-1)7-5 [mod\\_speling](#page-70-4), 6-25 [mod\\_ssl](#page-63-4) ,6-18 ,[7-8](#page-79-2) [mod\\_status](#page-30-0) ,3-5 ,[6-26](#page-71-0) [mod\\_unique\\_id](#page-71-1) ,6-26 [mod\\_userdir](#page-71-2) ,6-26 [mod\\_usertrack](#page-71-3) ,6-26 [mod\\_vhost\\_alias](#page-71-4) ,6-26 [Multiviews](#page-123-3), C-2

# **N**

[nCipher](#page-90-0) ,8-3 [nFast](#page-92-2) ,8-5 [notice](#page-41-7) ,5-4

# **O**

OC4J SSL, [6-15](#page-60-0), [6-16](#page-61-2) [Oc4jCacheSize](#page-53-1), 6-8 [Oc4jConnTimeout](#page-53-2), 6-8 [Oc4jCookieExtension](#page-54-1), 6-9 [Oc4jEnableSSL](#page-60-2), 6-15 [Oc4jEnvVar](#page-54-2), 6-9 [Oc4jExtractSSL](#page-54-3), 6-9 [Oc4jiASPTActive](#page-83-0), 7-12 [Oc4jiASPTProcess](#page-83-1), 7-12 [Oc4jiASPTWalletFile](#page-83-2), 7-12 [Oc4jiASPTWalletPassword](#page-84-1), 7-13 [Oc4jMount](#page-55-1), 6-10 [Oc4jMountCopy](#page-57-0), 6-12 [Oc4jRoutingID](#page-57-1), 6-12 [Oc4jRoutingIDCopy](#page-57-2), 6-12 [Oc4jRoutingMode](#page-58-0), 6-13 [Oc4jRoutingWeight](#page-109-0), A-4 [Oc4jSelectMethod](#page-108-0), A-3 [Oc4jSSLWallet](#page-60-3), 6-15 [Oc4jSSLWalletPassword](#page-61-3), 6-16 [Oc4jUseOHSErrors](#page-58-1), 6-13 OPMN, 用語集-3 [opmn.xml](#page-82-1), 7-11, [B-5](#page-120-0) [ias-component](#page-120-1), B-5 [process-set](#page-120-2), B-5 [process-type](#page-120-3), B-5 [OptRenegotiate](#page-97-4), 8-10 [ORA\\_IMPLICIT](#page-65-1), 6-20 [ORA\\_NCHAR](#page-65-1), 6-20 Oracle Application Server Certificate Authority [oracle\\_ocm.conf](#page-120-4), B-5 [Oracle Diagnostic Logging](#page-39-1) ,5-2 [LogLoader](#page-39-0) ,5-2

[概要,](#page-39-2)5-2 構成 [Oracle HTTP Server](#page-39-3) ,5-2 従来型の Apache [メッセージ形式,](#page-39-4) 5-2 ディレクティブ [OraLogMode](#page-39-5), 5-2 [OraLogSeverity](#page-40-1) ,5-3 Oracle HTTP Server 圧縮 [出力,](#page-124-5) C-3 [キャッシュ,](#page-123-4) C-2 サード・パーティ・ライセンス [Apache HTTP Server](#page-133-0), E-2 [Apache SOAP](#page-136-0), E-5 [DBI Module](#page-139-0) ,E-8 [FastCGI](#page-147-0), E-16 [mod\\_dav](#page-146-0) ,E-15 Perl, [E-10](#page-141-0) [PHP](#page-145-0), E-14 [サーバー・プロセスの処理,](#page-27-1)3-2 セキュリティ [概要,](#page-73-1)7-2 [仮想ホストのアクセス制御,](#page-75-0)7-4 [認可,](#page-74-2)7-3 [認証,](#page-74-2)7-3 [保護されるリソース,](#page-74-3)7-3 [ホストベースのアクセス制御,](#page-75-1)7-4 [ユーザー認可,](#page-78-5) 7-7 [ユーザー認証,](#page-78-5)7-7 [ユーザーのクラス,](#page-74-4)7-3 [ユーザーの権限,](#page-74-4) 7-3 [プロセス・モデル,](#page-27-2)3-2 [セキュリティに関する考慮事項,](#page-29-2)3-4 ユーティリティ [iasobf](#page-103-0) ,8-16 [リリース番号,](#page-124-4) C-3 Oracle Identity Management [セキュリティ,](#page-86-1)7-15 [Oracle Process Manager and Notification Server](#page-120-5)[,](#page-152-6) B-5, [用語集](#page-152-6)-3 [Oracle Wallet Manager](#page-84-2), 7-13 [oracle\\_apache.conf](#page-120-6), B-5 [oracle\\_ocm.conf](#page-120-4), B-5 [oracle.oc4j.api.MetricCollector](#page-112-0), A-7 Oracle [ウォレット,](#page-84-3)7-13 [OraLogMode](#page-39-5), 5-2 [OraLogSeverity](#page-40-1), 5-3

# **P**

[PEM](#page-92-3) ,8-5[,用語集](#page-152-7)-3 [Performance Monitor](#page-30-1), 3-5 Perl [データベース・アクセス,](#page-63-5) 6-18 [ライセンス,](#page-141-0) E-10 [PHP](#page-125-0), C-4 [ライセンス,](#page-145-0) E-14 [php.ini](#page-121-0) ,B-6 [PidFile](#page-24-2), 2-5 PID [ファイル,](#page-44-0) 5-7 PKCS #11 [のサポート,](#page-90-1) 8-3 [POST](#page-34-3) ,4-3 [PROC\\_READY](#page-61-4), 6-16

[ProxyRequests](#page-123-0), C-2 ps [ユーティリティ,](#page-30-1) 3-5 [PUT](#page-34-3), 4-3

### **R**

[RewriteBase](#page-68-1), 6-23 [RewriteEngine](#page-68-2), 6-23 [RewriteLog](#page-68-3), 6-23 [RewriteLogLevel](#page-44-1), 5-7, [6-23](#page-68-4) [RewriteOptions](#page-68-5), 6-23 [root](#page-29-3) ,3-4 [RSA](#page-91-0) ,8-4[,用語集](#page-152-8)-3

# **S**

[ScoreBoardFile](#page-24-3), 2-5 [ScriptSock](#page-49-4), 6-4 [Secure Hash Algorithm](#page-152-9), 用語集-3 [Secure Shell](#page-152-10), 用語集-3 [Secure Sockets Layer](#page-89-1), 8-2, 用語集-3 [SendBufferSize](#page-34-4), 4-3 [ServerAdmin](#page-21-0) ,2-2 [ServerAlias](#page-22-0) ,2-3 [ServerName](#page-21-1), 2-2, [4-4](#page-35-3) [ServerRoot](#page-24-4) ,2-5 [ServerSignature](#page-22-1), 2-3 [ServerTokens](#page-22-2) ,2-3 [set\\_default\\_form](#page-66-2), 6-21 [set\\_form](#page-65-2), 6-20 [SetEnvIf](#page-77-1), 7-6 [setupinfo.txt](#page-33-0), 4-2 [SHA](#page-91-1) ,8-4[,用語集](#page-152-12)-3 [SQL NCHAR](#page-65-3) データ型, 6-20 [SQLNCHAR](#page-65-4), 6-20 [srm.conf](#page-117-0), B-2 SSH, 用語集-3 [SSL](#page-89-1) ,8-2[,用語集](#page-153-5)-4 [mod\\_oc4j](#page-60-0) ,6-15 [OC4J](#page-60-0), 6-15, [6-16](#page-61-2) [バージョン](#page-91-4) 3.0 ,8-4 [ログ,](#page-44-2) 5-7 [ssl\\_engine\\_log](#page-44-3) ,5-7 [ssl\\_request\\_log](#page-44-3), 5-7 [SSLAccelerator](#page-92-0), 8-5 [nFast](#page-92-2) ,8-5 [SSLCACertificateFile](#page-91-5), 8-4 [SSLCACertificatePath](#page-91-6), 8-4 [SSLCARevocationFile](#page-92-1), 8-5 [SSLCARevocationPath](#page-93-1), 8-6 [SSLCertificateChainFile](#page-91-7), 8-4 [SSLCertificateFile](#page-91-8) ,8-4 [SSLCertificateKeyFile](#page-91-9), 8-4 [SSLCipherSuite](#page-93-2), 8-6 [タグ,](#page-93-3) 8-6 [ssl.conf](#page-121-1) ,B-6 SSLEngine, 8-8 SSLLog, 8-8 [SSLLogFile](#page-44-4), 5-7 [SSLLogLevel](#page-96-0), 8-9 [SSLMutex](#page-96-1), 8-9 [SSLOptions](#page-97-3), 8-10 [CompatEnvVars](#page-97-0), 8-10

[ExportCertData](#page-97-1), 8-10 [FakeBasicAuth](#page-97-2), 8-10 [OptRenegotiate](#page-97-4), 8-10 [StdEnvVars](#page-97-5), 8-10 [StrictRequire](#page-97-6), 8-10 [SSLPassPhraseDialog](#page-98-0), 8-11 [SSLProtocol](#page-98-1), 8-11 [SSLProxyCache](#page-103-2), 8-16 [SSLProxyCipherSuite](#page-103-3), 8-16 [SSLProxyProtocol](#page-104-0), 8-17 [SSLProxyWallet](#page-104-1), 8-17 [SSLProxyWalletPassword](#page-104-2), 8-17 [SSLRandomSeed](#page-91-10), 8-4 [SSLRequire](#page-98-2), 8-11 変数 SSL, [8-13](#page-100-1) [標準,](#page-99-0)8-12 [SSLRequireSSL](#page-100-0), 8-13 [SSLSessionCache](#page-101-0), 8-14 [SSLSessionCacheTimeout](#page-101-1), 8-14 [SSLVerifyClient](#page-101-2), 8-14 [SSLVerifyDepth](#page-91-11), 8-4 [SSLWallet](#page-102-0), 8-15 [SSLWalletPassword](#page-102-1), 8-15 SSL の構成 [構成のカスタマイズ,](#page-90-2)8-3 [実際のウォレットの作成,](#page-89-2) 8-2 SSL の有効化 [概要,](#page-89-3)8-2 [StartServers](#page-28-2), 3-3 [StdEnvVars](#page-97-5), 8-10 [StrictRequire](#page-97-6), 8-10

# **T**

[TCP](#page-34-3) ,4-3 [TCP SYN](#page-34-5), 4-3 TCP [バッファ,](#page-34-6) 4-3 [TestString](#page-67-0), 6-22 [ThreadsPerChild](#page-28-3) ,3-3 [TimeOut](#page-34-7), 4-3

# **U**

[UseCanonicalName](#page-21-2) ,2-2 [User](#page-27-3) ,3-2 [UTF8](#page-65-0), 6-20

# **V**

[Virtual Hosts Parameters](#page-118-2), B-3

# **W**

[wallet-file](#page-84-4), 7-13 [wallet-password](#page-85-3), 7-14 [warn](#page-41-8) ,5-4 WRL[,用語集](#page-153-6)-4

# **X**

X.509[,用語集](#page-153-7)-4

あ

アクセス制御 IP [アドレス,](#page-76-0) 7-5 [環境変数,](#page-77-2)7-6 [ドメイン名,](#page-76-2)7-5 [ネットマスク,](#page-77-3)7-6 [ネットワーク,](#page-77-3)7-6 [アクセス・ログ,](#page-43-2)5-6 [アフィニティを考慮したランダム,](#page-107-0)A-2 [アプリケーション固有のエラー・ページ,](#page-123-5)C-2 [暗号化,用語集](#page-153-8)-4 暗号スイート, 用語集-4 [暗号文,用語集](#page-153-10)-4

### い

[一方向ハッシュ関数,用語集](#page-153-11)-4

# う

[ウォレット,](#page-91-12)8-4[,用語集](#page-153-12)-4 [デジタル,用語集](#page-155-6)-6 [ウォレット・リソース・ロケータ,用語集](#page-153-13)-4

# え

[エラー・ログ,](#page-43-3)5-6 エントリ, 用語集-5

# か

[鍵,用語集](#page-154-7)-5 [カスタム・ログ,](#page-43-4)5-6 仮想ホスト [アクセス制御,](#page-75-0)7-4 [可用性,用語集](#page-154-8)-5 環境変数 [アクセス制御,](#page-77-2)7-6 間欠的 [HTTP-500](#page-129-0) エラー, D-2 管理 [サーバーとネットワークの相互作用,](#page-34-8)4-3 [接続の永続性,](#page-34-9)4-3

# き

キーストア, 用語集-5 [機密保護,](#page-73-0)7-2 [キャッシュ,](#page-123-4) C-2

# く

[クリアテキスト,用語集](#page-154-10)-5 [グローバル・サーバー](#page-90-3) ID のサポート, 8-3

#### こ

公開鍵, 用語集-5 [公開鍵暗号,用語集](#page-154-12)-5 [公開鍵と秘密鍵のペア,用語集](#page-154-13)-5 構成 iaspt.conf [iaspt-port](#page-85-0), 7-14

[log-file](#page-85-1), 7-14 [log-level](#page-85-2), 7-14 [wallet-file](#page-84-4), 7-13 [wallet-password](#page-85-3), 7-14 [mod\\_oc4j](#page-52-1) ,6-7 [Oc4jiASPTActive](#page-83-0), 7-12 [Oc4jiASPTProcess](#page-83-1), 7-12 [Oc4jiASPTWalletFile](#page-83-2), 7-12 [Oc4jiASPTWalletPassword](#page-84-1), 7-13 SSL [の有効化,](#page-60-4) 6-15 OC4J [OC4J](#page-61-2) での SSL, 6-16 [SSL](#page-89-4) ,8-2 [リバース・プロキシ,](#page-35-4)4-4 [ロード・バランサ,](#page-35-4)4-4 構成ファイル [access.conf](#page-117-0) ,B-2 [dms.conf](#page-117-1), B-2 [httpd.conf](#page-117-3), B-2 [ファイル構造,](#page-118-4) B-3 [iaspt.conf](#page-118-3), B-3 [mime.types](#page-119-1), B-4 [mod\\_oc4j.conf](#page-119-2) ,B-4 [mod\\_osso.conf](#page-119-4) ,B-4 [opmn.xml](#page-120-0) ,B-5 [oracle\\_apache.conf](#page-120-6), B-5 [oracle\\_ocm.conf](#page-120-4), B-5 [php.ini](#page-121-0) ,B-6 [srm.conf](#page-117-0), B-2 [ssl.conf](#page-121-1), B-6 コマンド -f ,[2-5](#page-24-0)

# さ

サポート [PHP](#page-125-0), C-4

# し

[識別名,](#page-97-2)8-10[,用語集](#page-154-14)-5 実行 [root](#page-29-3) ,3-4 [指定,](#page-23-3)2-4 [リスナー・アドレス,](#page-33-1) 4-2 [リスナー・ポート,](#page-33-1) 4-2 [ログ・ファイル,](#page-42-0)5-5 PID [ファイル,](#page-44-0) 5-7 SSL [ログ,](#page-44-2) 5-7 [アクセス・ログ,](#page-43-2)5-6 [カスタム・ログ,](#page-43-4)5-6 [スクリプト・ログ,](#page-44-5)5-7 [送信ログ,](#page-45-0)5-8 [パイプされたログ,](#page-44-6)5-7 [リライト・ログ,](#page-44-7) 5-7 [ロットの切替え,](#page-42-1) 5-5 [ログ・ファイルの位置,](#page-42-0)5-5 [ログ・レベル,](#page-42-2)5-5 [順序,](#page-75-2)7-4 [証明書,用語集](#page-155-7)-6 [X.509](#page-97-2), 8-10 [デジタル,用語集](#page-155-8)-6 [証明書失効リスト,](#page-92-3)8-5

[シングル・サインオン,](#page-73-0)7-2,[7-15](#page-86-0)[,用語集](#page-155-9)-6 [Oracle Identity Management](#page-86-0), 7-15 [パートナ・アプリケーション,](#page-79-3)7-8

# す

[スクリプト・ログ,](#page-44-5) 5-7 [スケーラビリティ,用語集](#page-155-10)-6 スタンドアロンの Oracle HTTP Server [mod\\_oc4j](#page-16-0) の構成, 1-5 [インストール,](#page-13-0)1-2 構成 [OPMN](#page-14-0), 1-3 [シングル・サインオン,](#page-17-0)1-6

# せ

セキュリティ [Oracle Identity Management](#page-86-1), 7-15 [mod\\_osso](#page-86-0), 7-15 [概要,](#page-86-2)7-15 [シングル・サインオン,](#page-86-0) 7-15 [機密保護,](#page-73-0)7-2 [認可,](#page-73-0)7-2 [認証,](#page-73-0)7-2 [保護されるリソース,](#page-74-3)7-3 [ユーザーのクラス,](#page-74-4)7-3 [ユーザーの権限,](#page-74-4)7-3 [接続の永続性,](#page-34-9)4-3

# そ

[送信ログ,](#page-45-0) 5-8

# つ

追加の SSL [機能,](#page-90-4) 8-3 PKCS #11 [のサポート,](#page-90-1) 8-3 [グローバル・サーバー](#page-90-3) ID のサポート,8-3

# て

ディレクティブ [AddType](#page-119-0), B-4 [AuthGroupFile](#page-78-0), 7-7 [AuthName](#page-78-1), 7-7 [AuthType](#page-78-2), 7-7 [AuthUserFile](#page-78-3), 7-7 [CacheRoot](#page-123-0), C-2 [CoreDumpDirectory](#page-23-0), 2-4 [DocumentRoot](#page-23-1), 2-4 [ErrorLog](#page-23-2), 2-4 [Group](#page-27-0), 3-2 [Include](#page-75-3), 7-4 [KeepAlive](#page-35-0), 4-4 [KeepAliveTimeOut](#page-35-1), 4-4 [ListenBackLog](#page-34-2), 4-3 [LockFile](#page-24-1), 2-5 [LogFormat](#page-43-1), 5-6 [MaxClients](#page-28-0), 3-3 [MaxKeepAliveRequests](#page-35-2), 4-4 [MaxRequestsPerChild](#page-28-1), 3-3 [MaxSpareServers](#page-29-0), 3-4

[MinSpareServers](#page-29-1), 3-4 [mod\\_ossl](#page-79-2), 7-8, [8-2](#page-89-0)  $mod\_ssl$ , 7-8 Oc4jMount ajp $13$ \_dest, 6-11 [cluster\\_dest](#page-56-1), 6-11 [instance\\_dest](#page-56-2), 6-11 [OraLogMode](#page-39-5), 5-2 [OraLogSeverity](#page-40-1), 5-3 [module\\_name](#page-40-1), 5-3 [msg\\_level](#page-40-2), 5-3 [msg\\_type](#page-40-3), 5-3 [PidFile](#page-24-2), 2-5 [ProxyRequests](#page-123-0), C-2 [RewriteBase](#page-68-1), 6-23 [RewriteEngine](#page-68-2), 6-23 [RewriteLog](#page-68-3), 6-23 [RewriteLogLevel](#page-44-1), 5-7, [6-23](#page-68-4) [RewriteOptions](#page-68-5), 6-23 [ScoreBoardFile](#page-24-3), 2-5 [SendBufferSize](#page-34-4), 4-3 [ServerAdmin](#page-21-0), 2-2 [ServerAlias](#page-22-0), 2-3 [ServerName](#page-21-1), 2-2 [ServerRoot](#page-24-4), 2-5 [ServerSignature](#page-22-1), 2-3 [ServerTokens](#page-22-2), 2-3 [SSLCACertificateFile](#page-91-5), 8-4 [SSLCACertificatePath](#page-91-6), 8-4 [SSLCertificateChainFile](#page-91-7), 8-4 [SSLCertificateFile](#page-91-8), 8-4 [SSLCertificateKeyFile](#page-91-9), 8-4 [SSLLogFile](#page-44-4), 5-7 [SSLRandomSeed](#page-91-10), 8-4 [SSLVerifyDepth](#page-91-11), 8-4 [StartServers](#page-28-2), 3-3 [ThreadsPerChild](#page-28-3), 3-3 [TimeOut](#page-34-7), 4-3 [UseCanonicalName](#page-21-2), 2-2 [User](#page-27-3), 3-2 [ネームスペースの作成,](#page-125-1)C-4 [ディレクトリ情報ツリー,用語集](#page-155-11)-6 [データベース・アクセス記述子,用語集](#page-155-12)-6 [データベース使用上の注意,](#page-63-3) 6-18 [デジタル・ウォレット,用語集](#page-155-6)-6 [デジタル証明,用語集](#page-155-8)-6

# と

[独自のメトリック・コレクタの作成,](#page-112-1) A-7 ドメイン名 [アクセス制御,](#page-76-2)7-5 トラブルシューティング 1024 未満のポートでの Oracle HTTP Server の起動時 [に発生する権限拒否,](#page-130-0) D-3 Oracle HTTP Server と OC4J [ブロック間の接続におけ](#page-129-1) るファイアウォール, D-2 PM [ファイルが正しく検出されない場合に](#page-131-0) Oracle HTTP Server が起動できない, D-4 間欠的 [HTTP-500](#page-129-0) エラー, D-2

# に

[認可,](#page-73-0)7-2 [認証,](#page-73-0)7-2[,用語集](#page-155-13)-6 [認証局,用語集](#page-155-14)-6

### ね

ネットマスク [アクセス制御,](#page-77-3)7-6 ネットワーク [アクセス制御,](#page-77-3)7-6

# は

[パイプされたログ,](#page-44-6)5-7 [ハッカー,](#page-126-0) C-5

# ひ

[非武装地帯,用語集](#page-156-5)-7 [秘密鍵,用語集](#page-156-6)-7 [平文,用語集](#page-156-7)-7

# ふ

[ファイル位置,](#page-23-3)2-4 [フェイルオーバー,用語集](#page-156-8)-7 [復号化,用語集](#page-156-9)-7 [プロセス情報,](#page-30-2)3-5 mod status, 3-5 [Performance Monitor](#page-30-1), 3-5 ps [ユーティリティ,](#page-30-1) 3-5

# へ

変更 [ポート,](#page-33-2)4-2

# ほ

[ポート,用語集](#page-156-10)-7 [変更,](#page-33-2)4-2 [ポート・トンネリング,](#page-80-0)7-9,[B-3](#page-118-5) 構成 [iaspt.conf](#page-80-1), 7-9 [mod\\_oc4j.conf](#page-81-0), 7-10 [opmn.xml](#page-80-2), 7-9 SSL, [7-11](#page-82-2) [構成のリファレンス,](#page-82-3)7-11 保護 Web  $\forall$  /  $\land$ , C-5 [保護されるリソース,](#page-74-3)7-3 [ホストベースのアクセス制御,](#page-75-1)7-4 IP [アドレス,](#page-76-0) 7-5 [mod\\_access](#page-76-1), 7-5 [mod\\_setenvif](#page-76-1), 7-5 [環境変数,](#page-77-2)7-6 [ドメイン名,](#page-76-2)7-5 [ネットマスク,](#page-77-3)7-6 [ネットワーク,](#page-77-3)7-6

# め

[メッセージ・ダイジェスト,用語集](#page-156-11)-7 [メトリック・コレクタ,](#page-110-0)A-5 [メトリック・ベースのロード・バランシング,](#page-110-1)A-5 [DMSMetricCollector](#page-111-0) を使用する MBLB の構成, A-6 DMS メトリックを MBLB [に変換する方法,](#page-112-2) A-7 OC4J [の構成,](#page-110-2) A-5 OC4J [のメトリックの指定,](#page-111-1)A-6 [Oracle HTTP Server](#page-110-3) の構成, A-5 [oracle.oc4j.api.MetricCollector](#page-112-0), A-7 [独自のメトリック・コレクタの作成,](#page-112-1) A-7

# も

[モジュール,用語集](#page-156-12)-7 mod access, 6-2 [mod\\_actions](#page-47-1), 6-2 mod alias, 6-2 [mod\\_asis](#page-47-3), 6-2 [mod\\_auth](#page-48-1), 6-3 [mod\\_auth\\_anon](#page-48-2), 6-3 [mod\\_auth\\_dbm](#page-48-3), 6-3 [mod\\_autoindex](#page-48-4), 6-3 [mod\\_cern\\_meta](#page-48-5), 6-3 [mod\\_certheaders](#page-48-6), 6-3 [mod\\_cgi](#page-48-7), 6-3 [mod\\_cgid](#page-49-0), 6-4 [mod\\_dir](#page-49-1), 6-4 [mod\\_env](#page-49-2), 6-4 [mod\\_expires](#page-49-3), 6-4 [mod\\_fastcgi](#page-50-0), 6-5 [mod\\_file\\_cache](#page-50-1), 6-5 [mod\\_headers](#page-50-2), 6-5 [mod\\_imap](#page-50-3), 6-5 [mod\\_include](#page-50-4), 6-5 [mod\\_info](#page-50-5), 6-5 [mod\\_log\\_config](#page-50-6), 6-5 [mod\\_logio](#page-51-0), 6-6 [mod\\_mime](#page-51-1), 6-6 [mod\\_mime\\_magic](#page-51-2), 6-6 [mod\\_negotiation](#page-51-3), 6-6  $mod\_oc4j$ , 6-6 [mod\\_ossl](#page-63-0), 6-18 [mod\\_osso](#page-63-1), 6-18 [mod\\_perl](#page-63-2), 6-18 [mod\\_php](#page-66-0), 6-21 [mod\\_proxy](#page-66-1), 6-21 [mod\\_rewrite](#page-67-1), 6-22 [mod\\_security](#page-70-2), 6-25 [mod\\_setenvif](#page-70-3), 6-25 [mod\\_speling](#page-70-4), 6-25  $mod$  $ssl$ , 6-18 [mod\\_status](#page-71-0), 6-26 [mod\\_unique\\_id](#page-71-1), 6-26 [mod\\_userdir](#page-71-2), 6-26 [mod\\_usertrack](#page-71-3), 6-26 [mod\\_vhost\\_alias](#page-71-4), 6-26

### ゆ

有効化 **SSL** mod oc4j, 6-15 [mod\\_oc4j](#page-60-0)  $\ge$  OC4J, 6-15 [OC4J](#page-61-2), 6-16 [Oc4jEnableSSL](#page-60-2), 6-15 [Oc4jSSLWalletFile](#page-60-3), 6-15 [Oc4jSSLWalletPassword](#page-61-3), 6-16 [ユーザー認可,](#page-78-5)7-7 [ユーザー認証,](#page-78-5)7-7 [mod\\_auth](#page-78-4), 7-7 [mod\\_ossl](#page-79-0), 7-8 [mod\\_osso](#page-79-1), 7-8 ユーティリティ [iasobf](#page-103-0), 8-16

# ら

[ラウンドロビン,](#page-107-1) A-2 [ランダム,](#page-107-2) A-2

# り

[リスナー・アドレス,](#page-33-1) 4-2 [リスナー・ポート,](#page-33-1)4-2 [リバース・プロキシ,](#page-35-4) 4-4 [リライト・ログ,](#page-44-7)5-7

# る

[ルーティングの重みを使用したラウンドロビン,](#page-108-1) A-3 [ルーティングの重みを使用したランダム,](#page-107-3) A-2

# ろ

[ローカル・アフィニティを考慮したメトリック・ベー](#page-108-2) ス,A-3 [ローカル・アフィニティを考慮したラウンドロビン,](#page-107-4) A-2 [ロード・バランサ,](#page-35-4)4-4 [ロード・バランシング,](#page-60-1) 6-15 [パラメータ,](#page-108-3) A-3 [Oc4jRoutingWeight](#page-109-0), A-4 [Oc4jSelectMethod](#page-108-0), A-3 [ポリシー,](#page-107-5) A-2 [アフィニティを考慮したランダム,](#page-107-0)A-2 [メトリック・ベース,](#page-108-4) A-3 [ラウンドロビン,](#page-107-1) A-2 [ランダム,](#page-107-2) A-2 [ルーティングの重みを使用したラウンドロビン,](#page-108-1) A-3 [ルーティングの重みを使用したランダム,](#page-107-3) A-2 [ローカル・アフィニティを考慮したメトリック・](#page-108-2) ベース,A-3 [ローカル・アフィニティを考慮したラウンドロビ](#page-107-4)  $\vee$ , A-2 [メトリック・ベース,](#page-110-1)A-5 ロギング [エラー,](#page-43-3) 5-6  $\Box$  グ, 2-5 [ログの切替え,](#page-42-1)5-5

ログの書式 [authuser](#page-43-5), 5-6

[bytes](#page-43-6), 5-6 [Common Log Format](#page-43-1), 5-6 [data](#page-43-7), 5-6 [host](#page-43-8),  $5-6$ [ident](#page-43-0), 5-6 [request](#page-43-9), 5-6 [status](#page-43-10), 5-6 [ログ・ファイル,](#page-42-0)5-5,[5-6](#page-43-3) [位置,](#page-42-0)5-5 [ログ・レベル,](#page-42-2)5-5